# 弹性伸缩

# **API** 参考(吉隆坡区域)

文档版本 17 发布日期 2020-07-30

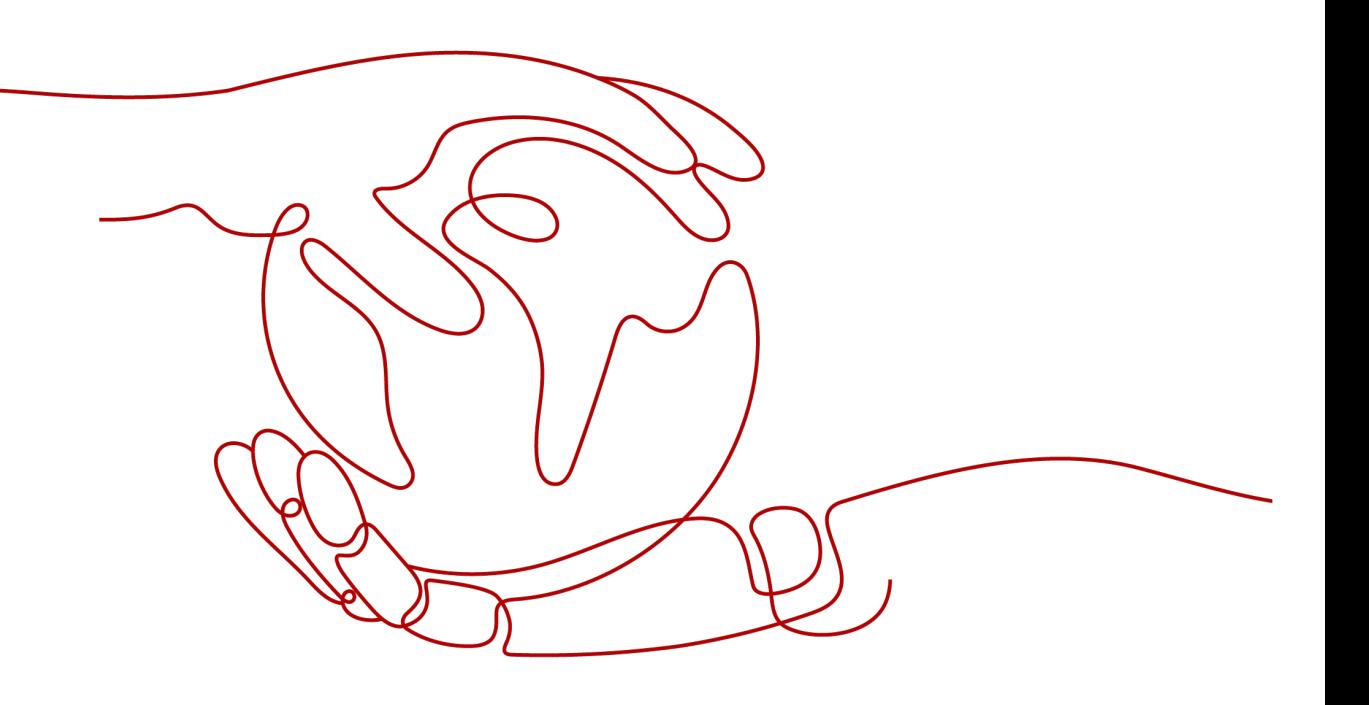

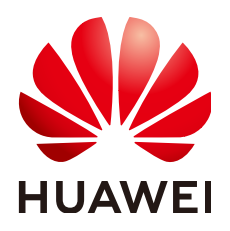

#### 版权所有 **©** 华为技术有限公司 **2022**。 保留一切权利。

非经本公司书面许可,任何单位和个人不得擅自摘抄、复制本文档内容的部分或全部,并不得以任何形式传 播。

#### 商标声明

**、<br>HUAWE和其他华为商标均为华为技术有限公司的商标。** 本文档提及的其他所有商标或注册商标,由各自的所有人拥有。

## 注意

您购买的产品、服务或特性等应受华为公司商业合同和条款的约束,本文档中描述的全部或部分产品、服务或 特性可能不在您的购买或使用范围之内。除非合同另有约定,华为公司对本文档内容不做任何明示或暗示的声 明或保证。

由于产品版本升级或其他原因,本文档内容会不定期进行更新。除非另有约定,本文档仅作为使用指导,本文 档中的所有陈述、信息和建议不构成任何明示或暗示的担保。

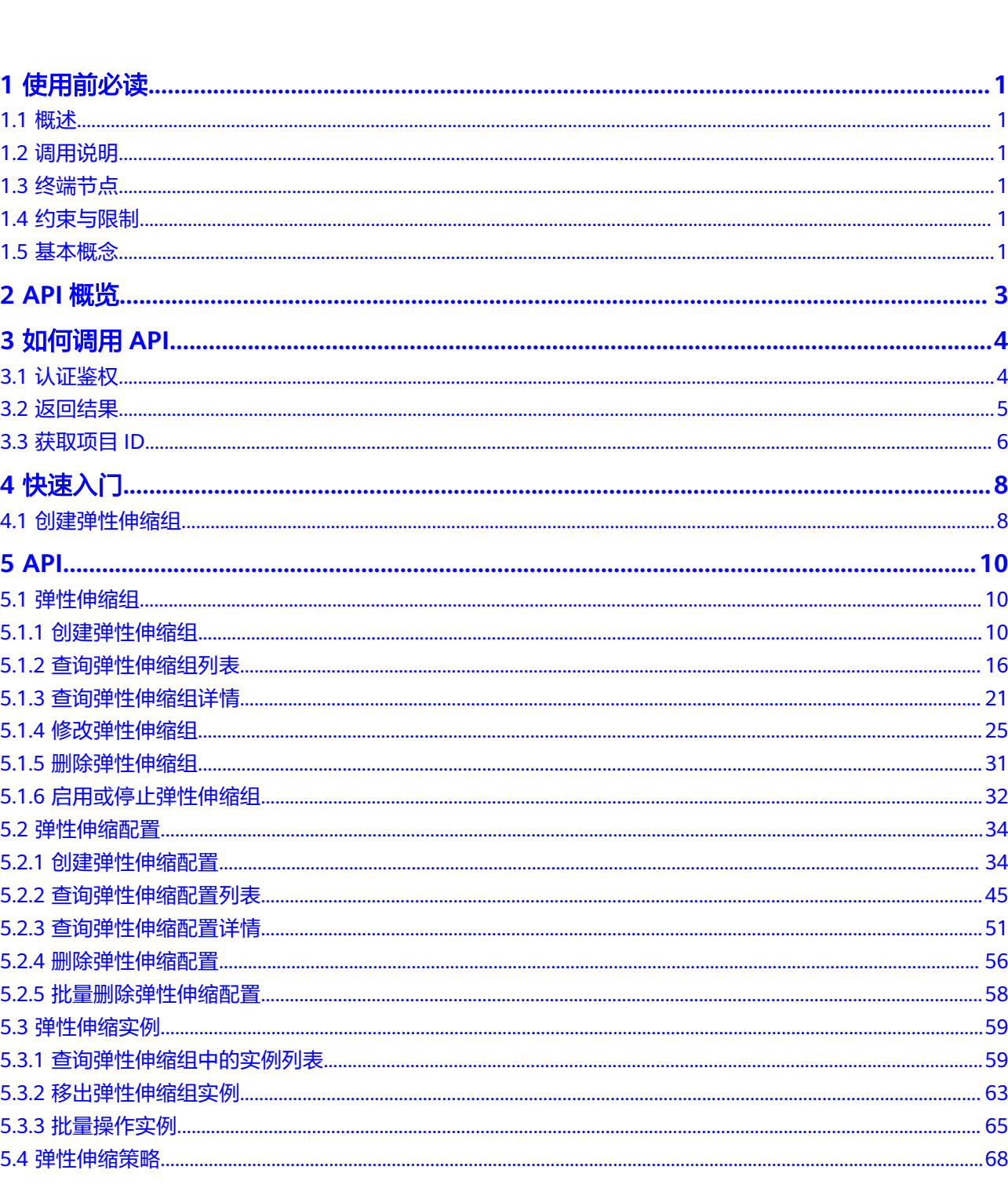

目录

 $\overline{\mathsf{i}}$ i

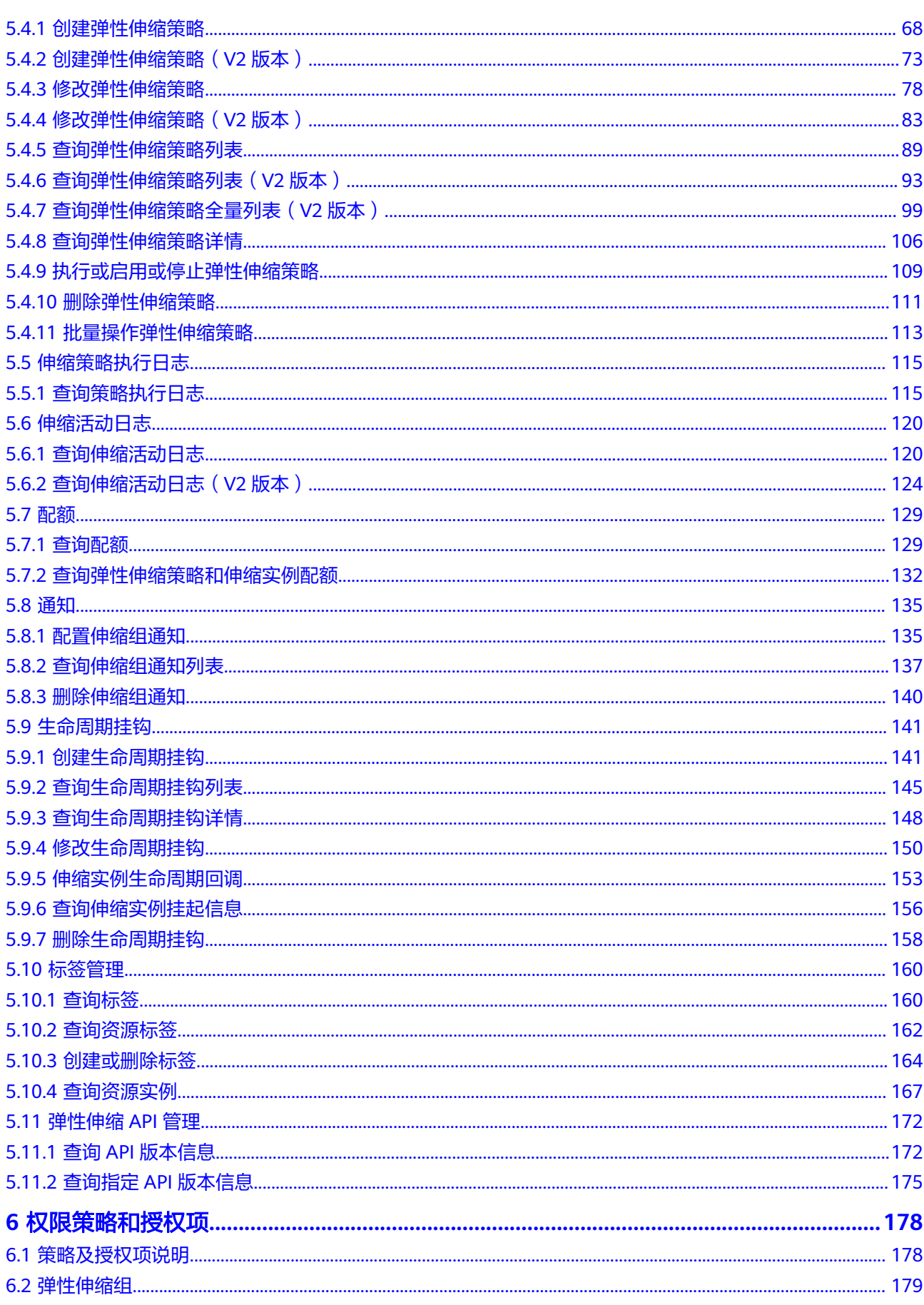

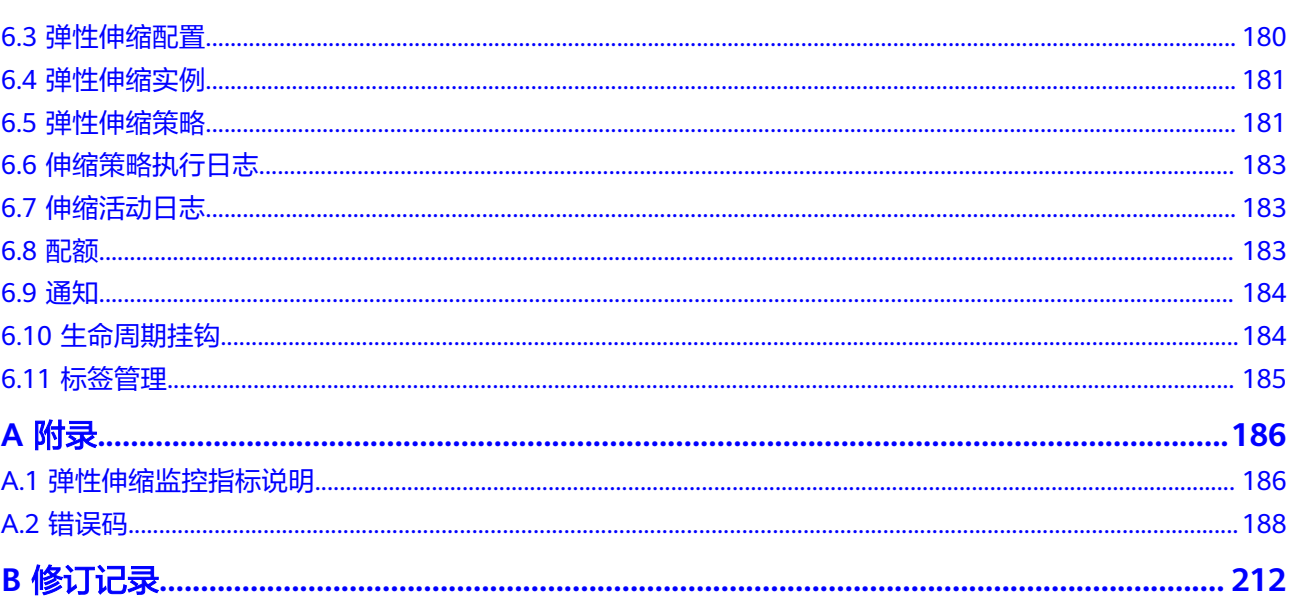

目录

# **1** 使用前必读

# <span id="page-5-0"></span>**1.1** 概述

欢迎使用弹性伸缩(Auto Scaling)。弹性伸缩是根据用户的业务需求,通过策略自动 调整其业务资源(弹性云服务器和带宽资源)的服务。您可以根据业务需求自行定义 伸缩策略,从而降低人为反复调整资源以应对业务变化和负载高峰的工作量,帮您节 约资源和人力运维成本。您可以使用本文档提供的API对伸缩组等资源进行相关操作, 如创建、删除、修改等。支持的全部操作请参见**API**[概览](#page-7-0)。

在调用弹性伸缩API之前,请确保已经充分了解弹性伸缩相关概念,详细信息请参见 《弹性伸缩用户指南》。

# **1.2** 调用说明

弹性伸缩提供了REST (Representational State Transfer)风格API, 支持您通过 HTTPS请求调用,调用方法请参[见如何调用](#page-8-0)**API**。

# **1.3** 终端节点

终端节点(Endpoint)即调用API的**请求地址**,不同服务不同区域的终端节点不同,您 可以[从地区和终端节点中](https://developer.huaweicloud.com/intl/zh-cn/endpoint?AS)查询弹性伸缩服务的终端节点。

# **1.4** 约束与限制

- 您能创建的伸缩组和伸缩配置数量与配额有关系,具体请参见《弹性伸缩用户指 南》中"弹性伸缩的配额是什么?"章节。
- 更细的限制请参见具体API的说明。

# **1.5** 基本概念

● 帐号

用户注册时的帐号,帐号对其所拥有的资源及云服务具有完全的访问权限,可以 重置用户密码、分配用户权限等。由于帐号是付费主体,为了确保帐号安全,建

议您不要直接使用帐号进行日常管理工作,而是创建用户并使用他们进行日常管 理工作。

● 用户

由帐号在IAM中创建的用户,是云服务的使用人员,具有身份凭证(密码和访问 密钥)。

通常在调用API的鉴权过程中,您需要用到帐号、用户和密码等信息。

● 区域(Region)

指云资源所在的物理位置,同一区域内可用区间内网互通,不同区域间内网不互 通。通过在不同地区创建云资源,可以将应用程序设计的更接近特定客户的要 求,或满足不同地区的法律或其他要求。

可用区 (AZ, Availability Zone)

一个可用区是一个或多个物理数据中心的集合,有独立的风火水电,AZ内逻辑上 再将计算、网络、存储等资源划分成多个集群。一个Region中的多个AZ间通过高 速光纤相连,以满足用户跨AZ构建高可用性系统的需求。

● 项目

区域默认对应一个项目,这个项目由系统预置,用来隔离物理区域间的资源(计 算资源、存储资源和网络资源),以默认项目为单位进行授权,用户可以访问您 帐号中该区域的所有资源。如果您希望进行更加精细的权限控制,可以在区域默 认的项目中创建子项目,并在子项目中创建资源,然后以子项目为单位进行授 权,使得用户仅能访问特定子项目中的资源,使得资源的权限控制更加精确。

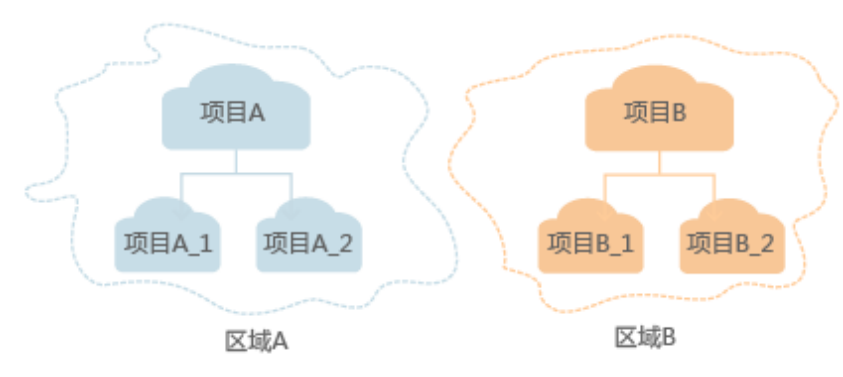

图 **1-1** 项目隔离模型

● 企业项目

企业项目是项目的升级版,针对企业不同项目间的资源进行分组和管理,是逻辑 隔离。企业项目中可以包含多个区域的资源,且项目中的资源可以迁入迁出。 关于企业项目ID的获取及企业项目特性的详细信息,请参见《企业管理用户指 南》。

# **2 API** 概览

<span id="page-7-0"></span>通过使用弹性伸缩所提供的接口,您可以完整的使用弹性伸缩的所有功能,例如创建 伸缩组。弹性伸缩支持的接口见表**2-1**。

#### 表 **2-1** 弹性伸缩接口说明

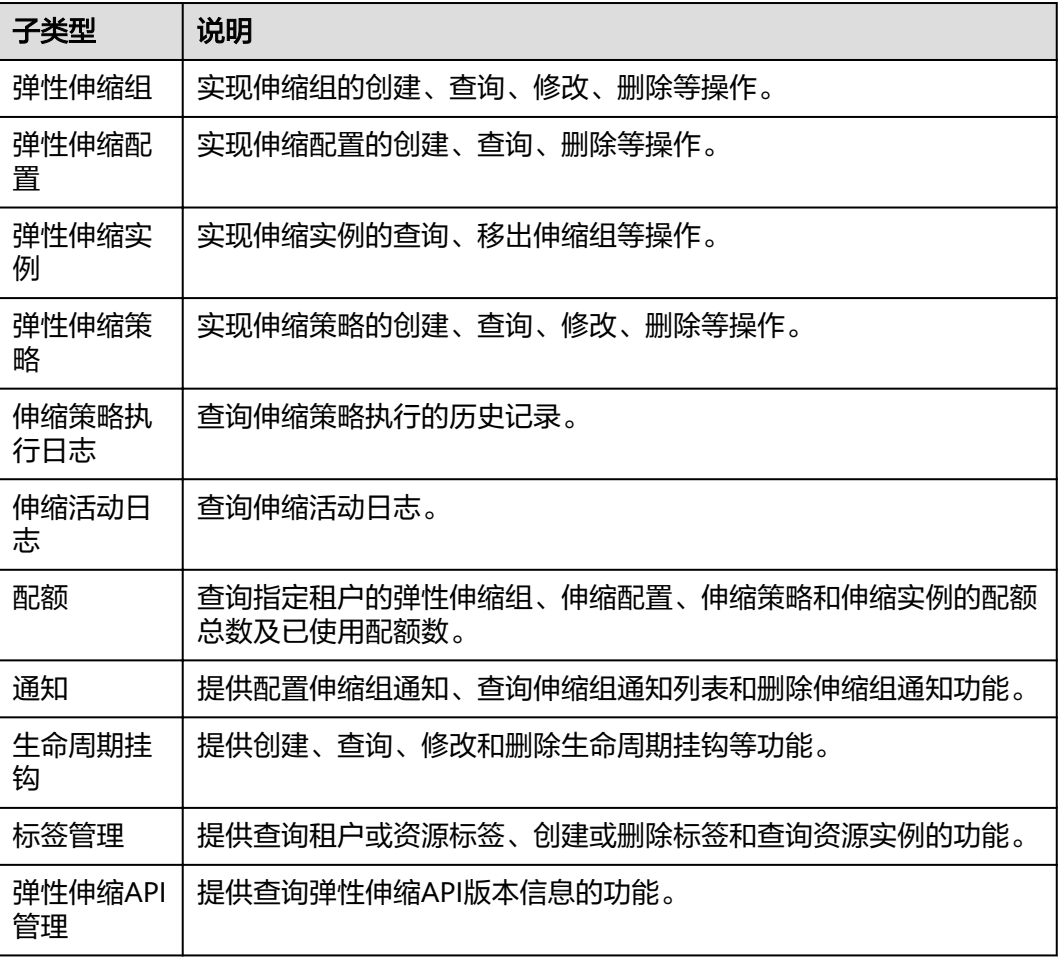

# **3** 如何调用 **API**

# <span id="page-8-0"></span>**3.1** 认证鉴权

调用接口有如下两种认证方式,您可以选择其中一种进行认证鉴权。

- Token认证:通过Token认证调用请求。
- AK/SK认证: 通过AK (Access Key ID) /SK (Secret Access Key) 加密调用请求。 推荐使用AK/SK认证,其安全性比Token认证要高。

# **Token** 认证

### 说明

Token的有效期为24小时,需要使用一个Token鉴权时,可以先缓存起来,避免频繁调用。

Token在计算机系统中代表令牌(临时)的意思,拥有Token就代表拥有某种权限。 Token认证就是在调用API的时候将Token加到请求消息头中,从而通过身份认证,获 得操作API的权限。Token可通过调用[获取用户](https://support.huaweicloud.com/intl/zh-cn/my-kualalumpur-1-api-iam/zh-cn_topic_0057845583.html)**Token**接口获取。

云服务存在两种部署方式:项目级服务和全局级服务。

- 项目级服务需要获取项目级别的Token,此时请求body中**auth.scope**的取值为 **project**。
- 全局级服务需要获取全局级别的Token,此时请求body中**auth.scope**的取值为 **domain**。

调用本服务API需要项目级别的Token, 即调用**[获取用户](https://support.huaweicloud.com/intl/zh-cn/my-kualalumpur-1-api-iam/zh-cn_topic_0057845583.html)Token**接口时, 请求body中 **auth.scope**的取值需要选择**project**,如下所示。

```
{
   "auth": {
       "identity": {
         "methods": [
            "password"
         ],
          "password": {
             "user": {
                "name": "username",
                "password": "********",
               "domain": {
                  "name": "domainname"
\qquad \qquad \}
```

```
\sim \sim \sim \sim \sim \sim \sim }
        },
         "scope": {
             "project": {
                "name": "xxxxxxxx"
            }
        }
    }
```
获取Token后,再调用其他接口时,您需要在请求消息头中添加"X-Auth-Token", 其值即为Token。例如Token值为"ABCDEFJ....",则调用接口时将"X-Auth-Token: ABCDEFJ...."加到请求消息头即可,如下所示。

POST https://iam.my-kualalumpur-1.myhuaweicloud.com/v3/auth/projects Content-Type: application/json **X-Auth-Token: ABCDEFJ....**

# **AK/SK** 认证

#### 说明

}

AK/SK签名认证方式仅支持消息体大小在12MB以内,12MB以上的请求请使用Token认证。

AK/SK认证就是使用AK/SK对请求进行签名,在请求时将签名信息添加到消息头,从而 通过身份认证。

- AK (Access Key ID): 访问密钥ID。与私有访问密钥关联的唯一标识符;访问密 钥ID和私有访问密钥一起使用,对请求进行加密签名。
- SK (Secret Access Key): 私有访问密钥。与访问密钥ID结合使用, 对请求进行 加密签名,可标识发送方,并防止请求被修改。

使用AK/SK认证时,您可以基于签名算法使用AK/SK对请求进行签名,也可以使用专门 的签名SDK对请求进行签名。详细的签名方法和SDK使用方法请参见**API**[签名指南。](https://support.huaweicloud.com/intl/zh-cn/devg-apisign/api-sign-provide.html)

#### 说明

签名SDK只提供签名功能,与服务提供的SDK不同,使用时请注意。

# **3.2** 返回结果

# 状态码

请求发送以后,您会收到响应,包含状态码、响应消息头和消息体。

状态码是一组从1xx到5xx的数字代码,状态码表示了请求响应的状态。

对于获取用户Token接口,如果调用后返回状态码为"201",则表示请求成功。

# 响应消息头

对应请求消息头,响应同样也有消息头,如"Content-type"。

对于接口,返回如图**[3-1](#page-10-0)**所示的消息头,其中"x-subject-token"就是需要获取的用户 Token。有了Token之后,您就可以使用Token认证调用其他API。

## <span id="page-10-0"></span>图 **3-1** 获取用户 Token 响应消息头

```
connection \rightarrow keen-alivecontent-type → application/json
date \rightarrow Tue, 12 Feb 2019 06:52:13 GMT
server \rightarrow Web Server
strict-transport-security - max-age=31536000; includeSubdomains;
transfer-encoding \rightarrow chunked
via \rightarrow prox \landx-content-type-options \rightarrow nosniff
x-download-options \rightarrow noopen
x-frame-options \rightarrow SAMEORIGIN
x-iam-trace-id \rightarrow 218d45ab-d674-4995-af3a-2d0255ba41b5
x-subject-token
x-subject-token<br>→ MIIYXQYJKoZIhvcNAQcCoIIVTjCCGEoCAQExDTALBglghkgBZQMEAgEwgharBgkqhkiG9w0B8wGgghacBIIWmHsidG9rZW4iOnsiZXhwaXJIc19hdCI6IjIwMTktMDtMTNUME<br>fj3KJs6YgKnpVNRbW2eZ5eb78SZOkqjACgklqO1wi4JIGzrpd18LGXK5txldfq4lqHCYb8
 ،،،،،،،،،،،،،،،،،،،،،،،،،<br>HRCF9l87o+k9
 «…ωc...v.».<br>+CMZSEB7bUGd5Ui6eRASXI1iipPEGA270a1FruooL6iaalFkNPOuFSOU8+uSsttVwRtNfsC+aTp22Rkd5MCaFGO8LcuUxC3a+9CMBnOintWW7oeRUVhVpxk8pxiX1wTEboX-
RzT6MUbpvGw-oPNFYxJECKnoH3HRozv0vN--n5d6Nbxg=
```
 $x$ -xss-protection  $\rightarrow$  1; mode=block;

# 响应消息体(可选)

该部分可选。响应消息体通常以结构化格式(如JSON或XML)返回,与响应消息头中 Content-Type对应,传递除响应消息头之外的内容。

对于接口,返回如下消息体。为篇幅起见,这里只展示部分内容。

```
{
        "token": {
                  "expires_at": "2019-02-13T06:52:13.855000Z",
                  "methods": [
                         "password"
                ],
                  "catalog": [
                         {
                                  "endpoints": [
\left\{ \begin{array}{ccc} 0 & 0 & 0 \\ 0 & 0 & 0 \\ 0 & 0 & 0 \\ 0 & 0 & 0 \\ 0 & 0 & 0 \\ 0 & 0 & 0 \\ 0 & 0 & 0 \\ 0 & 0 & 0 \\ 0 & 0 & 0 \\ 0 & 0 & 0 \\ 0 & 0 & 0 \\ 0 & 0 & 0 \\ 0 & 0 & 0 \\ 0 & 0 & 0 & 0 \\ 0 & 0 & 0 & 0 \\ 0 & 0 & 0 & 0 \\ 0 & 0 & 0 & 0 & 0 \\ 0 & 0 & 0 & 0 & 0 \\ 0 & 0 & 0 & 0 & 0 \\ 0 & 0 & 0 & 0 "region_id": "az-01",
......
```
当接口调用出错时,会返回错误码及错误信息说明,错误响应的Body体格式如下所 示。

```
{
    "error_msg": "The format of message is error",
    "error_code": "AS.0001"
}
```
其中, error code表示错误码, error msg表示错误描述信息。

# **3.3** 获取项目 **ID**

# 操作场景

在调用接口的时候,部分URL中需要填入项目ID,所以需要获取到项目ID。有如下两 种获取方式:

- 调用**API**获取项目**ID**
- 从控制台获取项目**ID**

# 调用 **API** 获取项目 **ID**

项目ID可以通过调用IAM服务的"查询指定条件下的项目信息"API获取。

获取项目ID的接口为"GET https://{Endpoint}/v3/projects",其中{Endpoint}为IAM 的终端节点,可以从<mark>地区和终端节点</mark>获取。接口的认证鉴权请参见<mark>认证鉴权</mark>。

响应示例如下,其中projects下的"id"即为项目ID。

```
{
   "projects": [
      {
         "domain_id": "65382450e8f64ac0870cd180d14e684b",
         "is_domain": false,
         "parent_id": "65382450e8f64ac0870cd180d14e684b",
         "name": "project_name",
         "description": "",
         "links": {
            "next": null,
            "previous": null,
           "self": "https://www.example.com/v3/projects/a4a5d4098fb4474fa22cd05f897d6b99"
\qquad \qquad \} "id": "a4a5d4098fb4474fa22cd05f897d6b99",
         "enabled": true
      }
   ],
    "links": {
      "next": null,
      "previous": null,
      "self": "https://www.example.com/v3/projects"
   }
```
# 从控制台获取项目 **ID**

}

从控制台获取项目ID的步骤如下:

- 1. 登录管理控制台。
- 2. 单击用户名,在下拉列表中单击"我的凭证"。 在"我的凭证"页面的项目列表中查看项目ID。

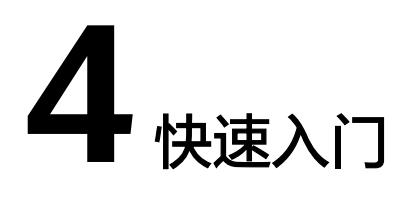

# <span id="page-12-0"></span>**4.1** 创建弹性伸缩组

本节通过调用一系列AS的API来创建弹性伸缩组。

#### 说明

通过IAM服务获取到的Token有效期为24小时,需要使用同一个Token鉴权时,可以先将Token 缓存,避免频繁调用。

# 涉及 **API**

当您使用Token认证方式完成认证鉴权时,需要获取用户Token并在调用接口时增加 "X-Auth-Token"到业务接口请求消息头中。

- IAM获取token的API
- AS创建弹性伸缩组的API

# 操作步骤

- 1. Token认证,具体操作请参考<mark>认证鉴权</mark>。
- 2. 获取项目ID(project\_id),具体操作请参考[获取项目](#page-10-0)**ID**。
- 3. 在Request Header中增加"Content-Type"键,值为"application/json"。
- 4. 在Request Header中增加"X-Auth-Token"键,值为**1**获取到的token。
- 5. 发送"POST https://AS的Endpoint/v1/{project\_id}/scaling\_group", project\_id 为**2**获取到的项目ID。
- 6. 在Request Body中传入参数如下:

```
{
  "scaling_group_name": "GroupNameTest",//伸缩组名称(必填String)
  "scaling_configuration_id": "47683a91-93ee-462a-a7d7-484c006f4440",//伸缩配置ID(非必填
String,但启动伸缩组时组内必有伸缩配置)
   "desire_instance_number": 0,//期望实例数(非必填Integer)
   "min_instance_number": 0,//最小实例数(非必填Integer)
   "max_instance_number": 0,//最大实例数(非必填Integer)
   "cool_down_time": 200,//冷却时间(非必填Integer)
   "health_periodic_audit_method": "NOVA_AUDIT",//伸缩组实例健康检查方式(非必填String)
   "health_periodic_audit_time": 5,//伸缩组实例健康检查周期(非必填Integer)
   "instance_terminate_policy": "OLD_CONFIG_OLD_INSTANCE",//伸缩组实例移除策略(非必填String)
```
}

```
 "vpc_id": "a8327883-6b07-4497-9c61-68d03ee193a",//VPC信息(必填String)
   "networks": [
     {
       "id": "3cd35bca-5a10-416f-8994-f79169559870"
\qquad \qquad \} ]//子网信息(必填列表数据结构)
```
请求响应成功后,返回scaling\_group\_id。表示弹性伸缩组创建成功。 若请求失败,则会返回错误码及对应的错误信息说明,详细请参考<mark>错误码</mark>。

7. 根据获取到的scaling\_group\_id,可对弹性伸缩组进行查询、修改、删除等操作。

# 5

# <span id="page-14-0"></span>**5.1** 弹性伸缩组

# **5.1.1** 创建弹性伸缩组

# 功能介绍

伸缩组是具有相同应用场景的实例的集合,是启停伸缩策略和进行伸缩活动的基本单 位。伸缩组内定义了最大实例数、期望实例数、最小实例数、虚拟私有云、子网、负 载均衡等信息。

- 默认最多可以创建10个伸缩组。
- 如果伸缩组配置了负载均衡,在添加或移除实例时,会自动为实例绑定或解绑负 载均衡监听器。
- 如果伸缩组使用负载均衡健康检查方式,伸缩组中的实例需要启用负载均衡器的 监听端口才能通过健康检查。端口启用可在安全组中进行配置。

**URI**

POST /autoscaling-api/v1/{project\_id}/scaling\_group

### 表 **5-1** 参数说明

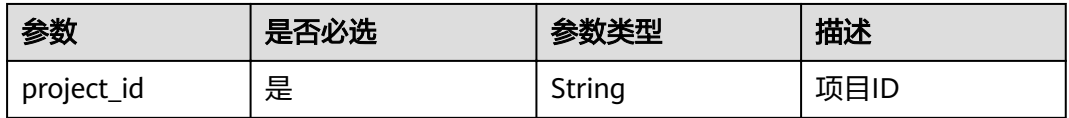

# 请求消息

● 请求参数

#### 表 **5-2** 请求参数

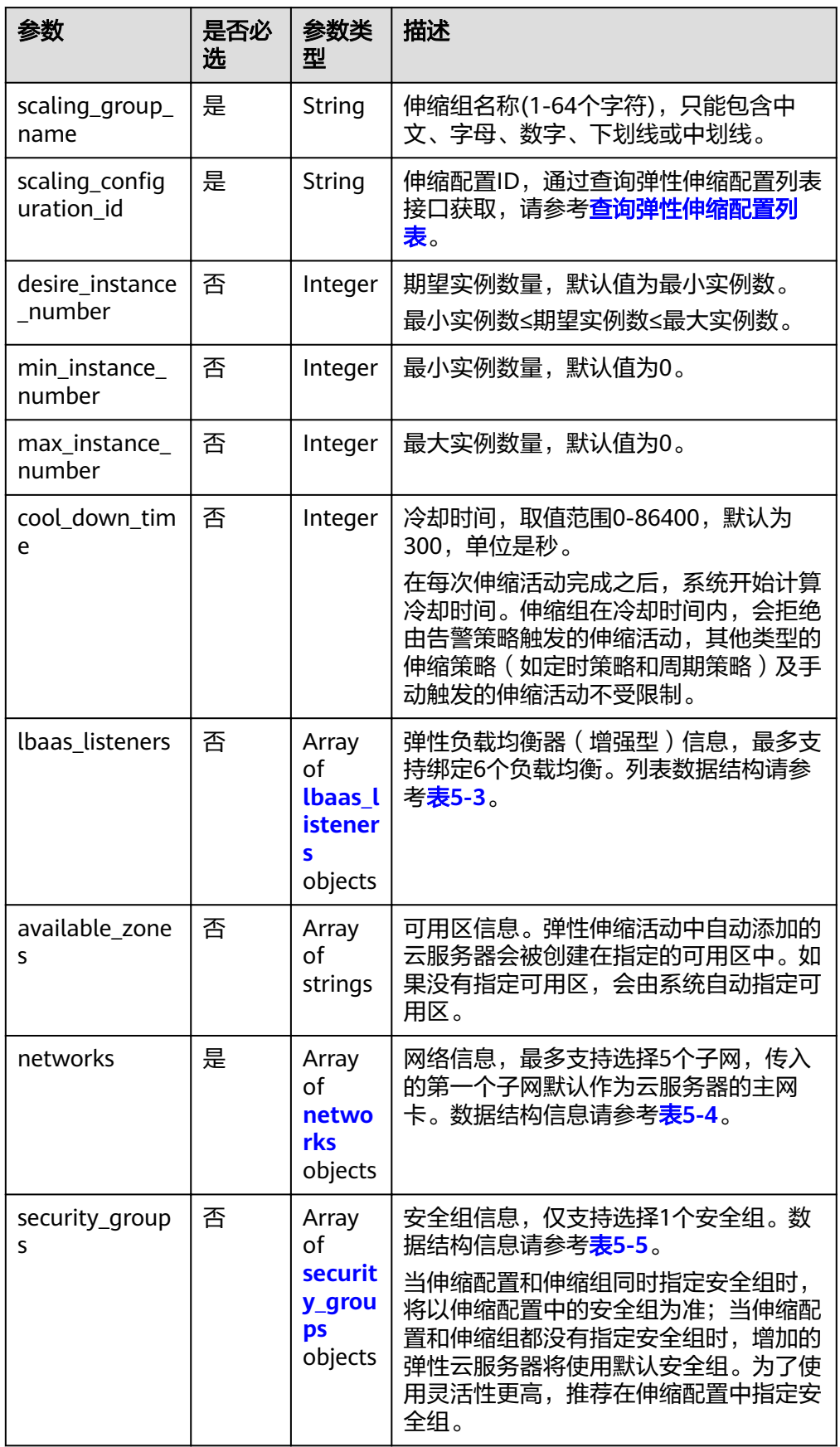

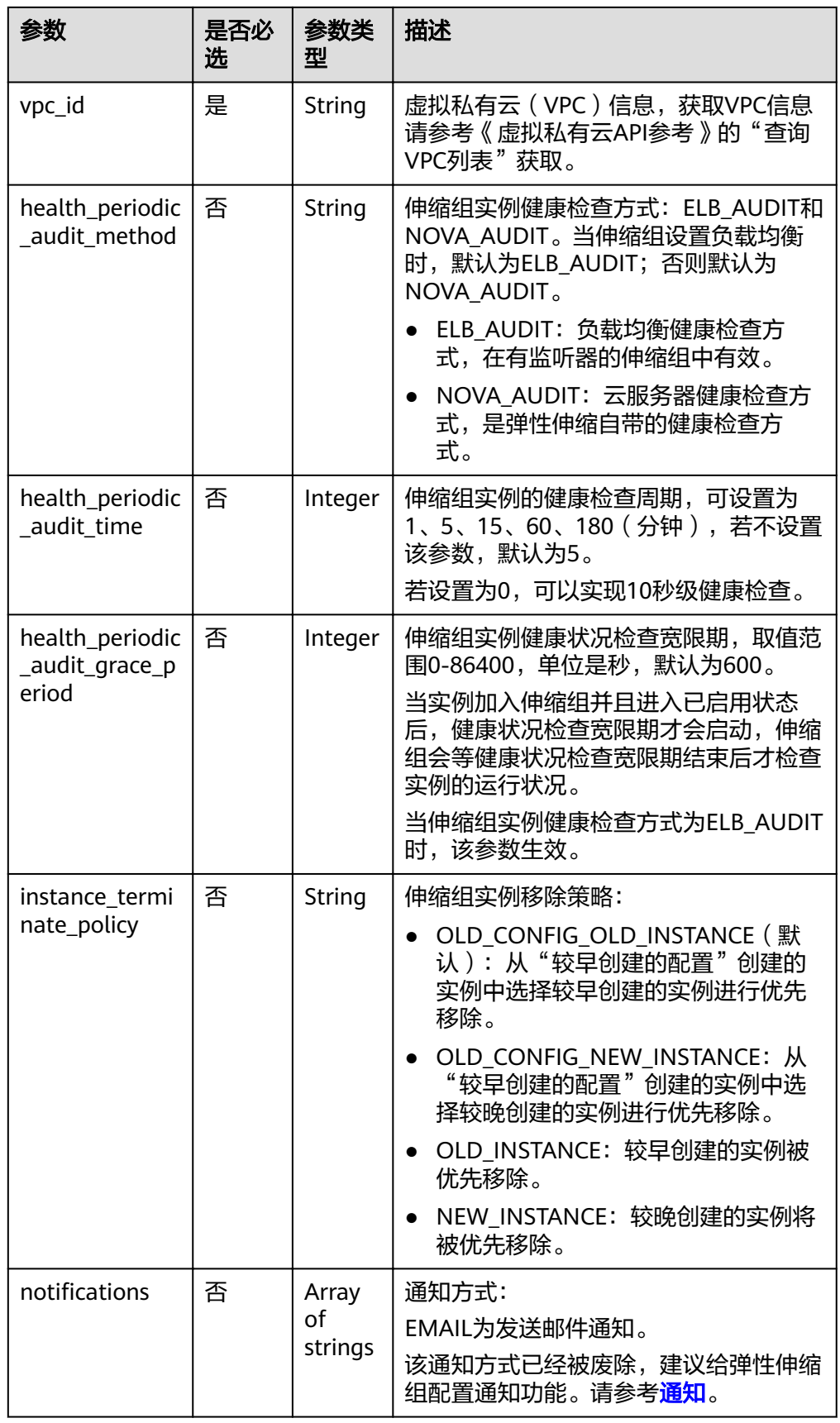

<span id="page-17-0"></span>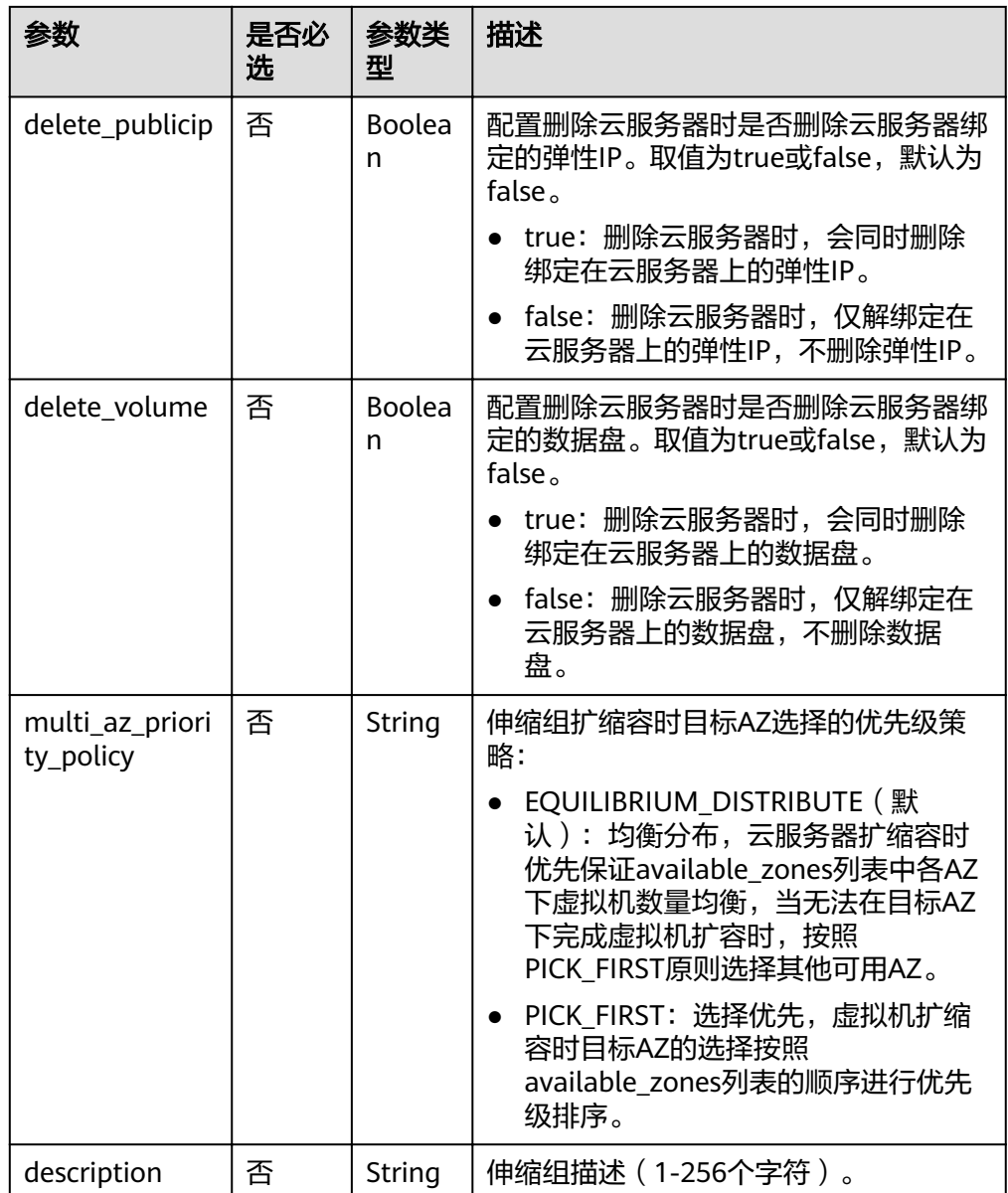

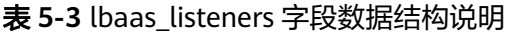

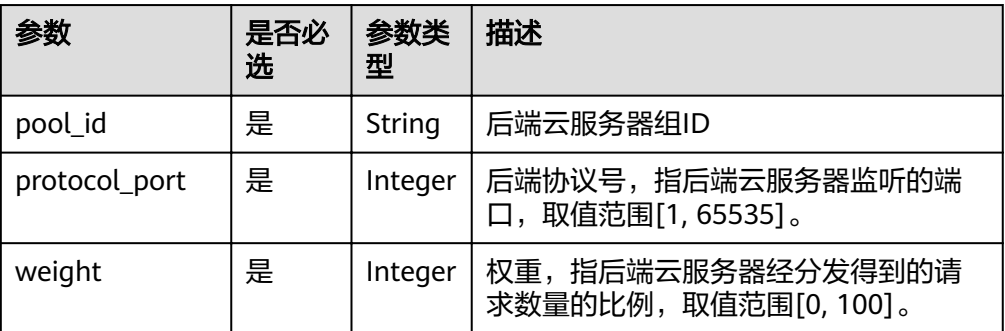

#### <span id="page-18-0"></span>表 **5-4** networks 字段数据结构说明

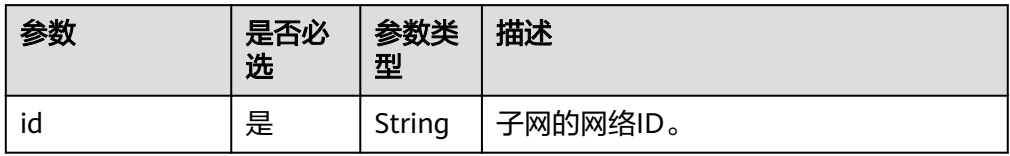

#### 表 **5-5** security\_groups 字段数据结构说明

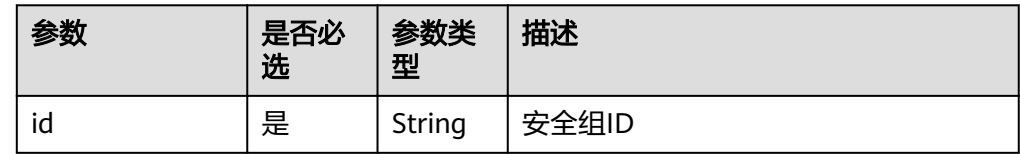

# ● 请求样例

示例为创建一个满足下述要求的伸缩组:

- 伸缩组名称为GroupNameTest。
- 伸缩配置ID为47683a91-93ee-462a-a7d7-484c006f4440。
- 虚拟私有云ID为a8327883-6b07-4497-9c61-68d03ee193a,网络ID为 3cd35bca-5a10-416f-8994-f79169559870。
- 最大实例数为10,期望实例数为0,最小实例数为0。
- 健康检查方式为云服务器健康检查。
- 伸缩组扩缩容时目标AZ选择的优先级策略为PICK\_FIRST(选择优先)。

请求样例可参考如下:

```
{
 "scaling_group_name": "GroupNameTest",
,"scaling_configuration_id": "47683a91-93ee-462a-a7d7-484c006f4440"
   "desire_instance_number": 0,
   "min_instance_number": 0,
   "max_instance_number": 10,
   "health_periodic_audit_method": "NOVA_AUDIT",
   "vpc_id": "a8327883-6b07-4497-9c61-68d03ee193a",
   "available_zones": ["XXXa","XXXb"],
   "networks": [
      {
         "id": "3cd35bca-5a10-416f-8994-f79169559870"
      }
 ],
 "multi_az_priority_policy": "PICK_FIRST",
}
```
# 响应消息

响应参数

### 表 **5-6** 响应参数

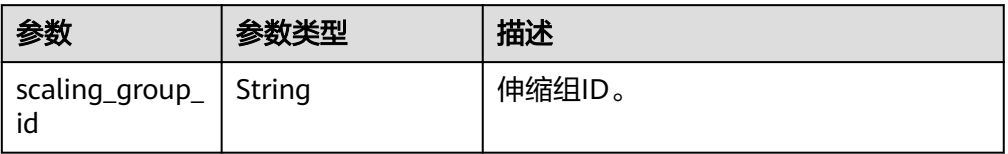

#### ● 响应样例 {

"scaling\_group\_id": "a8327883-6b07-4497-9c61-68d03ee193a1"

# 返回值

● 正常

}

- 200
- 异常

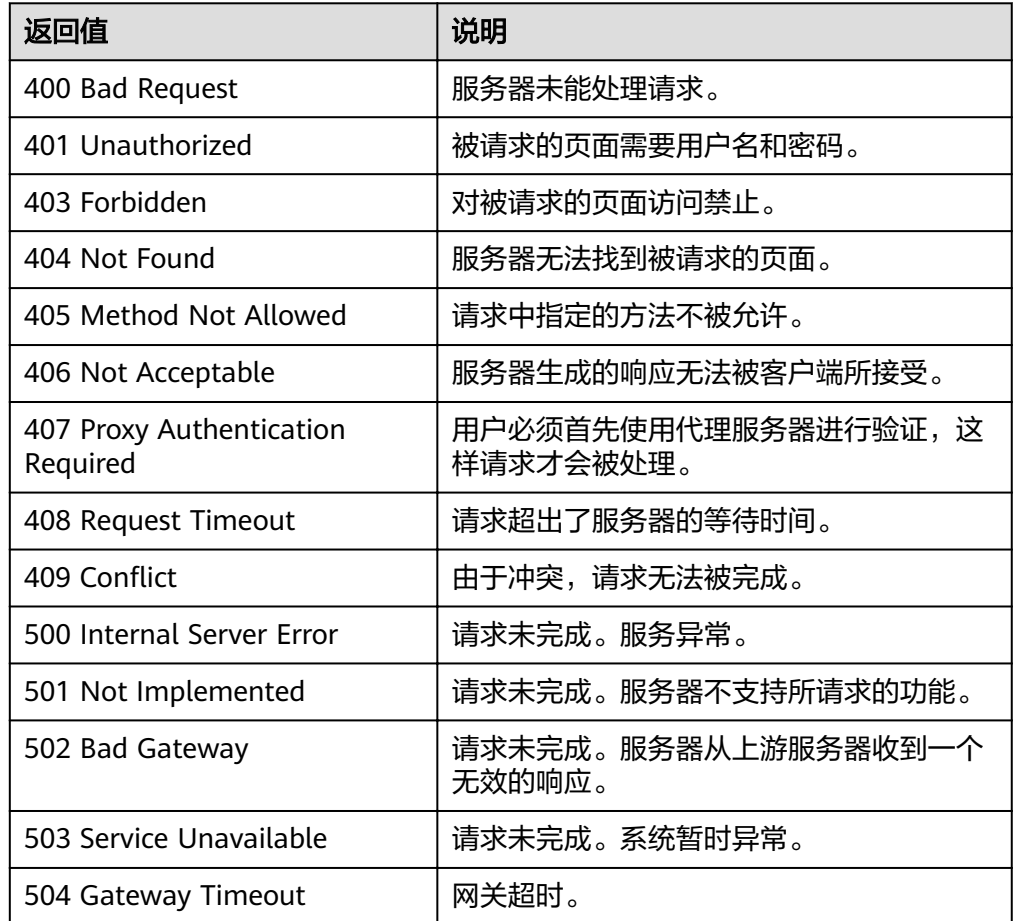

# 错误码

请参[考错误码。](#page-192-0)

# <span id="page-20-0"></span>**5.1.2** 查询弹性伸缩组列表

# 功能介绍

根据输入条件过滤查询弹性伸缩组列表。查询结果分页显示。

- 可根据伸缩组名称,伸缩配置ID,伸缩组状态,起始行号,记录条数进行条件过 滤查询。
- 若不加过滤条件默认最多查询租户下20条伸缩组信息。

# **URI**

GET /autoscaling-api/v1/{project\_id}/scaling\_group

### 说明

可以在URI后面用'?'和'&'添加不同的查询条件组合。支持参数说明中所有非必选参数过 滤,请参考请求样例。

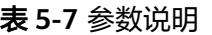

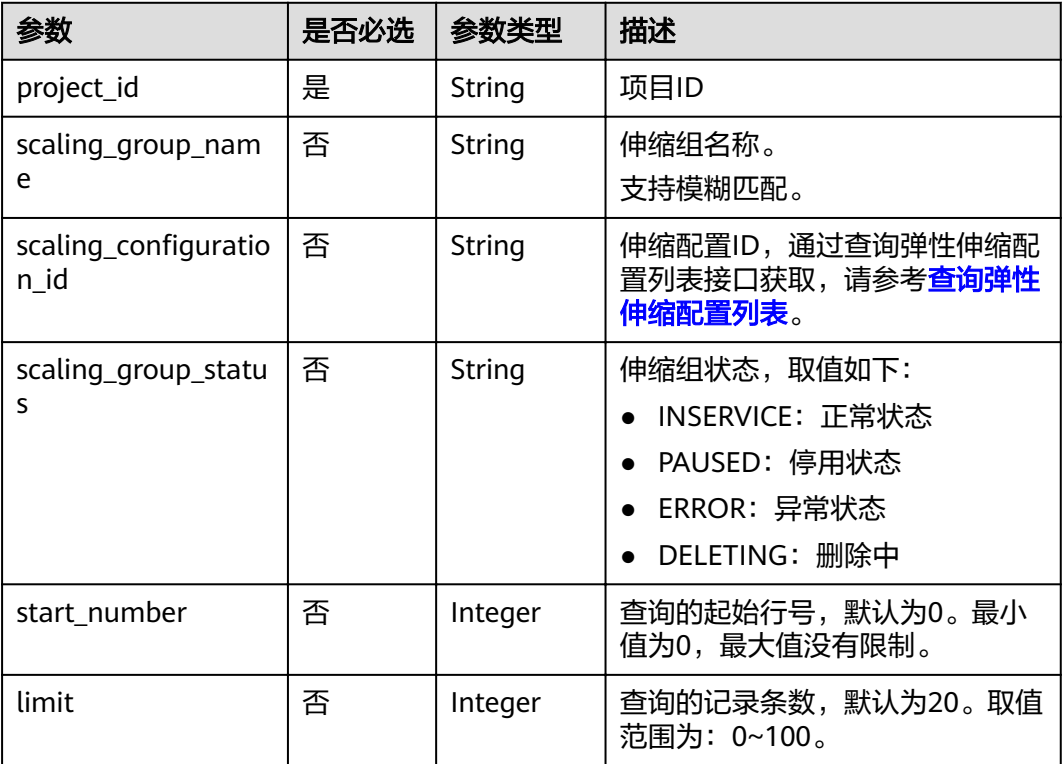

# 请求消息

● 请求参数

无

● 请求样例

示例为查询满足条件"伸缩组名称为as-group-test且伸缩配置ID为 1d281494-6085-4579-b817-c1f813be835f"的伸缩组列表。

GET https://{Endpoint}/autoscaling-api/v1/{project\_id}/scaling\_group?scaling\_group\_name=as-grouptest&scaling\_configuration\_id=1d281494-6085-4579-b817-c1f813be835f

# 响应消息

● 响应参数

# 表 **5-8** 响应参数

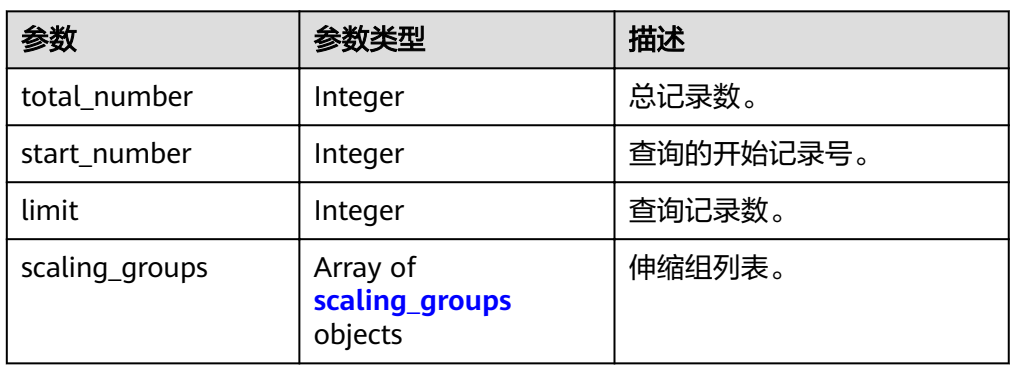

## 表 **5-9** scaling\_groups 字段数据结构说明

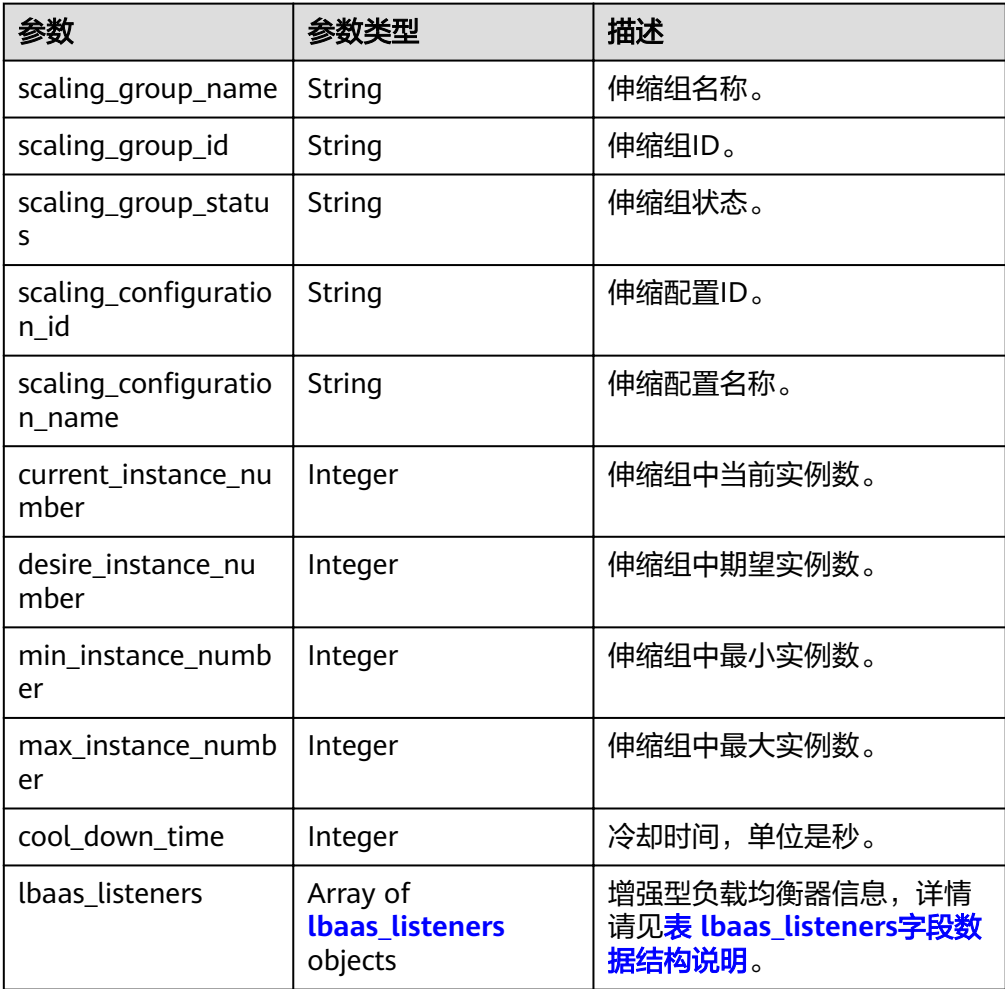

<span id="page-22-0"></span>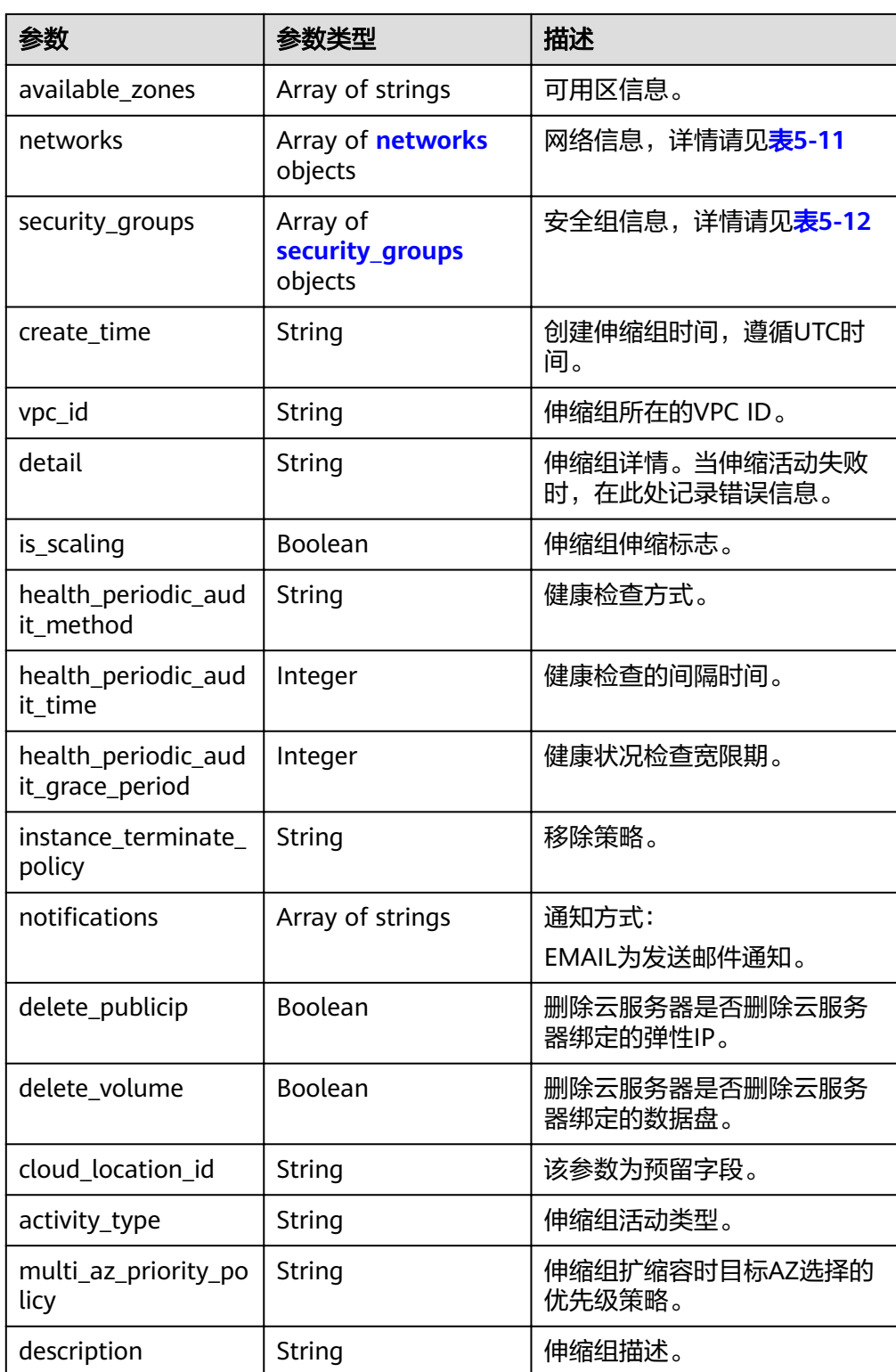

表 **5-10** lbaas\_listeners 字段数据结构说明

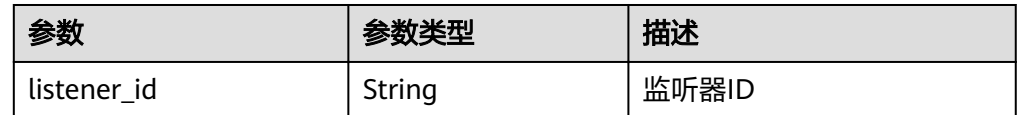

<span id="page-23-0"></span>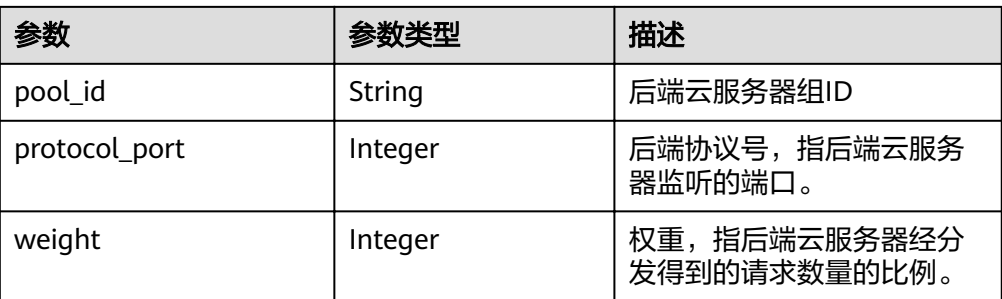

#### 表 **5-11** networks 字段数据结构说明

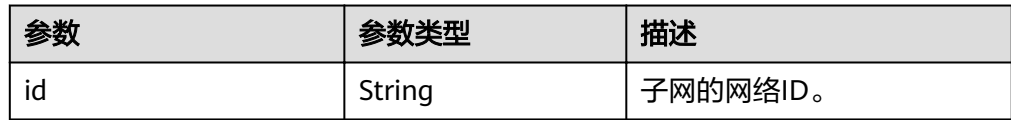

#### 表 **5-12** security\_groups 字段数据结构说明

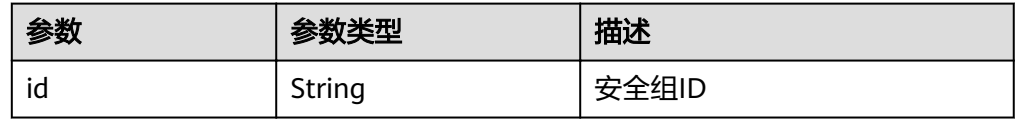

#### ● 响应样例 {

```
 "limit": 20,
   "scaling_groups": [
     {
        "networks": [
          {
             "id": "a8327883-6b07-4497-9c61-68d03ee193a",
             "ipv6_enable": true,
             "ipv6_bandwidth": 
\{"id": "076ee2ff-f23e-4338-b8ac-1bc7278532d5"
 }
          }
        ],
        "available_zones": [
 "XXXa",
 "XXXb"
\qquad \qquad \Box "detail": null,
        "scaling_group_name": "as-group-test",
        "scaling_group_id": "77a7a397-7d2f-4e79-9da9-6a35e2709150",
        "scaling_group_status": "INSERVICE",
       "scaling_configuration_id": "1d281494-6085-4579-b817-c1f813be835f",
       "scaling_configuration_name": "healthCheck",
       "current_instance_number": 0,
        "desire_instance_number": 1,
        "min_instance_number": 0,
        "max_instance_number": 500,
        "cool_down_time": 300,
       "lb_listener_id": ""
        "security_groups": [
          {
             "id": "8a4b1d5b-0054-419f-84b1-5c8a59ebc829"
          }
```
 $\sim$   $\sim$   $\sim$   $\sim$   $\sim$   $\sim$  "create\_time": "2015-07-23T02:46:29Z", "vpc\_id": "863ccae2-ee85-4d27-bc5b-3ba2a198a9e2", "health\_periodic\_audit\_method": "ELB\_AUDIT", "health\_periodic\_audit\_time": 5, "health\_periodic\_audit\_grace\_period": 600, "instance\_terminate\_policy": "OLD\_CONFIG\_OLD\_INSTANCE", "is\_scaling": false, "delete\_publicip": false "multi\_az\_priority\_policy": "PICK\_FIRST"  $\qquad \qquad \}$  ], "total\_number": 1, "start\_number": 0

# 返回值

● 正常

}

200

● 异常

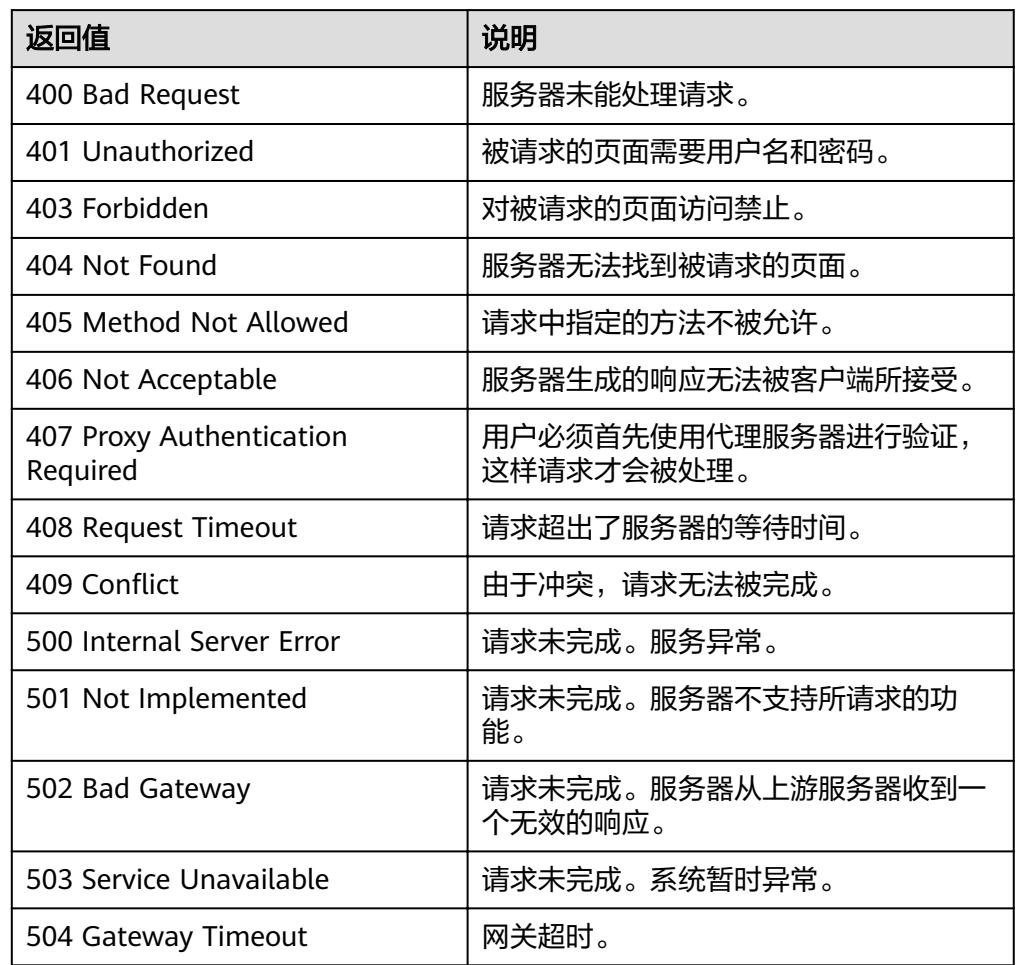

# 错误码

请参[考错误码。](#page-192-0)

# <span id="page-25-0"></span>**5.1.3** 查询弹性伸缩组详情

# 功能介绍

根据伸缩组ID查询指定弹性伸缩组详情。

# **URI**

GET /autoscaling-api/v1/{project\_id}/scaling\_group/{scaling\_group\_id}

### 表 **5-13** 参数说明

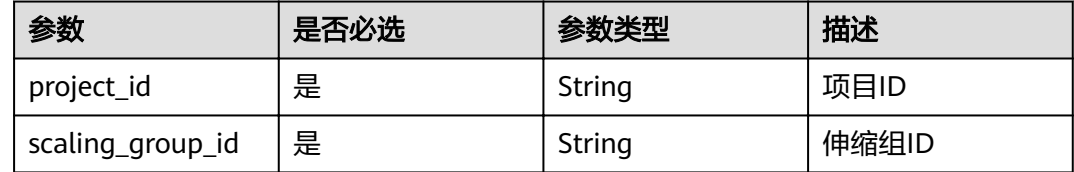

# 请求消息

- 请求参数 无
	-
	- 请求样例 示例为查询ID为d4e50321-3777-4135-97f8-9f5e9714a4b0的伸缩组详情。 GET https://{Endpoint}/autoscaling-api/v1/{project\_id}/scaling\_group/ d4e50321-3777-4135-97f8-9f5e9714a4b0

# 响应消息

● 响应参数

### 表 **5-14** 响应参数

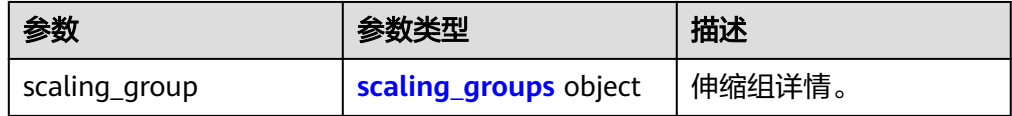

## 表 **5-15** scaling\_groups 字段数据结构说明

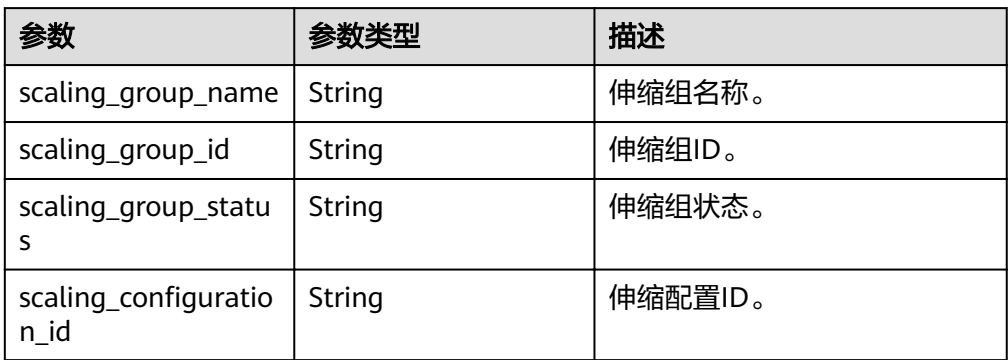

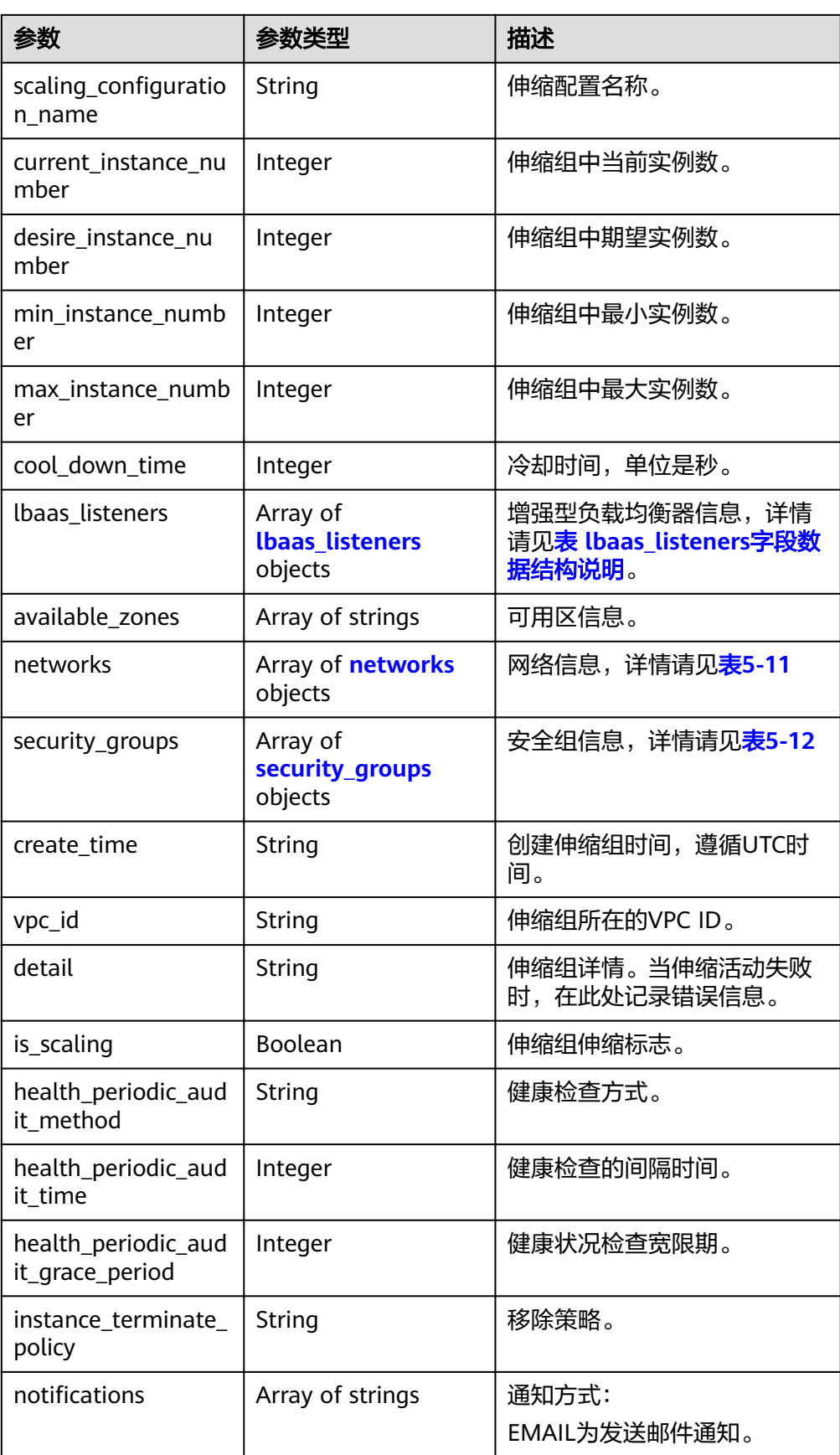

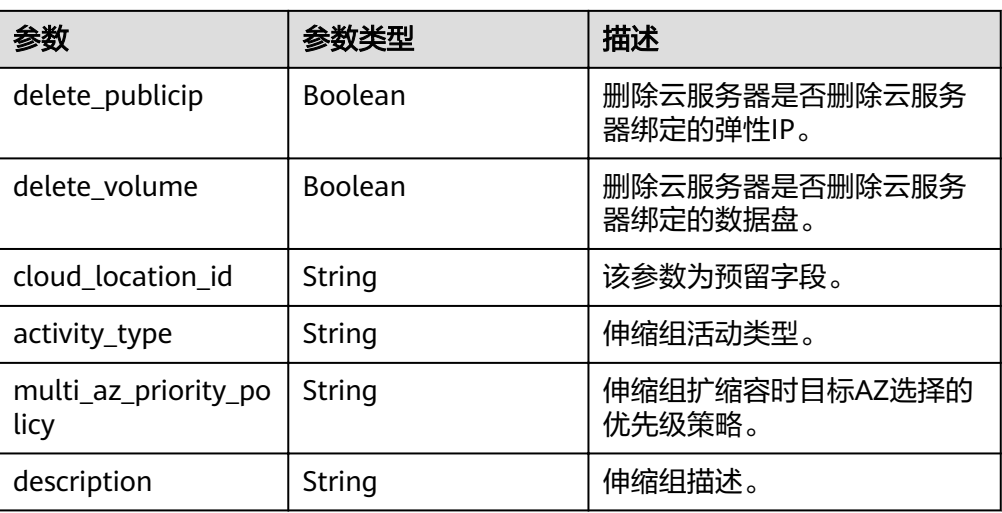

#### 表 **5-16** networks 字段数据结构说明

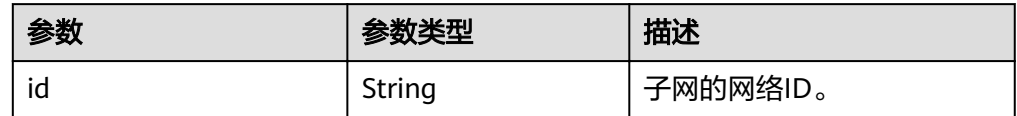

响应样例

```
{
    "scaling_group": {
      "networks": [
              {
                  "id": " a8327883-6b07-4497-9c61-68d03ee193a ",
                   "ipv6_enable": true,
                  "ipv6_bandwidth": 
\left\{ \begin{array}{ccc} 0 & 0 & 0 \\ 0 & 0 & 0 \\ 0 & 0 & 0 \\ 0 & 0 & 0 \\ 0 & 0 & 0 \\ 0 & 0 & 0 \\ 0 & 0 & 0 \\ 0 & 0 & 0 \\ 0 & 0 & 0 \\ 0 & 0 & 0 \\ 0 & 0 & 0 \\ 0 & 0 & 0 \\ 0 & 0 & 0 \\ 0 & 0 & 0 & 0 \\ 0 & 0 & 0 & 0 \\ 0 & 0 & 0 & 0 \\ 0 & 0 & 0 & 0 \\ 0 & 0 & 0 & 0 & 0 \\ 0 & 0 & 0 & 0 & 0 \\ 0 & 0 & 0 & 0 & 0"id": "076ee2ff-f23e-4338-b8ac-1bc7278532d5"
 }
               }
        ],
        "available_zones": [
              "XXXa",
              "XXXb"
\qquad \qquad ],
 "detail": null,
        "scaling_group_name": "api_gateway_modify",
        "scaling_group_id": "d4e50321-3777-4135-97f8-9f5e9714a4b0",
        "scaling_group_status": "INSERVICE",
       "scaling_configuration_id": "53579851-3841-418d-a97b-9cecdb663a90",
       "scaling_configuration_name": "press",
        "current_instance_number": 7,
        "desire_instance_number": 8,
        "min_instance_number": 0,
 "max_instance_number": 100,
 "cool_down_time": 900,
       "lb_listener_id": null,
        "security_groups": [
           {
               "id": "23b7b999-0a30-4b48-ae8f-ee201a88a6ab"
           }
\qquad \qquad ],
 "create_time": "2015-09-01T08:36:10Z",
        "vpc_id": "3e22f934-800d-4bb4-a588-0b9a76108190",
        "health_periodic_audit_method": "NOVA_AUDIT",
        "health_periodic_audit_time": 5,
```
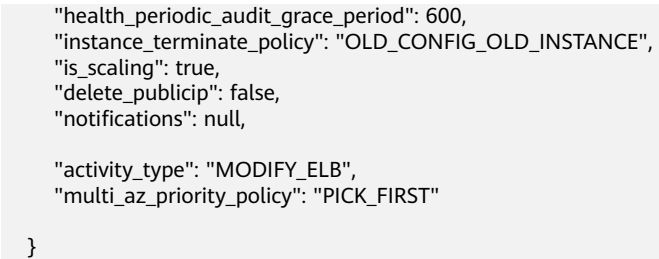

# 返回值

● 正常

}

200

● 异常

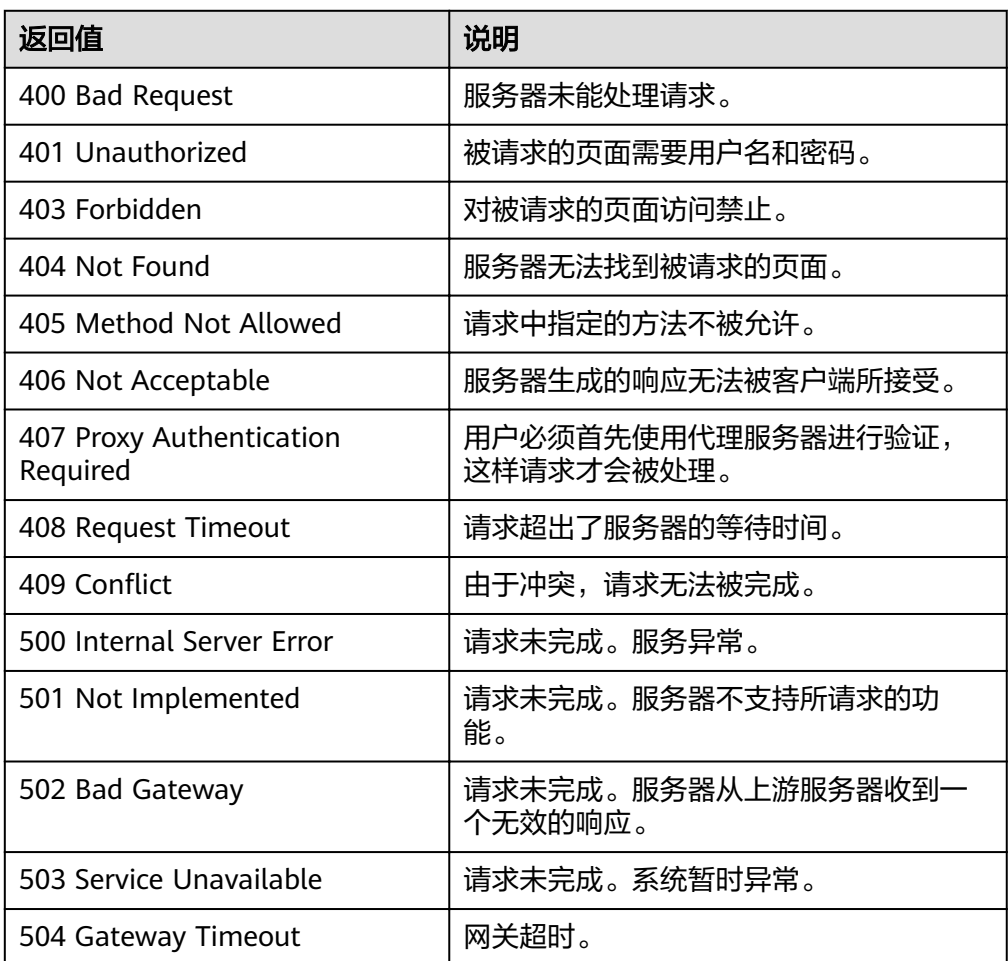

# 错误码

请参考<mark>错误码</mark>。

# <span id="page-29-0"></span>功能介绍

修改一个指定弹性伸缩组中的信息。

- 更换伸缩组的伸缩配置,伸缩组中已经存在的使用之前伸缩配置创建的云服务器 不受影响。
- 伸缩组为没有正在进行的伸缩活动时,可以修改伸缩组的子网、可用区配置。
- 当伸缩组的期望实例数改变时,会触发伸缩活动加入或移出实例。期望实例数必 须大于或等于最小实例数,必须小于或等于最大实例数。

# **URI**

PUT /autoscaling-api/v1/{project\_id}/scaling\_group/{scaling\_group\_id}

#### 表 **5-17** 参数说明

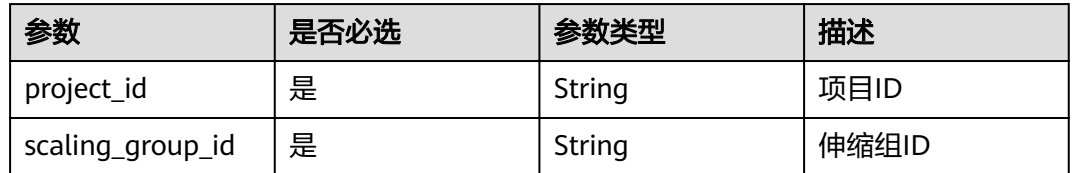

# 请求消息

● 请求参数

# 表 **5-18** 请求参数

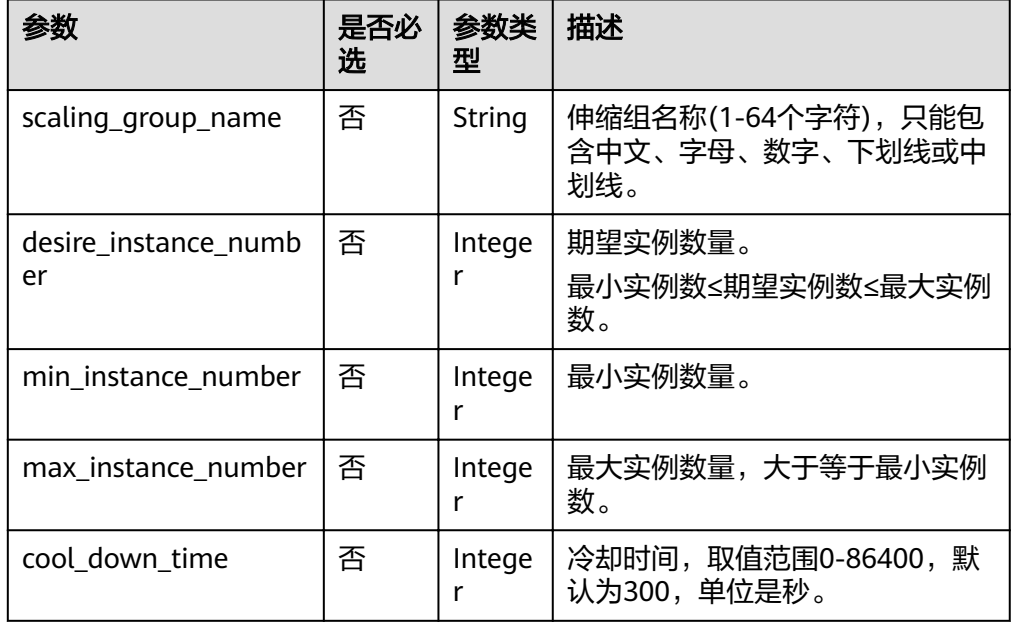

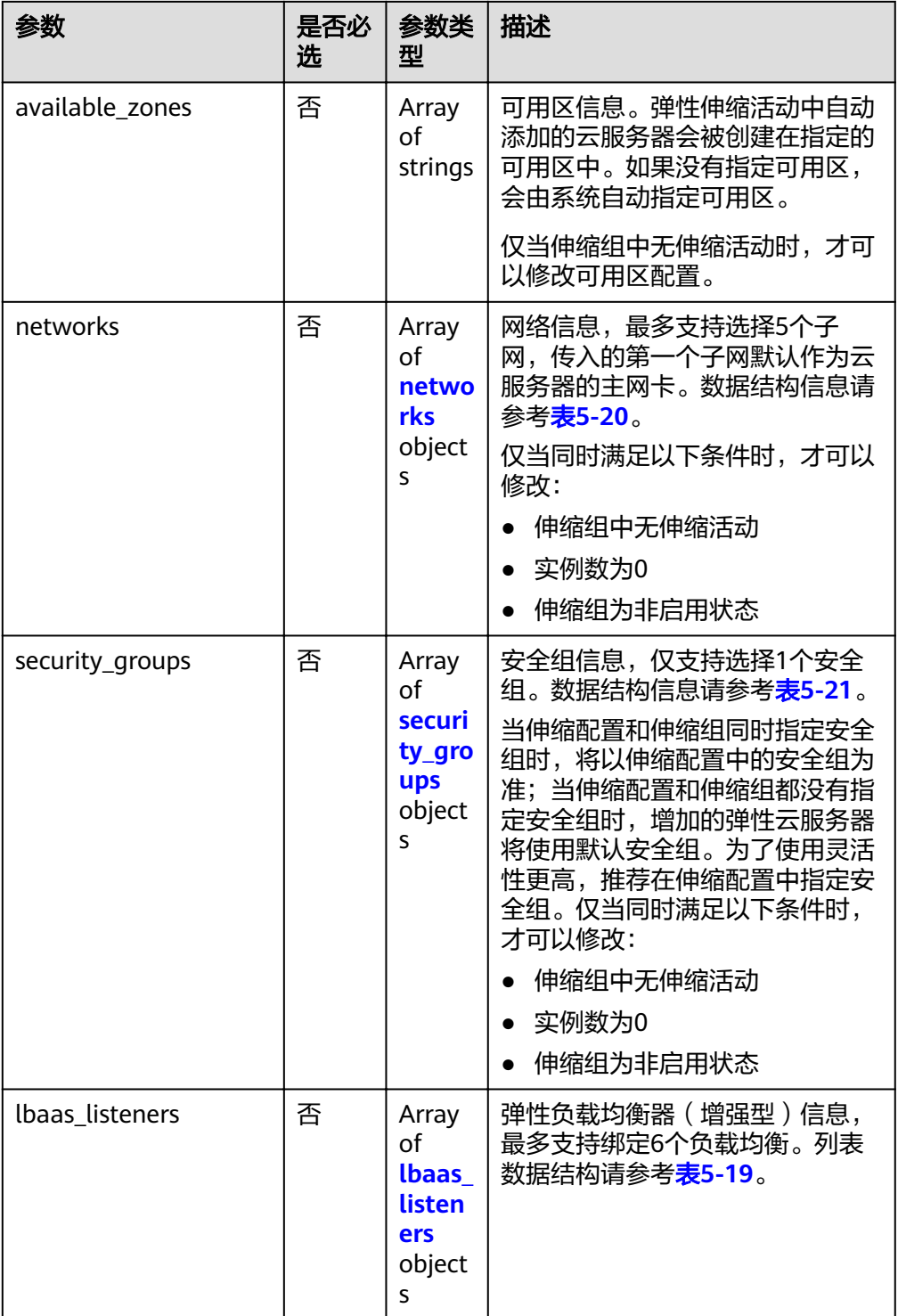

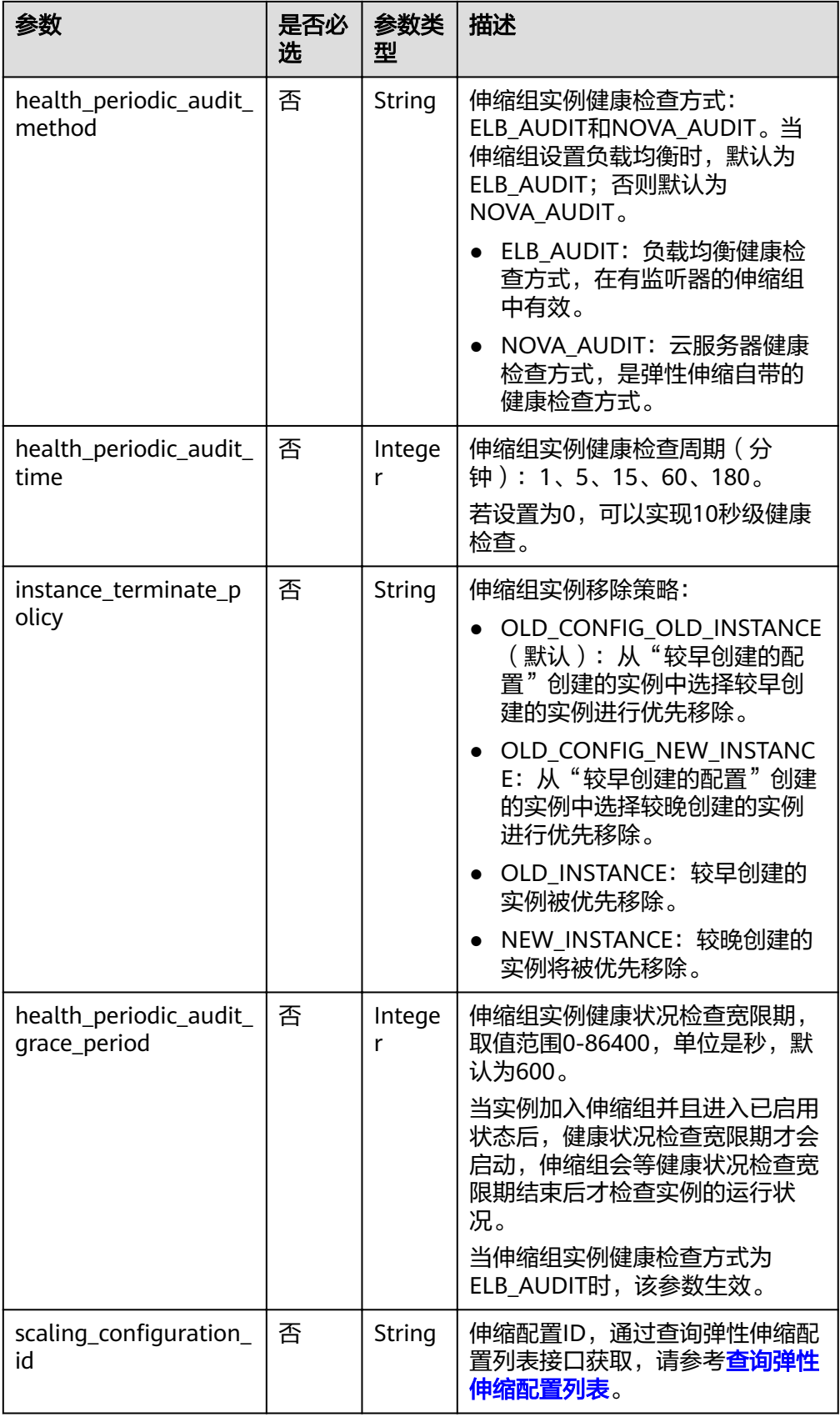

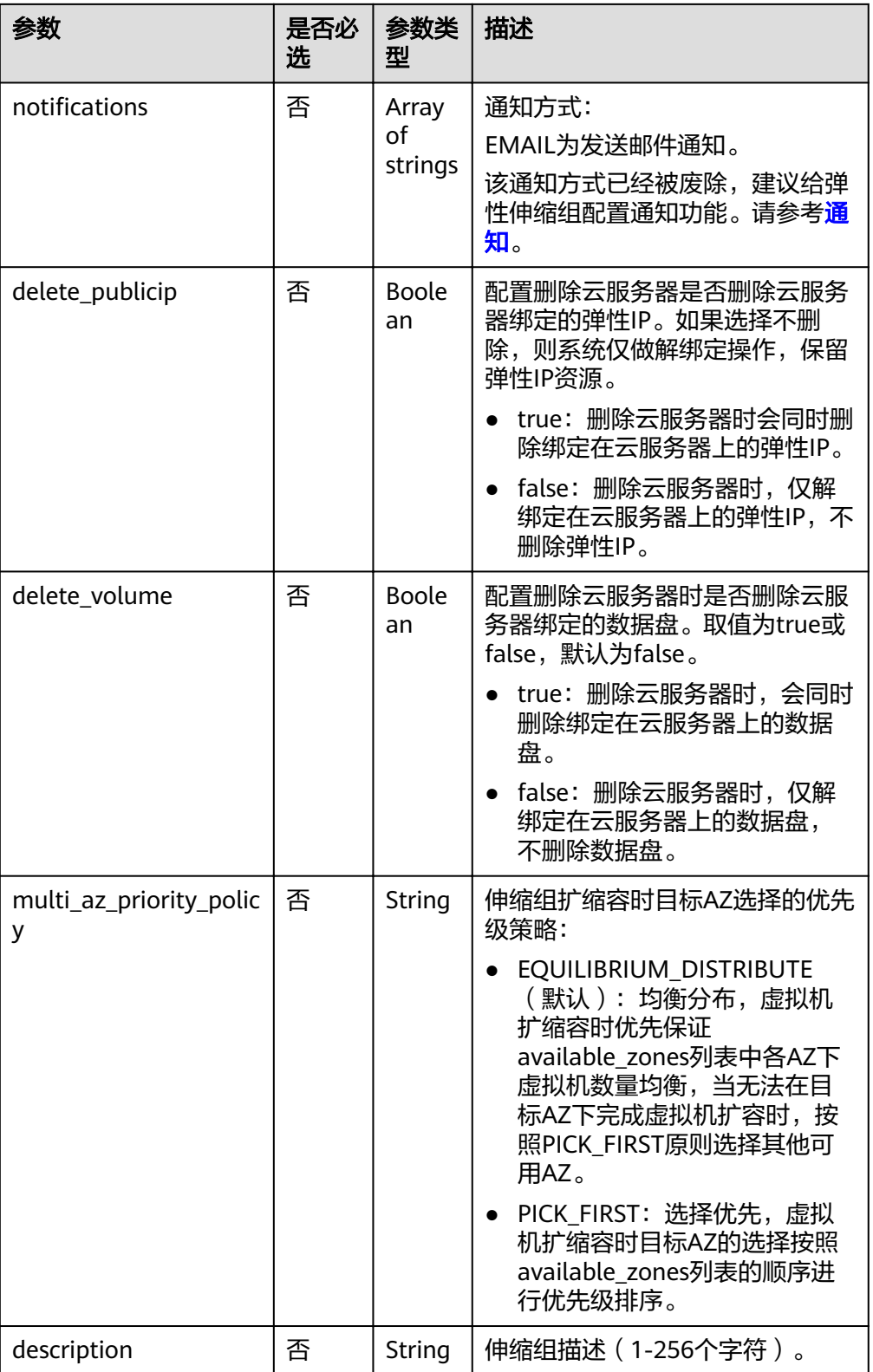

#### <span id="page-33-0"></span>表 **5-19** lbaas\_listeners 字段数据结构说明

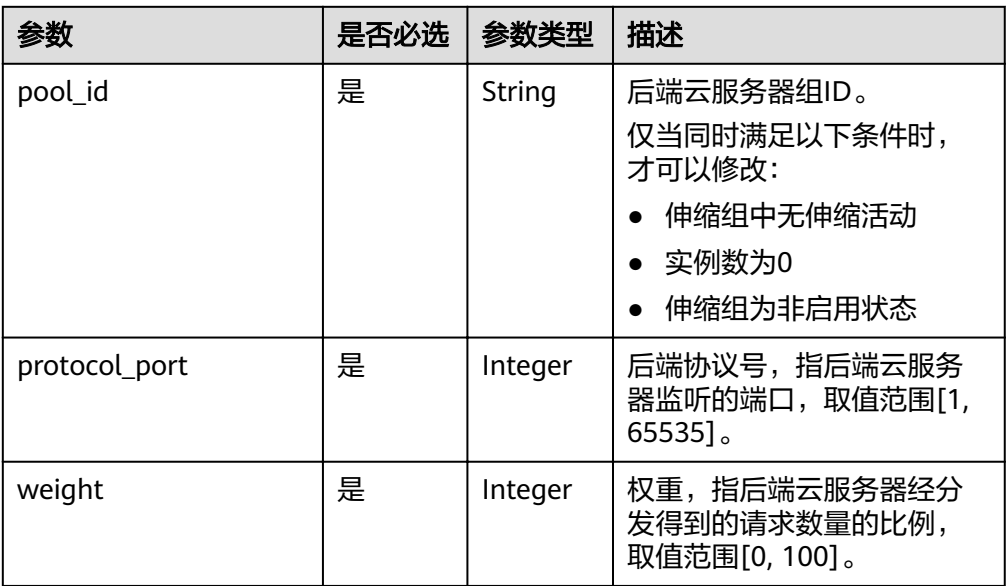

#### 表 **5-20** networks 字段数据结构说明

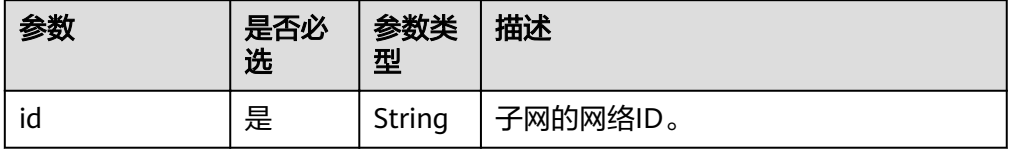

### 表 **5-21** security\_groups 字段数据结构说明

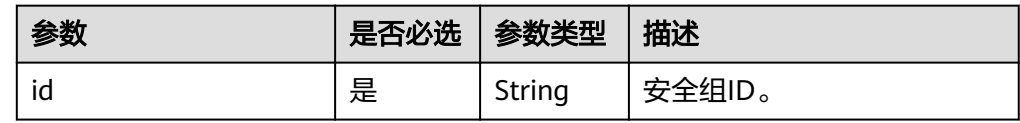

### ● 请求样例

本示例展示了修改ID为a8327883-6b07-4497-9c61-68d03ee193a1的伸缩组,修 改其名称、伸缩配置、期望实例数、最小实例数、最大实例数和冷却时间等参 数。

```
PUT https://{Endpoint}/autoscaling-api/v1/{project_id}/scaling_group/
a8327883-6b07-4497-9c61-68d03ee193a1
```

```
{
 "scaling_group_name": "group_1",
,"scaling_configuration_id": "f8327883-6a07-4497-9a61-68c03e8e72a2"
 "desire_instance_number": 1,
  "min_instance_number": 1,
  "max_instance_number": 3,
   "cool_down_time": 200,
   "multi_az_priority_policy": "PICK_FIRST"
}
```
# 响应消息

● 响应参数

表 **5-22** 响应参数

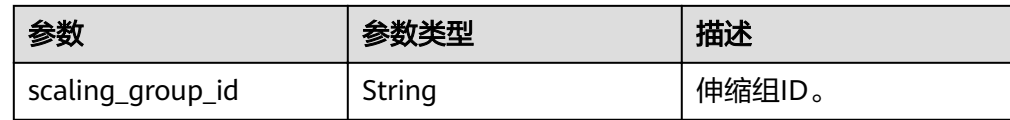

● 响应样例

{ "scaling\_group\_id": "a8327883-6b07-4497-9c61-68d03ee193a1"

# 返回值

● 正常

}

- 200
- 异常

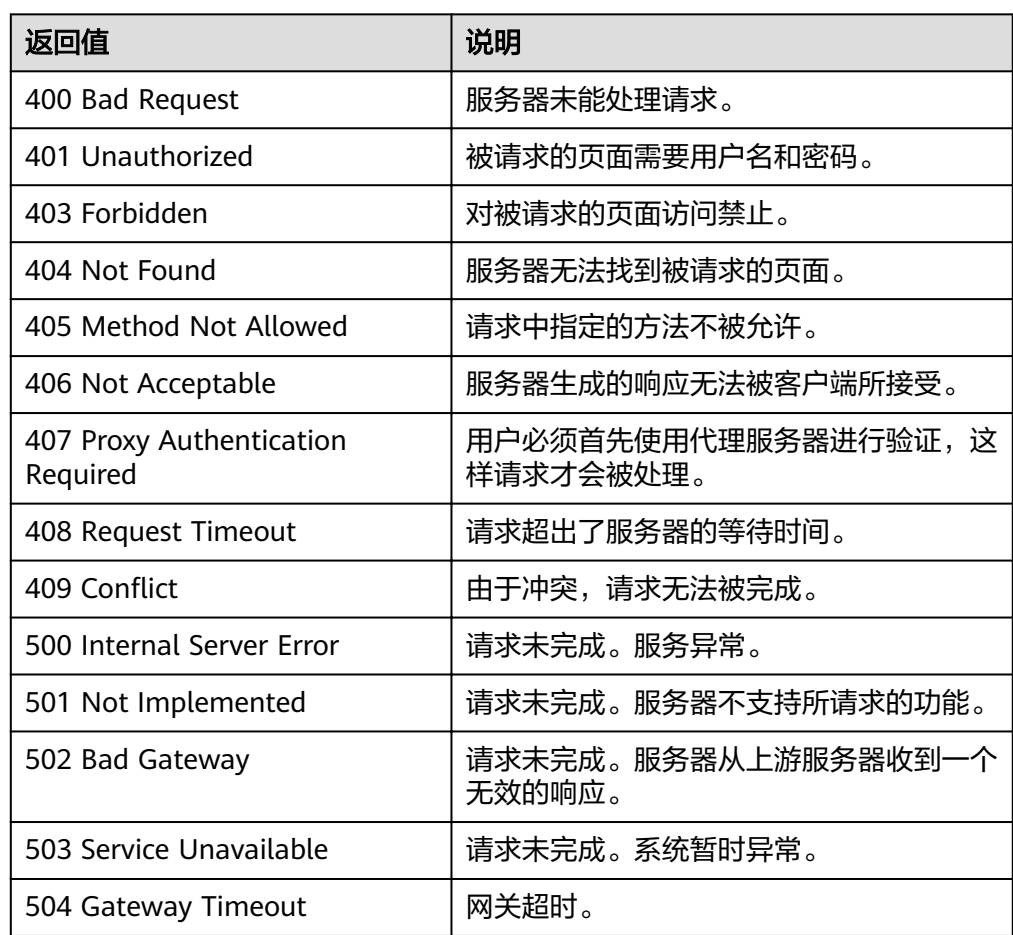

# 错误码

请参考<mark>错误码</mark>。

# <span id="page-35-0"></span>**5.1.5** 删除弹性伸缩组

# 功能介绍

删除一个指定弹性伸缩组。

- force\_delete属性表示如果伸缩组存在ECS实例或正在进行伸缩活动,是否强制删 除伸缩组并移出和释放ECS实例。默认值为no,表示不强制删除伸缩组。
- 如果force\_delete的值为no,必须满足以下两个条件,才能删除伸缩组:
	- 条件一:伸缩组没有正在进行的伸缩活动。
	- 条件二:伸缩组当前的ECS实例数量(current\_instance\_number)为0。
- 如果force\_delete的值为yes,伸缩组会被置于DELETING状态,拒绝接收新的伸缩 活动请求,然后等待已有的伸缩活动完成,最后将伸缩组内所有ECS实例移出伸缩 组(用户手动添加的ECS实例会被移出伸缩组,弹性伸缩自动创建的ECS实例会被 自动删除)并删除伸缩组。

# **URI**

DELETE /autoscaling-api/v1/{project\_id}/scaling\_group/{scaling\_group\_id}

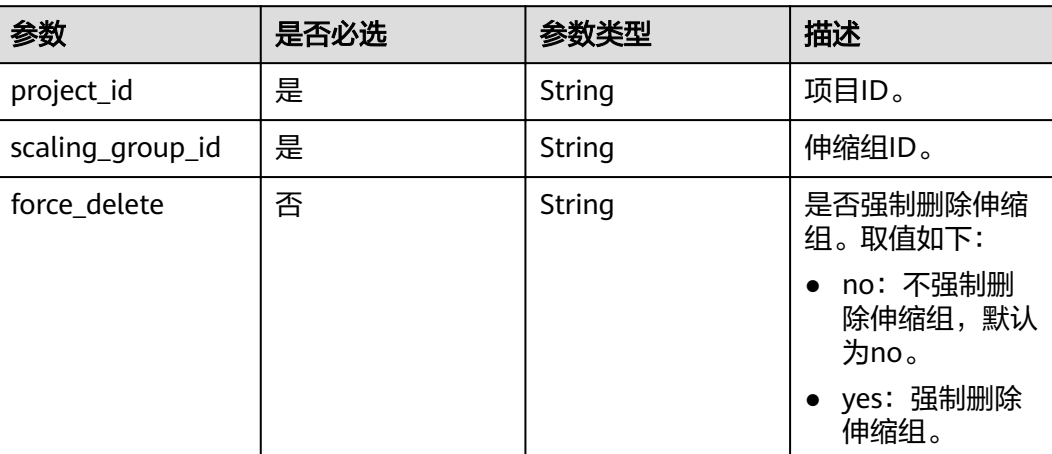

#### 表 **5-23** 参数说明

# 请求消息

- 请求参数
	- 无
- 请求样例 本示例展示了强制删除ID为a8327883-6b07-4497-9c61-68d03ee193a1的伸缩 组。 DELETE https://{Endpoint}/autoscaling-api/v1/{project\_id}/scaling\_group/

a8327883-6b07-4497-9c61-68d03ee193a1?force\_delete=yes

# 响应消息

响应参数
- 无
- 响应样例 无

# 返回值

- 正常
	- 204
- 异常

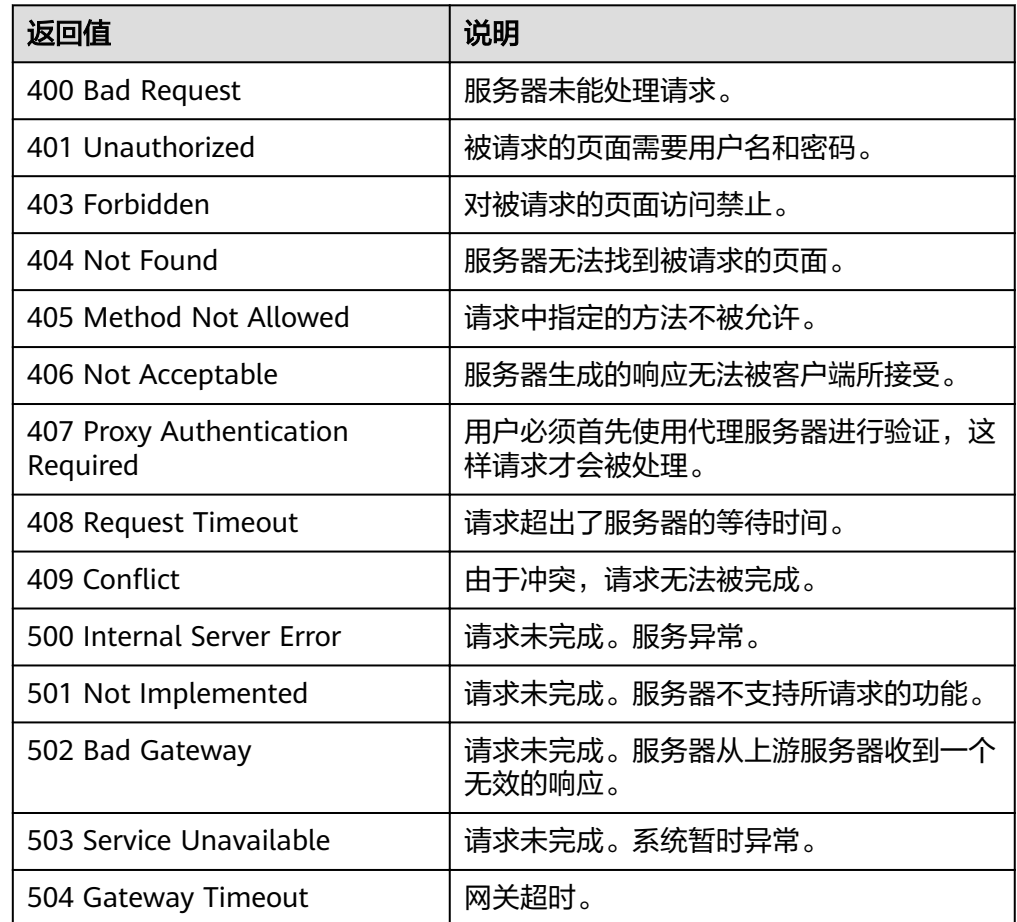

# 错误码

请参[考错误码。](#page-192-0)

# **5.1.6** 启用或停止弹性伸缩组

# 功能介绍

启用或停止一个指定弹性伸缩组。

#### 说明

已停用状态的伸缩组,不会自动触发任何伸缩活动。当伸缩组正在进行伸缩活动,即使停用,正 在进行的伸缩活动也不会立即停止。

### **URI**

POST /autoscaling-api/v1/{project\_id}/scaling\_group/{scaling\_group\_id}/action

#### 表 **5-24** 参数说明

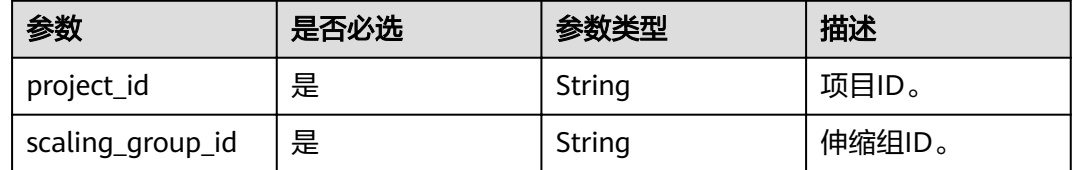

# 请求消息

请求参数

表 **5-25** 请求参数

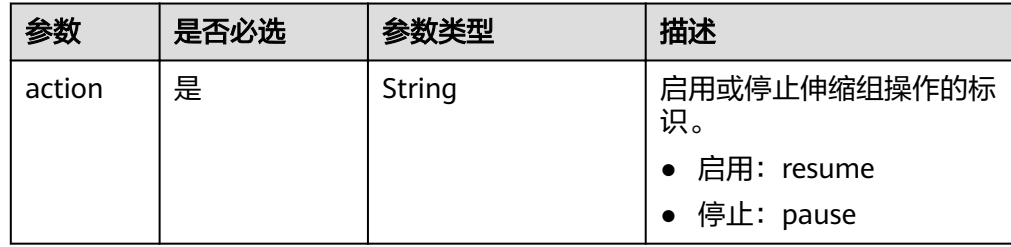

#### ● 请求样例

本示例展示了启用ID为a8327883-6b07-4497-9c61-68d03ee193a1的伸缩组。 POST https://{Endpoint}/autoscaling-api/v1/{project\_id}/scaling\_group/ a8327883-6b07-4497-9c61-68d03ee193a1/action

{ "action": "resume" }

# 响应消息

● 响应参数

无

● 响应样例 无

### 返回值

● 正常

204

● 异常

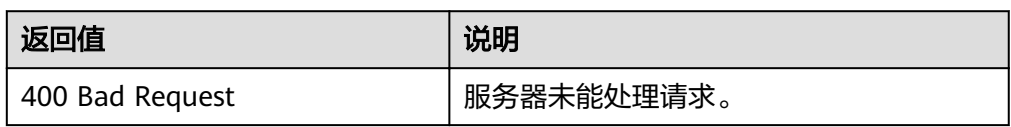

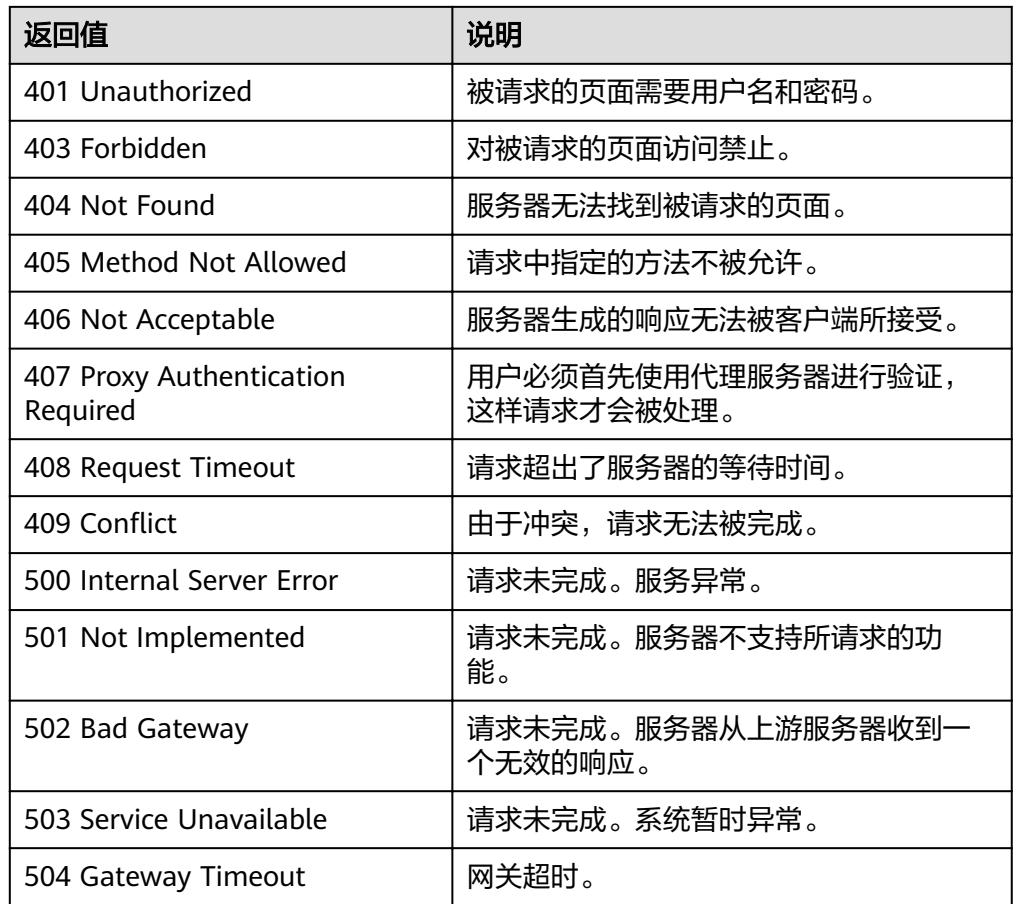

请参[考错误码。](#page-192-0)

# **5.2** 弹性伸缩配置

# **5.2.1** 创建弹性伸缩配置

# 功能介绍

创建弹性伸缩配置。

- 伸缩配置是伸缩组内实例(弹性云服务器)的模板,定义了伸缩组内待添加的实 例的规格数据。
- 伸缩配置与伸缩组是解耦的,同一伸缩配置可以被多个伸缩组使用。
- 默认最多可以创建100个伸缩配置。

**URI**

POST /autoscaling-api/v1/{project\_id}/scaling\_configuration

#### 表 **5-26** 参数说明

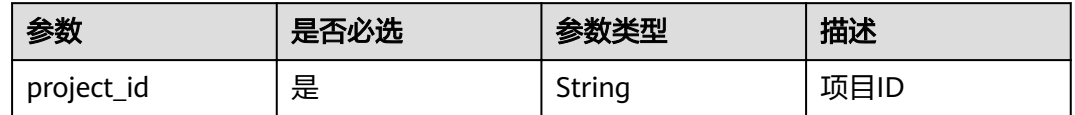

# 请求消息

请求参数

#### 表 **5-27** 请求参数

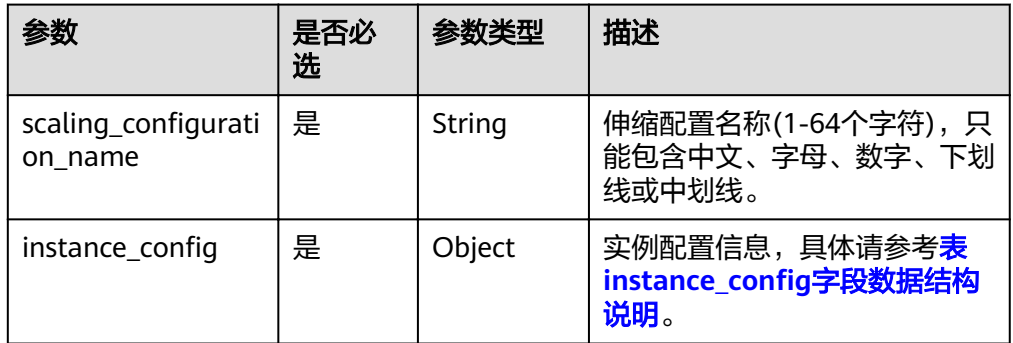

### 表 5-28 instance\_config 字段数据结构说明

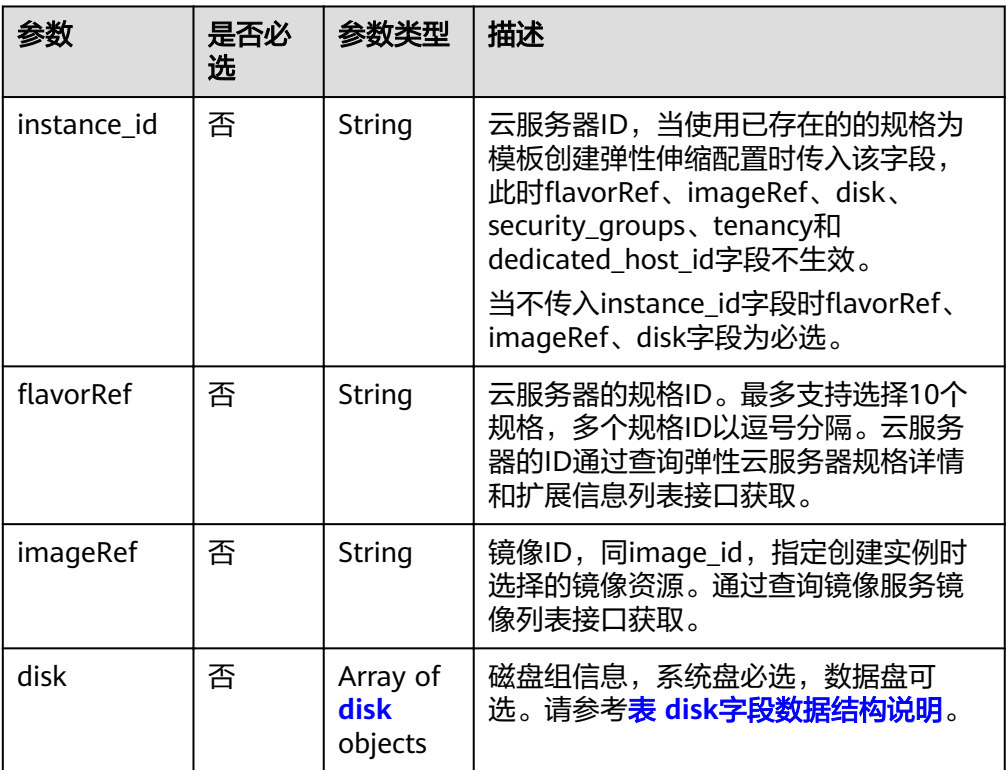

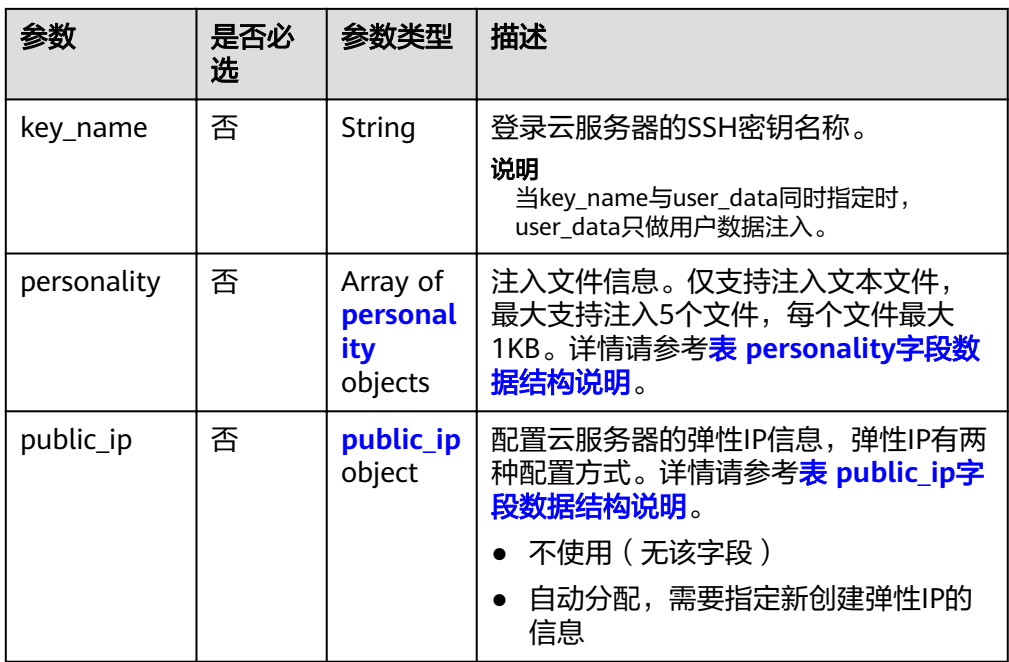

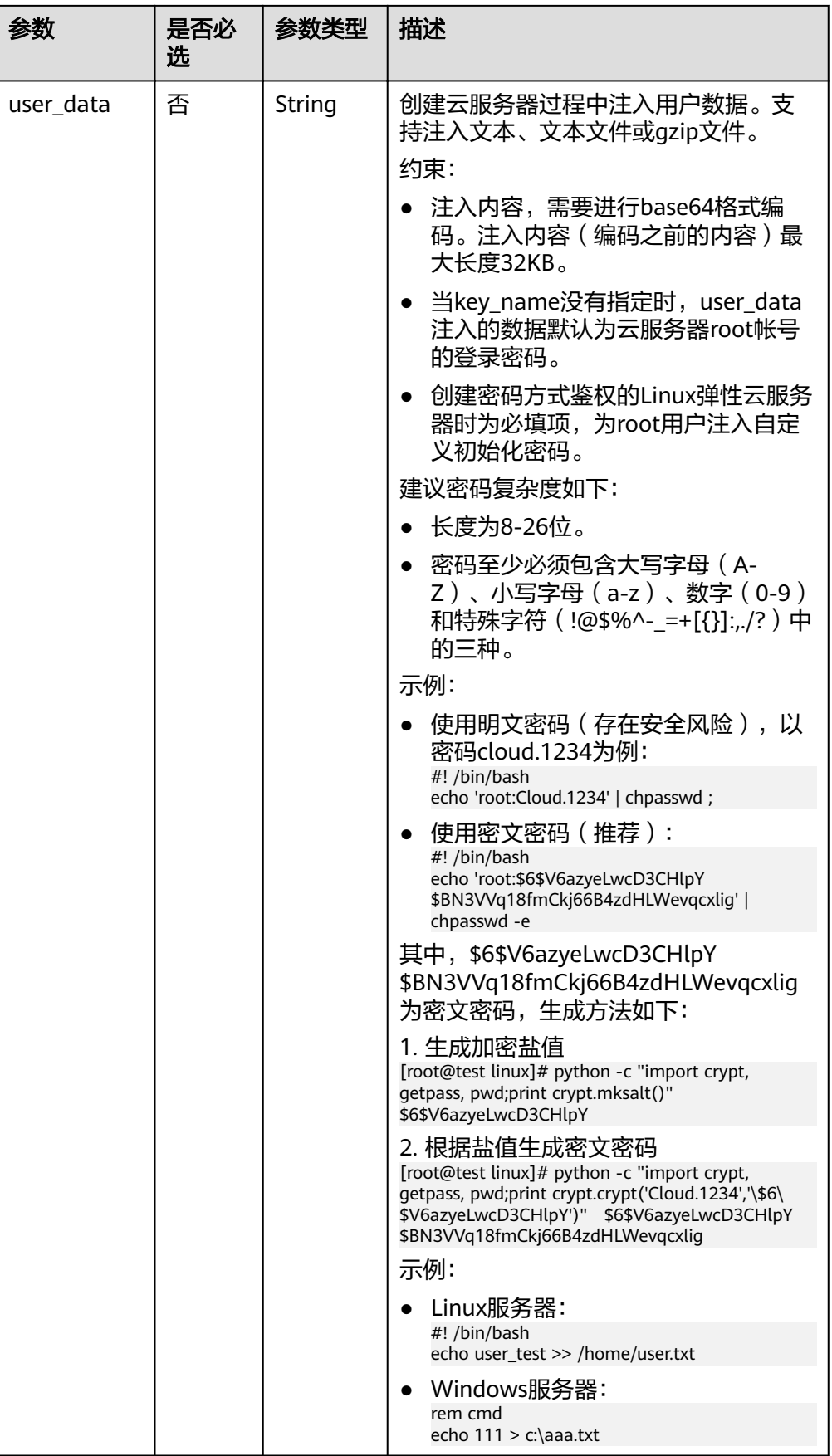

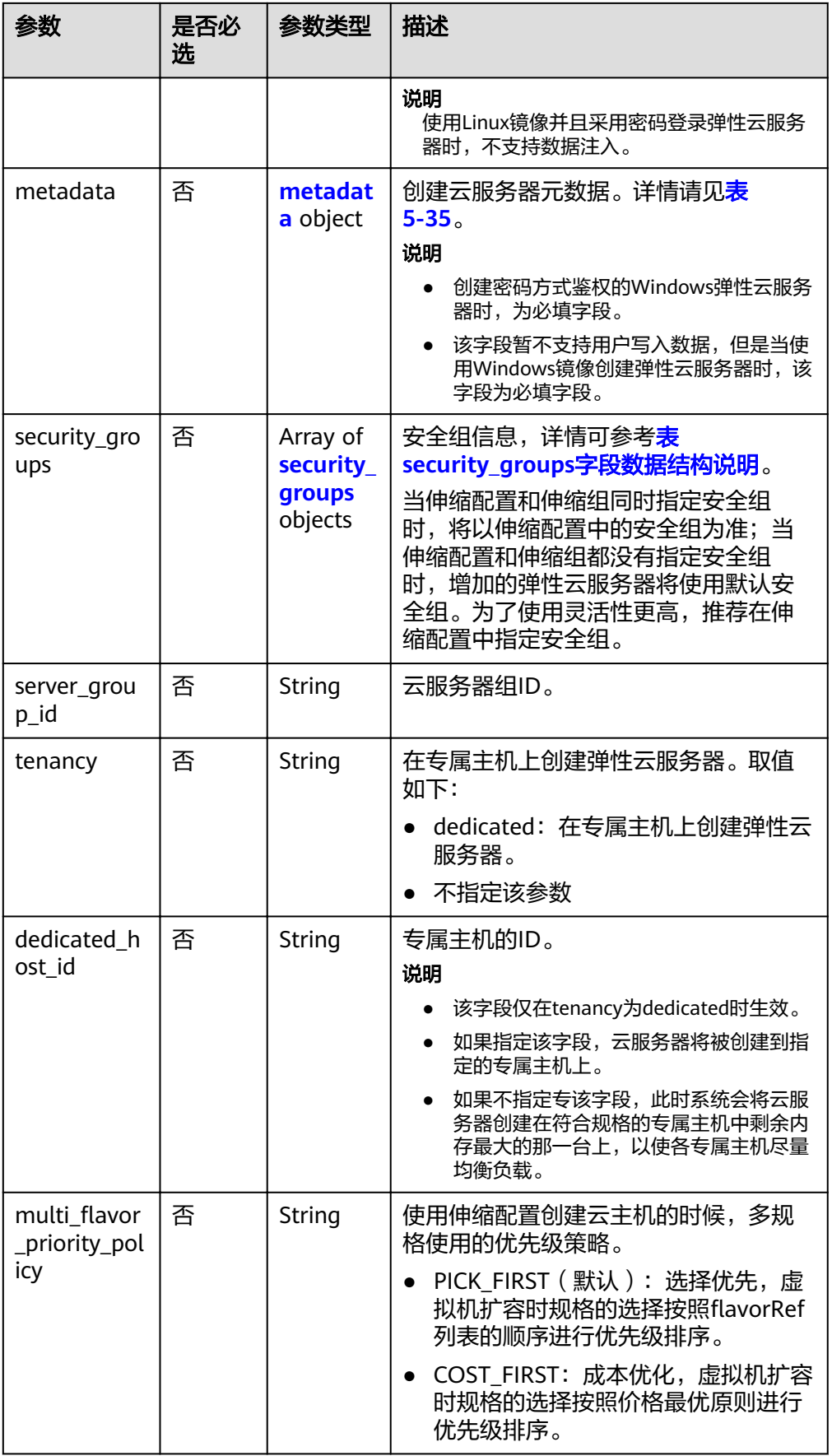

<span id="page-43-0"></span>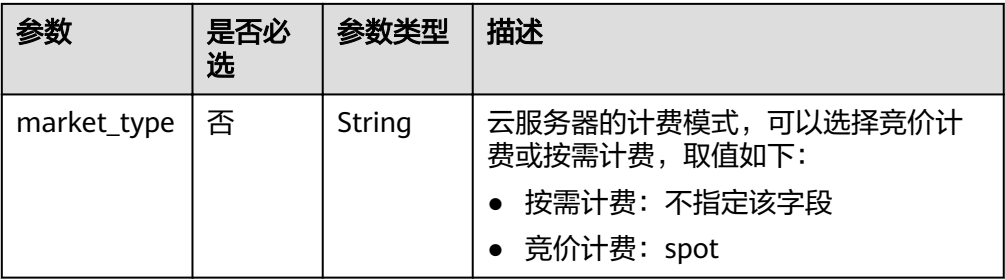

#### 说明

对于Linux弹性云服务器,如果需要注入密码,只能使用userdata进行注入;对于Windows 弹性云服务器,如果需要注入密码,只能通过元数据admin\_pass进行注入。

#### 表 **5-29** disk 字段数据结构说明

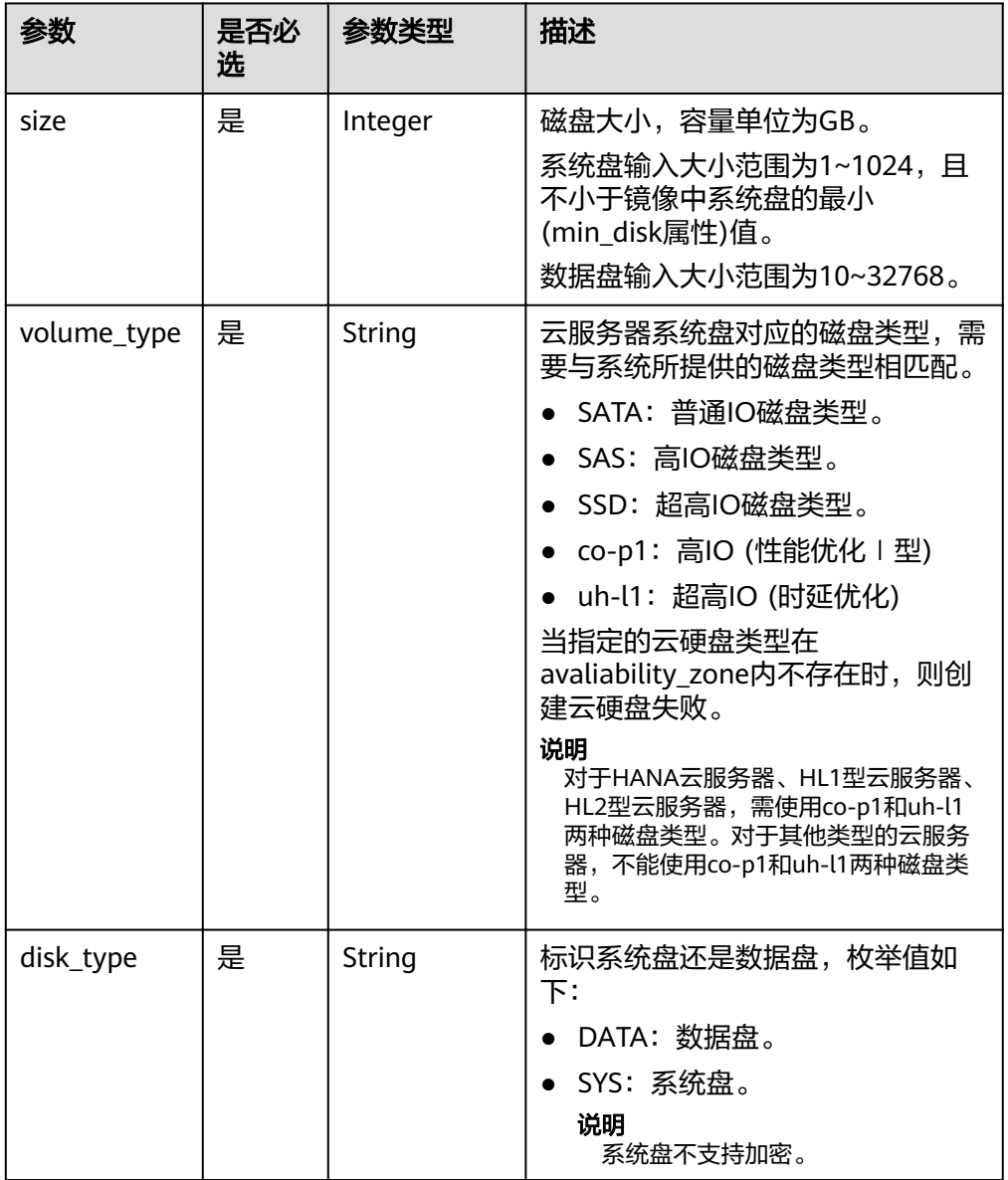

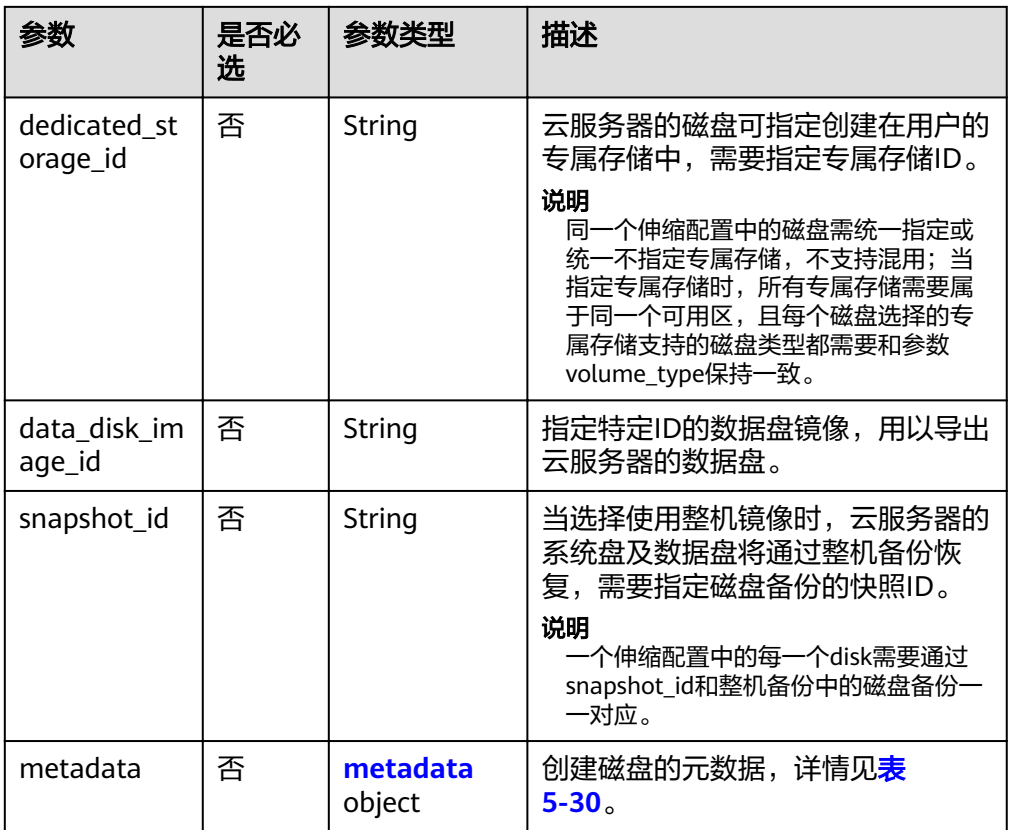

#### 表 **5-30** 创建磁盘的 metadata 字段数据结构说明

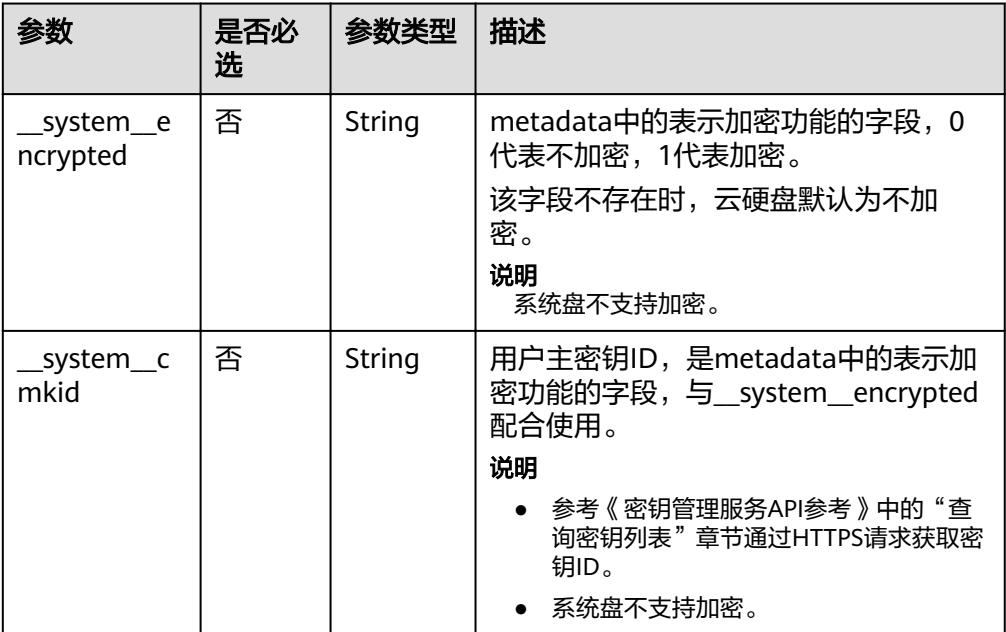

## <span id="page-45-0"></span>表 **5-31** personality 字段数据结构说明

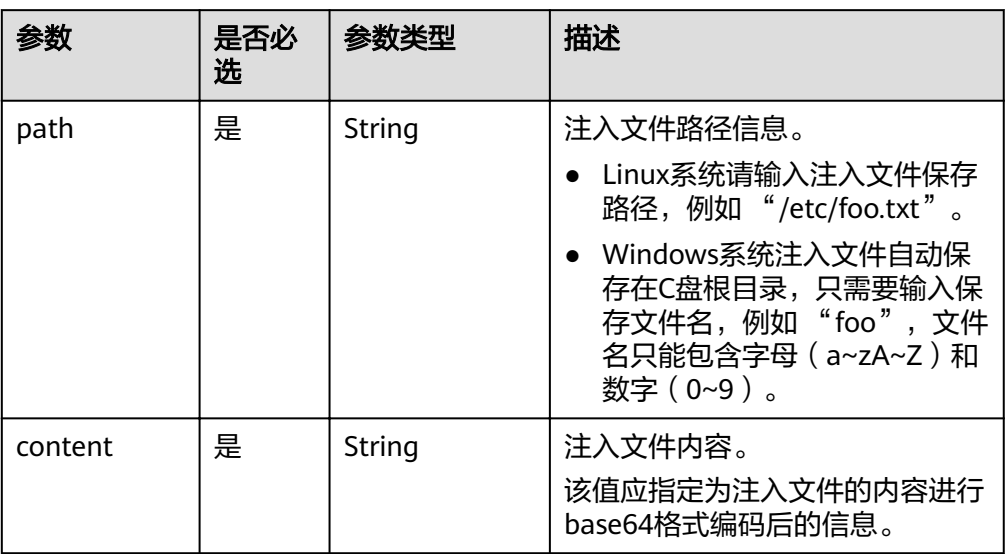

# 表 **5-32** public\_ip 字段数据结构说明

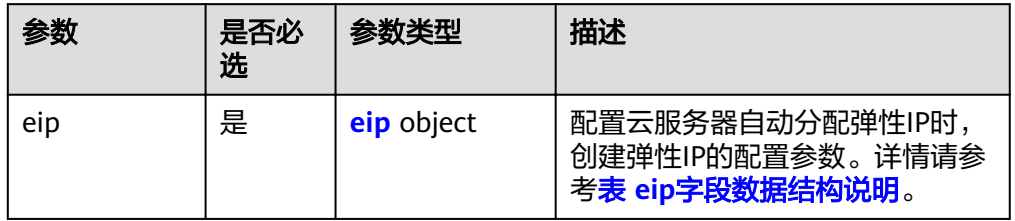

#### 表 **5-33** eip 字段数据结构说明

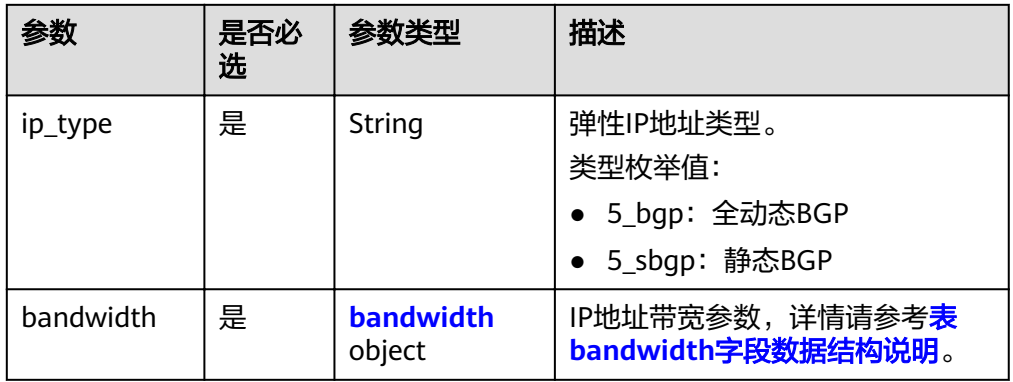

#### <span id="page-46-0"></span>表 **5-34** bandwidth 字段数据结构说明

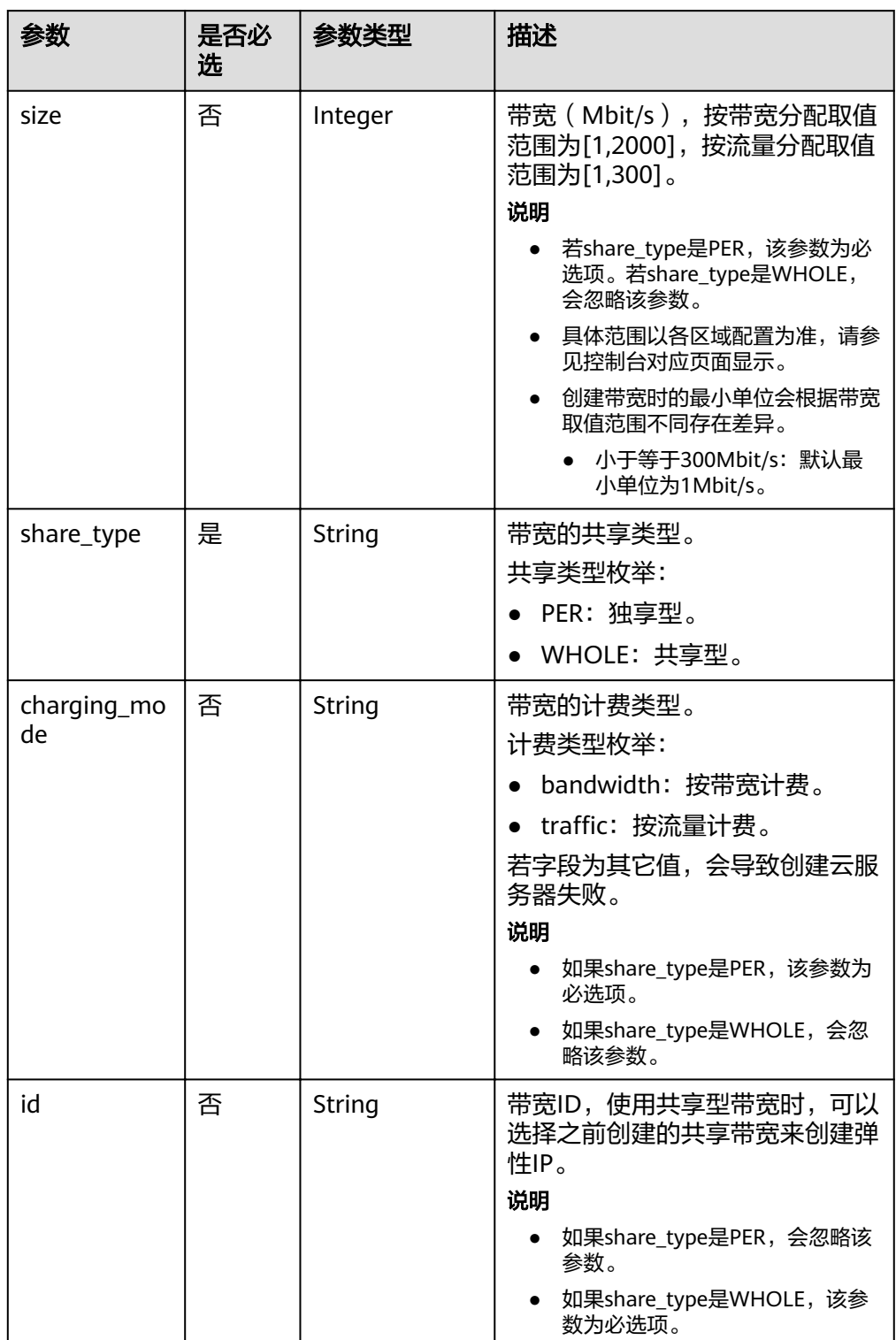

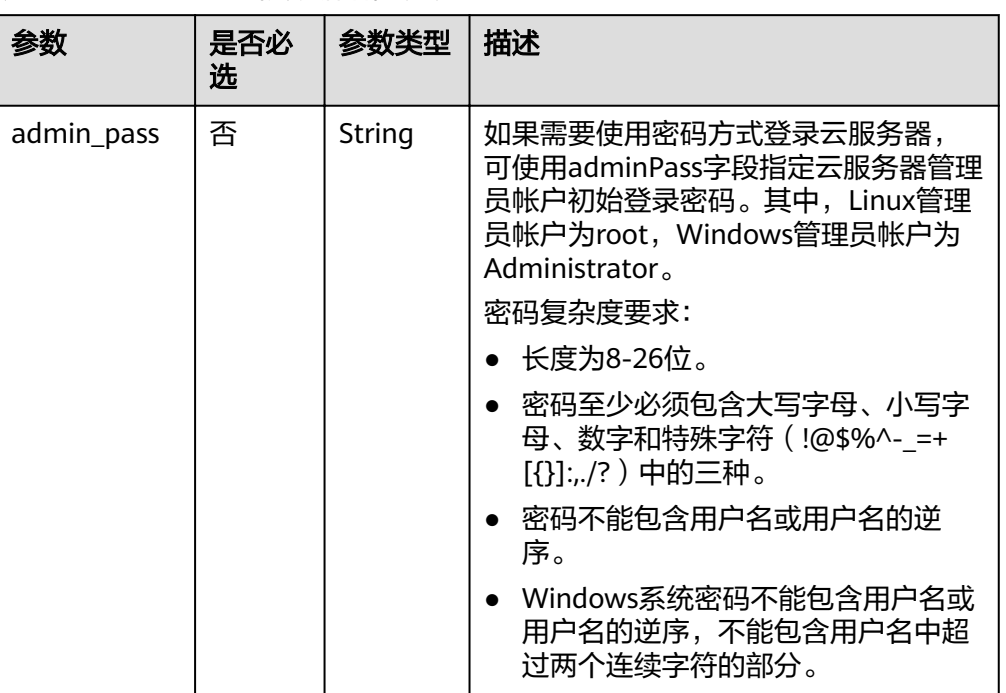

#### <span id="page-47-0"></span>表 **5-35** metadata 字段数据结构说明

表 **5-36** security\_groups 字段数据结构说明

| 参数        | 是否必<br>选 | 参数类型   | 描述     |
|-----------|----------|--------|--------|
| . .<br>ıd | 是        | String | 安全组ID。 |

● 请求样例

本示例展示创建一个名称为as-config-tlzp, 镜像ID为 627a1223-2ca3-46a7-8d5f-7aef22c74ee6,规格ID为s3.xlarge.4,系统盘为40G 的SATA盘,且SSH密钥名称为100vm\_key的伸缩配置。 POST https://{Endpoint}/autoscaling-api/v1/{project\_id}/scaling\_configuration

```
{ 
  "scaling_configuration_name": "as-config-tlzq",
  "instance_config": {
     "flavorRef": "s3.xlarge.4",
      "imageRef": "627a1223-2ca3-46a7-8d5f-7aef22c74ee6", 
      "disk": [ 
         { 
           "size": 40, 
 "volume_type": "SATA", 
 "disk_type": "SYS" 
        } 
      ], 
      "key_name": "100vm_key" ,
   "security_groups": [{
      "id": "6c22a6c0-b5d2-4a84-ac56-51090dcc33be"
 }], 
"multi_flavor_priority_policy": "PICK_FIRST"
 } 
}
```
# 响应消息

● 响应参数

#### 表 **5-37** 响应参数

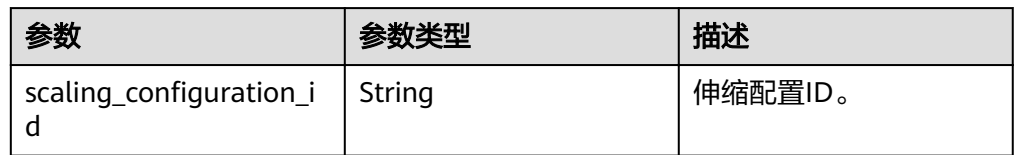

● 响应样例

{ "scaling\_configuration\_id": "f8327883-6a07-4497-9a61-68c03e8e72a2" }

# 返回值

● 正常

200

● 异常

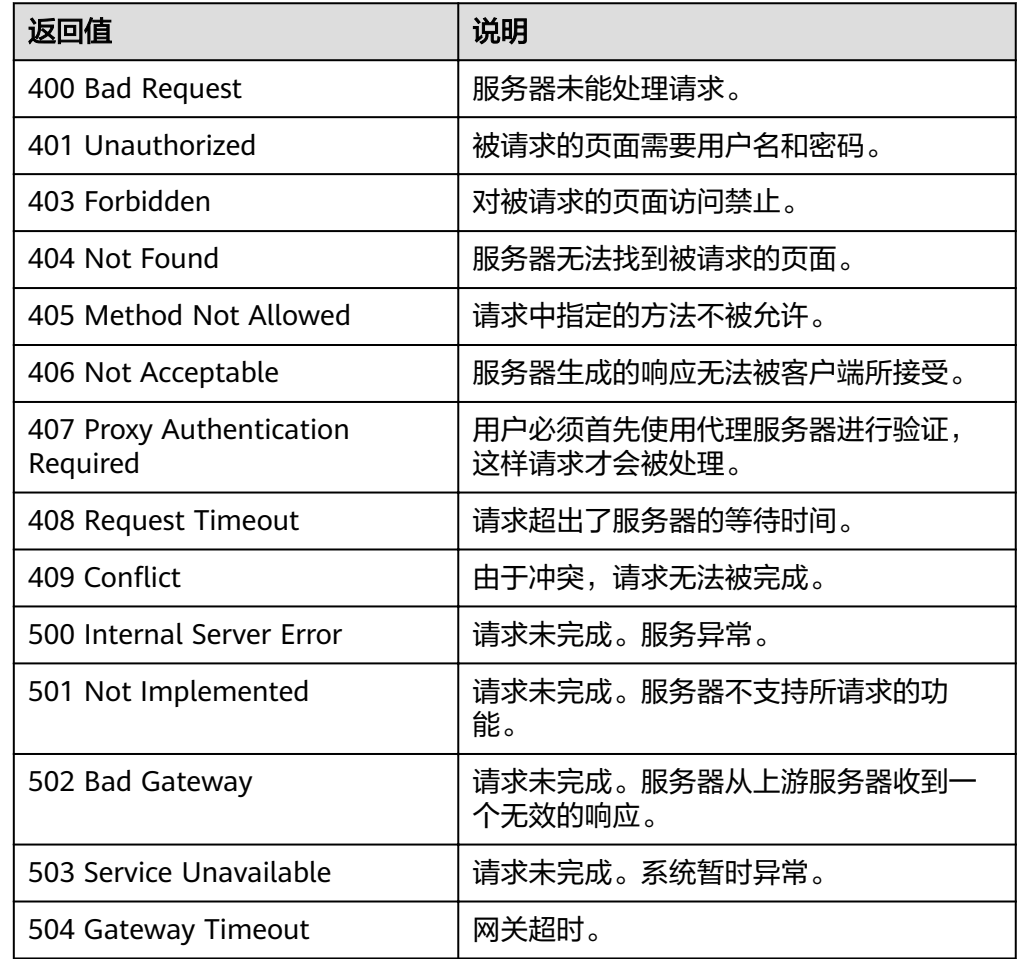

请参[考错误码。](#page-192-0)

# <span id="page-49-0"></span>**5.2.2** 查询弹性伸缩配置列表

# 功能介绍

根据输入条件过滤查询弹性伸缩配置。查询结果分页显示。

- 可以根据伸缩配置名称,镜像ID,起始行号,记录条数进行条件过滤查询。
- 若不加过滤条件默认最多查询租户下20条伸缩配置信息。

#### **URI**

GET /autoscaling-api/v1/{project\_id}/scaling\_configuration

#### 说明

可以在URI后面用'?'和'&'添加不同的查询条件组合。支持参数说明中所有非必选参数过 滤,请参考请求样例。

#### 表 **5-38** 参数说明

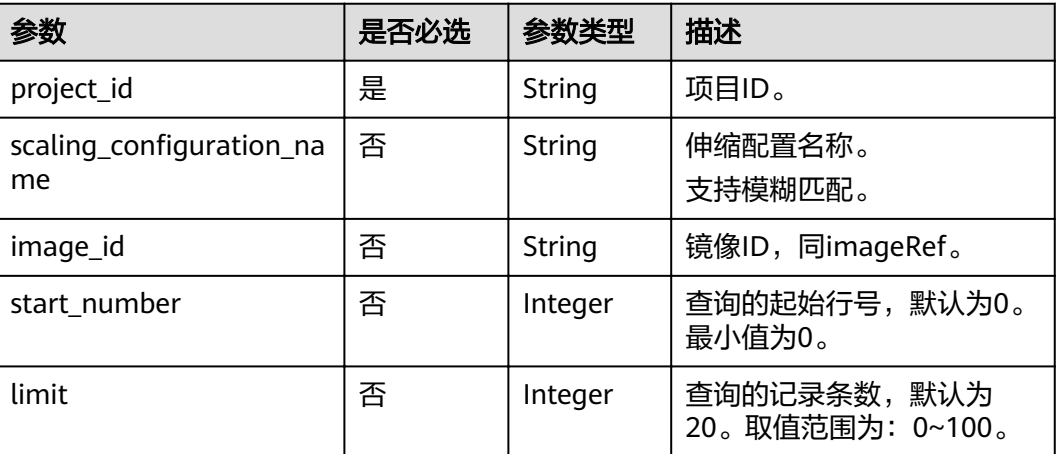

#### 请求消息

- 请求参数
	- 无
- 请求样例 本示例展示了查询使用了ID为37ca2b35-6fc7-47ab-93c7-900324809c5c的镜像的 伸缩配置。 GET https://{Endpoint}/autoscaling-api/v1/{project\_id}/scaling\_configuration?

image\_id=37ca2b35-6fc7-47ab-93c7-900324809c5c

# 响应消息

响应参数

#### <span id="page-50-0"></span>表 **5-39** 响应参数

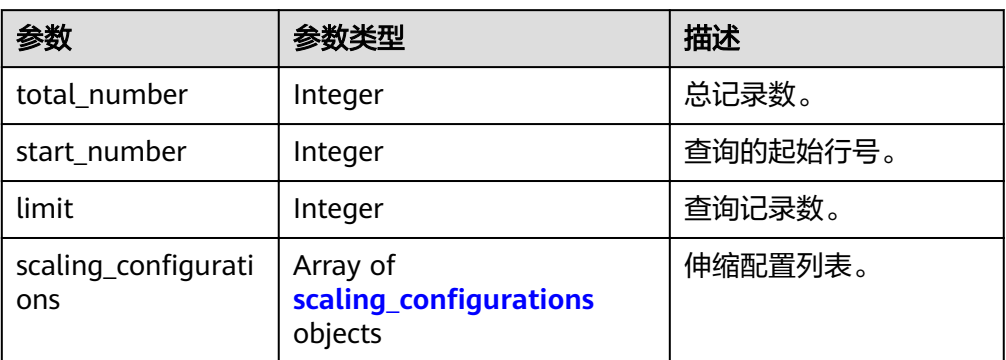

#### 表 5-40 scaling\_configurations 字段数据结构说明

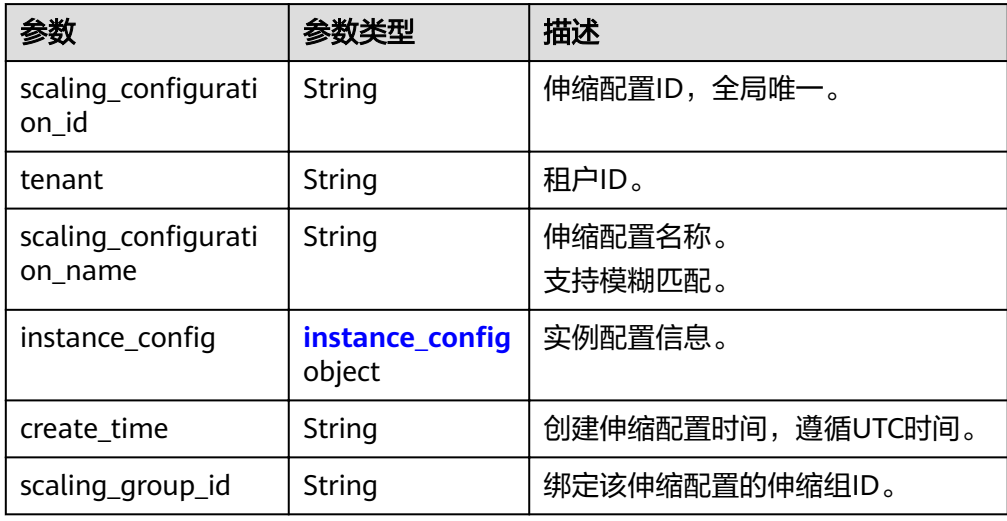

#### 表 5-41 instance\_config 字段数据结构说明

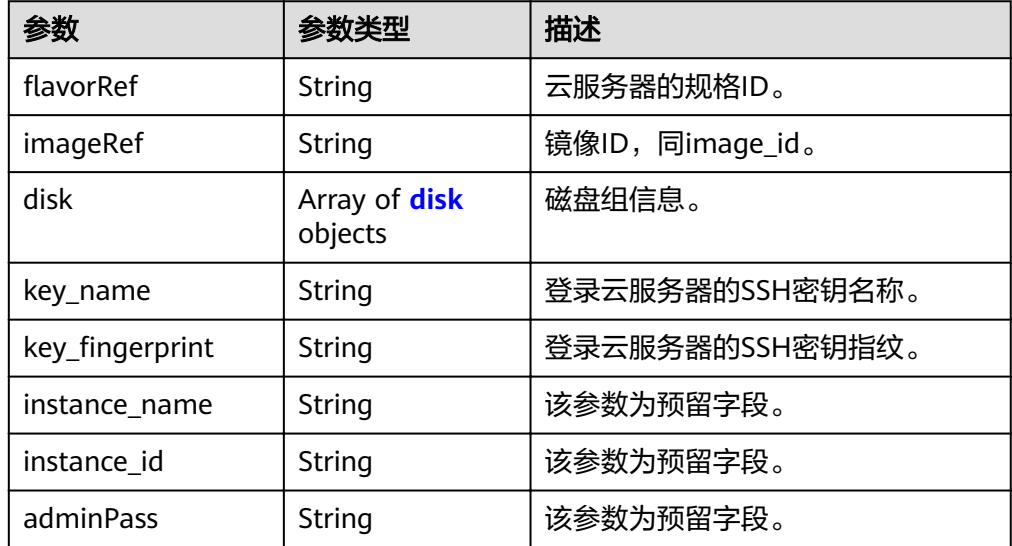

<span id="page-51-0"></span>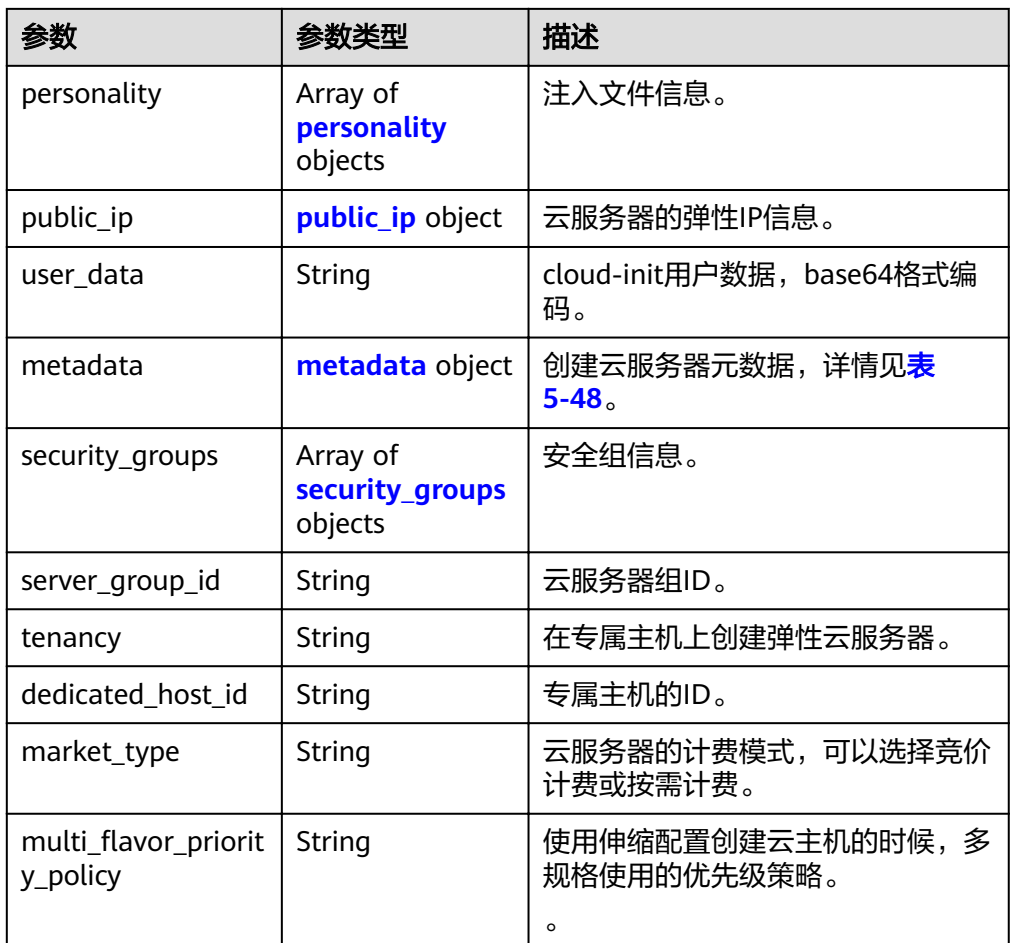

### 表 **5-42** disk 字段数据结构说明

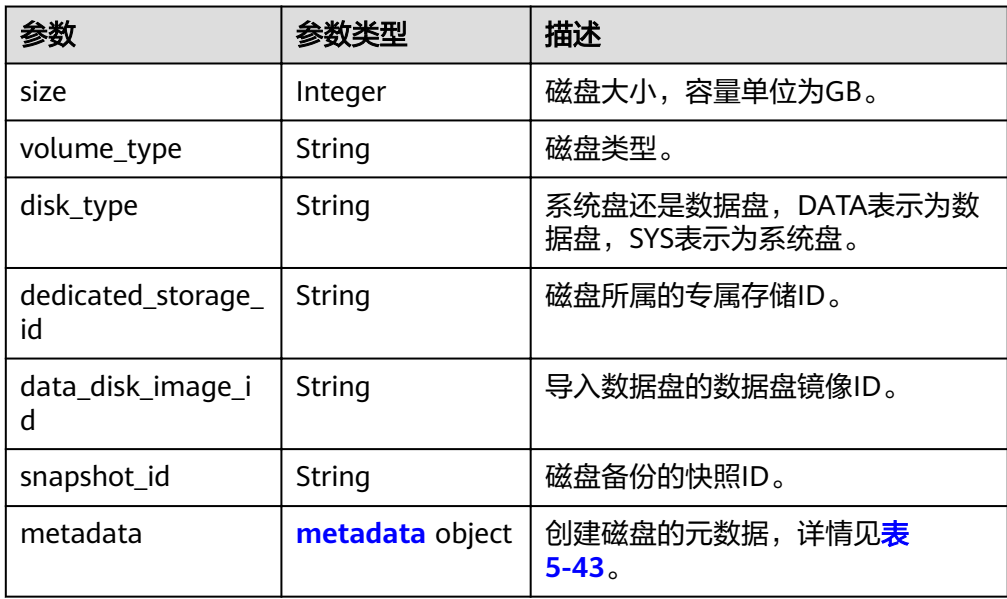

#### <span id="page-52-0"></span>表 **5-43** 创建磁盘的 metadata 字段数据结构说明

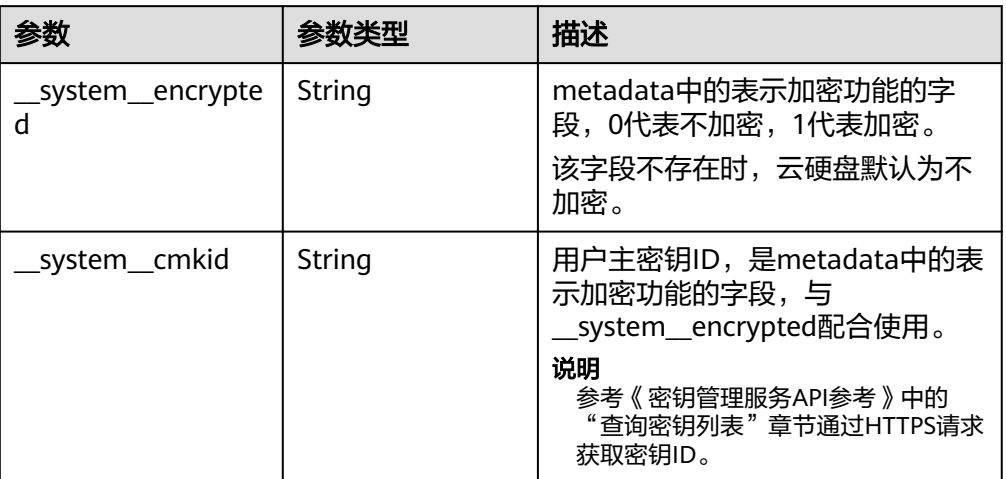

#### 表 **5-44** personality 字段数据结构说明

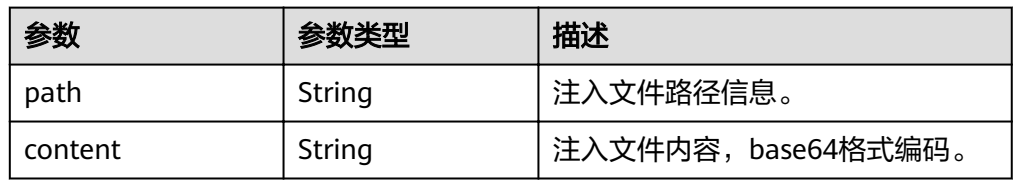

#### 表 **5-45** public\_ip 字段数据结构说明

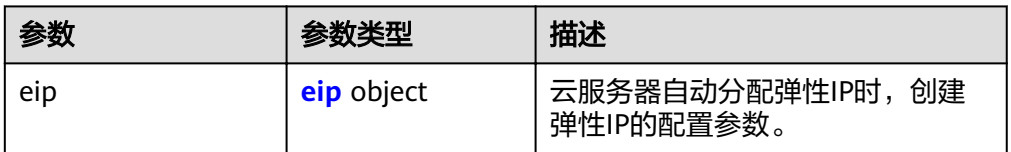

#### 表 **5-46** eip 字段数据结构说明

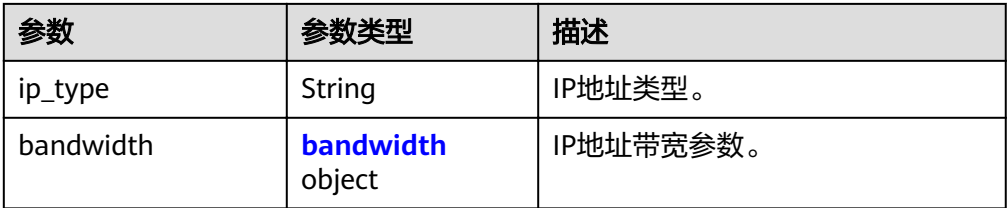

#### 表 **5-47** bandwidth 字段数据结构说明

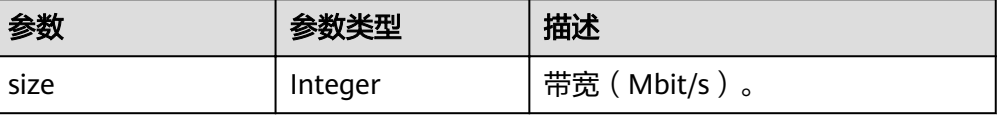

<span id="page-53-0"></span>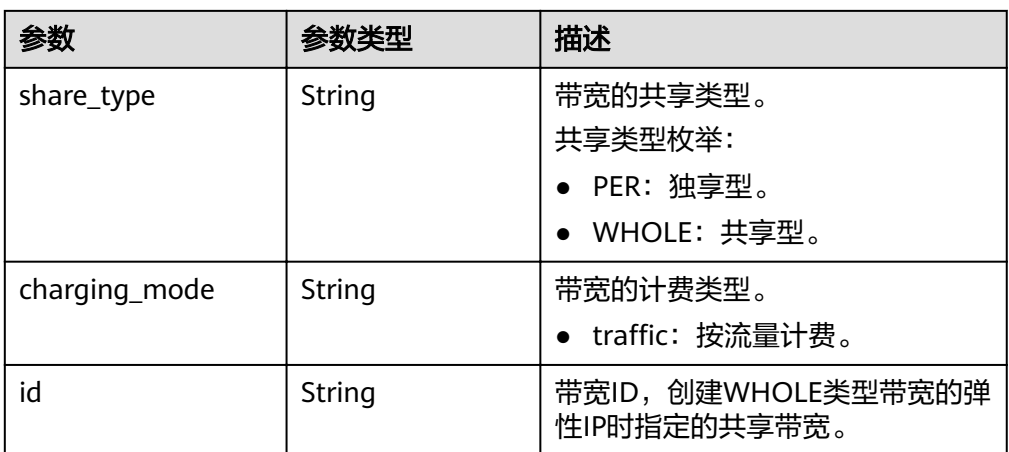

#### 表 **5-48** metadata 字段数据结构说明

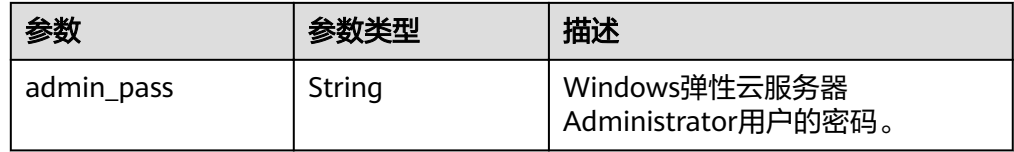

#### 表 **5-49** security\_groups 字段数据结构说明

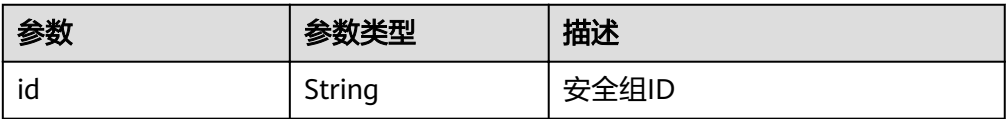

```
● 响应样例
```

```
{
    "limit": 20,
 "total_number": 2,
 "start_number": 0,
   "scaling_configurations": [ {
 "tenant": "ce061903a53545dcaddb300093b477d2",
, "scaling_configuration_id": "6afe46f9-7d3d-4046-8748-3b2a1085ad86"
           "scaling_configuration_name": " config_name_1",
instance_config": {
 "disk": [
\left\{ \begin{array}{ccc} 0 & 0 & 0 \\ 0 & 0 & 0 \\ 0 & 0 & 0 \\ 0 & 0 & 0 \\ 0 & 0 & 0 \\ 0 & 0 & 0 \\ 0 & 0 & 0 \\ 0 & 0 & 0 \\ 0 & 0 & 0 \\ 0 & 0 & 0 \\ 0 & 0 & 0 \\ 0 & 0 & 0 \\ 0 & 0 & 0 \\ 0 & 0 & 0 & 0 \\ 0 & 0 & 0 & 0 \\ 0 & 0 & 0 & 0 \\ 0 & 0 & 0 & 0 & 0 \\ 0 & 0 & 0 & 0 & 0 \\ 0 & 0 & 0 & 0 & 0 \\ 0 & 0 & 0 & 0 "size": 40,
 "volume_type": "SATA",
 "disk_type": "SYS"
                   },
\{ "size": 100,
                       "volume_type": "SATA",
                       "disk_type": "DATA"
                  }
               ],
                "personality": null,
                "instance_name": null,
                "instance_id": null,
               "flavorRef": "103",
                "imageRef": "37ca2b35-6fc7-47ab-93c7-900324809c5c",
                "key_name": "keypair01",
```

```
 "public_ip": null,
           "user_data": null,
           "metadate": {},
 "security_groups": [{
 "id": "6c22a6c0-b5d2-4a84-ac56-51090dcc33be"
          }],
, and \},
 "create_time": "2015-07-23T01:04:07Z"
 },
\overline{\phantom{a}} "tenant": "ce061903a53545dcaddb300093b477d2",
       walling the conditions of the additional conditions of the calculation of the "24a8c5f3-c713-4aba-ac29-c17101009e5d",
       "scaling_configuration_name": "config_name_2",
instance_config": {
 "disk": [
             {
                "size": 40,
 "volume_type": "SATA",
 "disk_type": "SYS"
             }
           ],
           "personality": null,
           "instance_name": null,
           "instance_id": null,
^{\prime\prime}flavorRef": "103",
 "imageRef": "37ca2b35-6fc7-47ab-93c7-900324809c5c",
           "key_name": "keypair01",
           "public_ip": null,
           "user_data": null,
 "metadata": {},
 "security_groups": [{
              "id": "6c22a6c0-b5d2-4a84-ac56-51090dcc33be"
           }],
          "multi_flavor_priority_policy": "PICK_FIRST"
, and \},
 "create_time": "2015-07-22T01:08:41Z"
     }
  ]
```
# 返回值

● 正常

}

200

● 异常

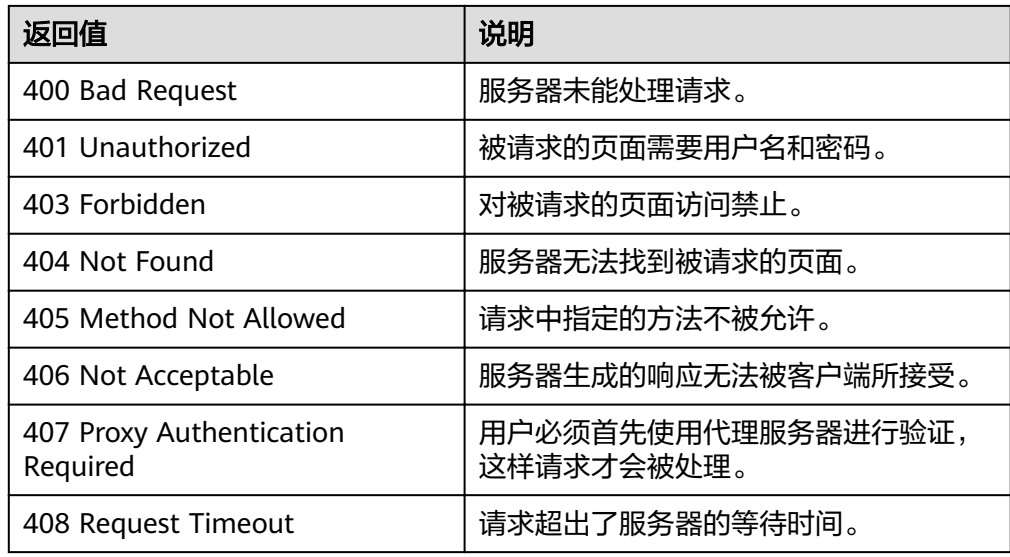

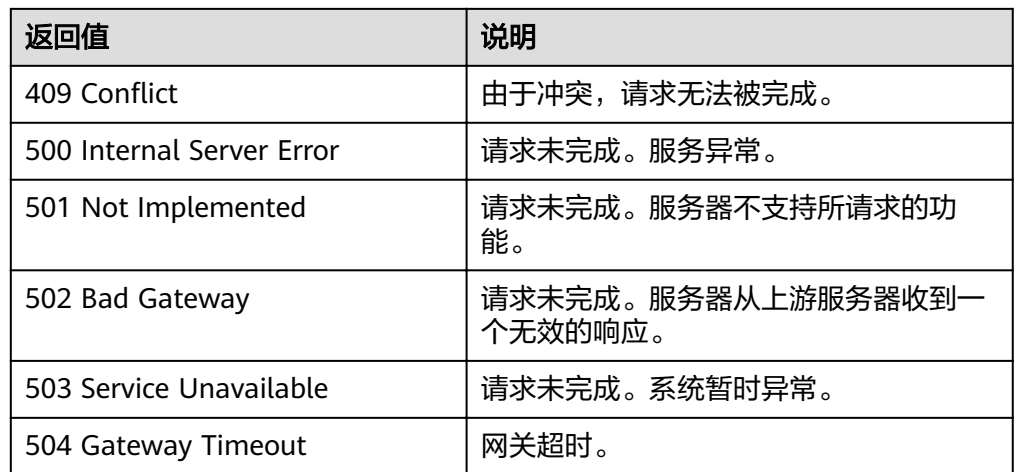

请参[考错误码。](#page-192-0)

# **5.2.3** 查询弹性伸缩配置详情

# 功能介绍

根据伸缩配置ID查询一个弹性伸缩配置的详细信息。

#### **URI**

GET /autoscaling-api/v1/{project\_id}/scaling\_configuration/ {scaling\_configuration\_id}

#### 表 **5-50** 参数说明

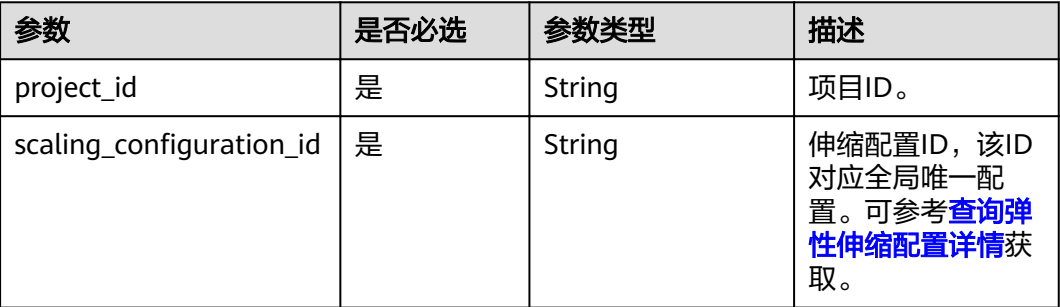

# 请求消息

- 请求参数
- 无
- 请求样例 该示例展示了查询ID为6afe46f9-7d3d-4046-8748-3b2a1085ad86的伸缩配置详 情。

GET https://{Endpoint}/autoscaling-api/v1/{project\_id}/scaling\_configuration/ 6afe46f9-7d3d-4046-8748-3b2a1085ad86

# 响应消息

● 响应参数

#### 表 **5-51** 响应参数

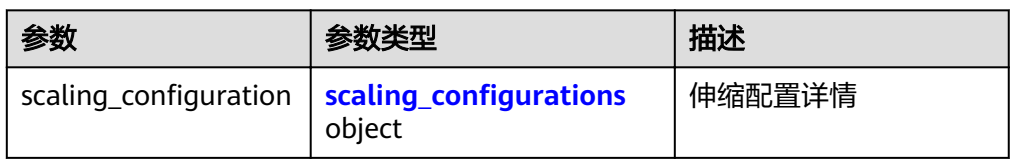

#### 表 5-52 scaling\_configurations 字段数据结构说明

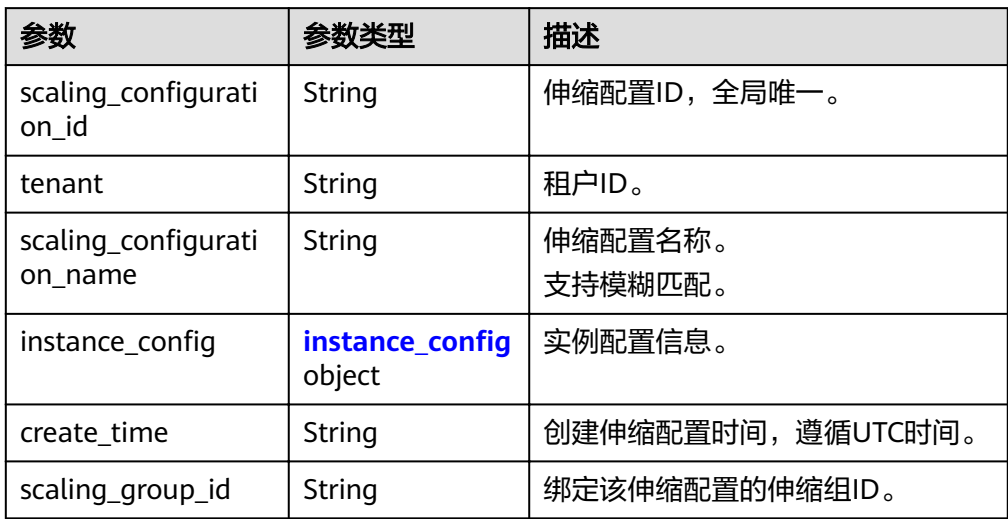

### 表 5-53 instance\_config 字段数据结构说明

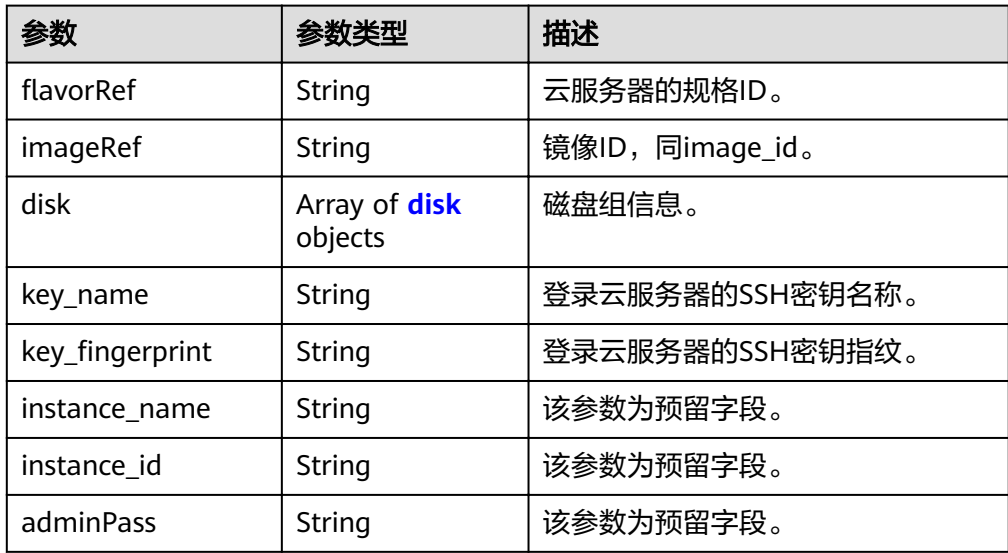

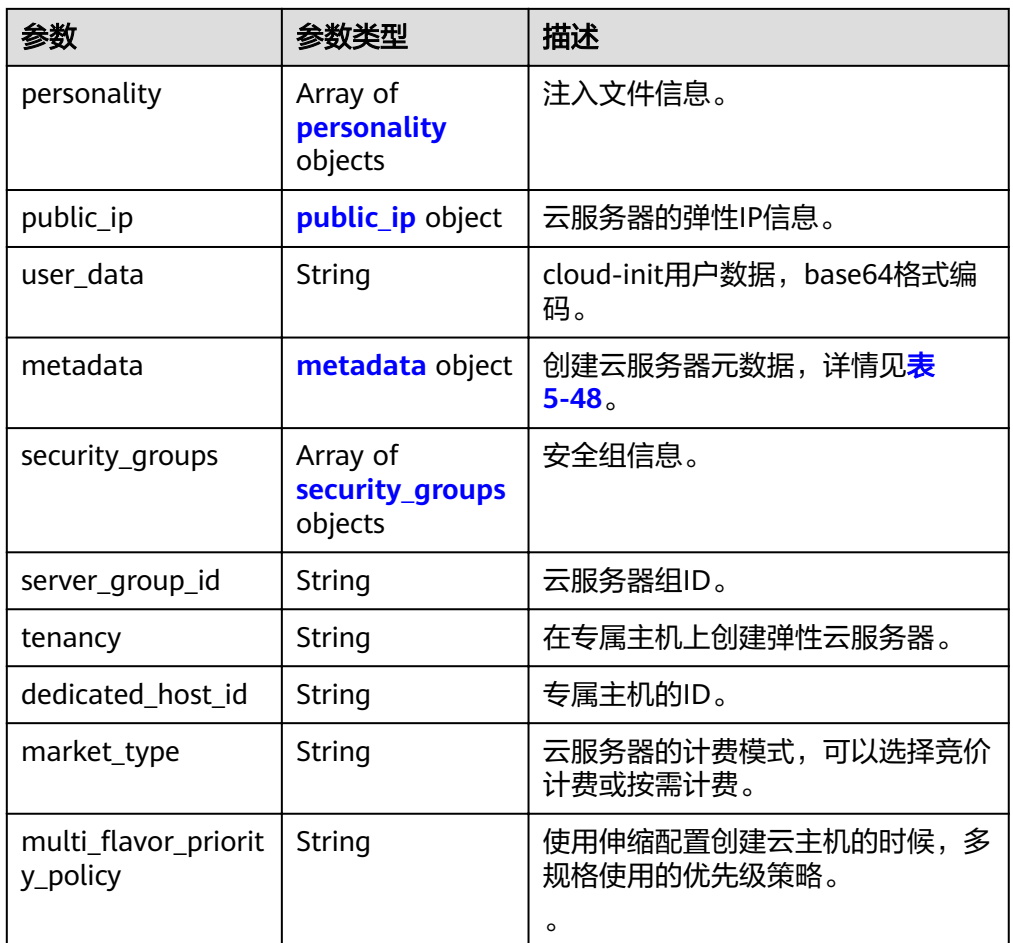

### 表 **5-54** disk 字段数据结构说明

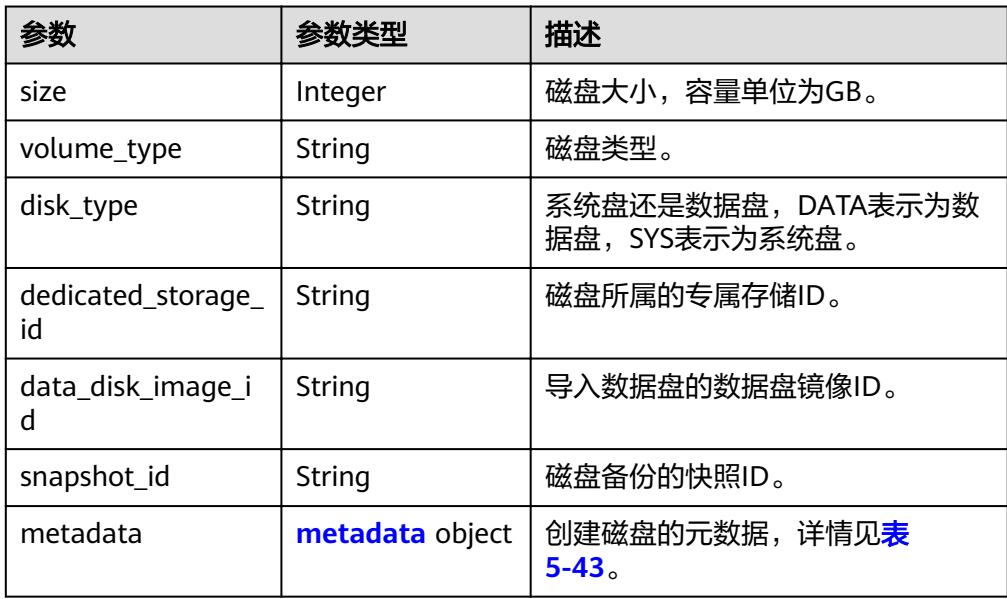

#### 表 **5-55** personality 字段数据结构说明

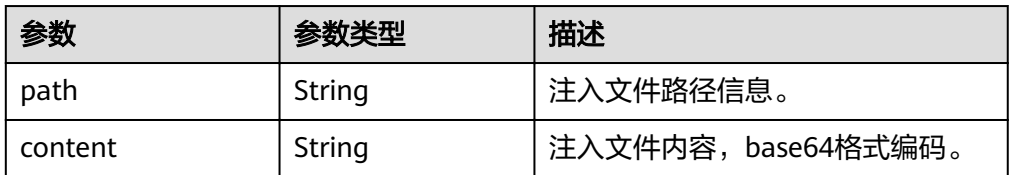

#### 表 **5-56** public\_ip 字段数据结构说明

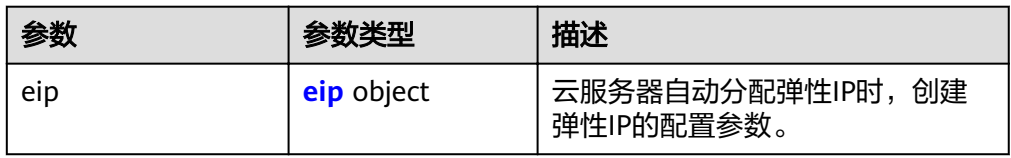

#### 表 **5-57** eip 字段数据结构说明

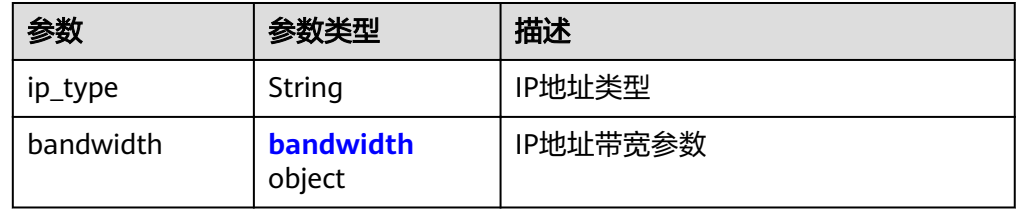

#### 表 **5-58** bandwidth 字段数据结构说明

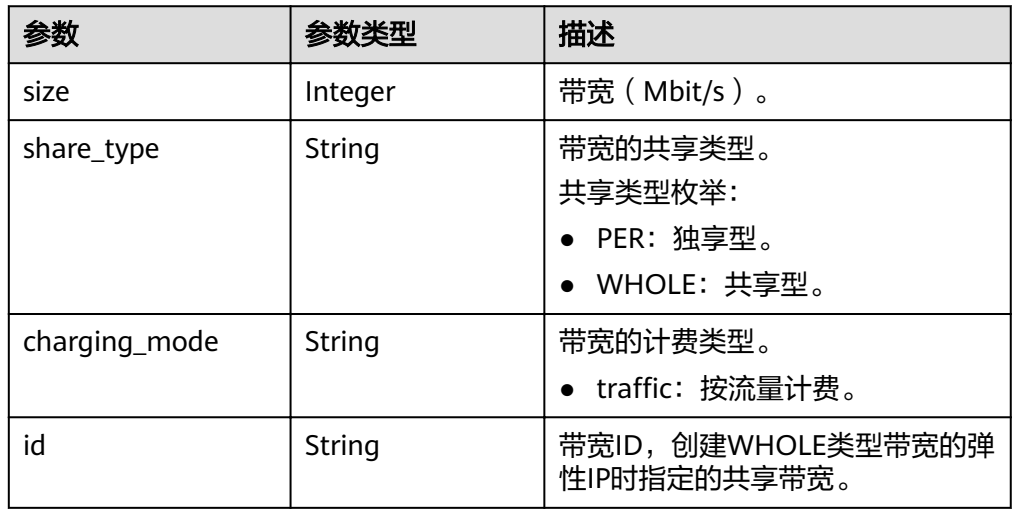

#### 表 **5-59** metadata 字段数据结构说明

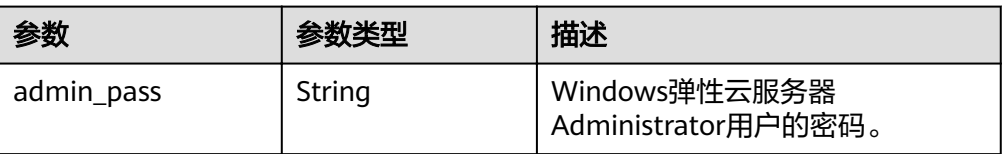

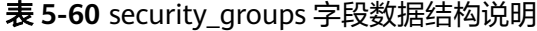

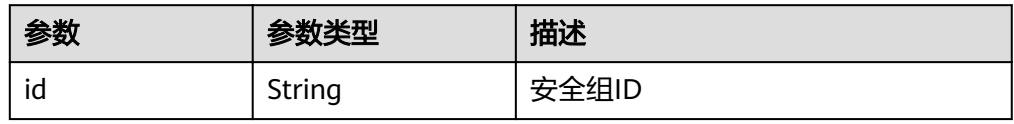

#### ● 响应样例

```
{
  "scaling_configuration": {
      "tenant": "ce061903a53545dcaddb300093b477d2",
     "scaling_configuration_id": "6afe46f9-7d3d-4046-8748-3b2a1085ad86",
     "scaling_configuration_name": " config_name_1",
     "instance_config": {
         "disk": [
           {
              "size": 40,
 "volume_type": "SATA",
 "disk_type": "SYS"
           },
           {
              "size": 100,
              "volume_type": "SATA",
              "disk_type": "DATA"
           }
         ],
         "adminPass": "***",
         "personality": null,
         "instance_name": null,
         "instance_id": null,
        "flavorRef": "103",
 "imageRef": "37ca2b35-6fc7-47ab-93c7-900324809c5c",
 "key_name": "keypair01",
        "public_ip": null,
         "user_data": null,
         "metadata": {},
         "security_groups": [{
            "id": "6c22a6c0-b5d2-4a84-ac56-51090dcc33be"
\qquad \qquad \text{)}www.multi_flavor_priority_policy": "PICK_FIRST"
      },
      "create_time": "2015-07-23T01:04:07Z"
   }
}
```
#### 返回值

● 正常

200

● 异常

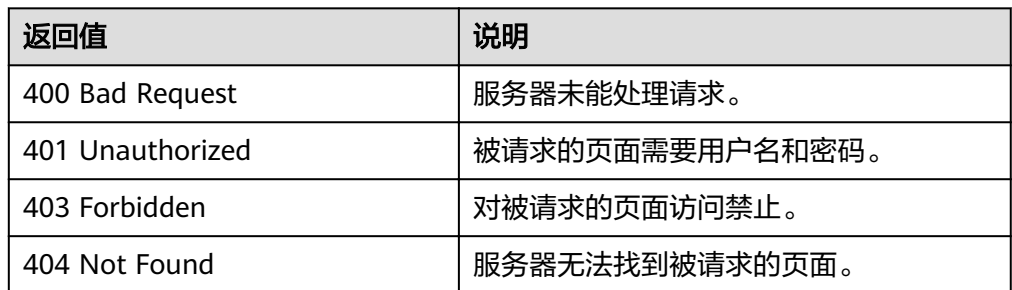

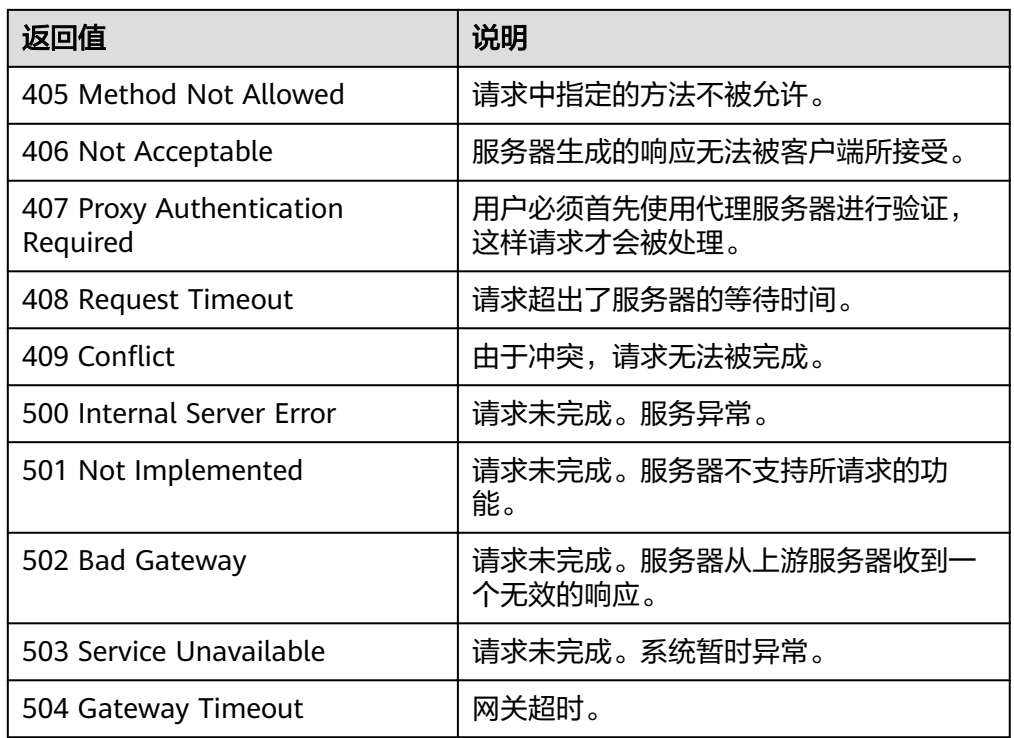

请参[考错误码。](#page-192-0)

# **5.2.4** 删除弹性伸缩配置

# 功能介绍

删除一个指定弹性伸缩配置。

#### 说明

被伸缩组使用的伸缩配置不能被删除。

# **URI**

DELETE /autoscaling-api/v1/{project\_id}/scaling\_configuration/ {scaling\_configuration\_id}

#### 表 **5-61** 参数说明

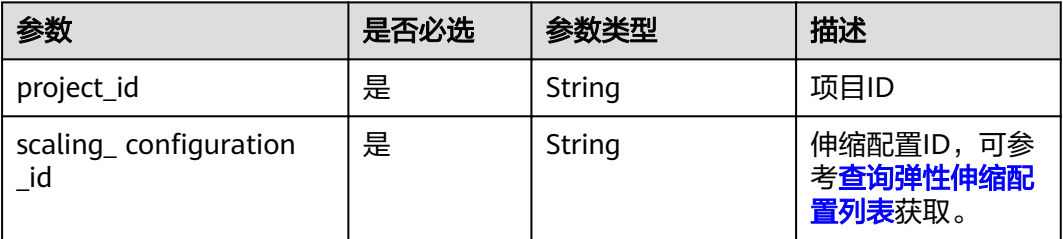

# 请求消息

● 请求参数

无

● 请求样例

该示例展示了删除ID为6afe46f9-7d3d-4046-8748-3b2a1085ad86的伸缩配置。

DELETE https://{Endpoint}/autoscaling-api/v1/{project\_id}/scaling\_configuration/ 6afe46f9-7d3d-4046-8748-3b2a1085ad86

# 响应消息

- 响应参数
	- 无
- 响应样例 无

# 返回值

- 正常
	- 204
- 异常

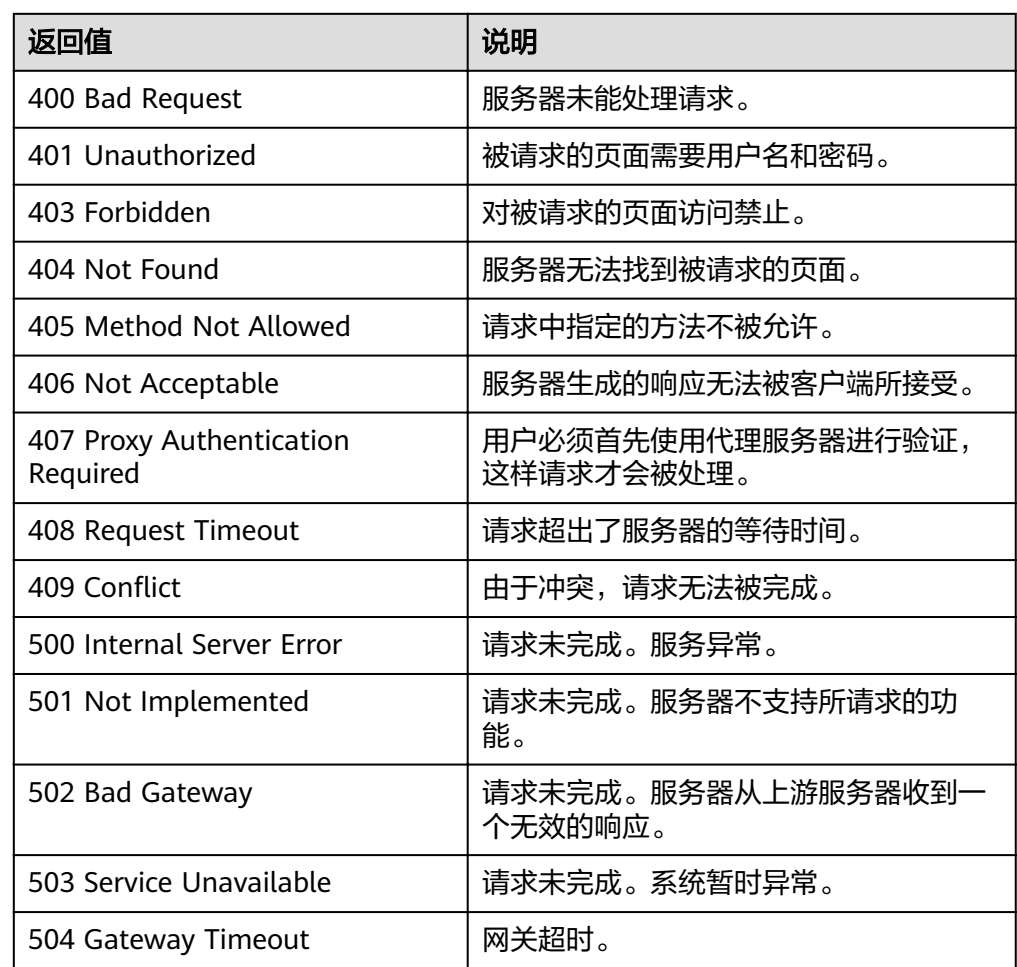

请参[考错误码。](#page-192-0)

# **5.2.5** 批量删除弹性伸缩配置

# 功能介绍

批量删除指定弹性伸缩配置。

- 被伸缩组使用的伸缩配置不能被删除。
- 单次最多删除伸缩配置个数为50。

### **URI**

POST /autoscaling-api/v1/{project\_id}/scaling\_configurations

#### 表 **5-62** 参数说明

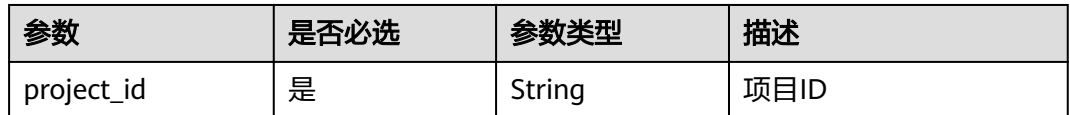

# 请求消息

请求参数

表 **5-63** 请求参数

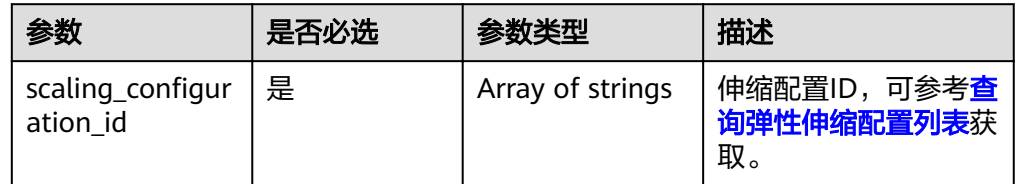

#### 请求样例

本示例展示了批量删除ID为config1和config2的伸缩配置。 POST https://{Endpoint}/autoscaling-api/v1/{project\_id}/scaling\_configurations

```
{
  "scaling_configuration_id": [
wonfig1",
w. "config2"
   ]
}
```
# 响应消息

- 响应参数
- 无 ● 响应样例
	- 无

# <span id="page-63-0"></span>返回值

● 正常

204

● 异常

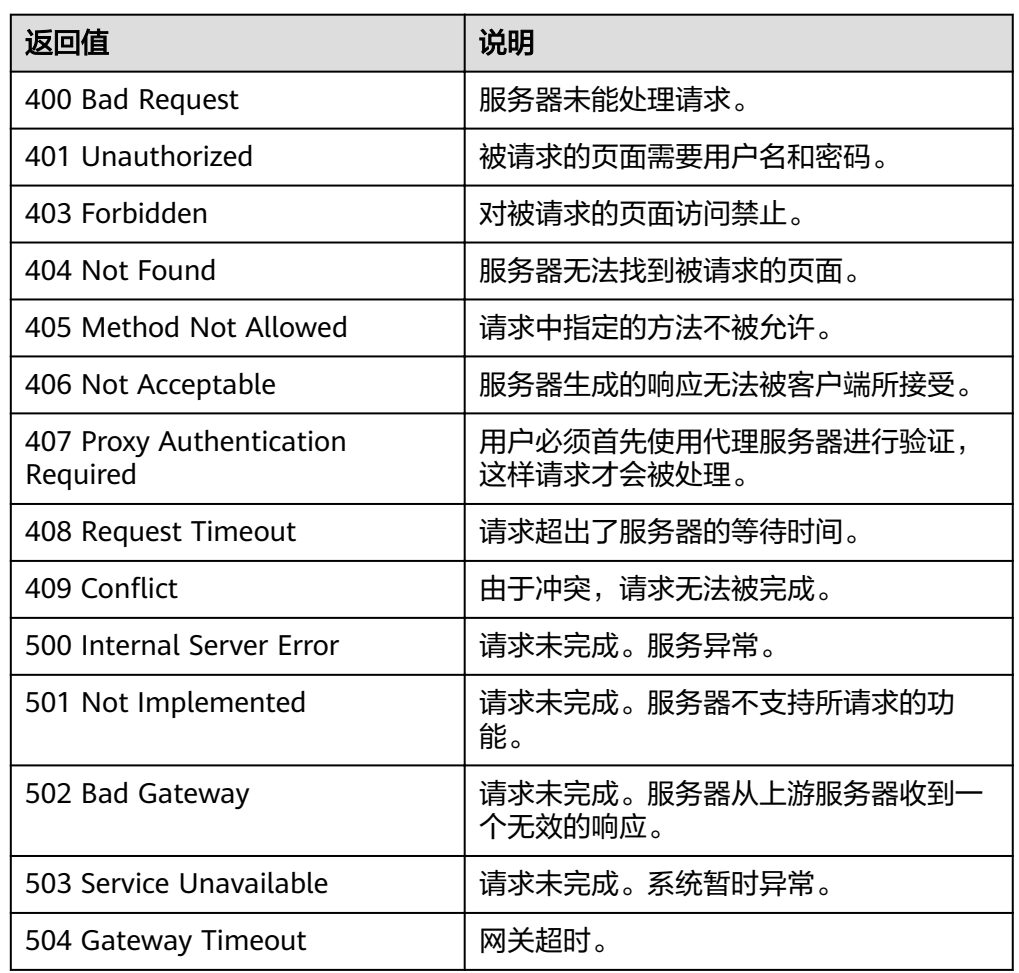

# 错误码

请参[考错误码。](#page-192-0)

# **5.3** 弹性伸缩实例

# **5.3.1** 查询弹性伸缩组中的实例列表

# 功能介绍

根据输入条件过滤查询弹性伸缩组中实例信息。查询结果分页显示。

● 可根据实例在伸缩组中的生命周期状态,实例健康状态,实例保护状态,起始行 号,记录条数进行条件过滤查询。

● 若不加过滤条件默认查询组内最多20条实例信息。

### **URI**

GET /autoscaling-api/v1/{project\_id}/scaling\_group\_instance/{scaling\_group\_id}/list

#### 说明

可以在URI后面用'?'和'&'添加不同的查询条件组合。支持参数说明中所有非必选参数过 滤,请参考请求样例。

#### 表 **5-64** 参数说明

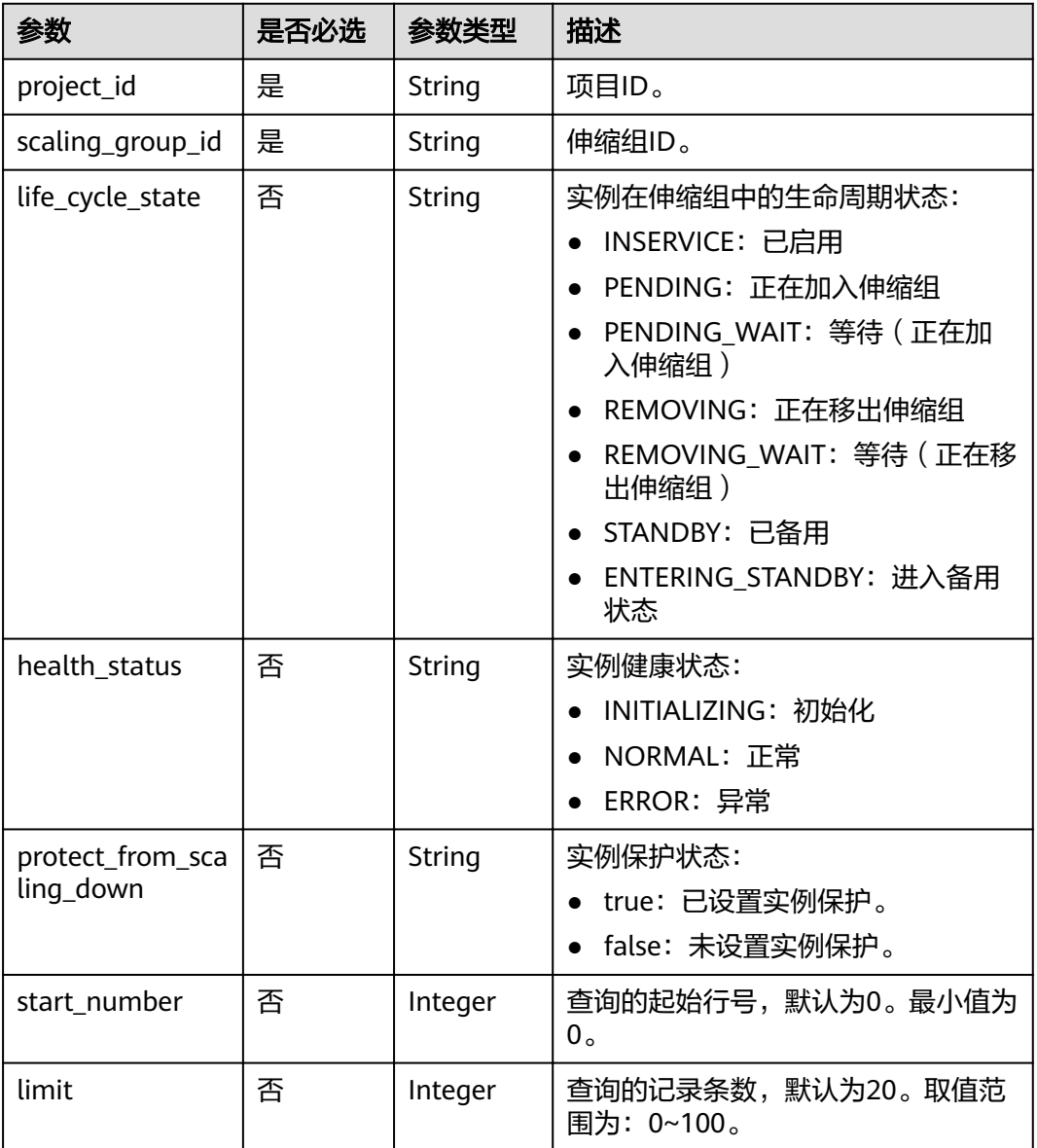

#### 请求消息

请求参数

无

#### ● 请求样例

本示例展示了查询ID为e5d27f5c-dd76-4a61-b4bc-a67c5686719a的伸缩组下已 启用且处于健康状态的实例。

GET https://{Endpoint}/autoscaling-api/v1/{project\_id}/scaling\_group\_instance/e5d27f5c-dd76-4a61 b4bc-a67c5686719a/list?life\_cycle\_state=INSERVICE&health\_status=NORMAL

# 响应消息

● 响应参数

#### 表 **5-65** 响应参数

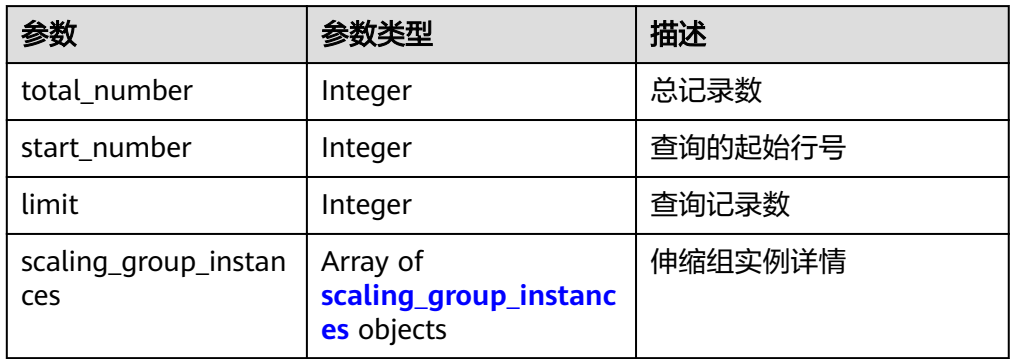

#### 表 **5-66** scaling\_group\_instances 字段数据结构说明

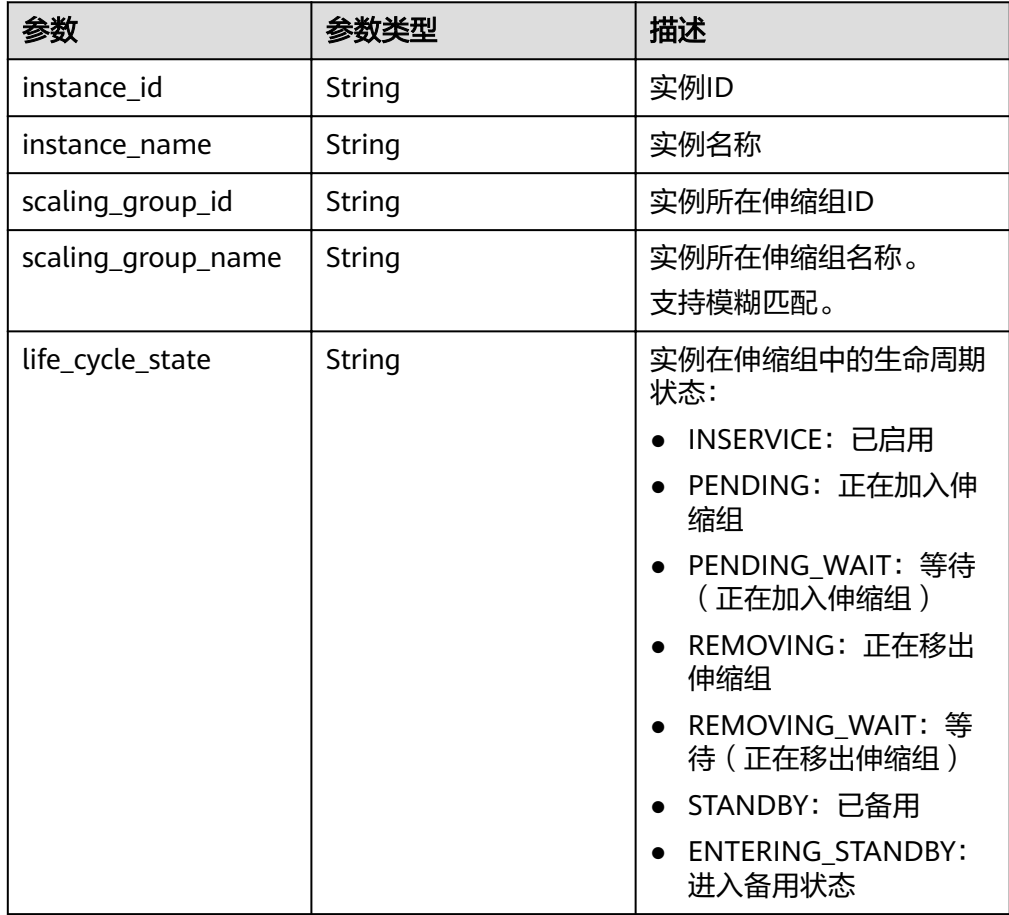

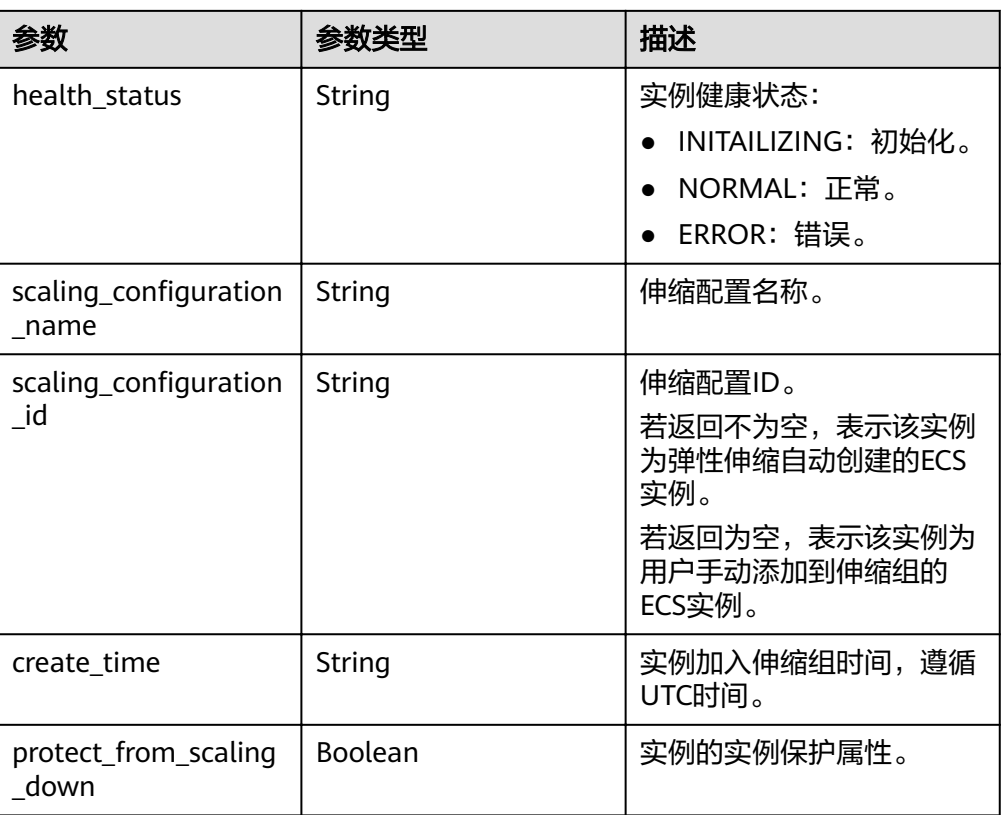

#### ● 响应样例

```
{
   "limit": 10,
 "total_number": 1,
 "start_number": 0,
   "scaling_group_instances": [
      {
 "instance_id": "b25c1589-c96c-465b-9fef-d06540d1945c",
 "scaling_group_id": "e5d27f5c-dd76-4a61-b4bc-a67c5686719a",
        "scaling_group_name": "discuz",
        "life_cycle_state": "INSERVICE",
        "health_status": "NORMAL",
       www.changer.com www.changer.com
wordstate "scaling_configuration_id": "ca3dcd84-d197-4c4f-af2a-cf8ba39696ac",
 "create_time": "2015-07-23T06:47:33Z",
 "instance_name": "discuz_3D210808",
        "protect_from_scaling_down": false
     }
  \, ]
}
```
## 返回值

- 正常
- 200
- 异常

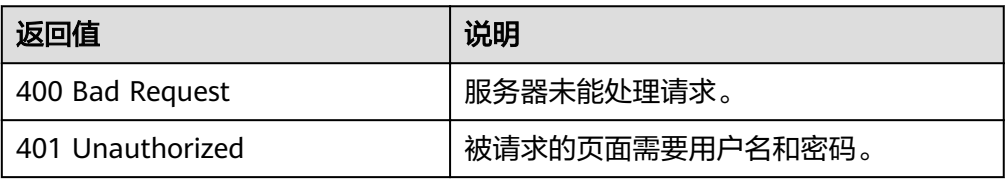

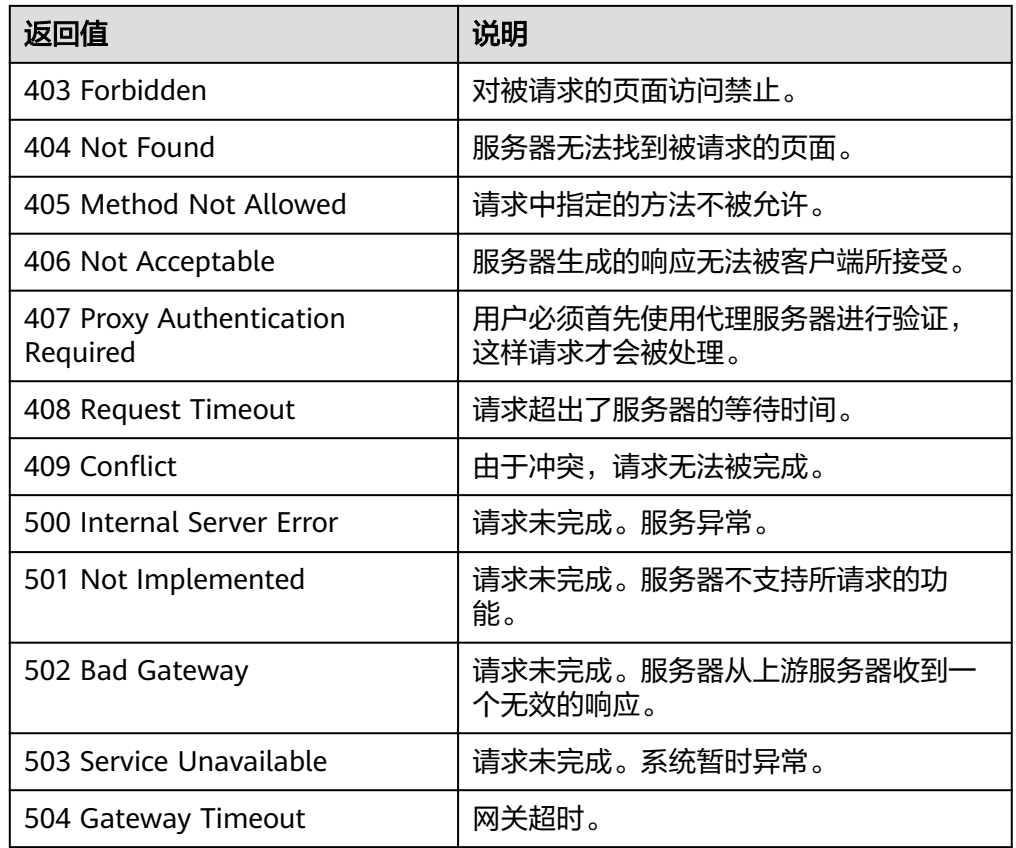

请参[考错误码。](#page-192-0)

# **5.3.2** 移出弹性伸缩组实例

# 功能介绍

从弹性伸缩组中移出一个指定实例。

- 实例处于INSERVICE且移出后实例数不能小于伸缩组的最小实例数时才可以移 出。
- 当伸缩组没有伸缩活动时,才能移出实例。

### **URI**

DELETE /autoscaling-api/v1/{project\_id}/scaling\_group\_instance/{instance\_id}

#### 表 **5-67** 参数说明

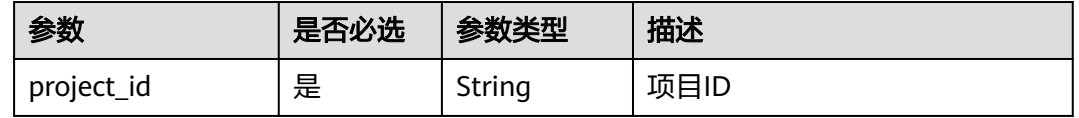

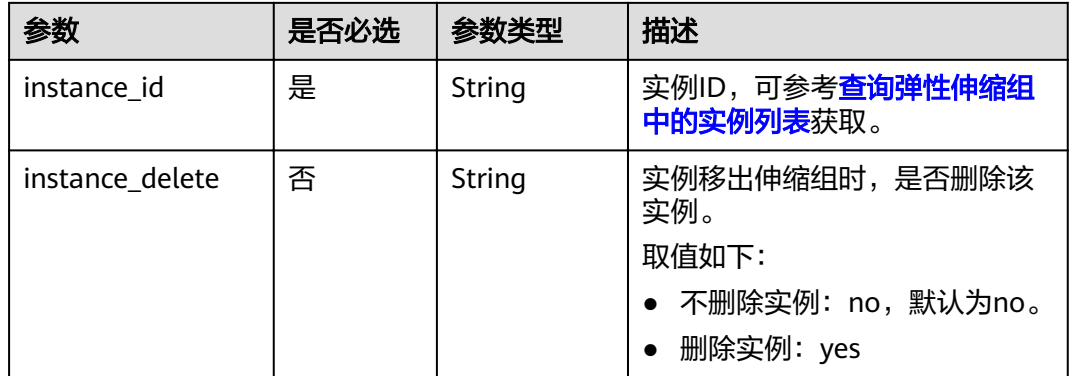

# 请求消息

● 请求参数

无

● 请求样例

本示例展示了将ID为b25c1589-c96c-465b-9fef-d06540d1945c的实例移出伸缩组 但不删除实例的操作。

DELETE https://{Endpoint}/autoscaling-api/v1/{project\_id}/scaling\_group\_instance/b25c1589 c96c-465b-9fef-d06540d1945c?instance\_delete=no

# 响应消息

● 响应参数

无

● 响应样例 无

# 返回值

- 正常
	- 204
	- 异常

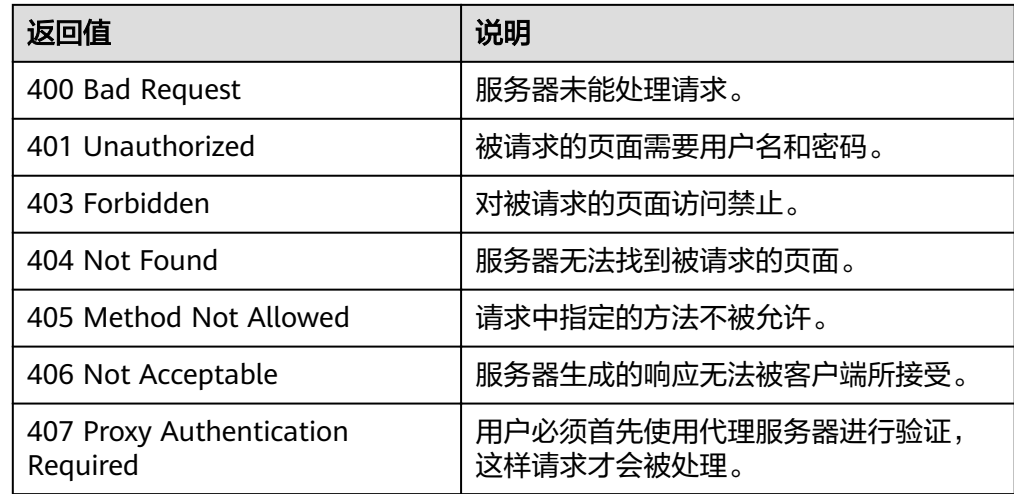

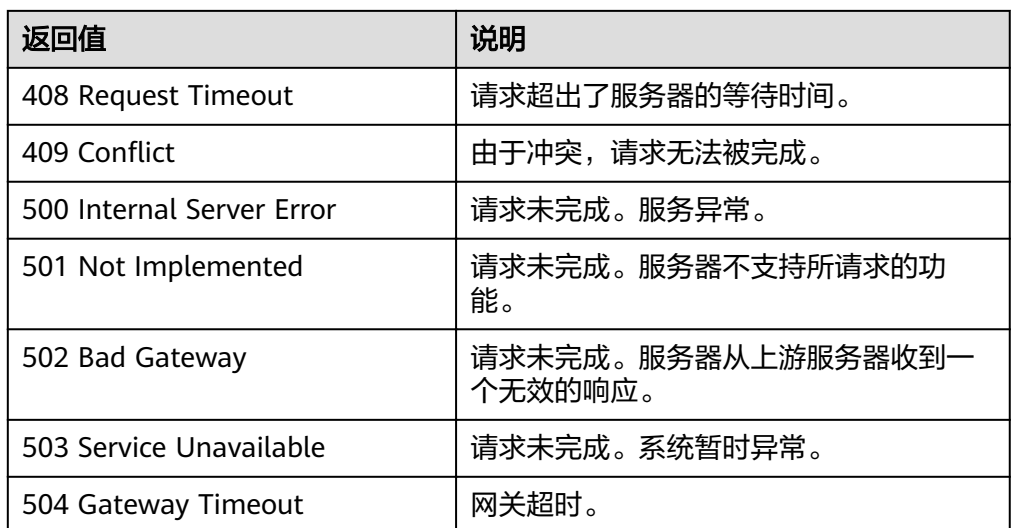

请参[考错误码。](#page-192-0)

# **5.3.3** 批量操作实例

# 功能介绍

- 批量移出伸缩组中的实例或批量添加伸缩组外的实例。
- 批量对伸缩组中的实例设置或取消其实例保护属性。
- 批量将伸缩组中的实例转入或移出备用状态。

#### 说明

- 单次最多批量操作实例个数为10。批量添加后实例数不能大于伸缩组的最大实例数,批量移 出后实例数不能小于伸缩组的最小实例数。
- 当伸缩组处于INSERVICE状态且没有伸缩活动时,才能添加实例。
- 当伸缩组没有伸缩活动时,才能移出实例。
- 向伸缩组中添加实例时,必须保证实例所在的可用区包含于伸缩组的可用区内。
- 实例处于INSERVICE状态时才可以进行移出、设置或取消实例保护属性等操作。
- 当伸缩组发生自动缩容活动时,设置了实例保护的实例不会被移出伸缩组。
- 批量移出弹性伸缩组中的实例时,若该实例加入伸缩组时绑定的监听器和伸缩组本身的监听 器相同,会解绑定实例和监听器。若该实例加入伸缩组时绑定的监听器和伸缩组本身的监听 器不同,会保留实例和监听器的绑定关系。

#### **URI**

POST /autoscaling-api/v1/{project\_id}/scaling\_group\_instance/{scaling\_group\_id}/ action

#### 表 **5-68** 参数说明

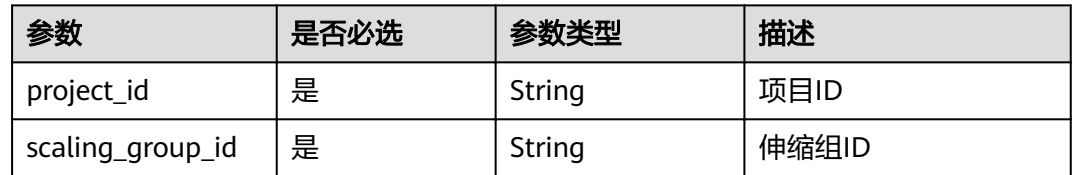

# 请求消息

● 请求参数

# 表 **5-69** 请求参数

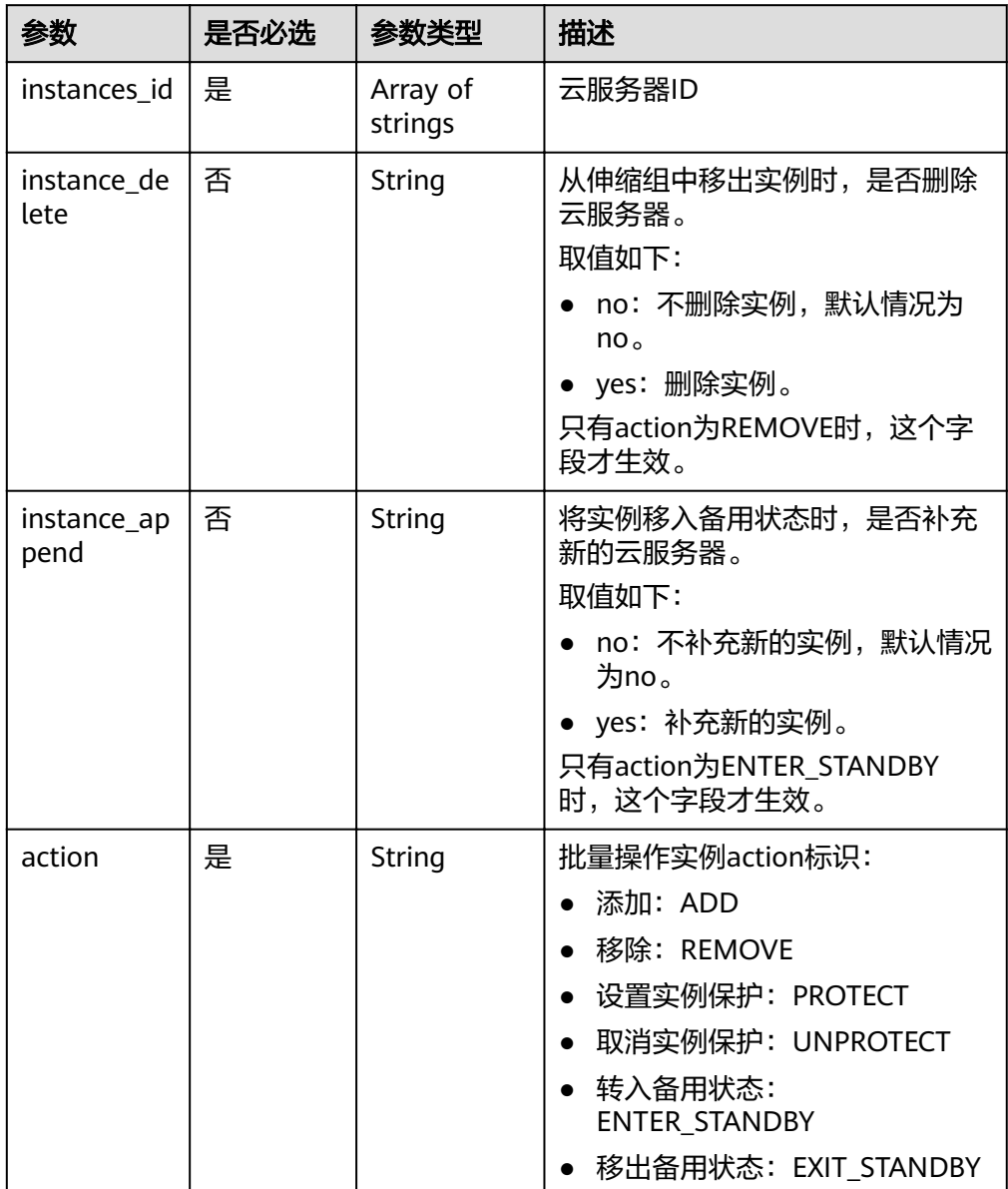

#### ● 请求样例

本示例展示将实例ID为instance\_id\_1和instance\_id\_2的两个实例批量从ID为 e5d27f5c-dd76-4a61-b4bc-a67c5686719a的伸缩组移出并删除的操作。 POST https://{Endpoint}/autoscaling-api/v1/{project\_id}/scaling\_group\_instance/e5d27f5c-dd76-4a61 b4bc-a67c5686719a/action

```
{
   "action": "REMOVE",
   "instances_id": [
      "instance_id_1",
      "instance_id_2"
 ],
 "instance_delete": "yes"
}
```
# 响应消息

● 响应参数

无

● 响应样例 无

# 返回值

- 正常 204
- 异常

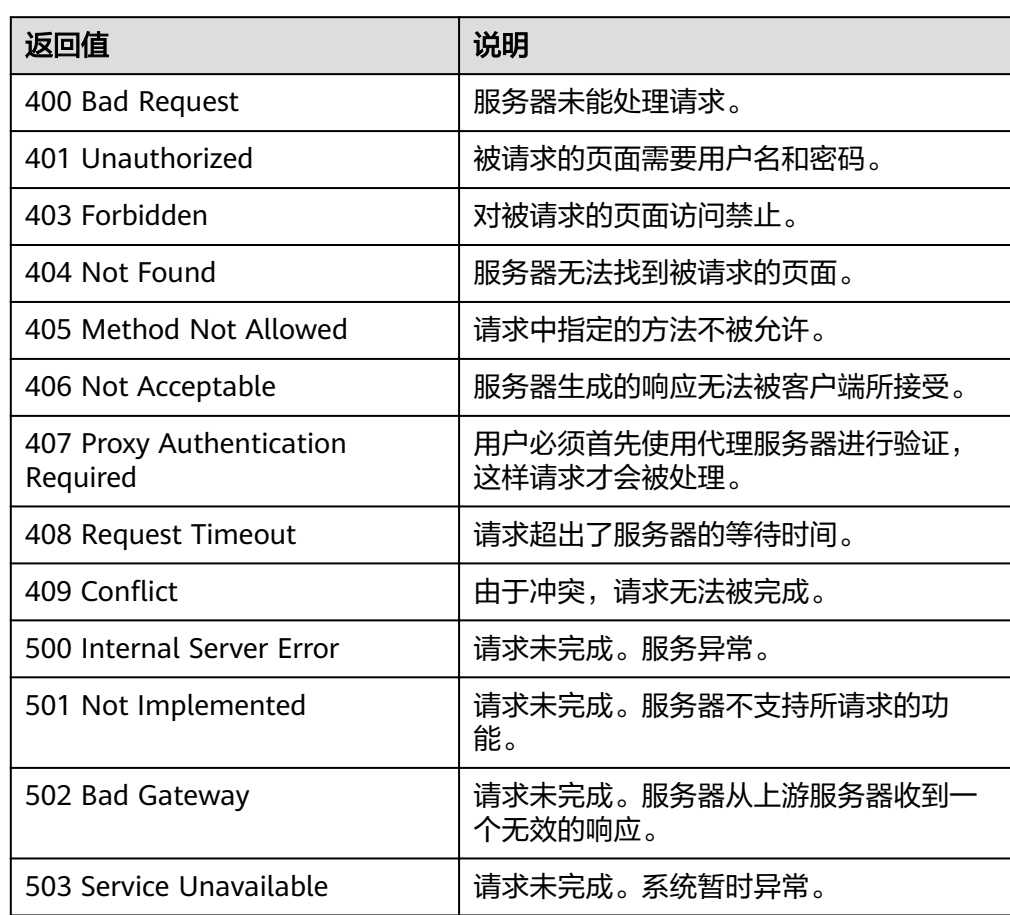
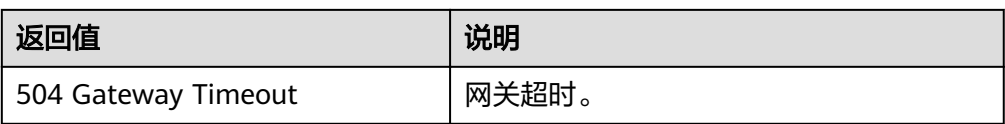

### 错误码

请参[考错误码。](#page-192-0)

# **5.4** 弹性伸缩策略

# **5.4.1** 创建弹性伸缩策略

### 功能介绍

创建弹性伸缩策略。

- 伸缩策略定义了伸缩组内实例的扩张和收缩操作。如果执行伸缩策略造成伸缩组 期望实例数与伸缩组内实例数不符,弹性伸缩会自动调整实例资源,以匹配期望 实例数。
- 当前伸缩策略支持告警触发策略,周期触发策略,定时触发策略。
- 在策略执行具体动作中,可设置实例变化的个数,或根据当前实例的百分比数进 行伸缩。

#### **URI**

POST /autoscaling-api/v1/{project\_id}/scaling\_policy

#### 表 **5-70** 参数说明

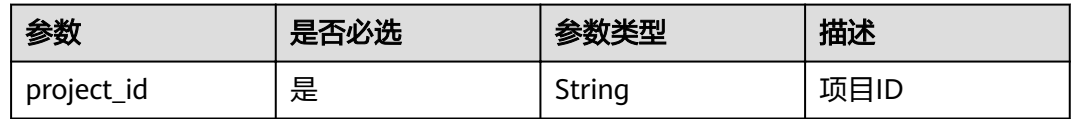

#### 请求消息

● 请求参数

表 **5-71** 请求参数

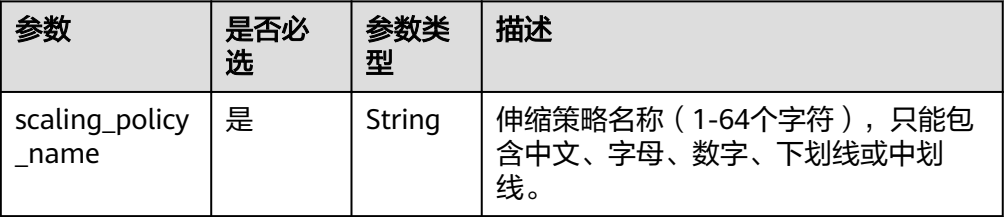

| 参数                       | 是否必<br>选 | 参数类<br>型                              | 描述                                                                                                    |
|--------------------------|----------|---------------------------------------|----------------------------------------------------------------------------------------------------|
| scaling_group<br>id      | 是        | String                                | 伸缩组ID,通过查询弹性伸缩组列表获<br>取,请参考 <b>查询弹性伸缩组列表</b> 。                                                                                                    |
| scaling_policy<br>_type  | 是        | <b>String</b>                         | 策略类型<br>告警策略: ALARM(与alarm id对应)<br>定时策略: SCHEDULED(与<br>scheduled_policy对应)<br>周期策略: RECURRENCE(与<br>scheduled_policy对应)                                      |
| alarm id                 | 否        | String                                | 告警ID,即告警规则的ID,当<br>scaling_policy_type为ALARM时该项必<br>选,此时scheduled_policy不生效。<br>创建告警策略成功后,会自动为该告警<br>ID对应的告警规则的alarm actions字段<br>增加类型为autoscaling的告警触发动<br>作。 |
| scheduled_pol<br>icy     | 否        | schedu<br>led_pol<br>icy<br>object    | 定时、周期任务策略,当<br>scaling_policy_type为SCHEDULED或<br>RECURRENCE时该项必选, 此时<br>alarm_id不生效。详情请见 <b>表</b><br>scheduled_policy字段数据结构说明。                                 |
| scaling_policy<br>action | 否        | scaling<br>policy<br>action<br>object | 策略执行具体动作。详情请见 <mark>表</mark><br>scaling_policy_action字段数据结构说<br>明。                                                                                             |
| cool down ti<br>me       | 否        | Integer                               | 冷却时间,取值范围0-86400,默认为<br>300,单位是秒。                                                                                                    |

表 **5-72** scheduled\_policy 字段数据结构说明

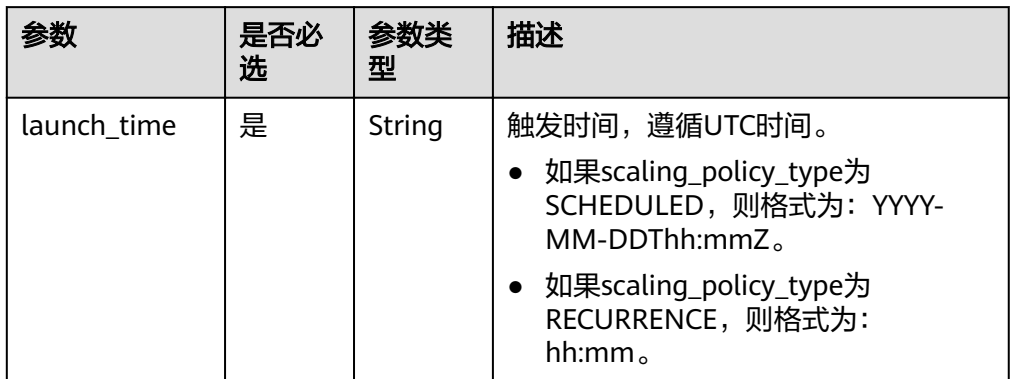

<span id="page-74-0"></span>

| 参数                   | 是否必<br>选 | 参数类<br>型 | 描述                                                                                                    |
|----------------------|----------|----------|----------------------------------------------------------------------------------------------------|
| recurrence_typ<br>e  | 否        | String   | 周期触发类型, scaling_policy_type为<br>RECURRENCE时该项必选。<br>Daily: 每天执行一次<br>• Weekly: 每周指定天执行一次。<br>Monthly: 每月指定天执行一次。                                                                                                    |
| recurrence_val<br>ue | 否        | String   | 周期触发任务数值,<br>scaling_policy_type为RECURRENCE时<br>该项必选。<br>类型为Daily时,该字段为null,表示<br>每天执行<br>• 类型为Weekly时,该字段取值范围<br>为1-7, 1表示星期日, 以此类推,<br>以","分割,例如: 1,3,5。<br>• 类型为Monthly时,该字段取值范围<br>为1-31, 分别表示每月的日期, 以<br>","分割,例如:1,10,13,28。 |
| start time           | 否        | String   | 周期策略重复执行开始时间,遵循UTC<br>时间, 默认为当前时间。<br>格式为: YYYY-MM-DDThh:mmZ。                                                                                                    |
| end time             | 否        | String   | 周期策略重复执行结束时间,遵循UTC<br>时间, scaling_policy_type为<br>RECURRENCE时该项必选。<br>当为周期类型策略时,不得早于当前时<br>间和开始时间。<br>格式为: YYYY-MM-DDThh:mmZ。                                                                                                    |

表 **5-73** scaling\_policy\_action 字段数据结构说明

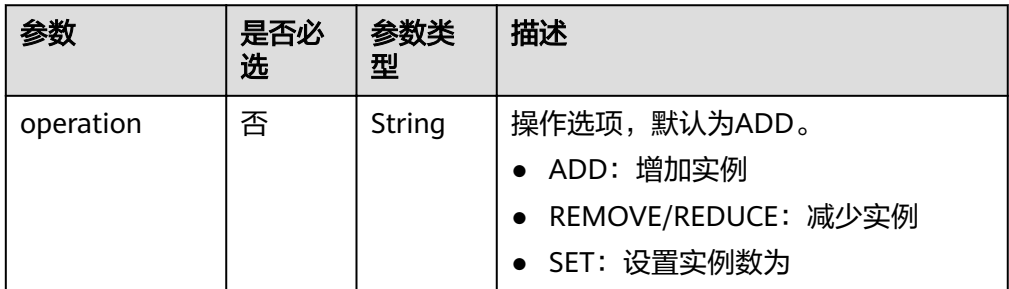

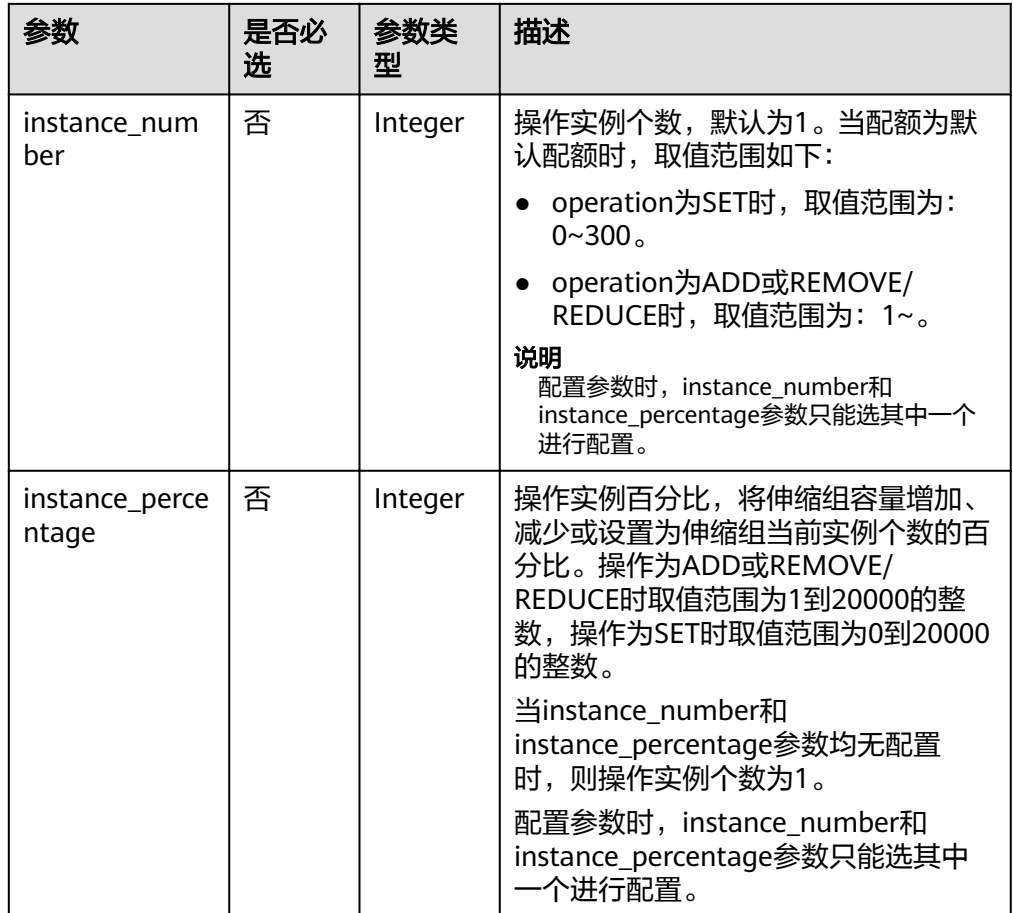

● 请求样例

本示例展示了创建一个名称为as-policy-7a75的周期策略,该策略的生效时间为 2015-12-14T03:34Z到2015-12-27T03:34Z,每天16:00在ID为5bc3aa02 b83e-454c-aba1-4d2095c68f8b的伸缩组中增加一个实例。 POST https://{Endpoint}/autoscaling-api/v1/{project\_id}/scaling\_policy

```
{
   "scaling_policy_name": "as-policy-7a75",
 "scaling_policy_action": {
 "operation": "ADD",
 "instance_number": 1
   },
   "cool_down_time": 900,
 "scheduled_policy": {
 "launch_time": "16:00",
 "recurrence_type": "Daily",
 "start_time": "2015-12-14T03:34Z",
 "end_time": "2015-12-27T03:34Z"
 },
 "scaling_policy_type": "RECURRENCE",
   "scaling_group_id": "5bc3aa02-b83e-454c-aba1-4d2095c68f8b"
}
```
### 响应消息

● 响应参数

#### 表 **5-74** 响应参数

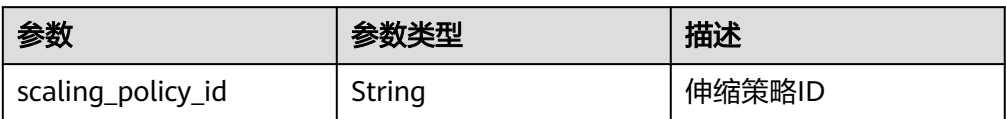

#### ● 响应样例

{ "scaling\_policy\_id": "0h327883-324n-4dzd-9c61-68d03ee191dd" }

### 返回值

● 正常

200

● 异常

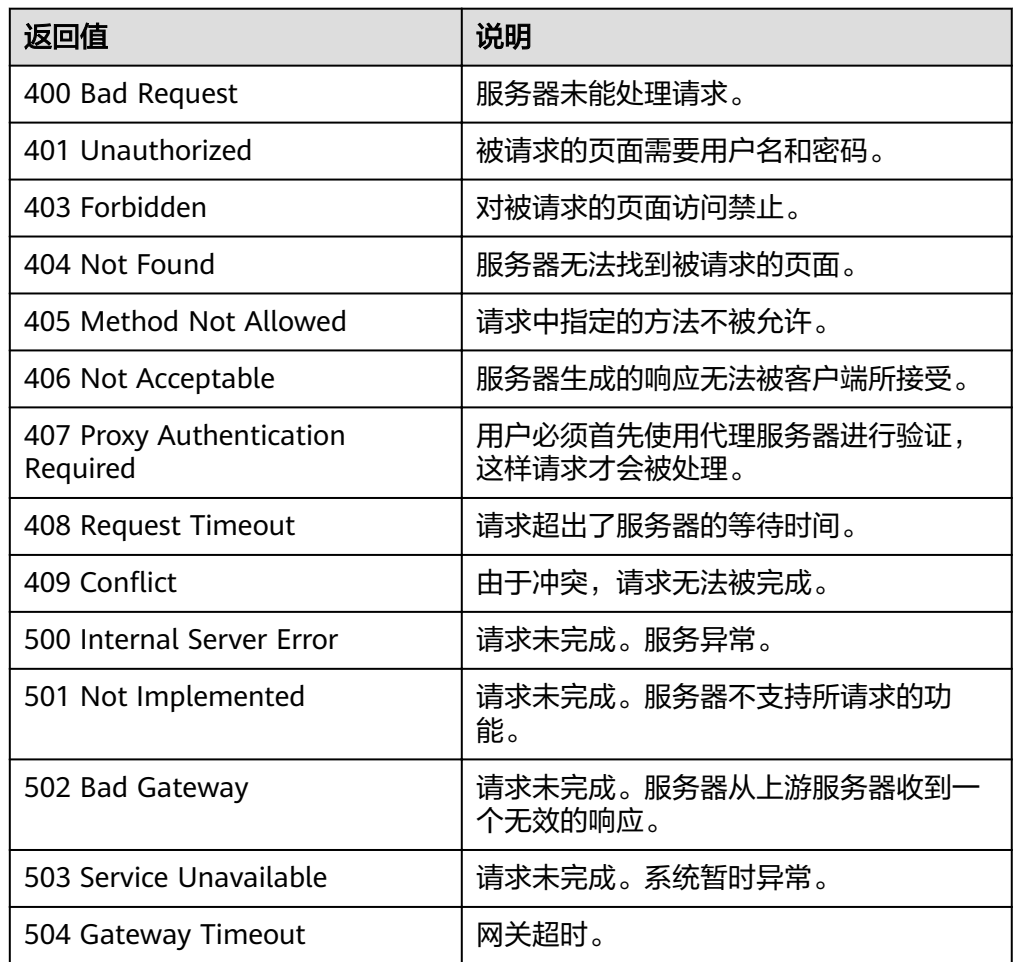

### 错误码

请参[考错误码。](#page-192-0)

# **5.4.2** 创建弹性伸缩策略(**V2** 版本)

### 功能介绍

可针对不同类型资源如伸缩组或带宽,创建弹性伸缩策略。

创建弹性伸缩策略V2版本与V1版本的区别在于,V2版本支持创建对带宽资源进行调整 的策略,通过伸缩资源类型区分伸缩资源。

#### **URI**

POST /autoscaling-api/v2/{project\_id}/scaling\_policy

#### 表 **5-75** 参数说明

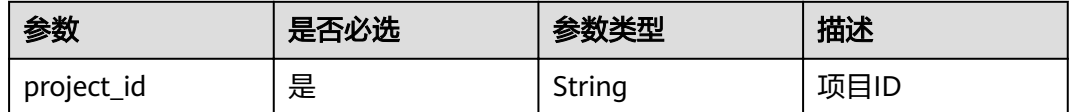

### 请求消息

请求参数

#### 表 **5-76** 请求参数

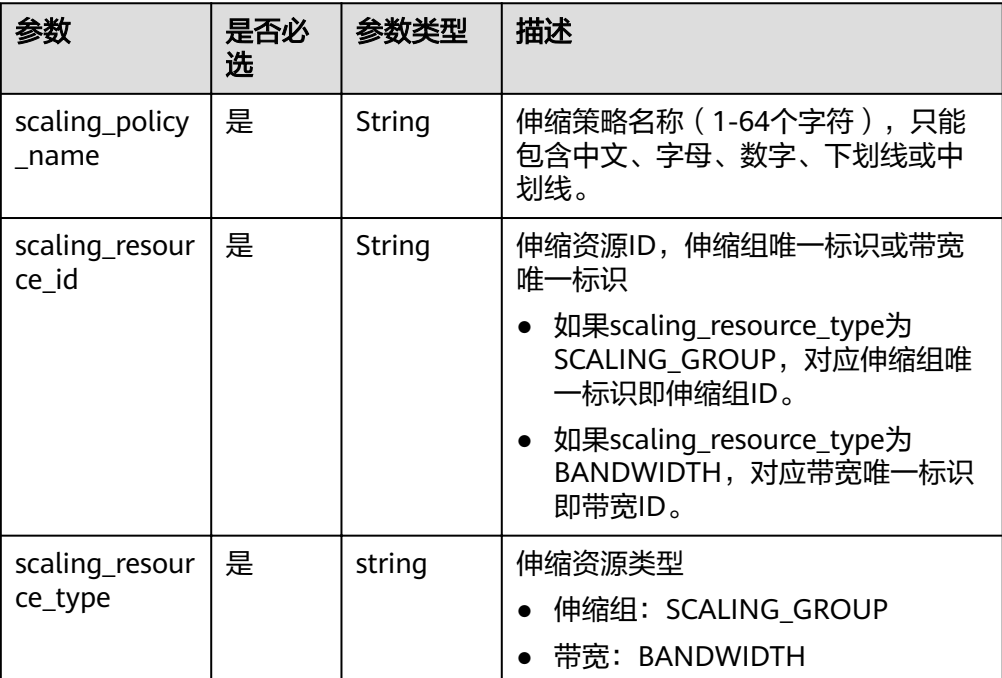

| 参数                       | 是否必<br>选 | 参数类型                                 | 描述                                                                                                    |
|--------------------------|----------|--------------------------------------|----------------------------------------------------------------------------------------------------|
| scaling_policy<br>_type  | 是        | String                               | 策略类型<br>告警策略: ALARM(与alarm id对<br>应)<br>• 定时策略: SCHEDULED(与<br>scheduled_policy对应)<br>周期策略: RECURRENCE(与<br>$\bullet$<br>scheduled_policy对应)                                                 |
| alarm id                 | 否        | String                               | 告警ID, 即告警规则的ID, 当<br>scaling_policy_type为ALARM时该项<br>必选,此时scheduled_policy不生效。<br>创建告警策略成功后,会自动为该告<br>警ID对应的告警规则的alarm_actions<br>字段增加类型为autoscaling的告警触<br>发动作。<br>告警ID通过查询云监控告警规则列表<br>获取。 |
| scheduled_pol<br>icy     | 否        | schedule<br>d_policy<br>object       | 定时、周期任务策略,当<br>scaling_policy_type为SCHEDULED或<br>RECURRENCE时该项必选, 此时<br>alarm_id不生效。详情请见 <b>表</b><br>scheduled_policy字段数据结构说<br>明。                                                           |
| scaling_policy<br>action | 否        | scaling p<br>olicy_acti<br>on object | 策略执行具体动作。详情请见 <b>表</b><br>scaling_policy_action字段数据结构<br>说明。                                                                                                    |
| cool_down_ti<br>me       | 否        | Integer                              | 冷却时间,取值范围0-86400,默认为<br>300,单位是秒。                                                                                                    |
| description              | 否        | String                               | 伸缩策略描述 (1-256个字符)。                                                                                                    |

表 **5-77** scheduled\_policy 字段数据结构说明

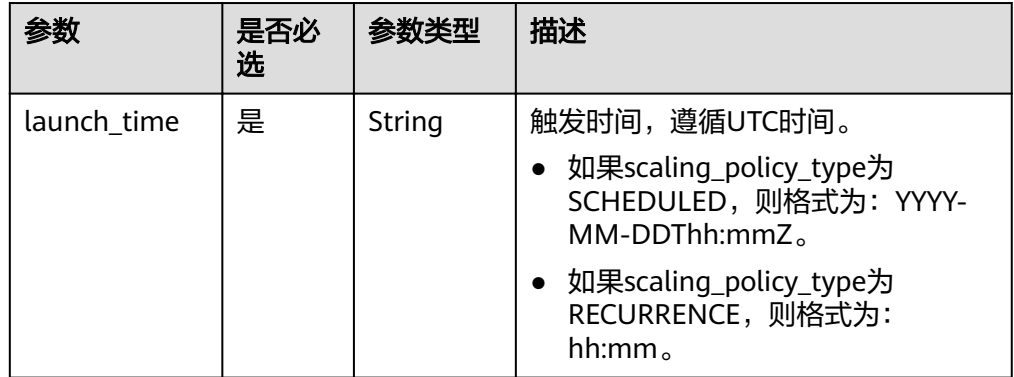

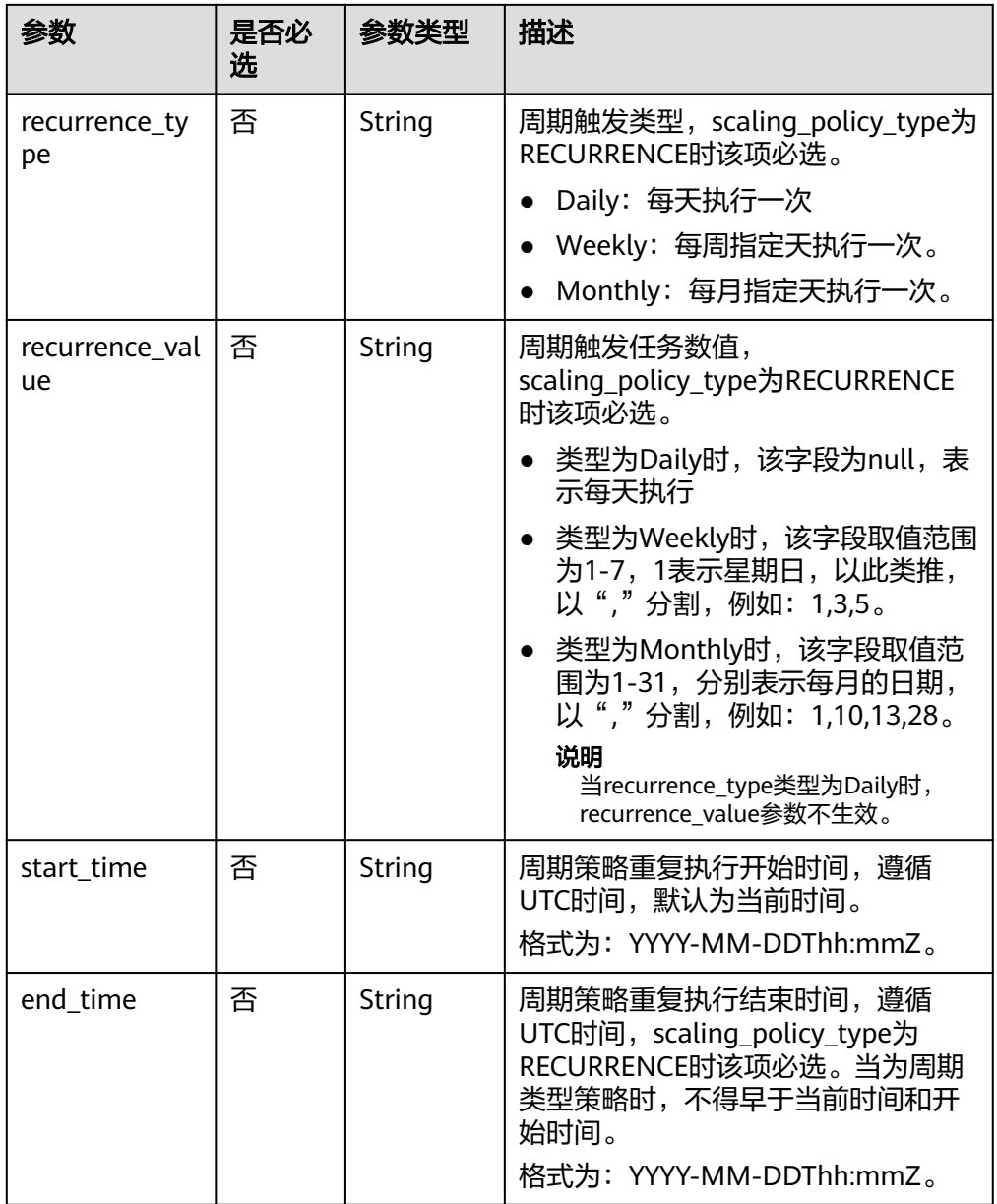

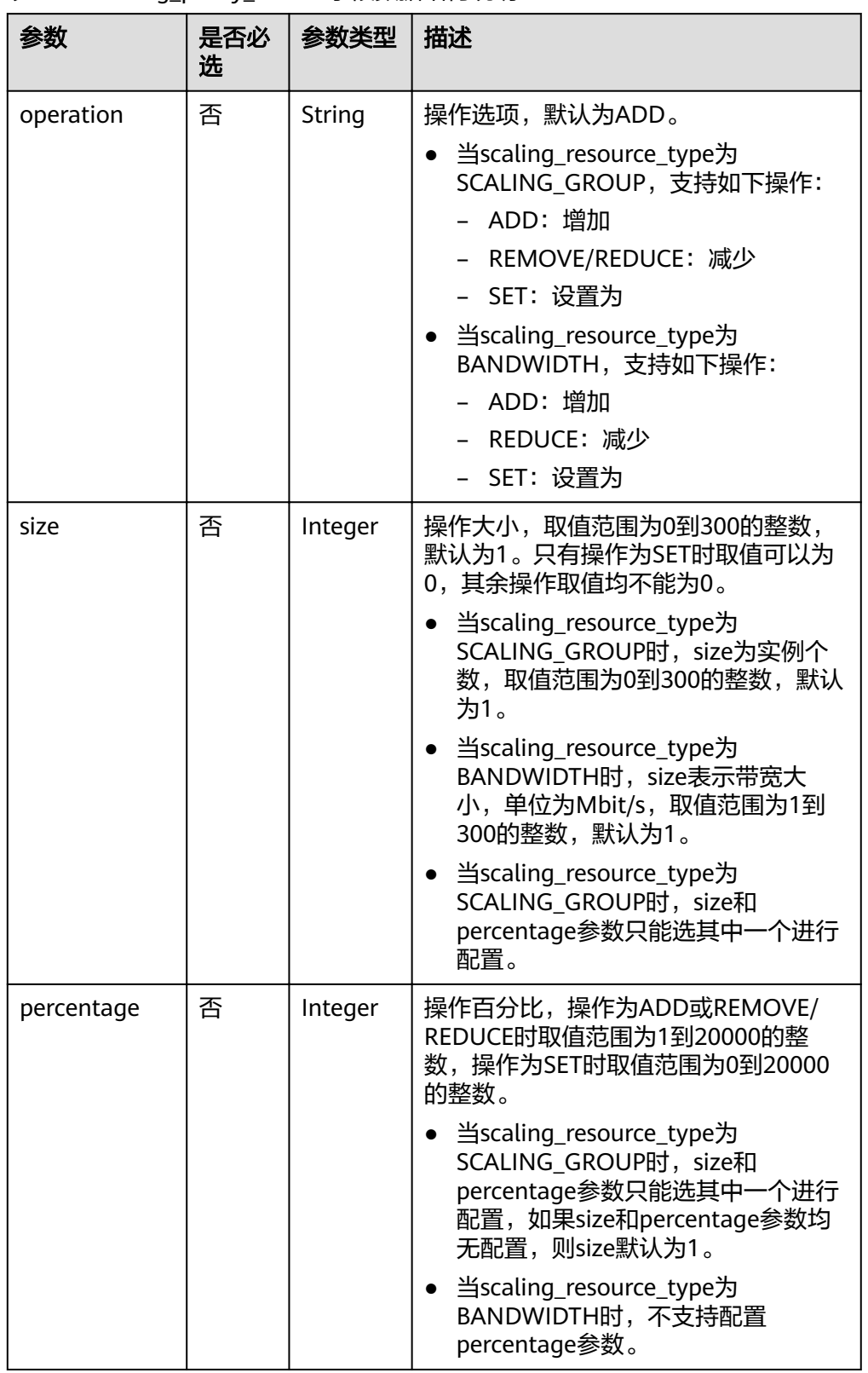

#### <span id="page-80-0"></span>表 **5-78** scaling\_policy\_action 字段数据结构说明

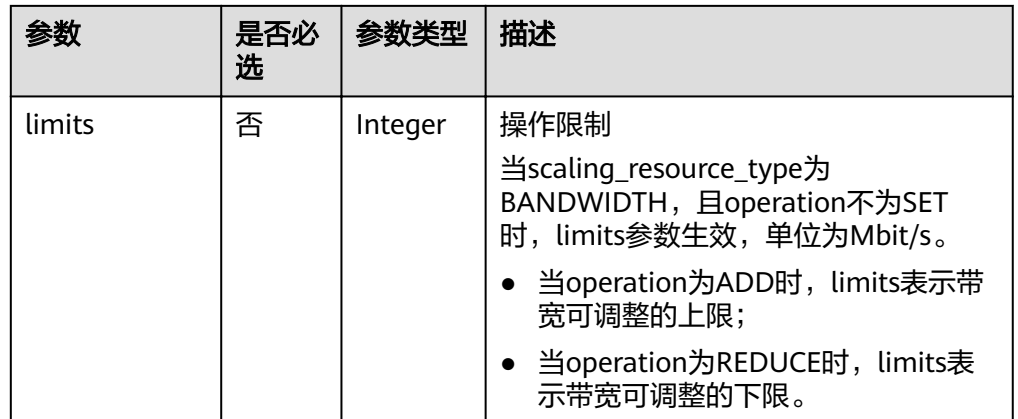

#### ● 请求样例

该示例展示了创建一个名称为hth\_aspolicy\_1的告警策略,使用的告警规则ID为 al1513822380493GvUKZwA8, 每当告警规则达到告警阈值后,该策略会使ID为 8ade64b5-d685-40b8-8582-4ce306ea37a6的带宽增加1Mbit/s,直到带宽值达 到限制10Mbit/s。

POST https://{Endpoint}/autoscaling-api/v2/{project\_id}/scaling\_policy

```
{ 
   "alarm_id": "al1513822380493GvlJKZwA8",
  "cool_down_time": 900,
   "scaling_resource_id": "8ade64b5-d685-40b8-8582-4ce306ea37a6",
   "scaling_resource_type": "BANDWIDTH",
    "scaling_policy_action": {
        "size": 1,
        "operation": "ADD",
        "limits": 10
 },
 "scaling_policy_name": "hth_aspolicy_1",
   "scaling_policy_type": "ALARM"
}
```
### 响应消息

响应参数

表 **5-79** 响应参数

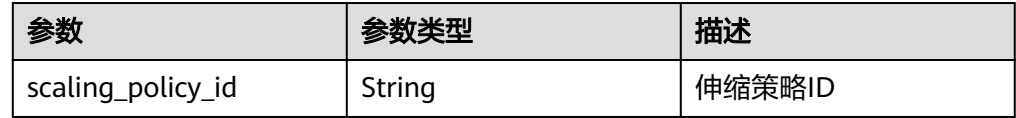

● 响应样例

{

}

"scaling\_policy\_id": "0h327883-324n-4dzd-9c61-68d03ee191dd"

### 返回值

- 正常
	- 200
- 异常

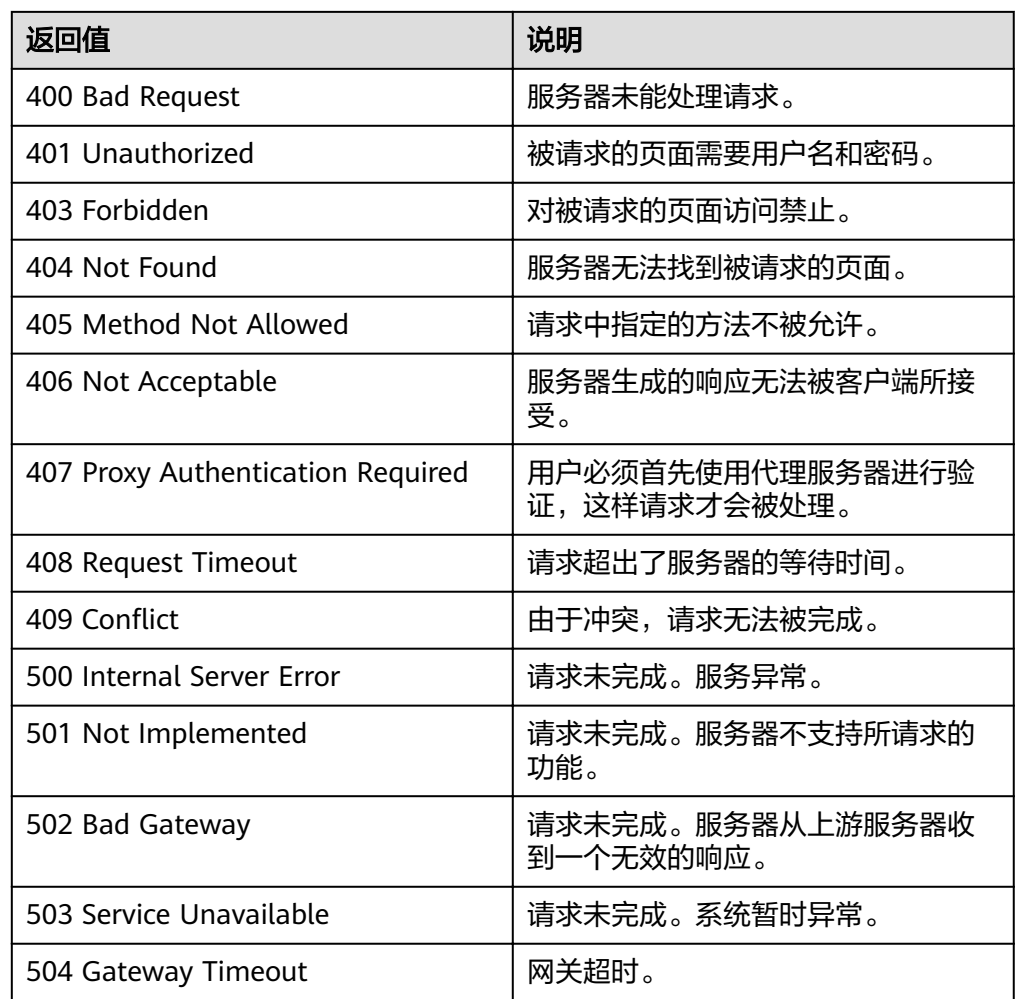

### 错误码

请参[考错误码。](#page-192-0)

# **5.4.3** 修改弹性伸缩策略

### 功能介绍

修改指定弹性伸缩策略。

**URI**

PUT /autoscaling-api/v1/{project\_id}/scaling\_policy/{scaling\_policy\_id}

#### 表 **5-80** 参数说明

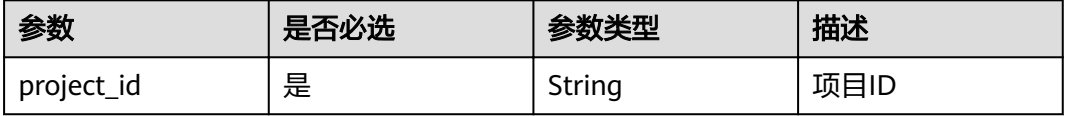

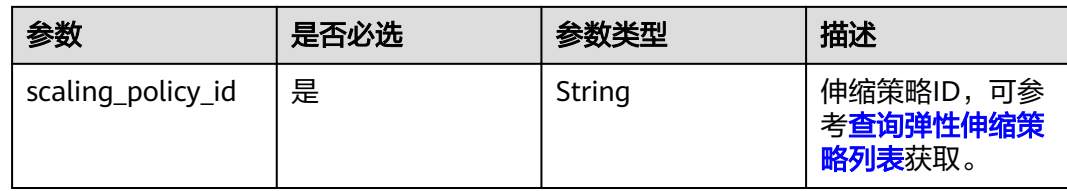

## 请求消息

● 请求参数

#### 表 **5-81** 请求参数

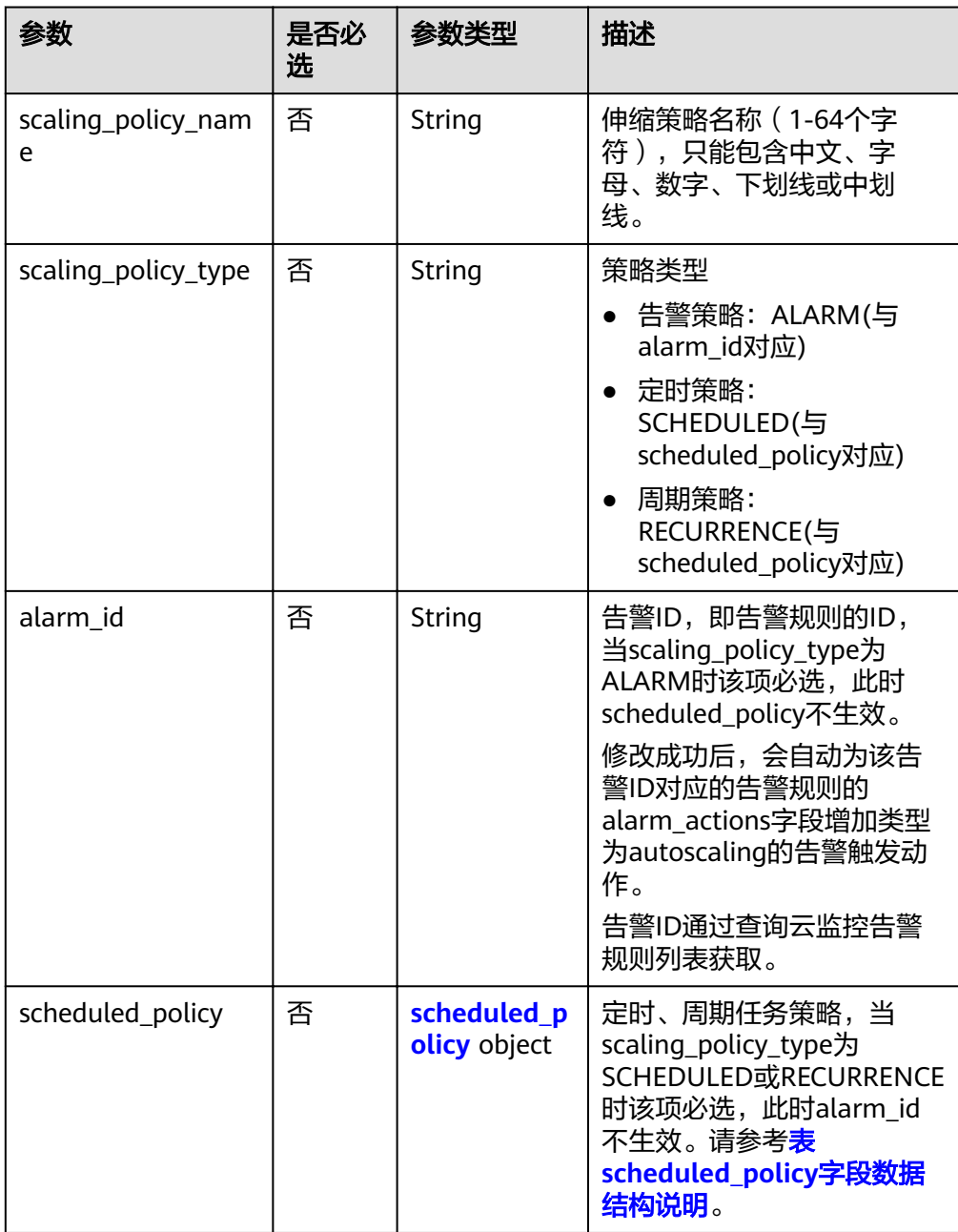

<span id="page-84-0"></span>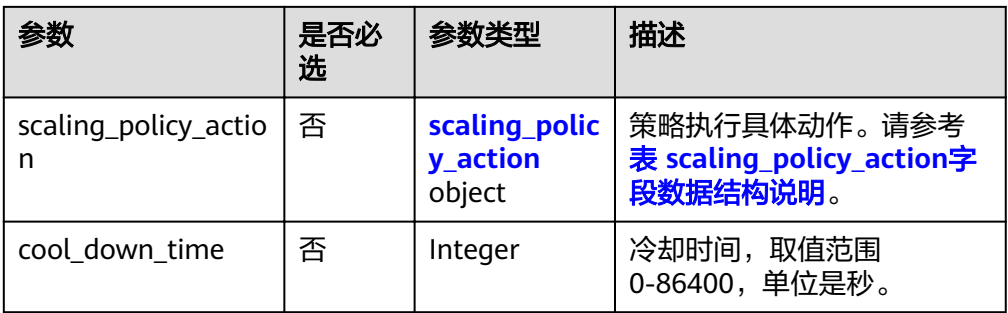

### 表 **5-82** scheduled\_policy 字段数据结构说明

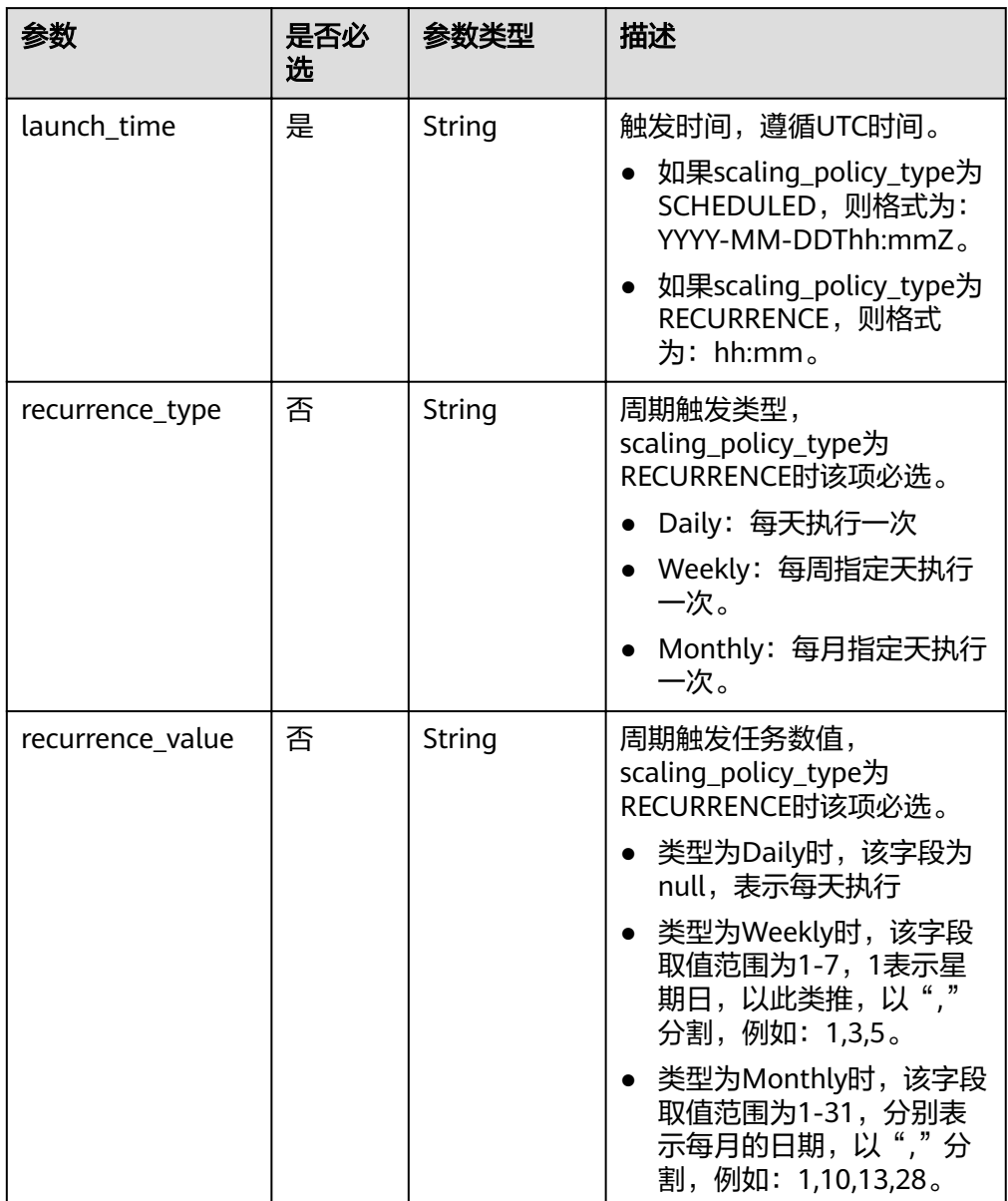

<span id="page-85-0"></span>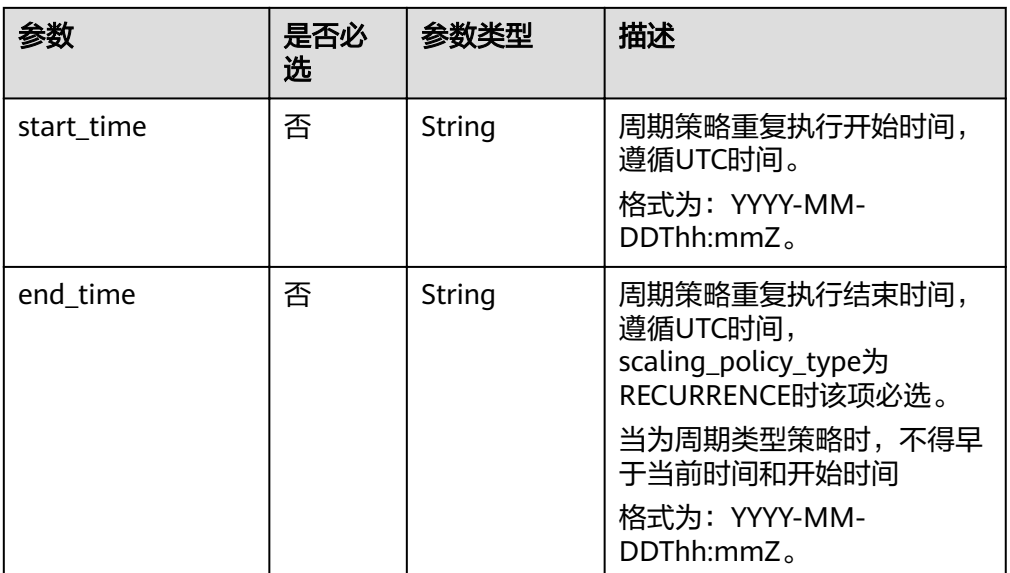

### 表 **5-83** scaling\_policy\_action 字段数据结构说明

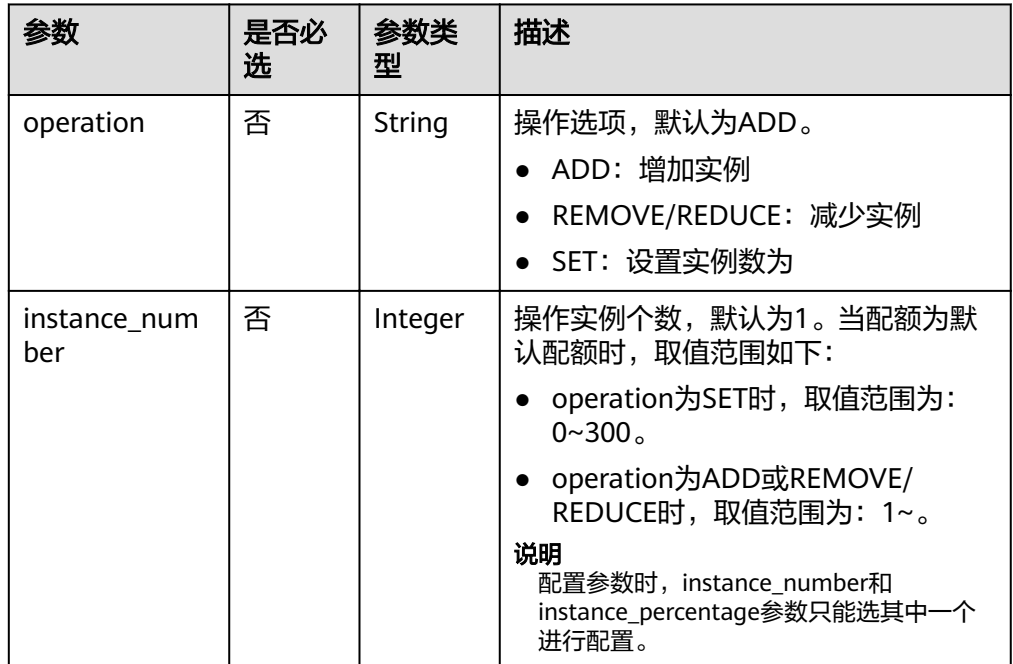

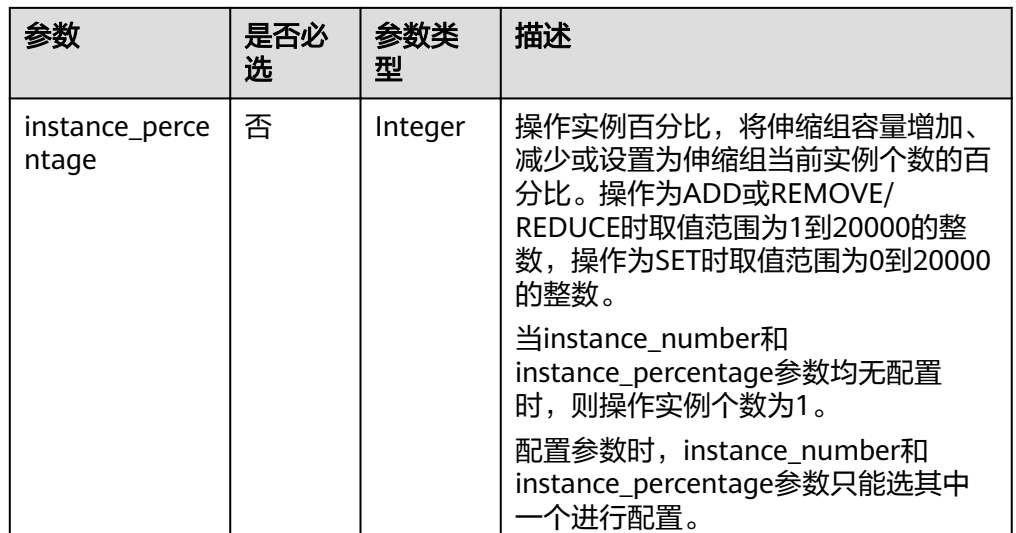

#### 请求样例

本示例展示了修改ID为0h327883-324n-4dzd-9c61-68d03ee191dd的伸缩策略, 修改其名称为policy\_01,修改其生效时间为从2016-01-08T17:31Z到 2016-02-08T17:31Z且每天下午四点执行,设置实例数为2的周期性策略。

PUT https://{Endpoint}/autoscaling-api/v1/{project\_id}/scaling\_policy/ 0h327883-324n-4dzd-9c61-68d03ee191dd

```
{
   "scaling_policy_type": "RECURRENCE",
   "scaling_policy_name": "policy_01",
   "scheduled_policy": {
      "launch_time": "16:00",
 "recurrence_type": "Daily",
 "end_time": "2016-02-08T17:31Z",
 "start_time": "2016-01-08T17:31Z"
   },
    "scaling_policy_action": {
      "operation": "SET",
      "instance_number": 2
   }
}
```
### 响应消息

响应参数

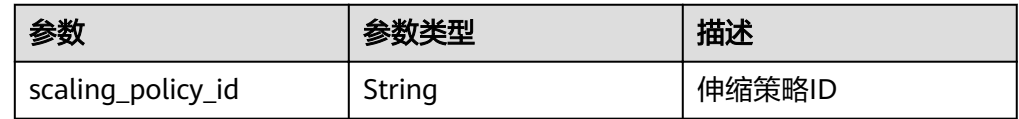

● 响应样例

{ "scaling\_policy\_id": "0h327883-324n-4dzd-9c61-68d03ee191dd"

### 返回值

● 正常 200

}

● 异常

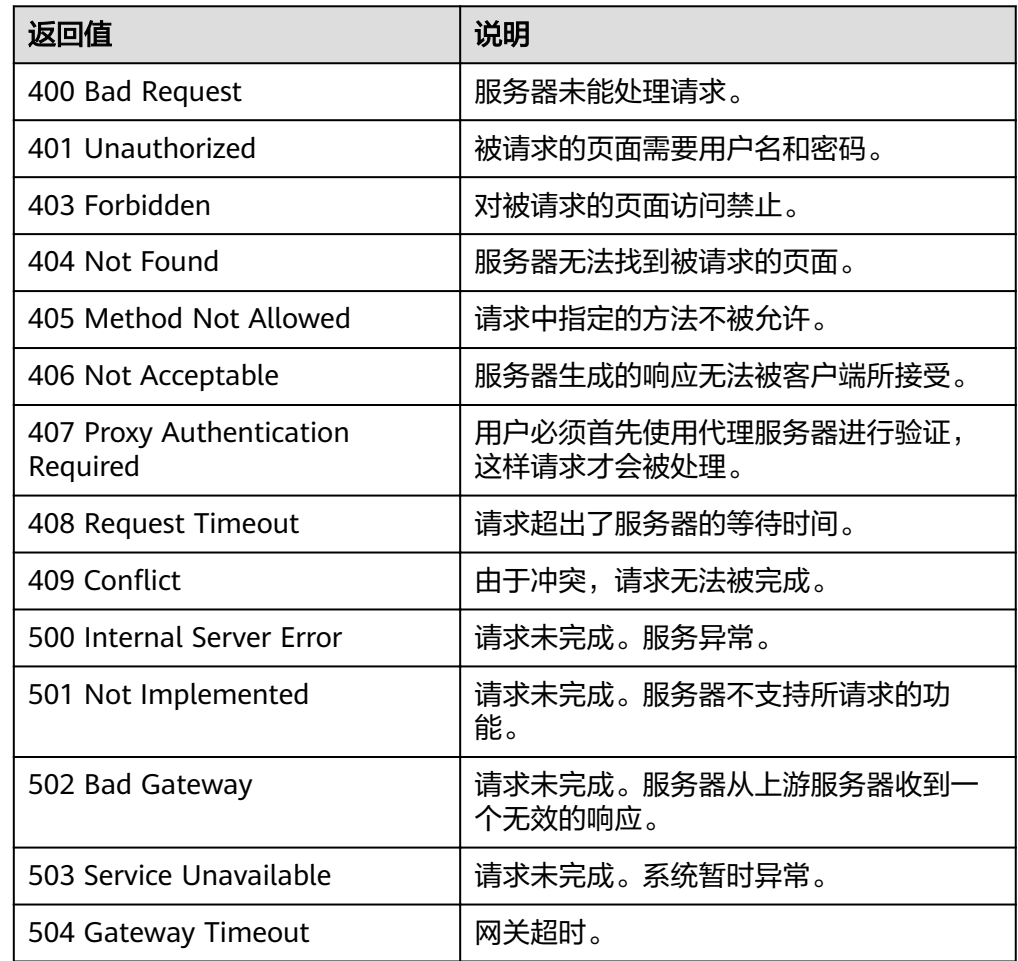

### 错误码

请参考<mark>错误码</mark>。

# **5.4.4** 修改弹性伸缩策略(**V2** 版本)

### 功能介绍

修改指定弹性伸缩策略。

修改弹性伸缩策略V2版本与V1版本的区别在于,V2版本支持修改伸缩资源类型。

### **URI**

PUT /autoscaling-api/v2/{project\_id}/scaling\_policy/{scaling\_policy\_id}

#### 表 **5-84** 参数说明

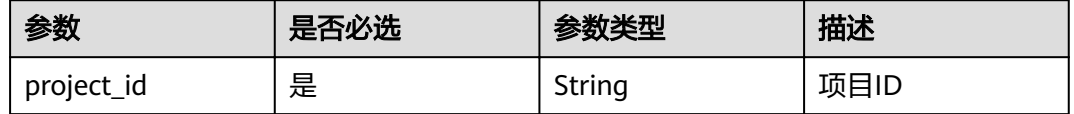

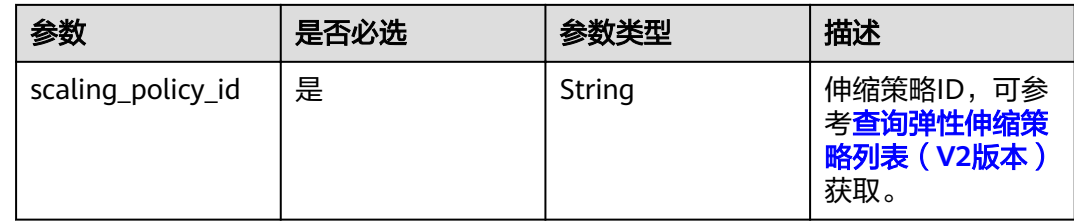

### 请求消息

● 请求参数

表 **5-85** 请求参数

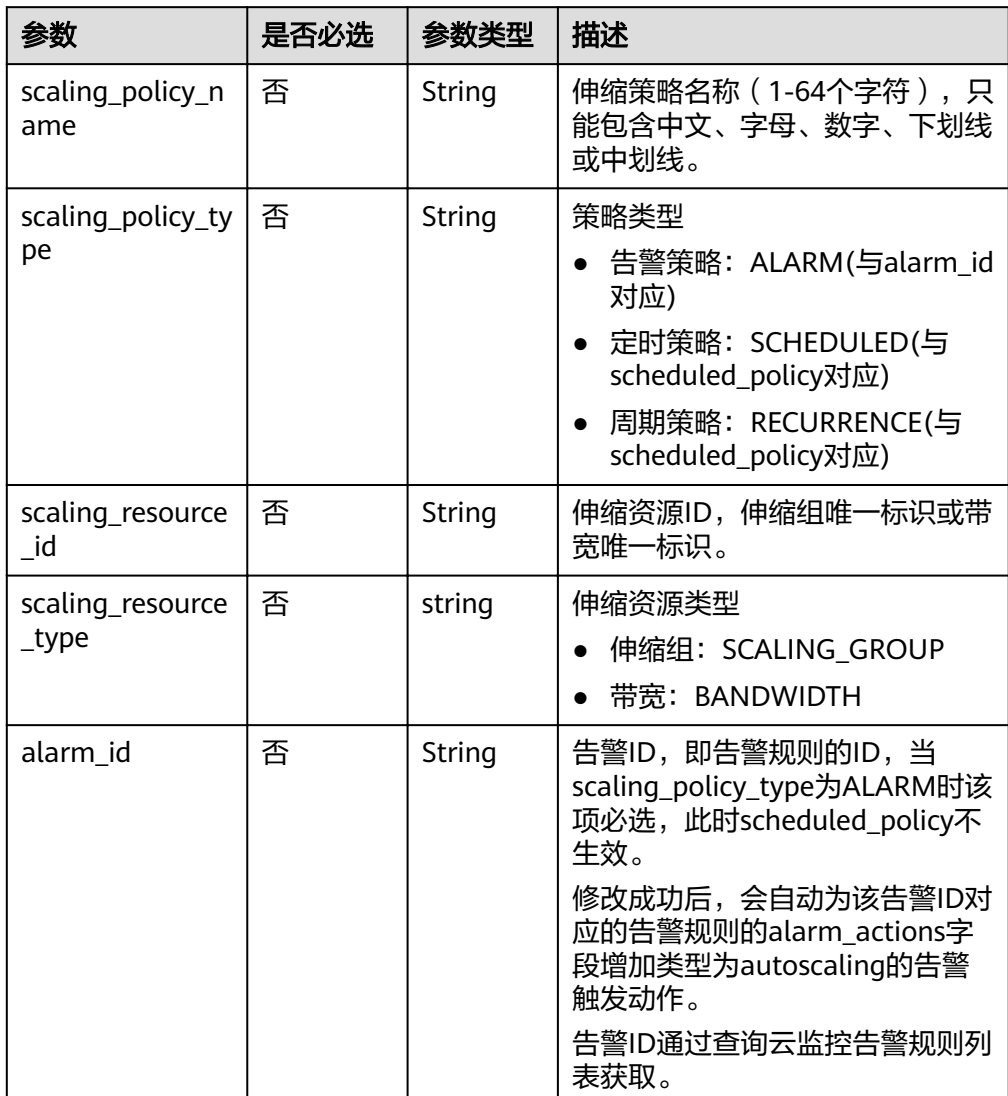

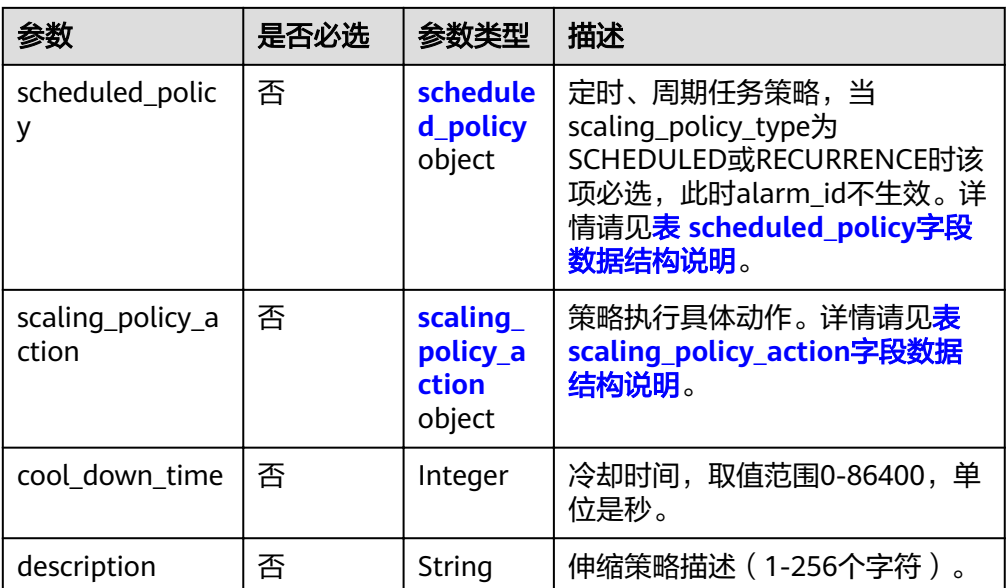

### 表 **5-86** scheduled\_policy 字段数据结构说明

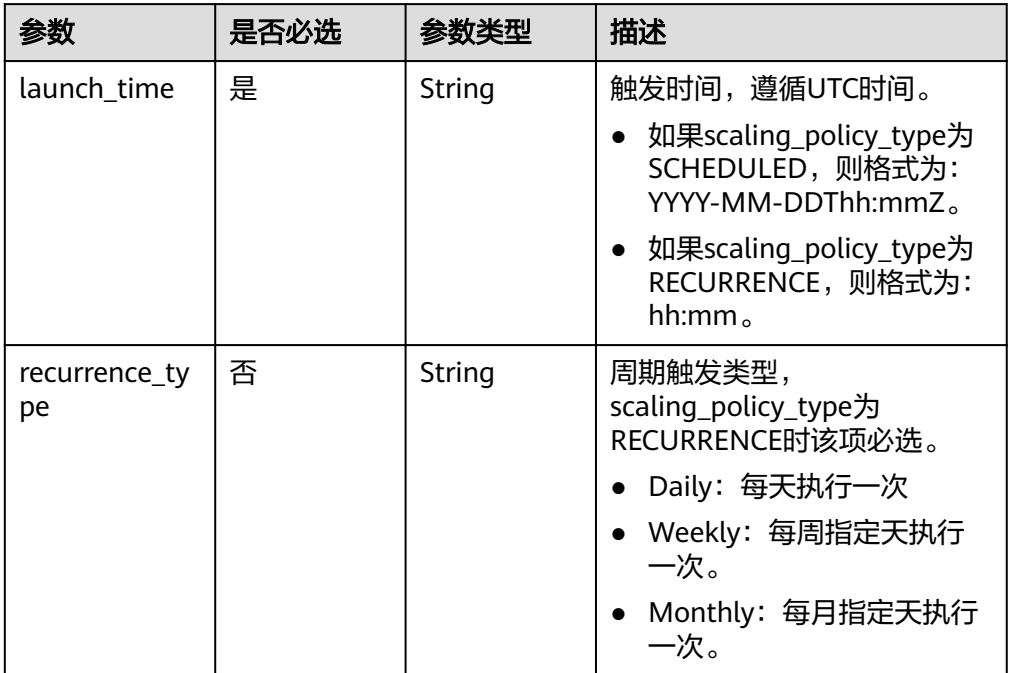

<span id="page-90-0"></span>

| 参数                   | 是否必选 | 参数类型   | 描述                                                                        |
|----------------------|------|--------|---------------------------------------------------------------------------|
| recurrence_va<br>lue | 否    | String | 周期触发任务数值,<br>scaling_policy_type为<br>RECURRENCE时该项必选。                     |
|                      |      |        | 类型为Daily时,该字段为<br>null, 表示每天执行                                            |
|                      |      |        | 类型为Weekly时,该字段<br>取值范围为1-7, 1表示星期<br>日,以此类推,以","分<br>割,例如: 1,3,5。         |
|                      |      |        | • 类型为Monthly时,该字段<br>取值范围为1-31, 分别表示<br>每月的日期, 以","分割,<br>例如: 1,10,13,28。 |
| start time           | 否    | String | 周期策略重复执行开始时间,<br>遵循UTC时间。<br>格式为: YYYY-MM-<br>DDThh:mmZ <sub>o</sub>      |
| end_time             | 否    | String | 周期策略重复执行结束时间,<br>遵循UTC时间,<br>scaling_policy_type为<br>RECURRENCE时该项必选。     |
|                      |      |        | 当为周期类型策略时,不得早<br>于当前时间和开始时间                                               |
|                      |      |        | 格式为: YYYY-MM-<br>DDThh:mmZ <sub>o</sub>                                   |

表 **5-87** scaling\_policy\_action 字段数据结构说明

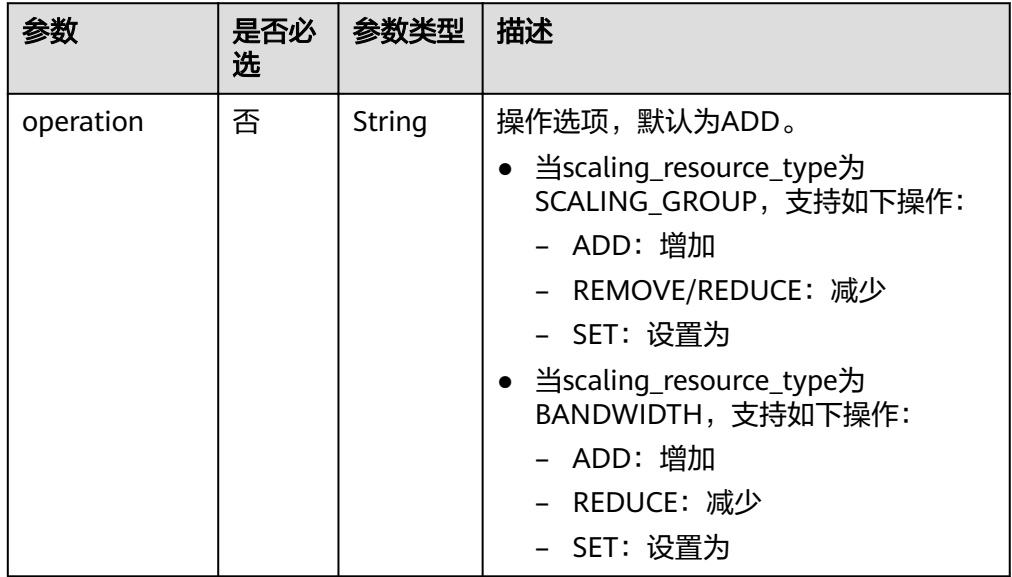

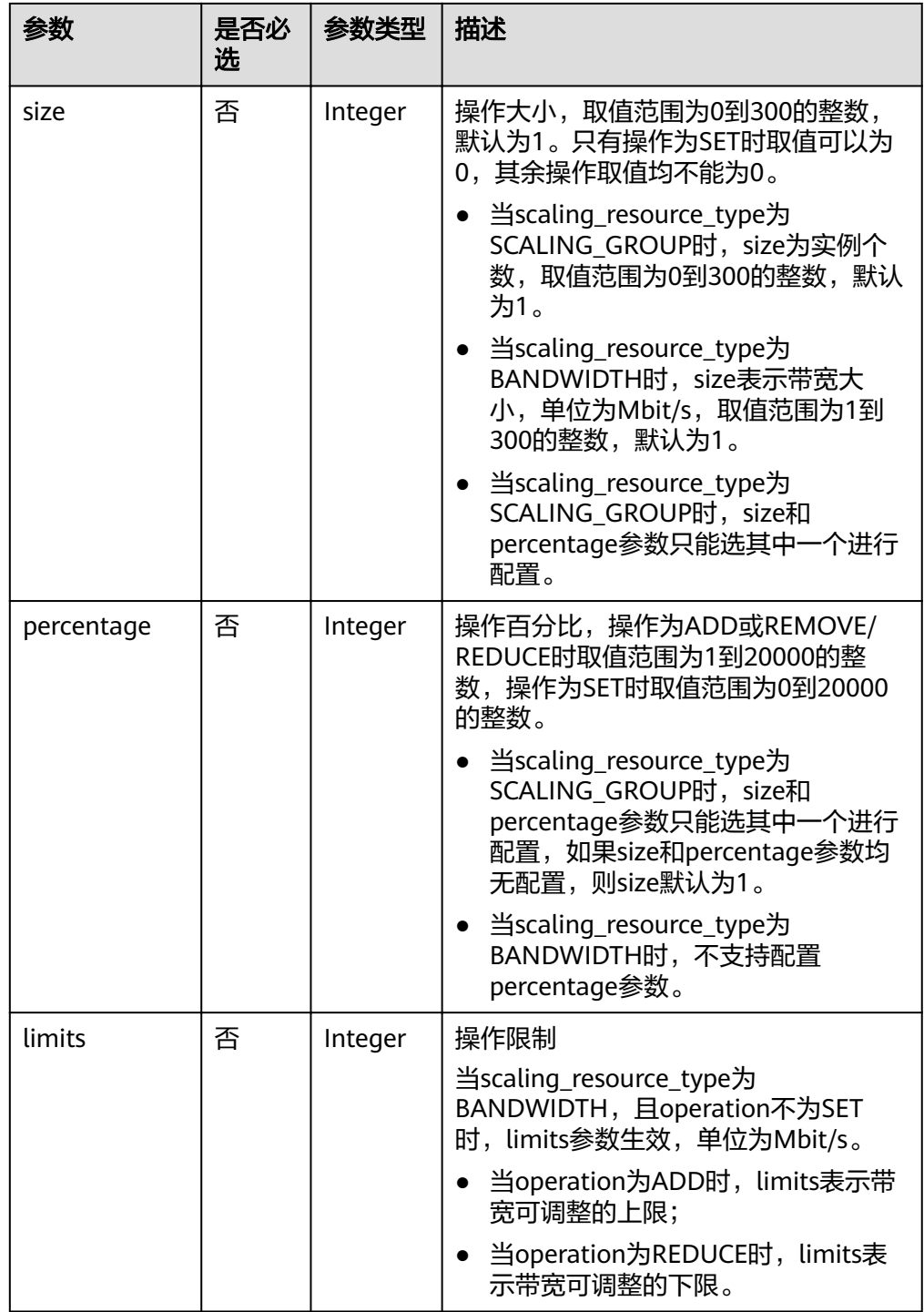

● 请求样例

本示例展示了修改一个ID为0h327883-324n-4dzd-9c61-68d03ee191dd的伸缩策 略,策略名称修改为hth\_aspolicy\_1,告警ID修改为 al1513822380493GvlJKZwA8,冷却时间修改为900秒,策略执行具体动作修改为 增加1Mbit/s,且上限为10Mbit/s。

PUT https://{Endpoint}/autoscaling-api/v2/{project\_id}/scaling\_policy/ 0h327883-324n-4dzd-9c61-68d03ee191dd

```
{
   "alarm_id": "al1513822380493GvlJKZwA8",
 "cool_down_time": 900,
 "scaling_policy_action": {
        "size": 1,
        "operation": "ADD",
        "limits": 10
 },
 "scaling_policy_name": "hth_aspolicy_1",
   "scaling_policy_type": "ALARM"
}
```
### 响应消息

● 响应参数

#### 表 **5-88** 响应参数

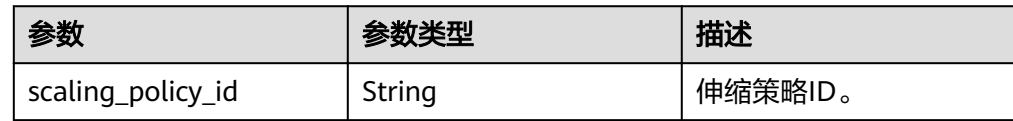

● 响应样例

{

}

"scaling\_policy\_id": "0h327883-324n-4dzd-9c61-68d03ee191dd"

### 返回值

● 正常

200

● 异常

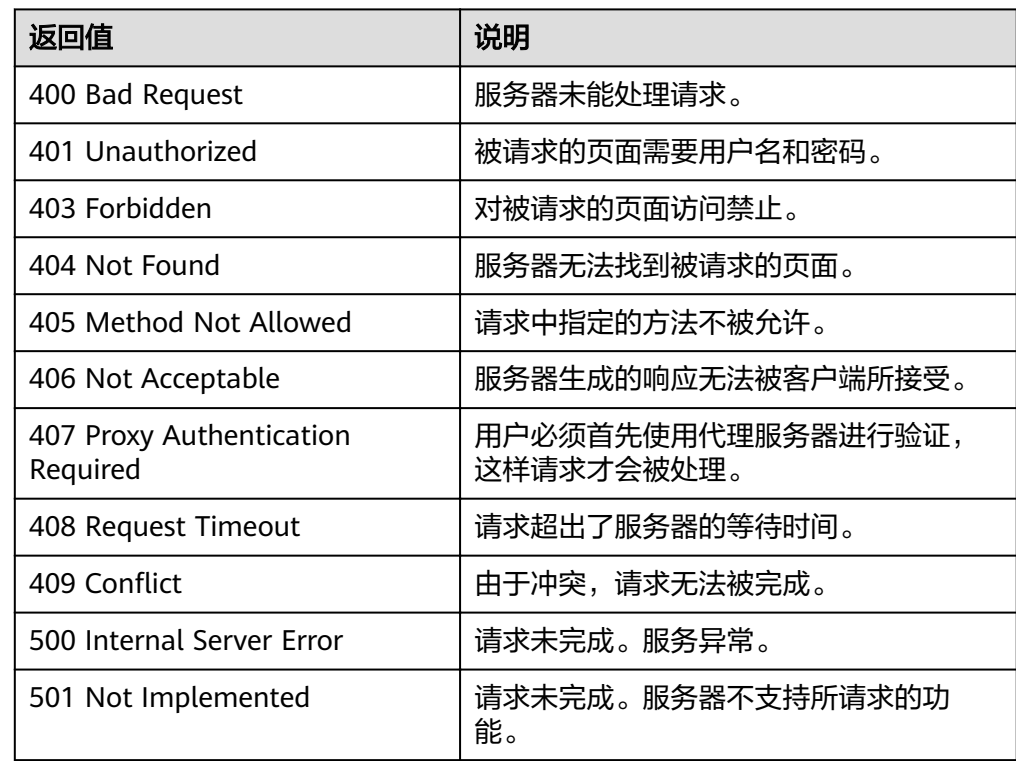

<span id="page-93-0"></span>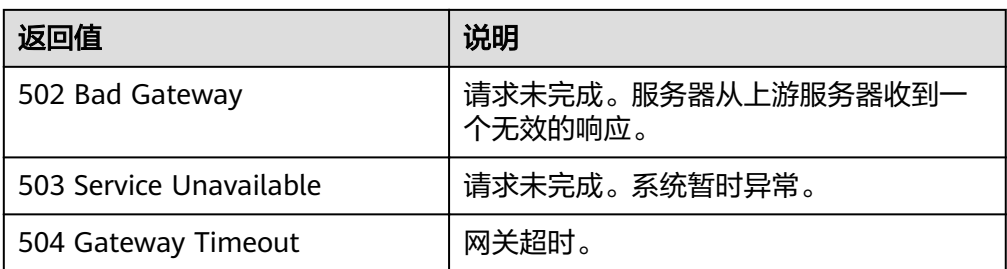

### 错误码

请参[考错误码。](#page-192-0)

## **5.4.5** 查询弹性伸缩策略列表

### 功能介绍

根据输入条件过滤查询弹性伸缩策略。查询结果分页显示。

- 可根据伸缩策略名称,策略类型,伸缩策略ID,起始行号,记录数进行条件过滤 查询。
- 若不加过滤条件默认查询租户下指定伸缩组内最多20条伸缩策略信息。

### **URI**

GET /autoscaling-api/v1/{project\_id}/scaling\_policy/{scaling\_group\_id}/list

#### 说明

可以在URI后面用'?'和'&'添加不同的查询条件组合。支持参数说明中所有非必选参数过 滤,请参考请求样例。

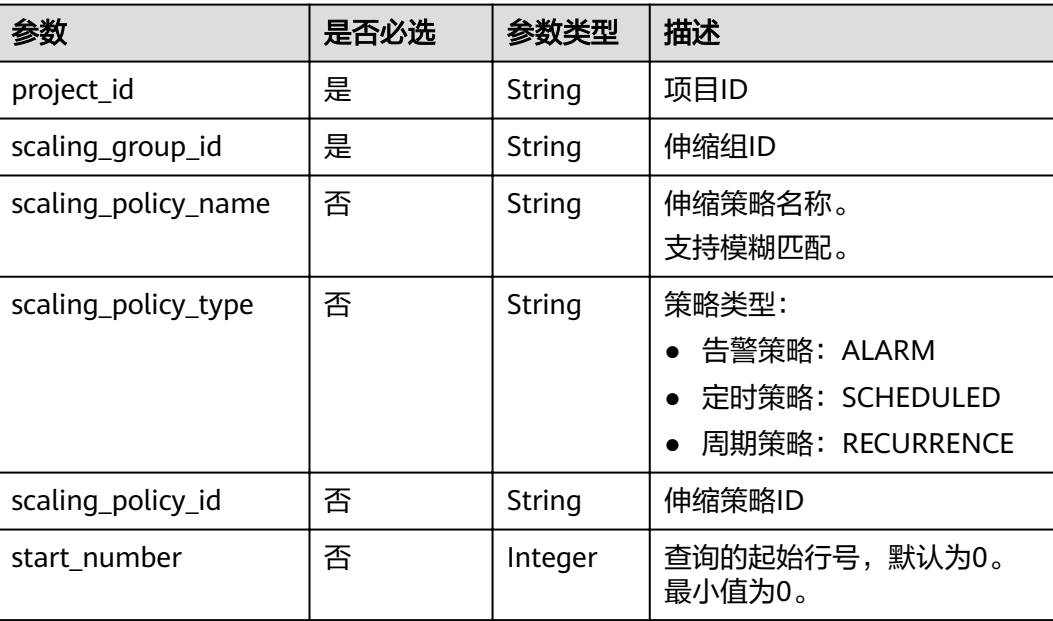

#### 表 **5-89** 参数说明

<span id="page-94-0"></span>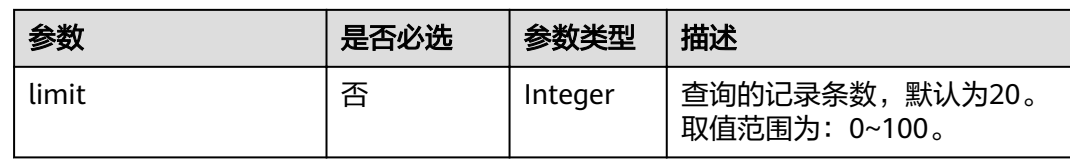

### 请求消息

请求参数

无

● 请求样例

本示例展示了查询ID为e5d27f5c-dd76-4a61-b4bc-a67c5686719a的伸缩组内, 伸缩策略名称为as-policy-test且策略类型为定时策略的伸缩策略列表。 GET https://{Endpoint}/autoscaling-api/v1/{project\_id}/scaling\_policy/e5d27f5c-dd76-4a61-b4bca67c5686719a/list?scaling\_policy\_name=as-policy-test&scaling\_policy\_type=SCHEDULED

### 响应消息

响应参数

表 **5-90** 响应参数

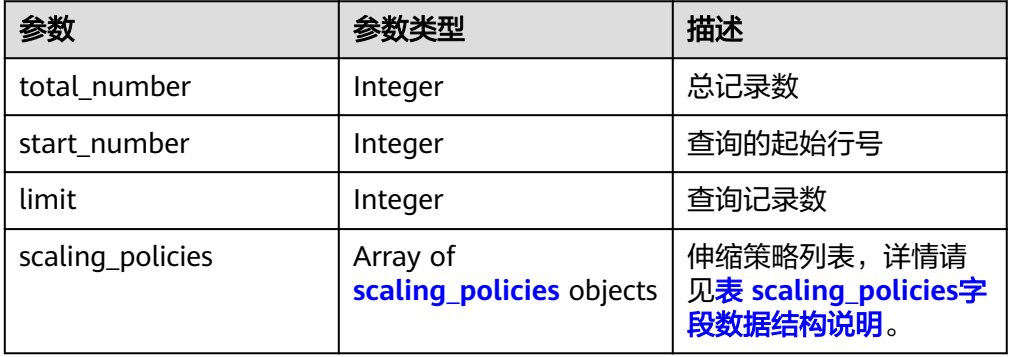

表 **5-91** scaling\_policies 字段数据结构说明

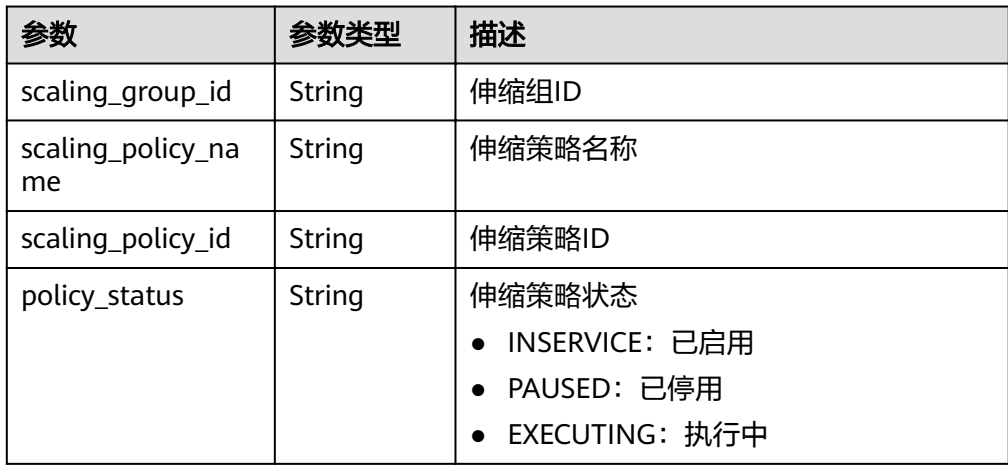

| 参数                        | 参数类型                                | 描述                                                                                                    |
|---------------------------|-------------------------------------|----------------------------------------------------------------------------------------------------|
| scaling_policy_typ        | String                              | 伸缩策略类型:                                                                                                    |
| e                         |                                     | ALARM: 告警策略, 此时alarm_id有返<br>回, scheduled_policy不会返回。                                                                            |
|                           |                                     | SCHEDULED: 定时策略, 此时<br>alarm_id不会返回, scheduled_policy<br>有返回,并且recurrence_type、<br>recurrence_value、start_time和<br>end time不会返回。 |
|                           |                                     | RECURRENCE: 周期策略,此时<br>alarm_id不会返回, scheduled_policy<br>有返回,并且recurrence_type、<br>recurrence_value、start_time和<br>end_time有返回。  |
| alarm_id                  | String                              | 告警ID                                                                                                    |
| scheduled policy          | scheduled<br>policy<br>object       | 定时、周期任务策略。详情请见 <mark>表</mark><br>scheduled_policy字段数据结构说明。                                                                       |
| scaling_policy_acti<br>on | scaling_pol<br>icy_action<br>object | 策略执行具体动作。详情请见 <mark>表</mark><br>scaling_policy_action字段数据结构说<br>明。                                                               |
| cool_down_time            | Integer                             | 冷却时间,单位秒。                                                                                                    |
| create_time               | String                              | 创建伸缩策略时间,遵循UTC时间。                                                                                                    |

表 **5-92** scheduled\_policy 字段数据结构说明

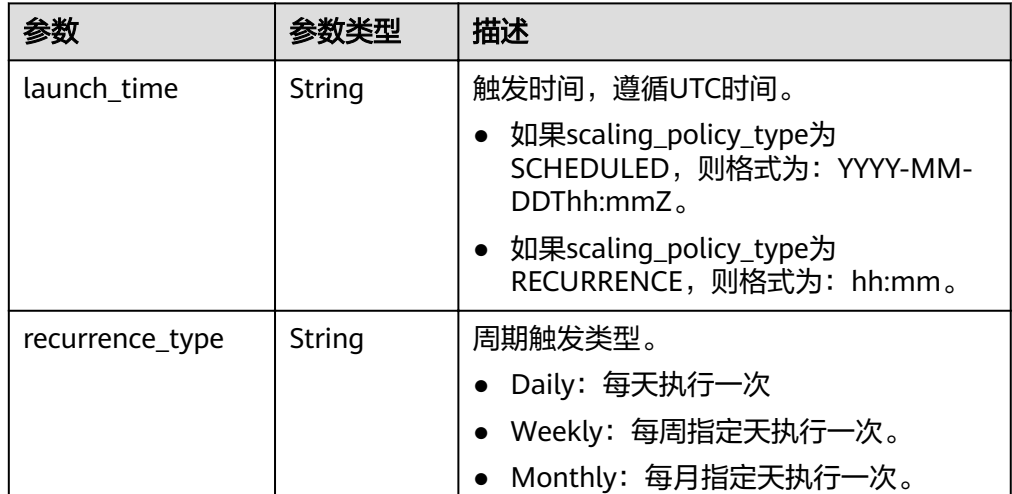

<span id="page-96-0"></span>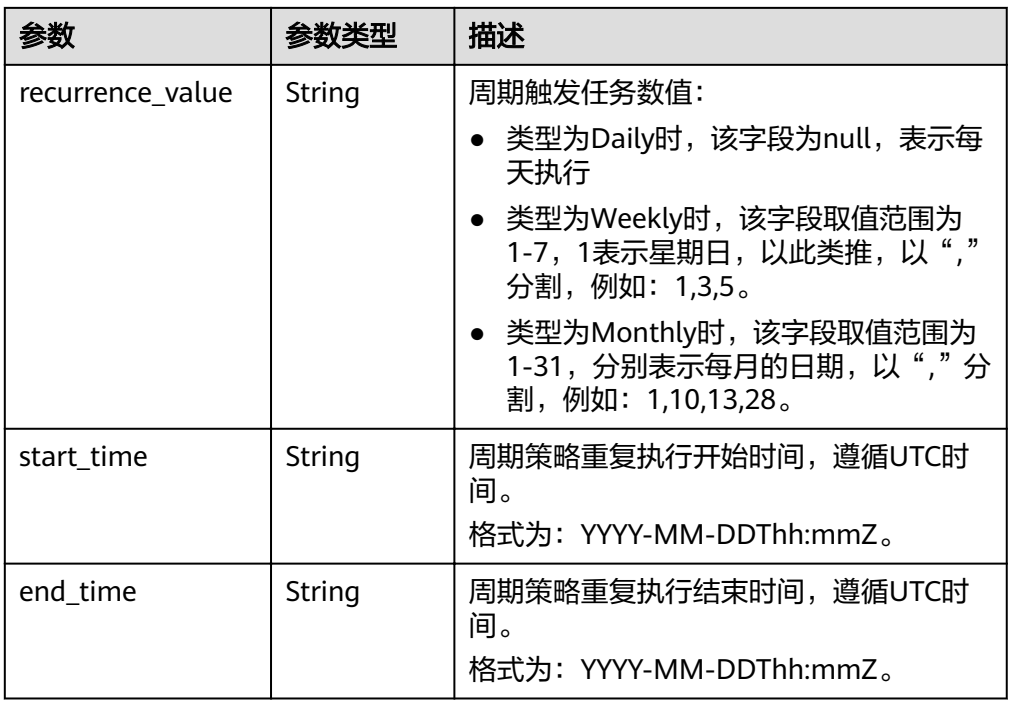

#### 表 **5-93** scaling\_policy\_action 字段数据结构说明

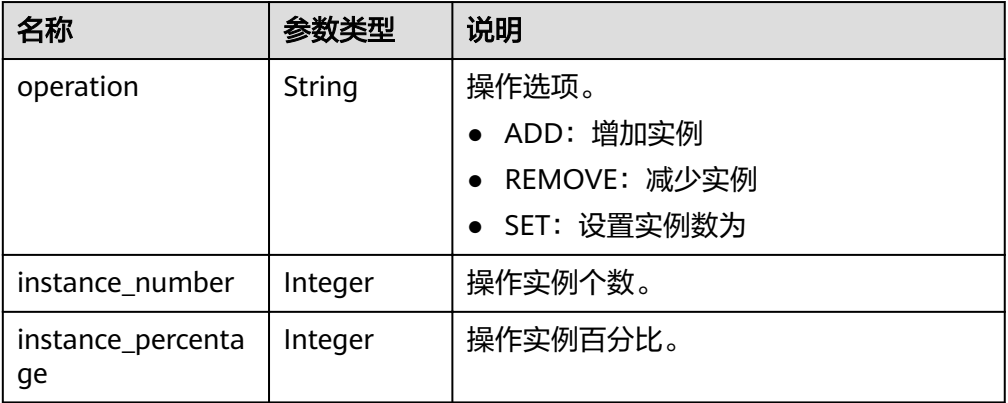

#### ● 响应样例

{

```
 "limit": 20,
 "total_number": 1,
 "start_number": 0,
   "scaling_policies": [
     {
       "scaling_policy_id": "fd7d63ce-8f5c-443e-b9a0-bef9386b23b3",
 "scaling_group_id": "e5d27f5c-dd76-4a61-b4bc-a67c5686719a",
 "scaling_policy_name": "as-policy-test",
 "scaling_policy_type": "SCHEDULED",
 "scheduled_policy": {
 "launch_time": "2015-07-24T01:21Z"
       },
        "cool_down_time": 300,
 "scaling_policy_action": {
 "operation": "REMOVE",
          "instance_number": 1
, and \},
 "policy_status": "INSERVICE",
```
 "create\_time": "2015-07-24T01:09:30Z" }

$$
\begin{smallmatrix}&&1\\&&1\\1&&&1\end{smallmatrix}
$$

### <span id="page-97-0"></span>返回值

- 正常
	- 200
- 异常

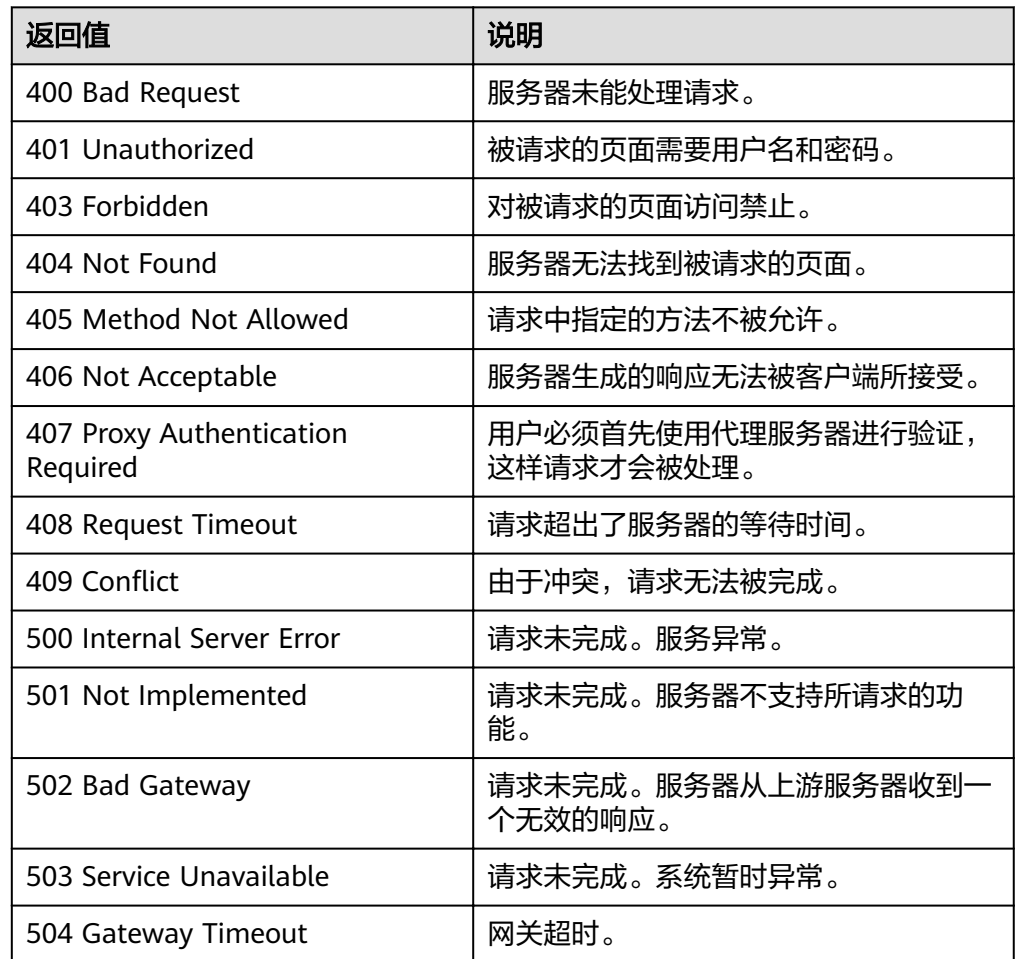

### 错误码

请参[考错误码。](#page-192-0)

# **5.4.6** 查询弹性伸缩策略列表(**V2** 版本)

## 功能介绍

根据输入条件过滤查询弹性伸缩策略。查询结果分页显示。

- 查询弹性伸缩策略V2版本与V1版本的区别在于,V2版本响应含伸缩资源类型。
- 可根据伸缩策略名称,策略类型,伸缩策略ID,起始行号,记录数进行条件过滤 查询。

● 若不加过滤条件默认查询该租户下指定资源下最多20条伸缩策略信息。

#### **URI**

GET /autoscaling-api/v2/{project\_id}/scaling\_policy/{scaling\_resource\_id}/list

#### 说明

可以在URI后面用'?'和'&'添加不同的查询条件组合。支持参数说明中所有非必选参数过 滤,请参考请求样例。

#### 表 **5-94** 参数说明

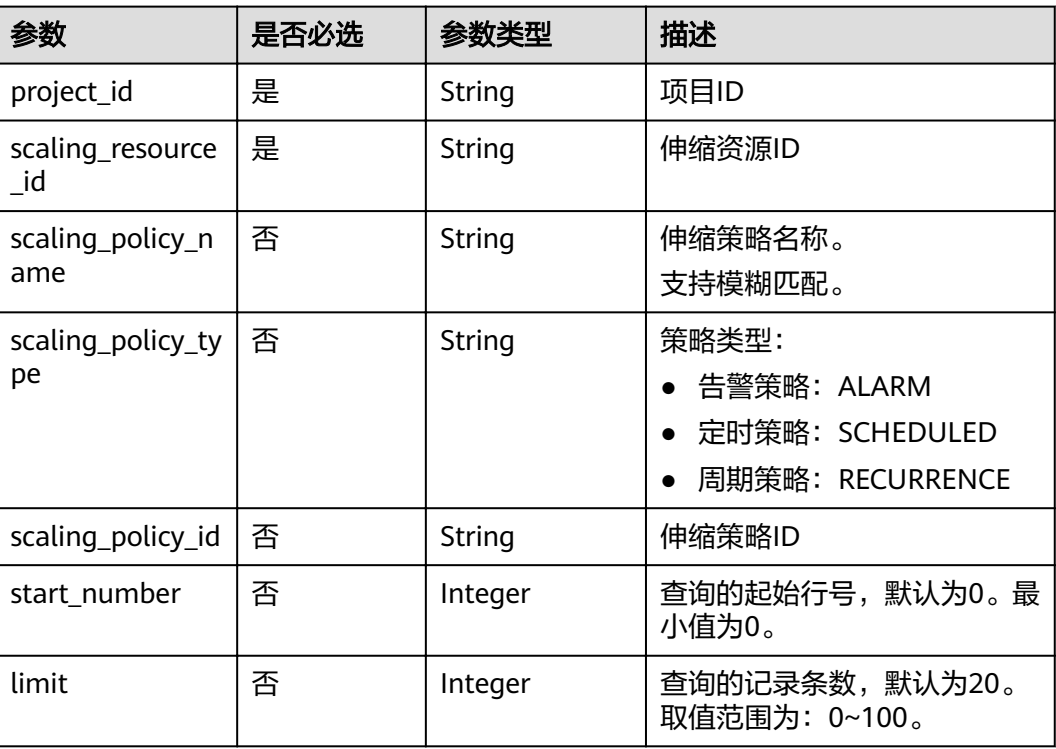

### 请求消息

- 请求参数
	- 无
- 请求样例

本示例展示了查询ID为8ade64b5-d685-40b8-8582-4ce306ea37a6的资源下策略 类型为周期策略的伸缩策略列表信息。

GET https://{Endpoint}/autoscaling-api/v2/{project\_id}/scaling\_policy/8ade64b5 d685-40b8-8582-4ce306ea37a6/list?scaling\_policy\_type=RECURRENCE

#### 响应消息

● 响应参数

#### 表 **5-95** 响应参数

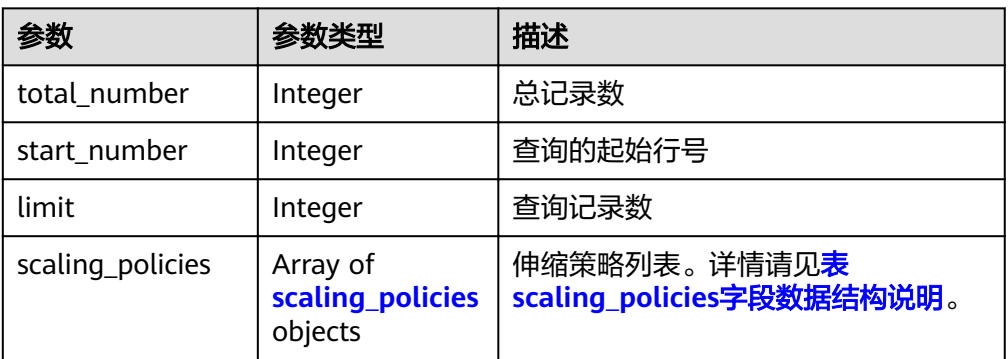

### 表 **5-96** scaling\_policies 字段数据结构说明

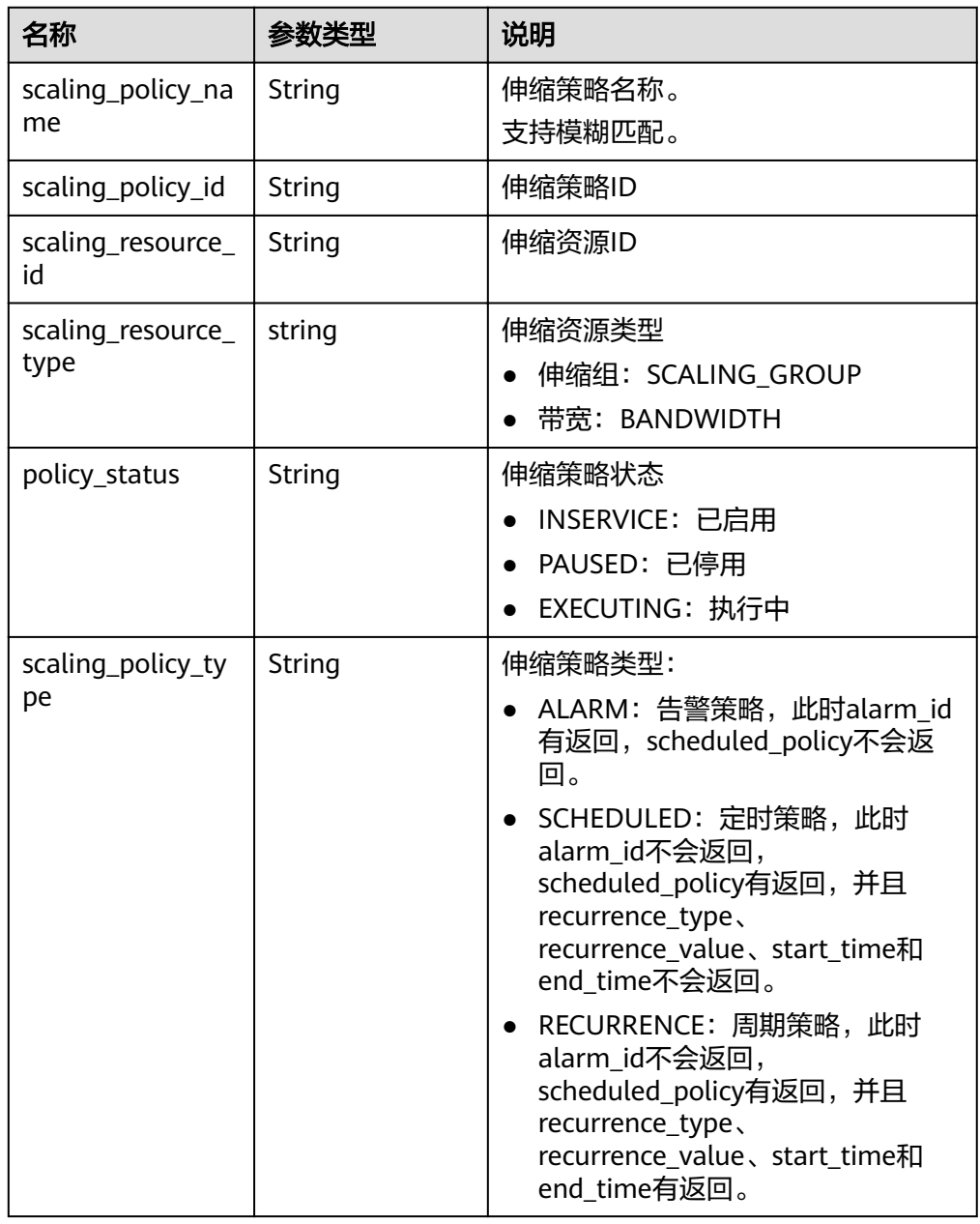

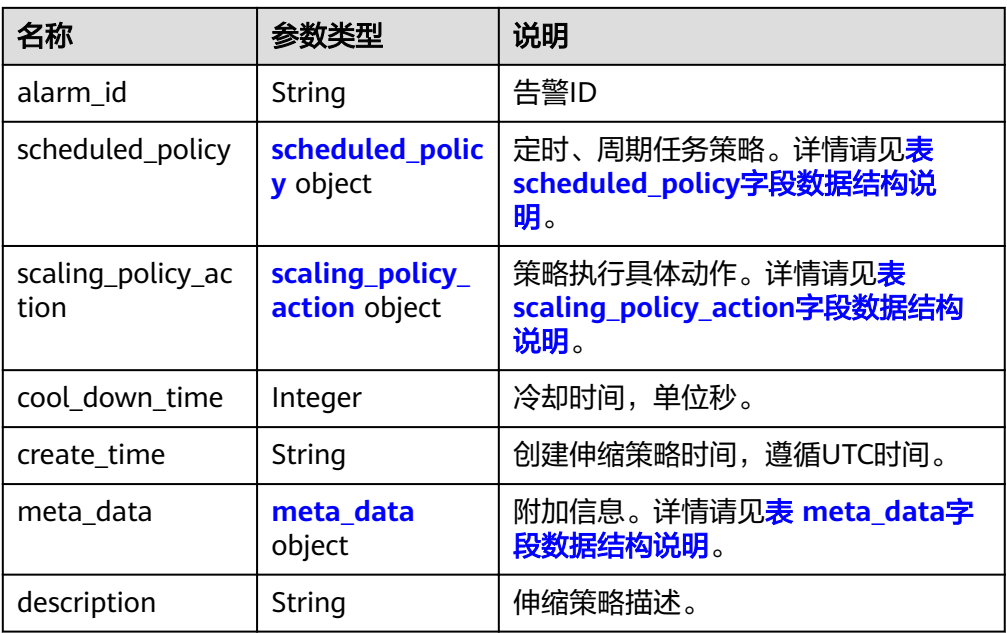

### 表 **5-97** scheduled\_policy 字段数据结构说明

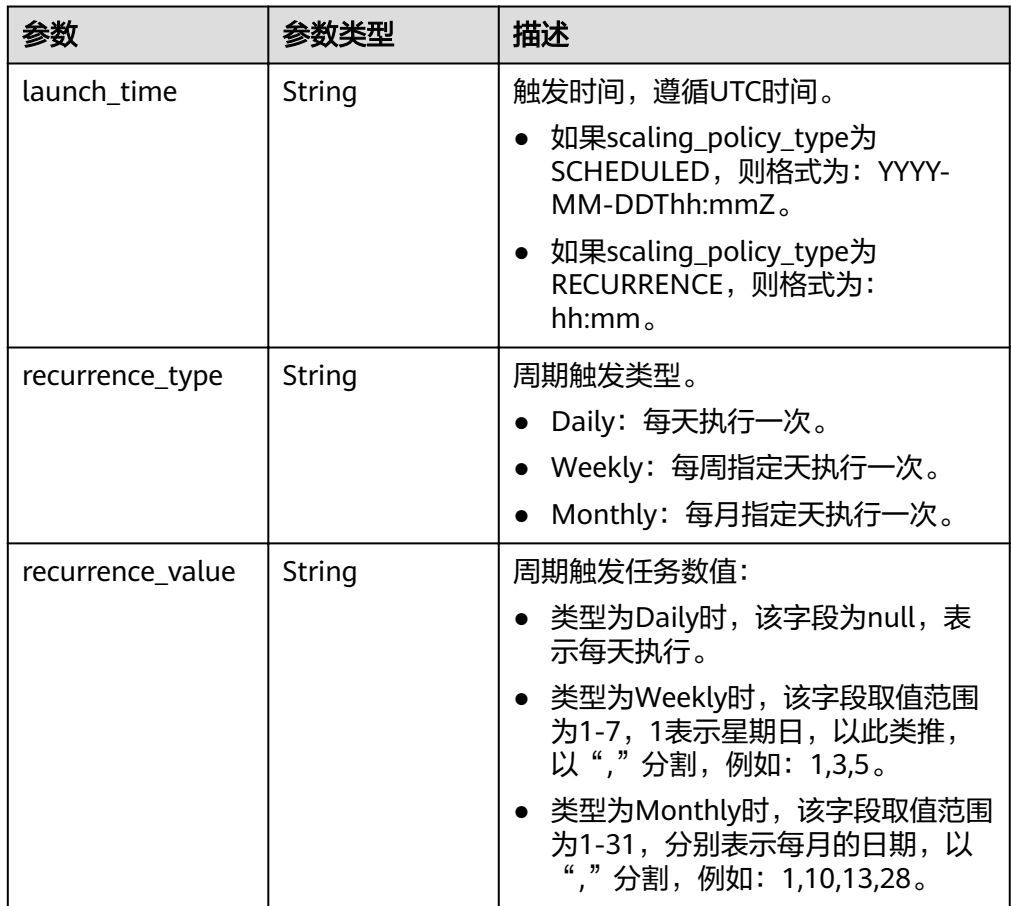

<span id="page-101-0"></span>

| 参数         | 参数类型   | 描述                                                    |
|------------|--------|-------------------------------------------------------|
| start time | String | 周期策略重复执行开始时间, 遵循UTC<br>时间。<br>格式为: YYYY-MM-DDThh:mmZ。 |
| end time   | String | 周期策略重复执行结束时间, 遵循UTC<br>时间。<br>格式为: YYYY-MM-DDThh:mmZ。 |

表 **5-98** scaling\_policy\_action 字段数据结构说明

| 参数         | 参数类型    | 描述           |
|------------|---------|--------------|
| operation  | String  | 操作选项。        |
|            |         | ● ADD: 增加    |
|            |         | • REDUCE: 减少 |
|            |         | • SET: 设置为   |
| size       | Integer | 操作实例个数。      |
| percentage | Integer | 操作实例百分比。     |
| limits     | Integer | 操作限制         |

表 **5-99** meta\_data 字段数据结构说明

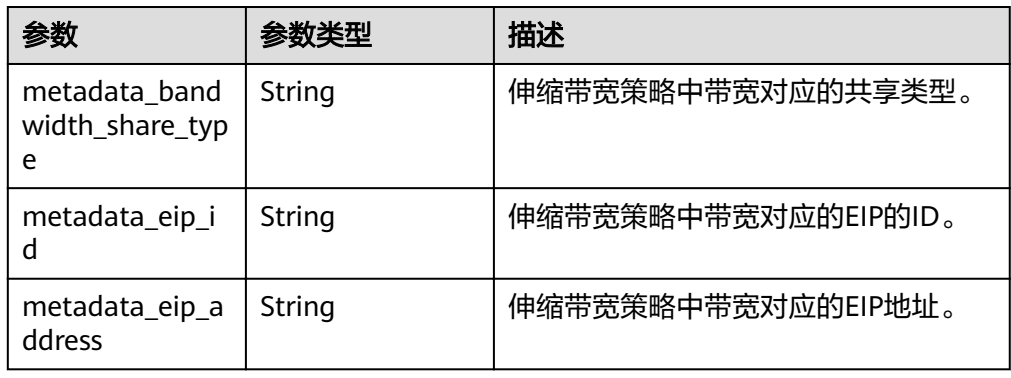

● 响应样例

```
{
   "limit": 20,
   "total_number": 3,
   "start_number": 0,
   "scaling_policies": [
      {
        "scaling_policy_id": "803a35a5-38fb-4d27-a042-496c14bc1fb8",
 "scaling_policy_name": "as-policy-7a75",
 "scaling_resource_id": "8ade64b5-d685-40b8-8582-4ce306ea37a6",
 "scaling_resource_type": "SCALING_GROUP",
 "scaling_policy_type": "RECURRENCE",
        "scheduled_policy": {
```

```
 "launch_time": "03:30",
           "recurrence_type": "Daily",
           "start_time": "2017-08-28T03:08Z",
           "end_time": "2017-09-01T03:08Z"
        },
        "cool_down_time": 900,
        "scaling_policy_action": {
           "operation": "ADD",
           "size": 1
        },
 "policy_status": "INSERVICE",
 "create_time": "2017-08-31T03:02:41Z"
     },
     {
        "scaling_policy_id": "535fd67e-276b-409c-879e-52f4e09e14bb",
        "scaling_policy_name": "as-policy-7a75",
        "scaling_resource_id": "8ade64b5-d685-40b8-8582-4ce306ea37a6",
 "scaling_resource_type": "SCALING_GROUP",
 "scaling_policy_type": "RECURRENCE",
 "scheduled_policy": {
 "launch_time": "21:30",
           "recurrence_type": "Daily",
           "start_time": "2017-08-27T21:08Z",
           "end_time": "2017-08-31T21:08Z"
, and \},
 "cool_down_time": 900,
        "scaling_policy_action": {
           "operation": "ADD",
           "size": 1
        },
        "policy_status": "INSERVICE",
        "create_time": "2017-08-31T07:35:05Z"
     },
     {
 "scaling_policy_id": "37df92f8-73cb-469e-a420-c15f445d2ee1",
 "scaling_policy_name": "as-policy-7a75",
        "scaling_resource_id": "8ade64b5-d685-40b8-8582-4ce306ea37a6",
        "scaling_resource_type": "SCALING_GROUP",
        "scaling_policy_type": "RECURRENCE",
 "scheduled_policy": {
 "launch_time": "22:30",
 "recurrence_type": "Daily",
 "start_time": "2017-08-27T22:08Z",
 "end_time": "2017-08-31T22:08Z"
, and \},
 "cool_down_time": 900,
        "scaling_policy_action": {
           "operation": "ADD",
           "size": 1
, and \},
        "policy_status": "INSERVICE",
        "create_time": "2017-08-31T07:41:06Z"
     }
  ]
```
### 返回值

● 正常

}

- 200
- 异常

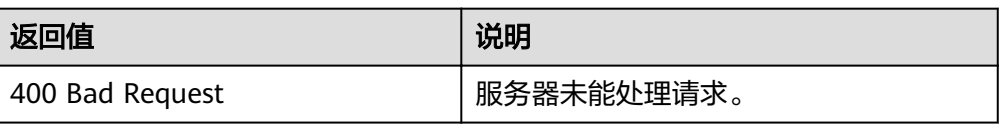

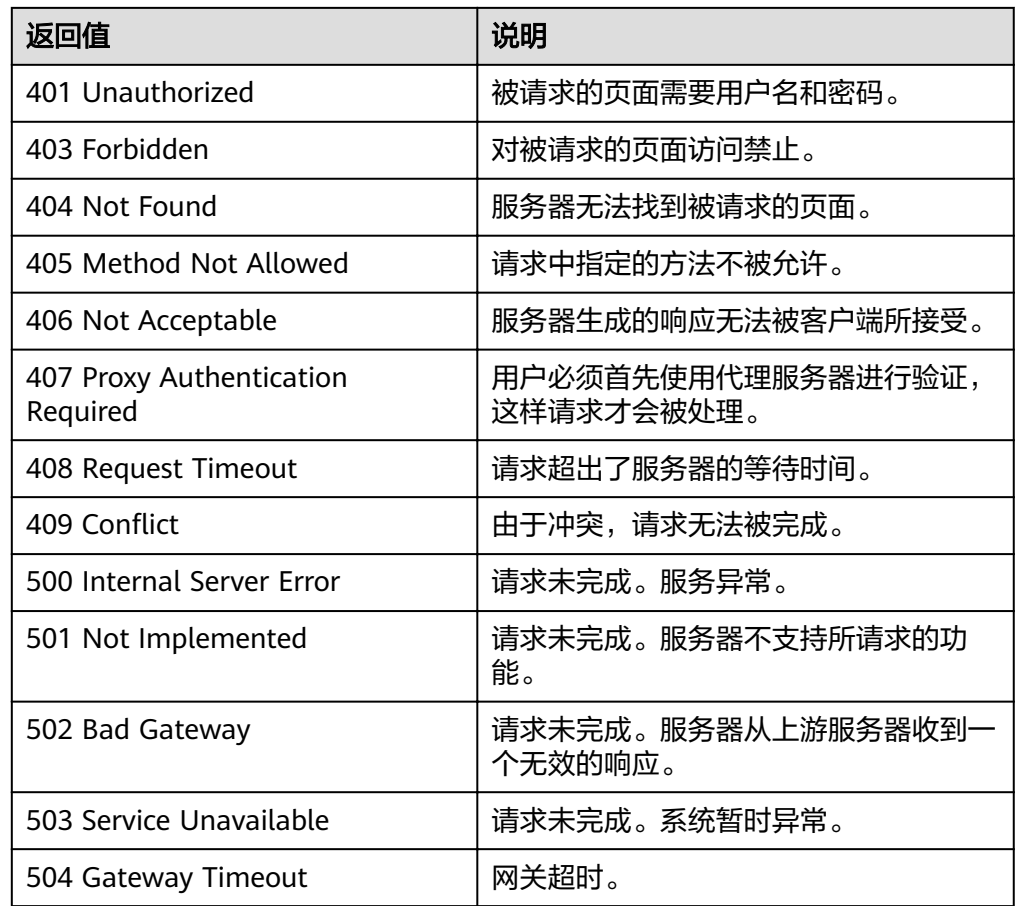

### 错误码

请参[考错误码。](#page-192-0)

# **5.4.7** 查询弹性伸缩策略全量列表(**V2** 版本)

### 功能介绍

根据输入条件过滤查询弹性伸缩策略,支持查询当前租户下全量伸缩策略。查询结果 分页显示。

- 可根据伸缩资源ID,伸缩资源类型,伸缩策略名称,伸缩策略ID,告警ID,起始 行号,记录数,排序方式等条件进行过滤查询。
- 若不加过滤添加默认查询该租户下最多20条伸缩策略信息。

#### **URI**

GET /autoscaling-api/v2/{project\_id}/scaling\_policy

#### 说明

可以在URI后面用'?'和'&'添加不同的查询条件组合。支持参数说明中所有非必选参数过 滤,请参考请求样例。

#### 表 **5-100** 参数说明

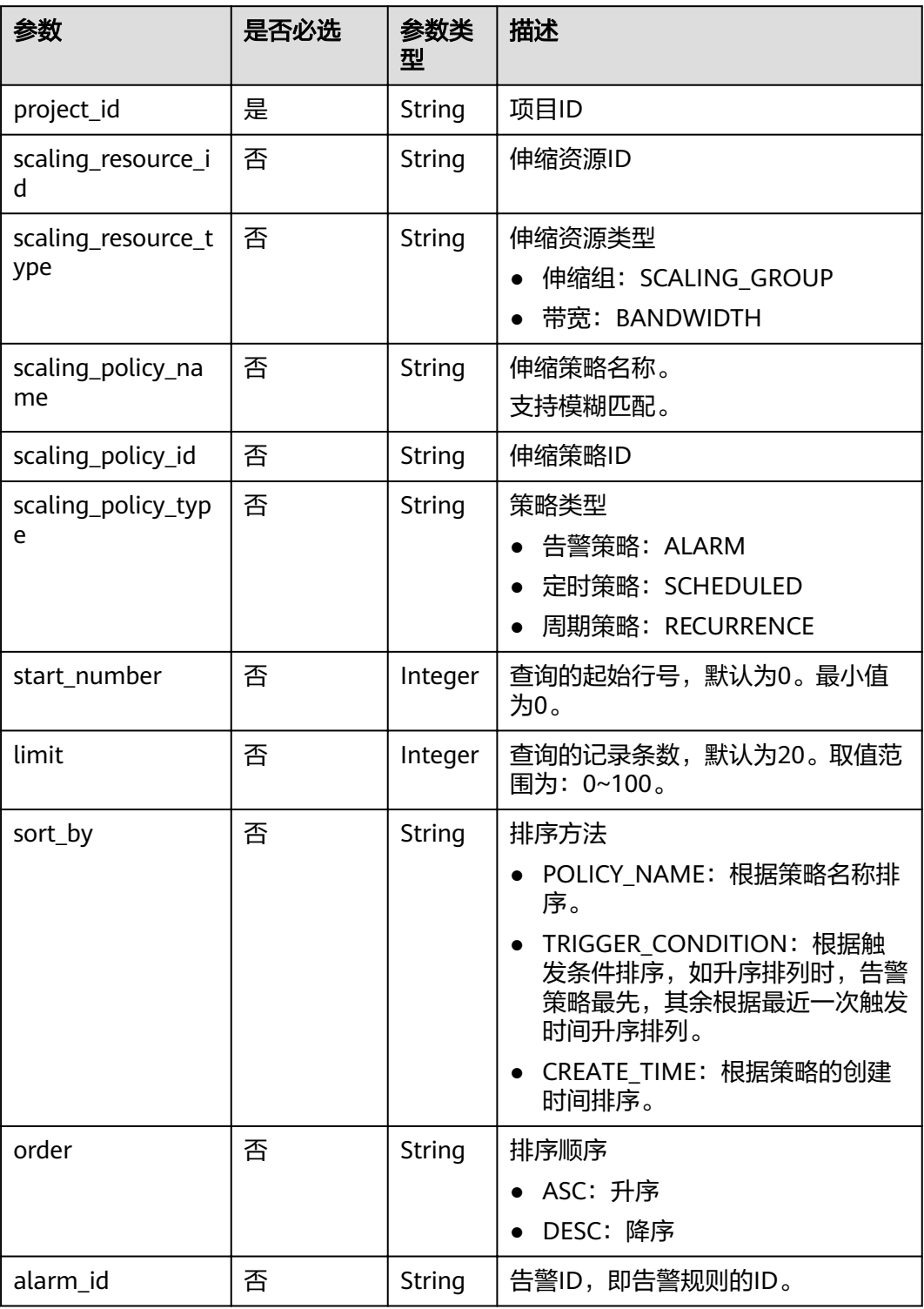

### 请求消息

● 请求参数 无

#### ● 请求样例

本示例展示了查询伸缩资源ID为8ade64b5-d685-40b8-8582-4ce306ea37a6且策 略类型为周期策略的所有伸缩策略。

GET https://{Endpoint}/autoscaling-api/v2/{project\_id}/scaling\_policy?scaling\_resource\_id=8ade64b5 d685-40b8-8582-4ce306ea37a6&scaling\_policy\_type=RECURRENCE

### 响应消息

● 响应参数

#### 表 **5-101** 响应参数

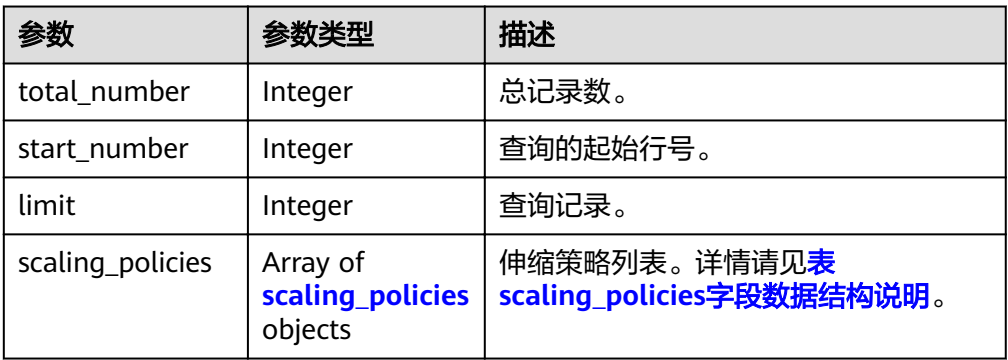

#### 表 **5-102** scaling\_policies 字段数据结构说明

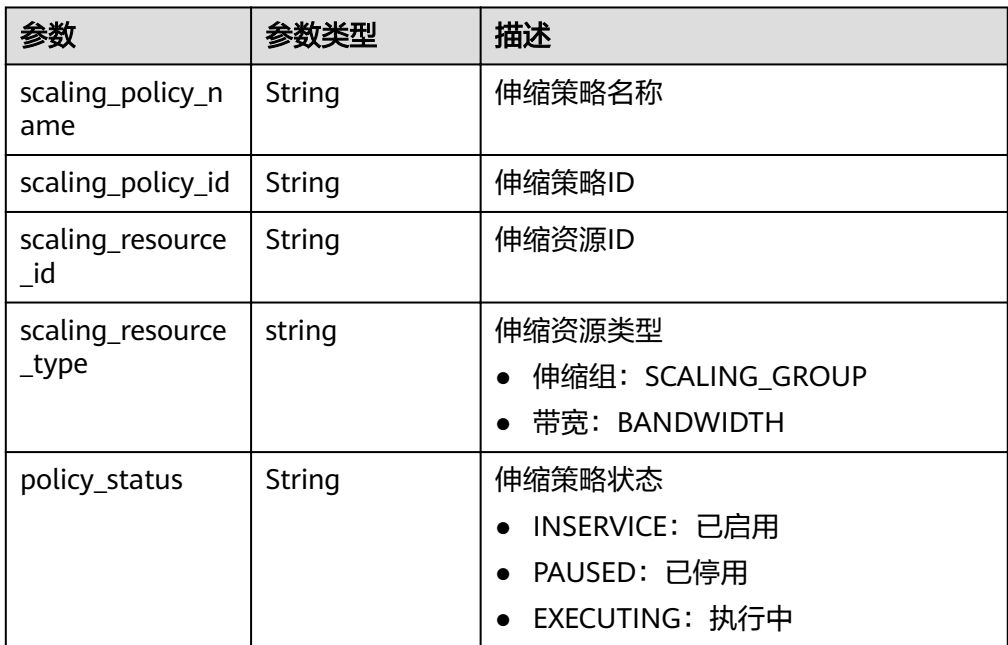

| 参数                        | 参数类型                             | 描述                                                                                                    |
|---------------------------|----------------------------------|----------------------------------------------------------------------------------------------------|
| scaling_policy_ty<br>pe   | String                           | 伸缩策略类型:<br>ALARM: 告警策略, 此时alarm id有<br>返回, scheduled_policy不会返回。<br>SCHEDULED: 定时策略, 此时<br>alarm id不会返回,<br>scheduled_policy有返回,并且<br>recurrence_type.<br>recurrence_value、start_time和<br>end time不会返回。<br>RECURRENCE: 周期策略, 此时<br>alarm id不会返回,<br>scheduled_policy有返回, 并且<br>recurrence_type,<br>recurrence_value、start_time和<br>end time有返回。 |
| alarm_id                  | String                           | 告警ID                                                                                                    |
| scheduled_policy          | scheduled_poli<br>cy object      | 定时、周期任务策。详情请见 <b>表</b><br>scheduled_policy字段数据结构说明。                                                                                                    |
| scaling_policy_ac<br>tion | scaling_policy_<br>action object | 策略执行具体动作。详情请见 <mark>表</mark><br>scaling_policy_action字段数据结构说<br>明。                                                                                                    |
| cool_down_time            | Integer                          | 冷却时间,单位秒。                                                                                                    |
| create_time               | String                           | 创建伸缩策略时间,遵循UTC时间。                                                                                                    |
| meta data                 | meta data<br>object              | 附加信息。详情请见 <mark>表 meta_data字段</mark><br>数据结构说明。                                                                                                    |
| description               | String                           | 伸缩策略描述。                                                                                                    |

表 **5-103** scheduled\_policy 字段数据结构说明

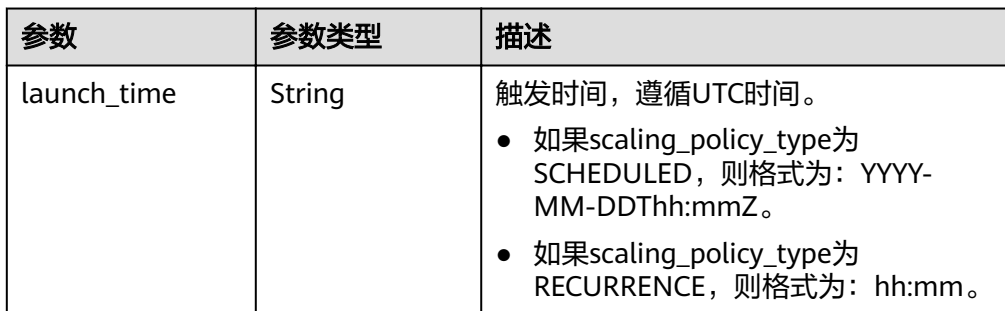

<span id="page-107-0"></span>

| 参数               | 参数类型   | 描述                                                                    |
|------------------|--------|-----------------------------------------------------------------------|
| recurrence_type  | String | 周期触发类型。                                                               |
|                  |        | • Daily: 每天执行一次                                                       |
|                  |        | • Weekly: 每周指定天执行一次。                                                  |
|                  |        | • Monthly: 每月指定天执行一次。                                                 |
| recurrence_value | String | 周期触发任务数值:                                                             |
|                  |        | • 类型为Daily时,该字段为null,表示<br>每天执行                                       |
|                  |        | • 类型为Weekly时,该字段取值范围为<br>1-7, 1表示星期日, 以此类推, 以<br>"."分割,例如: 1,3,5。     |
|                  |        | • 类型为Monthly时,该字段取值范围<br>为1-31, 分别表示每月的日期, 以<br>","分割,例如: 1,10,13,28。 |
| start time       | String | 周期策略重复执行开始时间,遵循UTC<br>时间。                                             |
|                  |        | 格式为: YYYY-MM-DDThh:mmZ。                                               |
| end_time         | String | 周期策略重复执行结束时间, 遵循UTC<br>时间。                                            |
|                  |        | 格式为: YYYY-MM-DDThh:mmZ。                                               |

表 **5-104** scaling\_policy\_action 字段数据结构说明

| 参数         | 参数类型    | 描述         |
|------------|---------|------------|
| operation  | String  | 操作选项。      |
|            |         | ● ADD: 增加  |
|            |         | REDUCE: 减少 |
|            |         | • SET: 设置为 |
| size       | Integer | 操作实例个数。    |
| percentage | Integer | 操作实例百分比。   |
| limits     | Integer | 操作限制       |

表 **5-105** meta\_data 字段数据结构说明

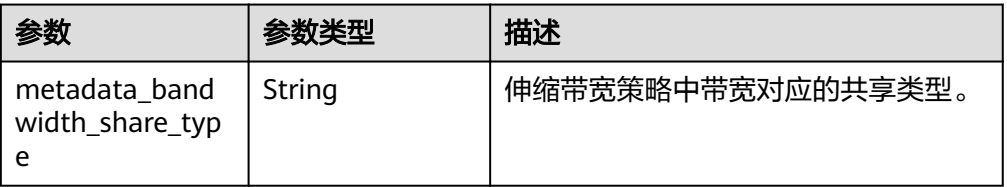
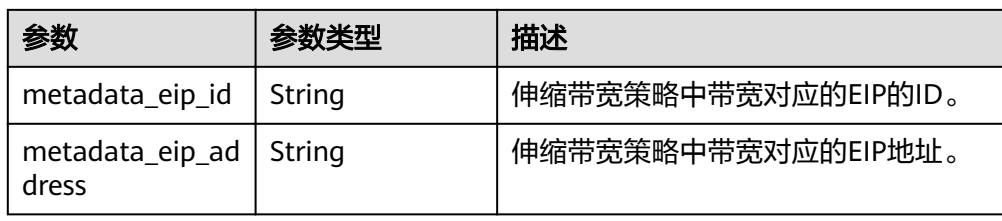

#### ● 响应样例

```
{
   "limit": 20,
   "total_number": 3,
   "start_number": 0,
   "scaling_policies": [
      {
        "scaling_policy_id": "803a35a5-38fb-4d27-a042-496c14bc1fb8",
        "scaling_policy_name": "as-policy-7a75",
        "scaling_resource_id": "8ade64b5-d685-40b8-8582-4ce306ea37a6",
        "scaling_resource_type": "SCALING_GROUP",
        "scaling_policy_type": "RECURRENCE",
 "scheduled_policy": {
 "launch_time": "03:30",
           "recurrence_type": "Daily",
           "start_time": "2017-08-28T03:08Z",
           "end_time": "2017-09-01T03:08Z"
, and \},
 "cool_down_time": 900,
        "scaling_policy_action": {
           "operation": "ADD",
           "size": 1
        },
         "policy_status": "INSERVICE",
        "create_time": "2017-08-31T03:02:41Z"
      },
      {
 "scaling_policy_id": "535fd67e-276b-409c-879e-52f4e09e14bb",
 "scaling_policy_name": "as-policy-7a75",
        "scaling_resource_id": "8ade64b5-d685-40b8-8582-4ce306ea37a6",
        "scaling_resource_type": "SCALING_GROUP",
       "scaling_policy_type": "RECURRENCE",
        "scheduled_policy": {
           "launch_time": "21:30",
 "recurrence_type": "Daily",
 "start_time": "2017-08-27T21:08Z",
 "end_time": "2017-08-31T21:08Z"
        },
         "cool_down_time": 900,
        "scaling_policy_action": {
           "operation": "ADD",
           "size": 1
        },
        "policy_status": "INSERVICE",
        "create_time": "2017-08-31T07:35:05Z",
"meta_data": {
           "metadata_eip_id": "263f0886-de6a-4e21-ad83-814ca9f3844e",
           "metadata_eip_address": "255.255.255.255"
        }
      },
      {
        "scaling_policy_id": "37df92f8-73cb-469e-a420-c15f445d2ee1",
        "scaling_policy_name": "as-policy-7a75",
        "scaling_resource_id": "8ade64b5-d685-40b8-8582-4ce306ea37a6",
        "scaling_resource_type": "SCALING_GROUP",
        "scaling_policy_type": "RECURRENCE",
 "scheduled_policy": {
 "launch_time": "22:30",
           "recurrence_type": "Daily",
```

```
 "start_time": "2017-08-27T22:08Z",
 "end_time": "2017-08-31T22:08Z"
\qquad \qquad \} "cool_down_time": 900,
 "scaling_policy_action": {
          "operation": "ADD",
          "size": 1
\qquad \qquad \} "policy_status": "INSERVICE",
 "create_time": "2017-08-31T07:41:06Z",
"meta_data": {
          "metadata_eip_id": "263f0886-de6a-4e21-ad83-814ca9f3844e",
          "metadata_eip_address": "255.255.255.255"
       }
     }
   ]
}
```
返回值

- 正常
	- 200
- 异常

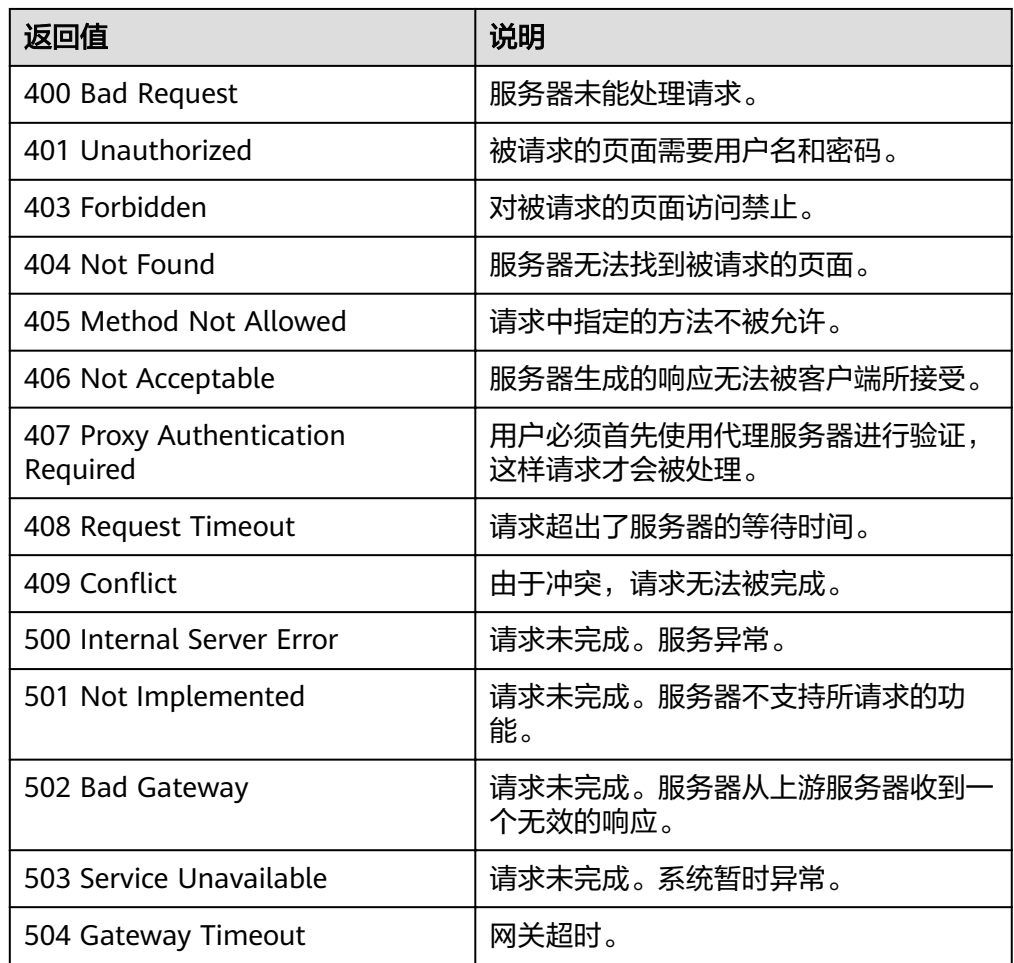

#### 错误码

请参[考错误码。](#page-192-0)

## **5.4.8** 查询弹性伸缩策略详情

### 功能介绍

根据伸缩策略ID查询指定弹性伸缩策略信息。

### **URI**

GET /autoscaling-api/v1/{project\_id}/scaling\_policy/{scaling\_policy\_id}

#### 表 **5-106** 参数说明

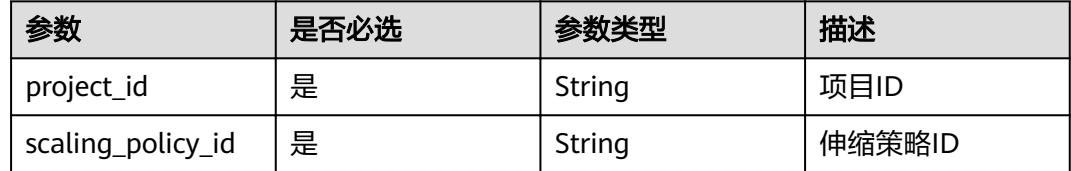

### 请求消息

请求参数

无

● 请求样例

本示例展示了查询ID为fd7d63ce-8f5c-443e-b9a0-bef9386b23b3的伸缩策略的详 情信息。

GET https://{Endpoint}/autoscaling-api/v1/{project\_id}/scaling\_policy/fd7d63ce-8f5c-443e-b9a0 bef9386b23b3

### 响应消息

响应参数

表 **5-107** 响应参数

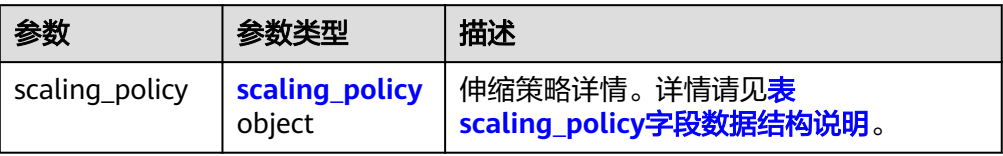

#### 表 **5-108** scaling\_policy 字段数据结构说明

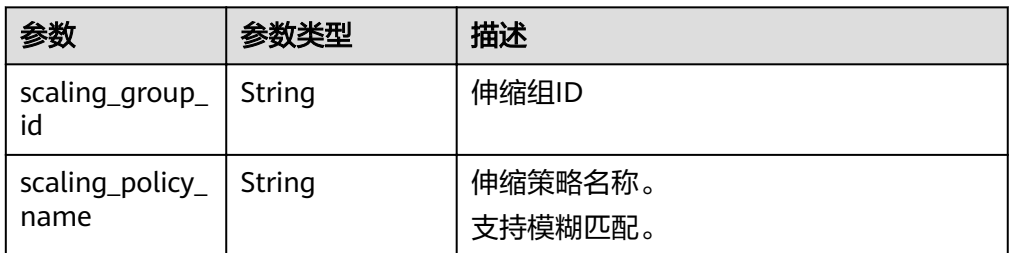

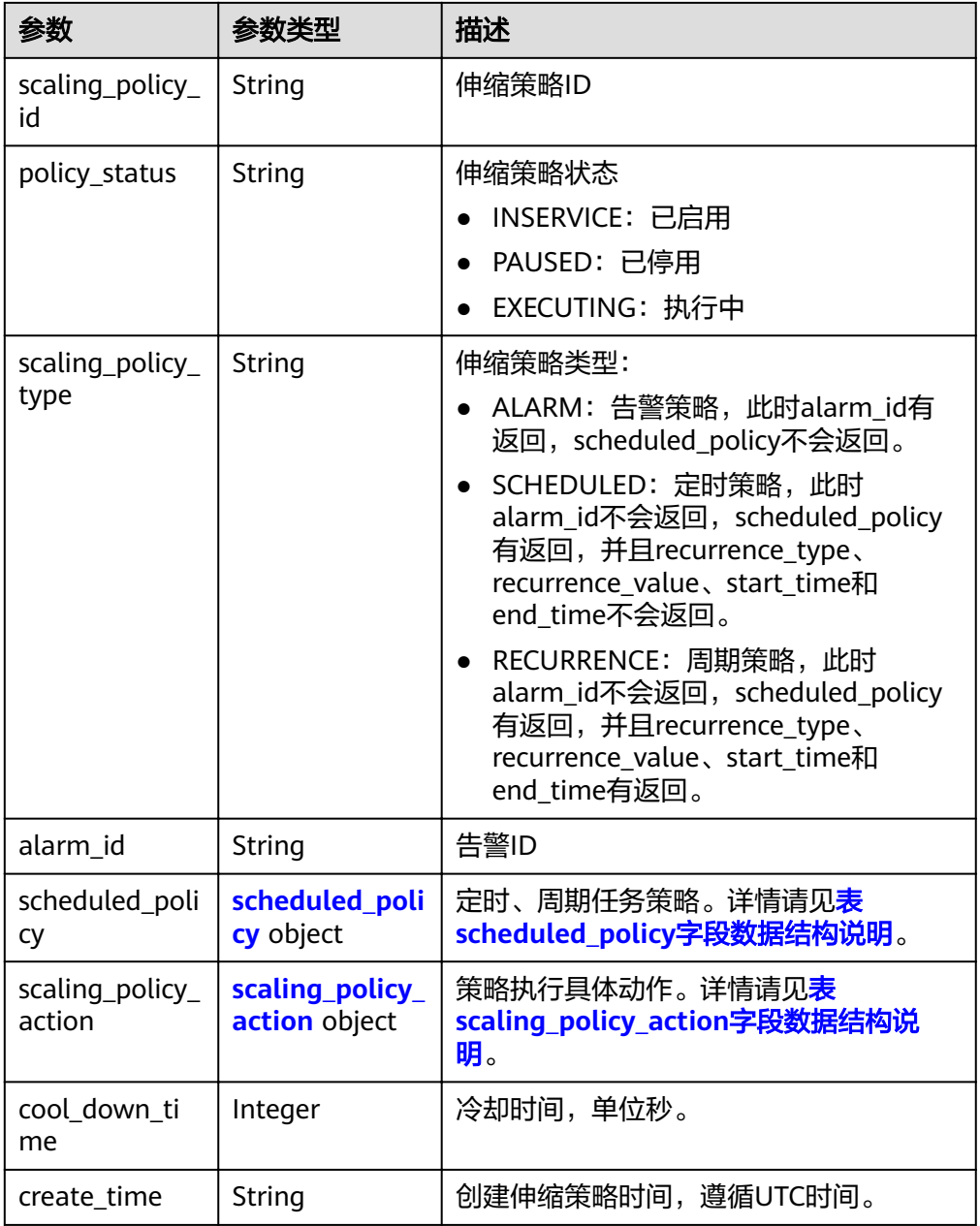

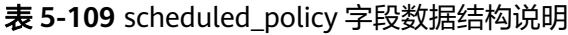

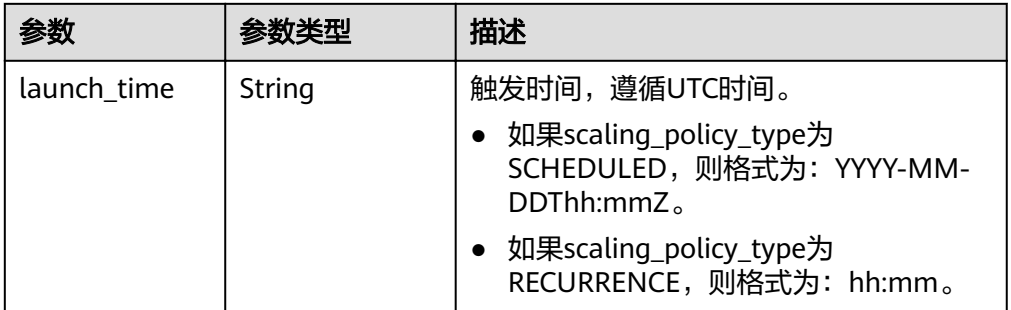

<span id="page-112-0"></span>

| 参数                  | 参数类型   | 描述                                                                    |
|---------------------|--------|-----------------------------------------------------------------------|
| recurrence_typ<br>e | String | 周期触发类型。                                                               |
|                     |        | Daily: 每天执行一次                                                         |
|                     |        | • Weekly: 每周指定天执行一次。                                                  |
|                     |        | Monthly: 每月指定天执行一次。                                                   |
| recurrence val      | String | 周期触发任务数值:                                                             |
| ue                  |        | 类型为Daily时,该字段为null,表示每<br>天执行                                         |
|                     |        | 类型为Weekly时,该字段取值范围为<br>1-7,1表示星期日,以此类推,以<br>","分割,例如:1,3,5。           |
|                     |        | • 类型为Monthly时,该字段取值范围为<br>1-31, 分别表示每月的日期, 以","<br>分割,例如: 1,10,13,28。 |
| start_time          | String | 周期策略重复执行开始时间,遵循UTC时<br>间。                                             |
|                     |        | 格式为: YYYY-MM-DDThh:mmZ。                                               |
| end_time            | String | 周期策略重复执行结束时间,遵循UTC时<br>间。                                             |
|                     |        | 格式为: YYYY-MM-DDThh:mmZ。                                               |

表 **5-110** scaling\_policy\_action 字段数据结构说明

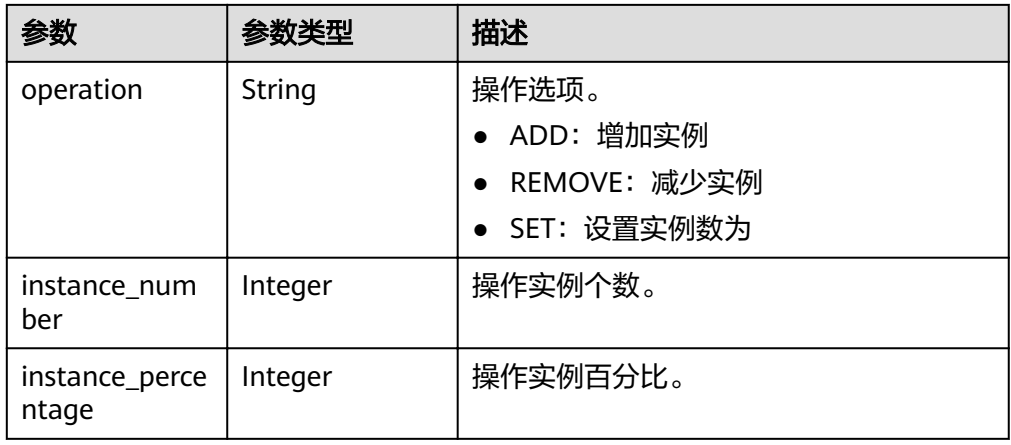

● 响应样例 {

```
 "scaling_policy": {
 "scaling_policy_id": "fd7d63ce-8f5c-443e-b9a0-bef9386b23b3",
 "scaling_group_id": "e5d27f5c-dd76-4a61-b4bc-a67c5686719a",
 "scaling_policy_name": "定时1",
 "scaling_policy_type": "SCHEDULED",
 "scheduled_policy": {
 "launch_time": "2015-07-24T01:21Z"
 },
 "cool_down_time": 300,
```

```
 "scaling_policy_action": {
 "operation": "REMOVE",
 "instance_number": 1
 },
 "policy_status": "INSERVICE",
 "create_time": "2015-07-24T01:09:30Z"
  }
```
### 返回值

● 正常

}

200

● 异常

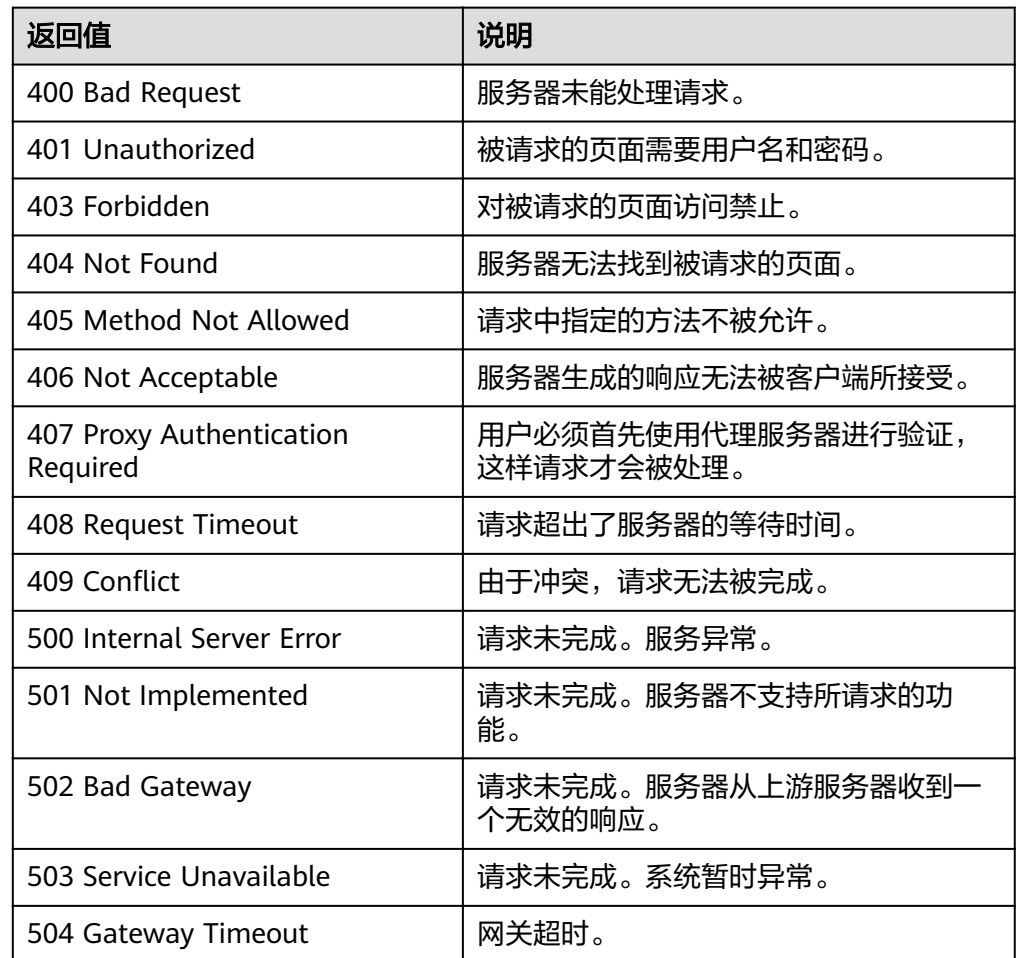

### 错误码

请参[考错误码。](#page-192-0)

## **5.4.9** 执行或启用或停止弹性伸缩策略

## 功能介绍

立即执行或启用或停止一个指定弹性伸缩策略。

当伸缩组、伸缩策略状态处于INSERVICE时,伸缩策略才能被正确执行,否则会执行 失败。

#### **URI**

POST /autoscaling-api/v1/{project\_id}/scaling\_policy/{scaling\_policy\_id}/action

#### 表 **5-111** 参数说明

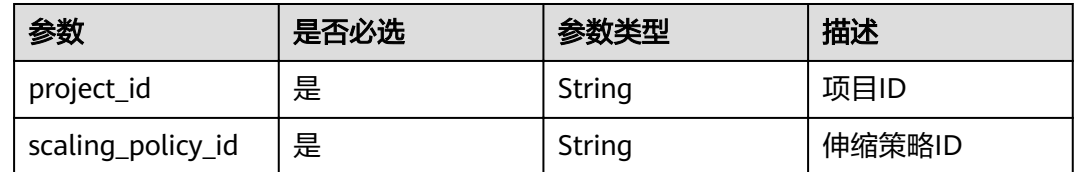

### 请求消息

请求参数

#### 表 **5-112** 请求参数

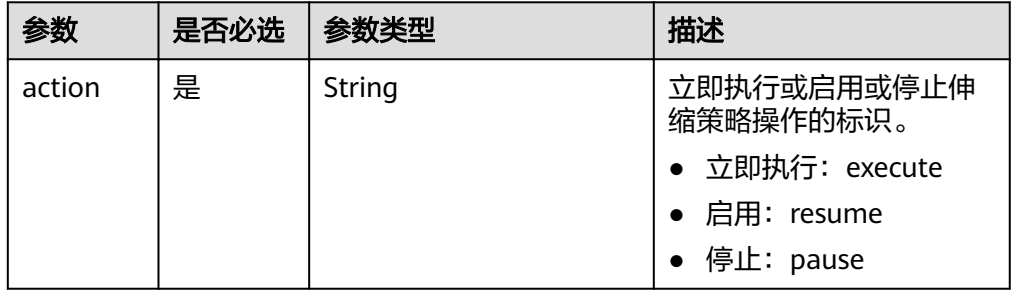

#### 请求样例

本示例展示了立即执行ID为906f73ff-56e8-41b2-a005-8157d0c60361的伸缩策 略。

POST https://{Endpoint}/autoscaling-api/v1/{project\_id}/scaling\_policy/906f73ff-56e8-41b2a005-8157d0c60361/action

```
{
   "action": "execute"
}
```
### 响应消息

响应参数

无

● 响应样例 无

### 返回值

● 正常 204

● 异常

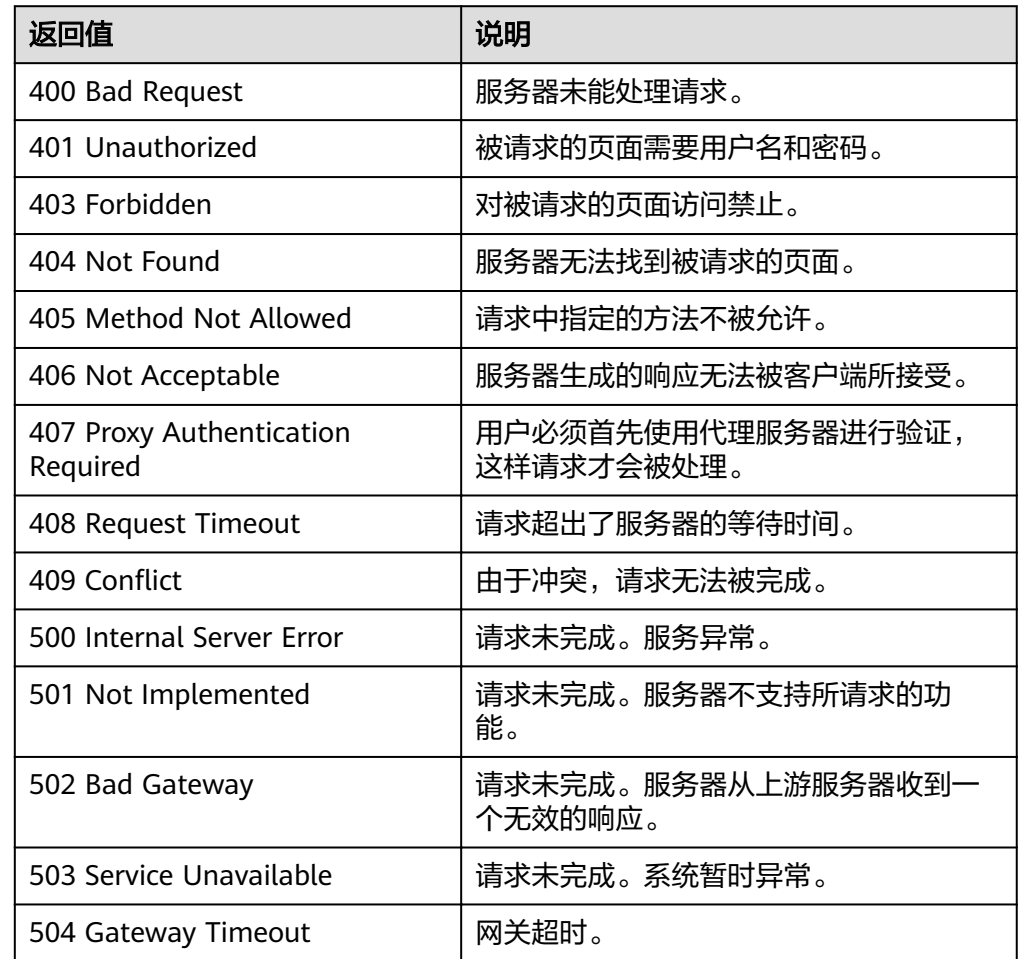

### 错误码

请参[考错误码。](#page-192-0)

## **5.4.10** 删除弹性伸缩策略

### 功能介绍

删除一个指定弹性伸缩策略。

### **URI**

DELETE /autoscaling-api/v1/{project\_id}/scaling\_policy/{scaling\_policy\_id}

#### 表 **5-113** 参数说明

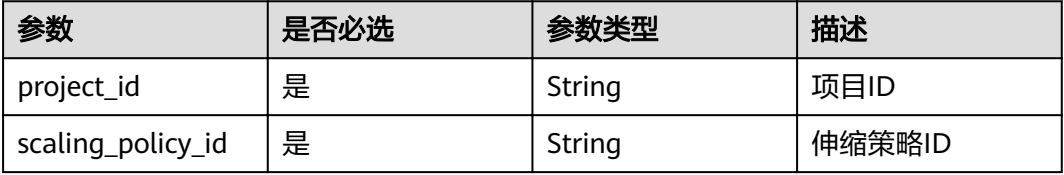

### 请求消息

● 请求参数

无

● 请求样例

本示例展示了删除ID为906f73ff-56e8-41b2-a005-8157d0c60361的伸缩策略。 DELETE https://{Endpoint}/autoscaling-api/v1/{project\_id}/scaling\_policy/906f73ff-56e8-41b2a005-8157d0c60361

### 响应消息

● 响应参数

无

● 响应样例 无

### 返回值

● 正常

204

● 异常

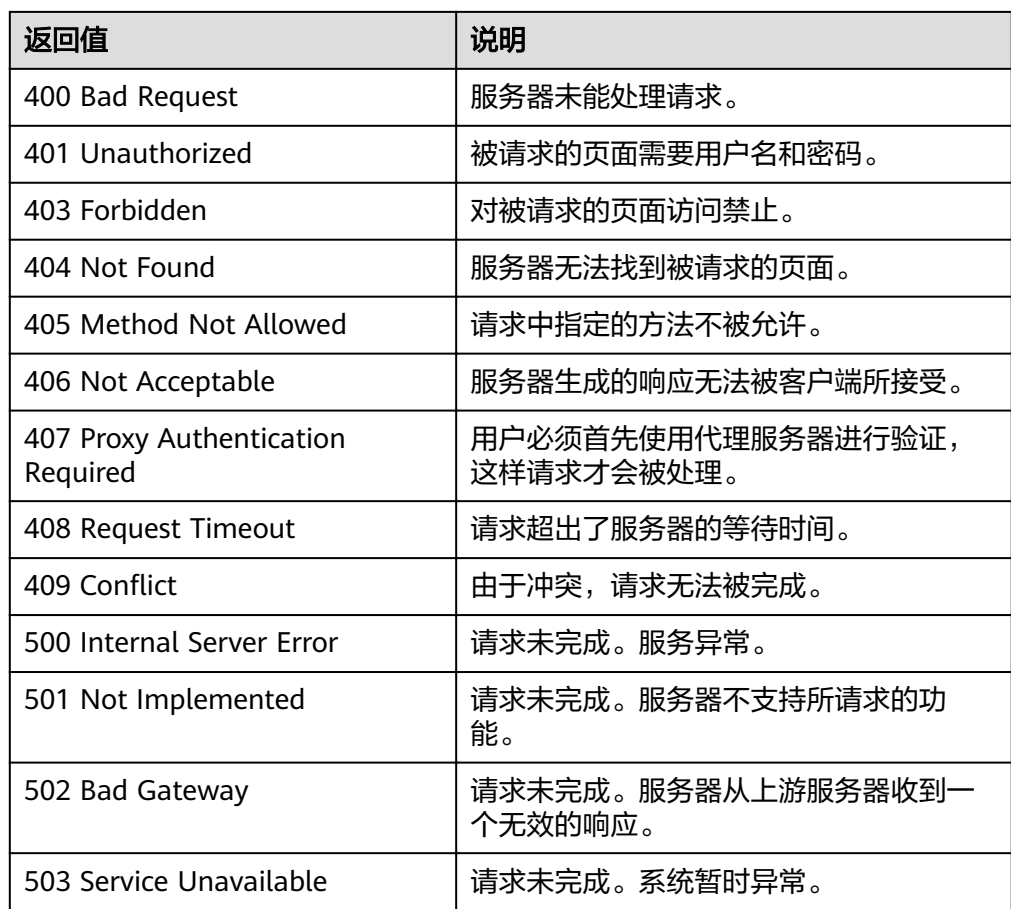

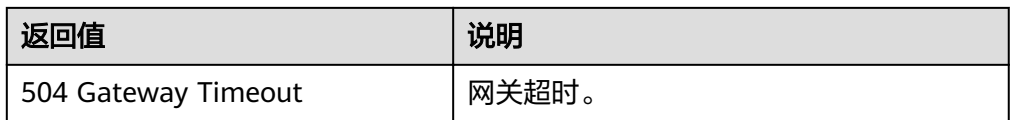

错误码

请参[考错误码。](#page-192-0)

## **5.4.11** 批量操作弹性伸缩策略

### 功能介绍

批量启用、停用或者删除弹性伸缩策略。

● 单次最多批量操作伸缩策略个数为20。

#### **URI**

POST /autoscaling-api/v1/{project\_id}/scaling\_policies/action

#### 表 **5-114** 参数说明

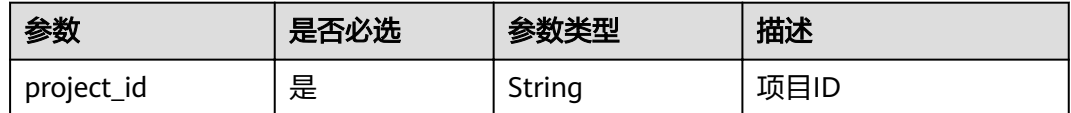

### 请求消息

请求参数

#### 表 **5-115** 请求参数

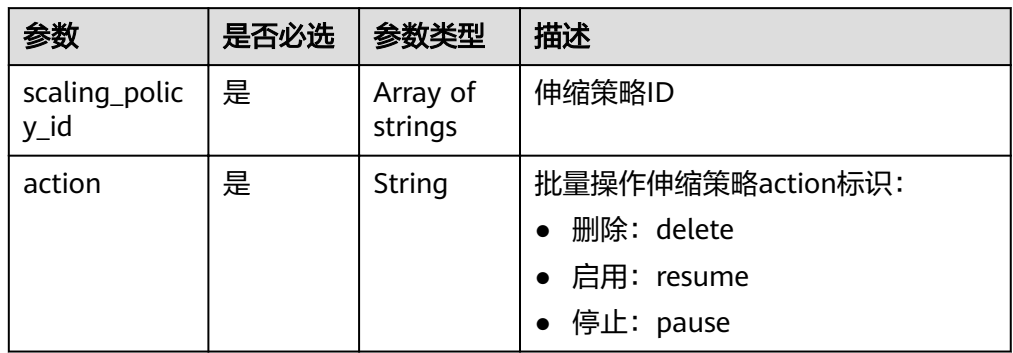

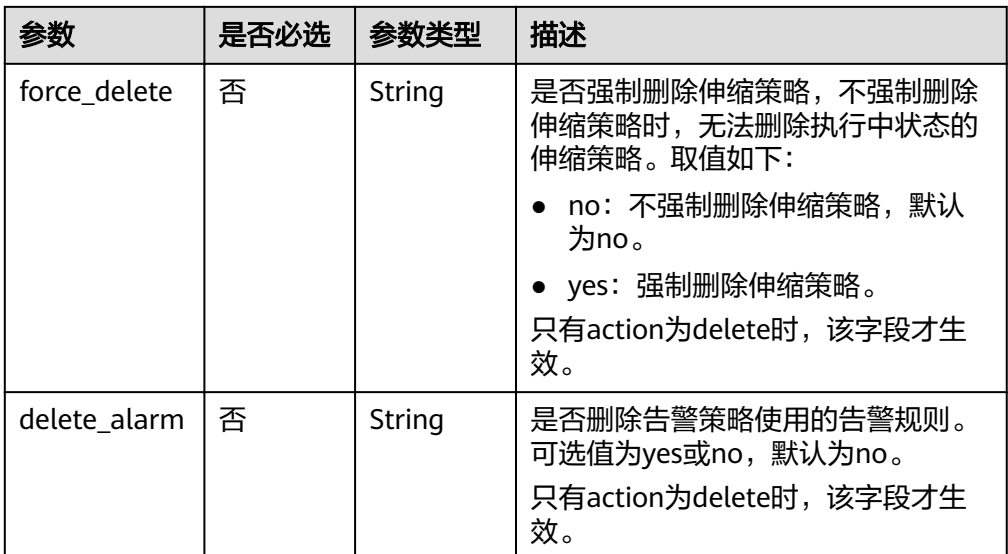

#### ● 请求样例

#### 本示例展示了批量启用ID为policy\_id1和policy\_id2的伸缩策略。

POST https://{Endpoint}/autoscaling-api/v1/{project\_id}/scaling\_policies/action

```
{
 "action": "resume",
 "scaling_policy_id": [
 "policy_id1",
 "policy_id2"
   ]
}
```
### 响应消息

- 响应参数
	- 无
- 响应样例 无

### 返回值

- 正常
	- 204
- 异常

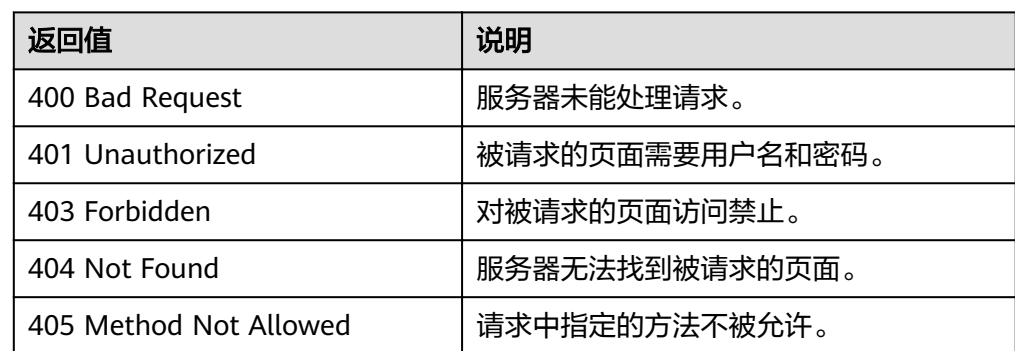

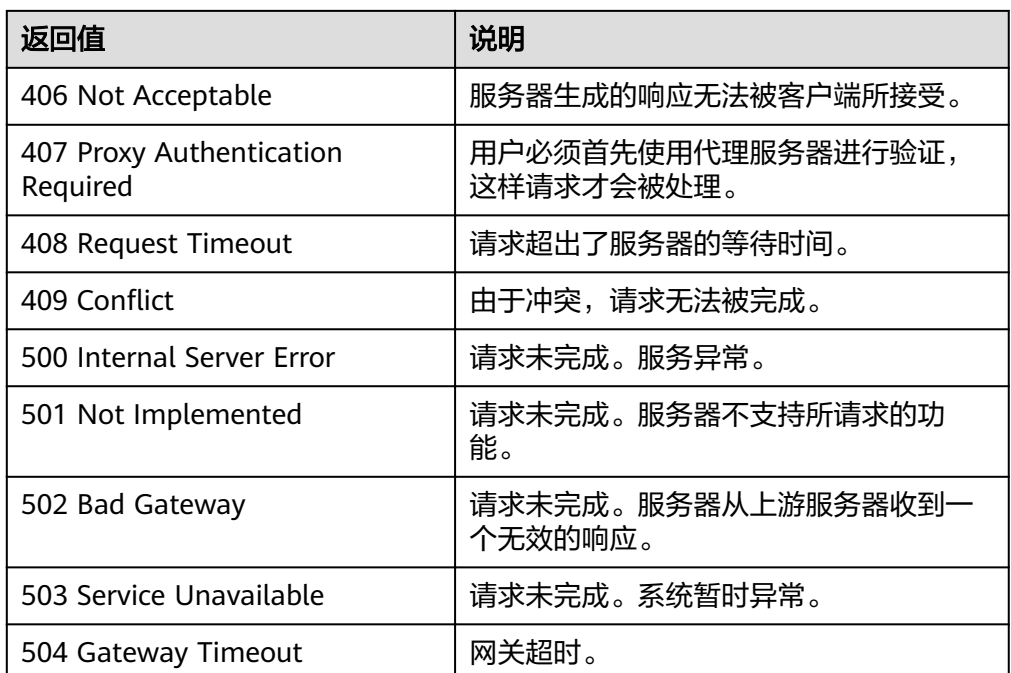

### 错误码

请参[考错误码。](#page-192-0)

## **5.5** 伸缩策略执行日志

## **5.5.1** 查询策略执行日志

### 功能介绍

根据输入条件过滤查询策略执行的历史记录。查询结果分页显示。

- 可根据日志ID,伸缩资源类型,伸缩资源ID,策略执行类型,查询额起始,查询 截止时间,查询起始行号,查询记录数进行条件过滤查询。
- 若不加过滤条件默认查询最多20条策略执行日志信息。

### **URI**

GET /autoscaling-api/v1/{project\_id}/scaling\_policy\_execute\_log/{scaling\_policy\_id}

#### 说明

可以在URI后面用'?'和'&'添加不同的查询条件组合。支持参数说明中所有非必选参数过 滤,请参考请求样例。

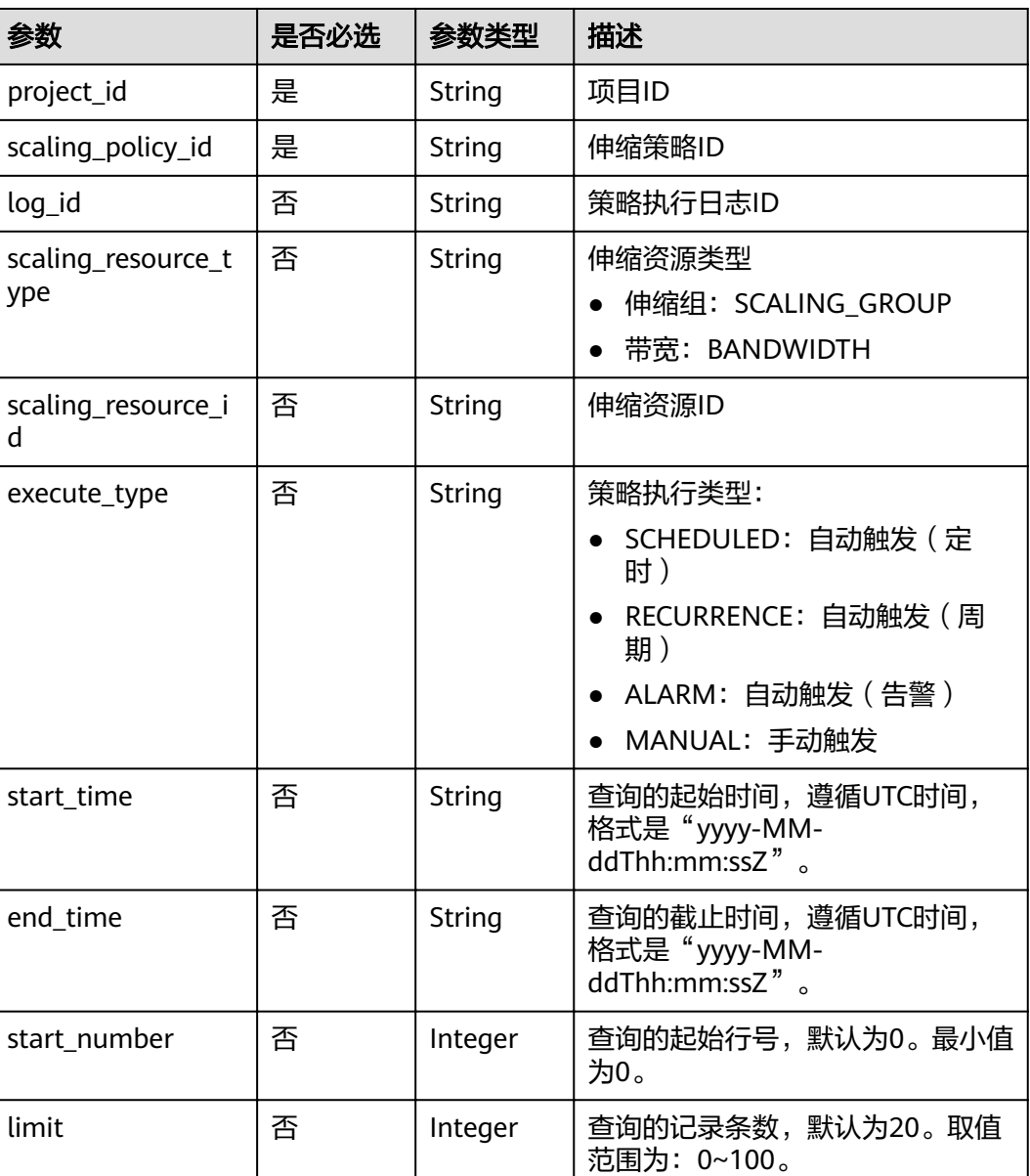

#### 表 **5-116** 参数说明

### 请求消息

- 请求参数
	- 无
- 请求样例

本示例展示了查询ID为05545d3d-ccf9-4bca-ae4f-1e5e73ca0bf6的伸缩策略执行 日志信息。

GET https://{Endpoint}/autoscaling-api/v1/edcb94a885a84ed3a3fdf8ea4d2741da/ scaling\_policy\_execute\_log/05545d3d-ccf9-4bca-ae4f-1e5e73ca0bf6

### 响应消息

● 响应参数

#### 表 **5-117** 响应参数

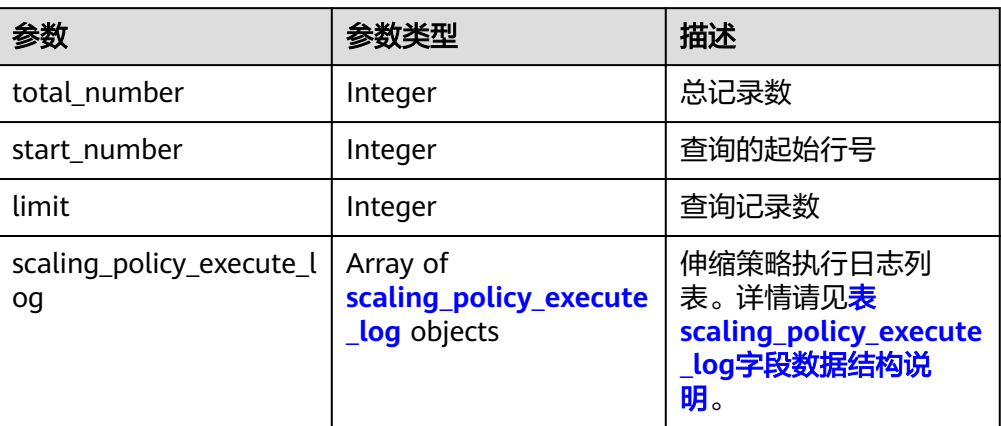

### 表 **5-118** scaling\_policy\_execute\_log 字段数据结构说明

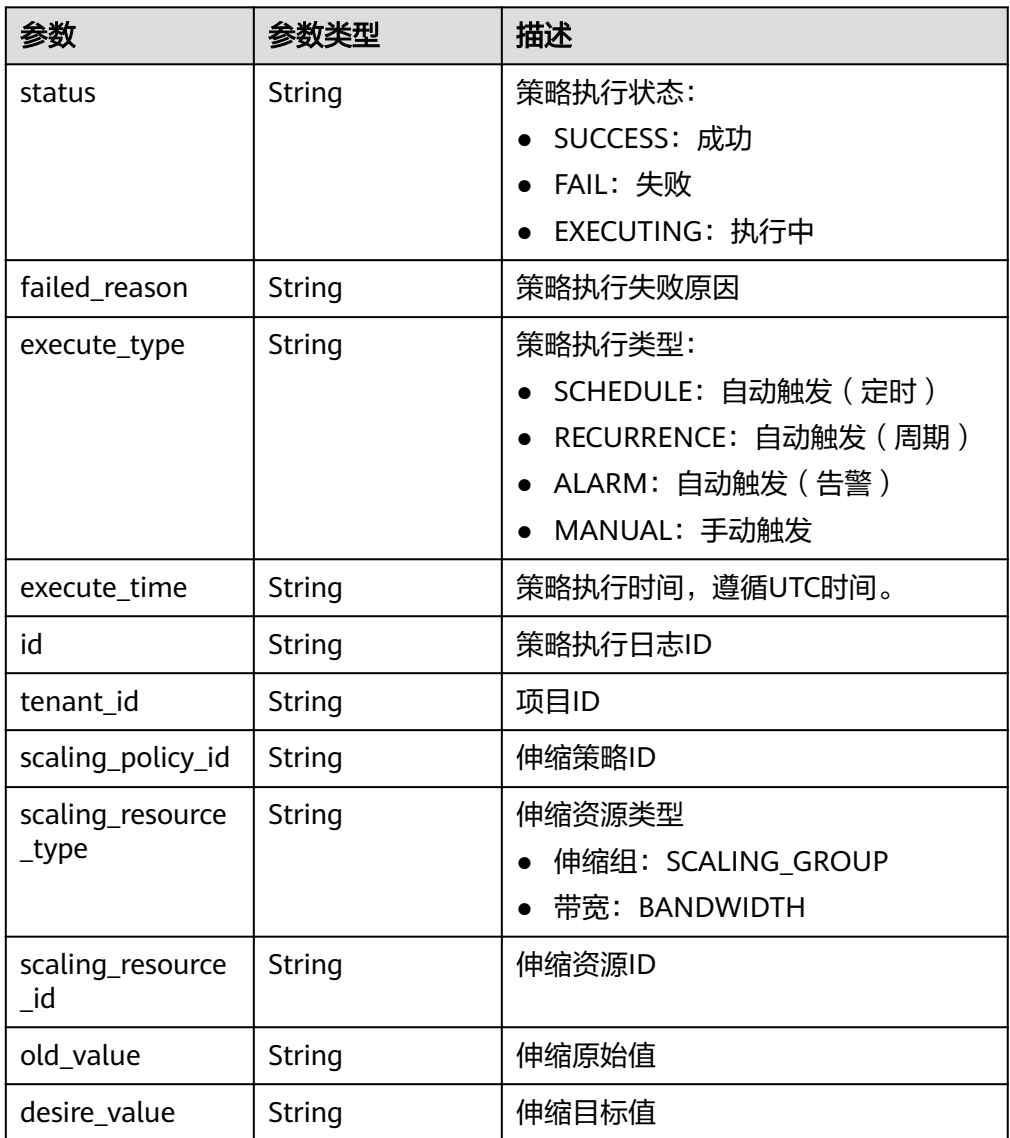

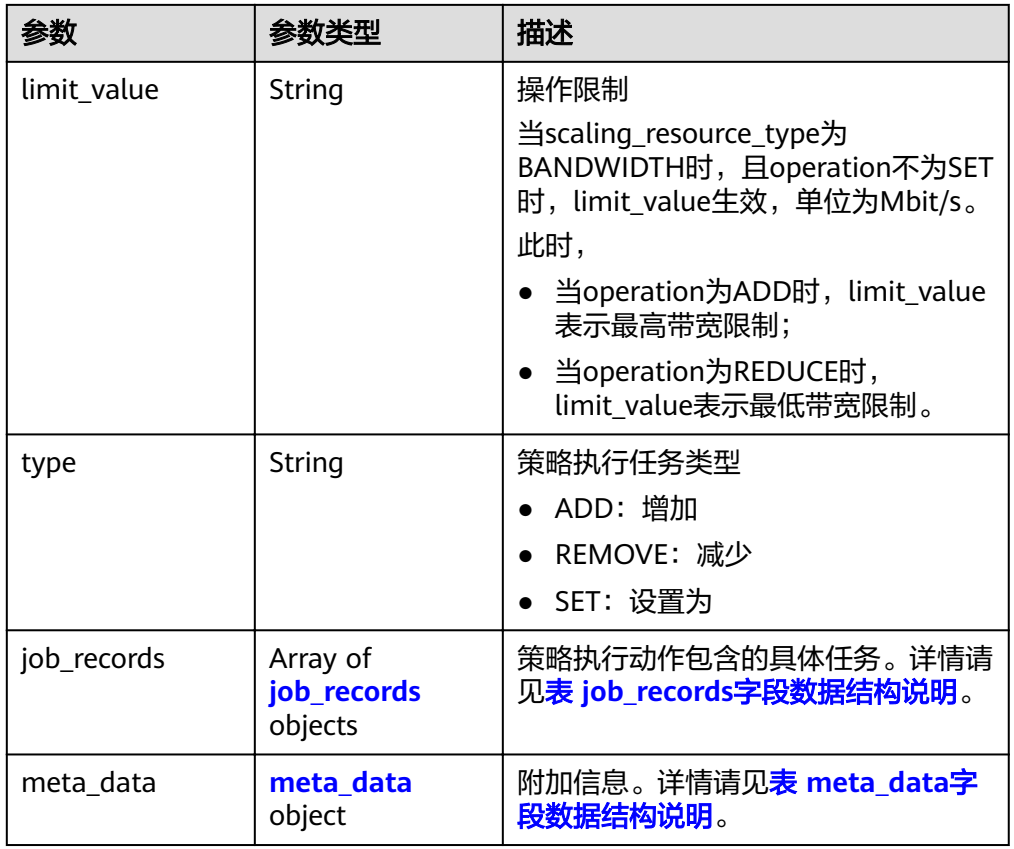

#### 表 **5-119** job\_records 字段数据结构说明

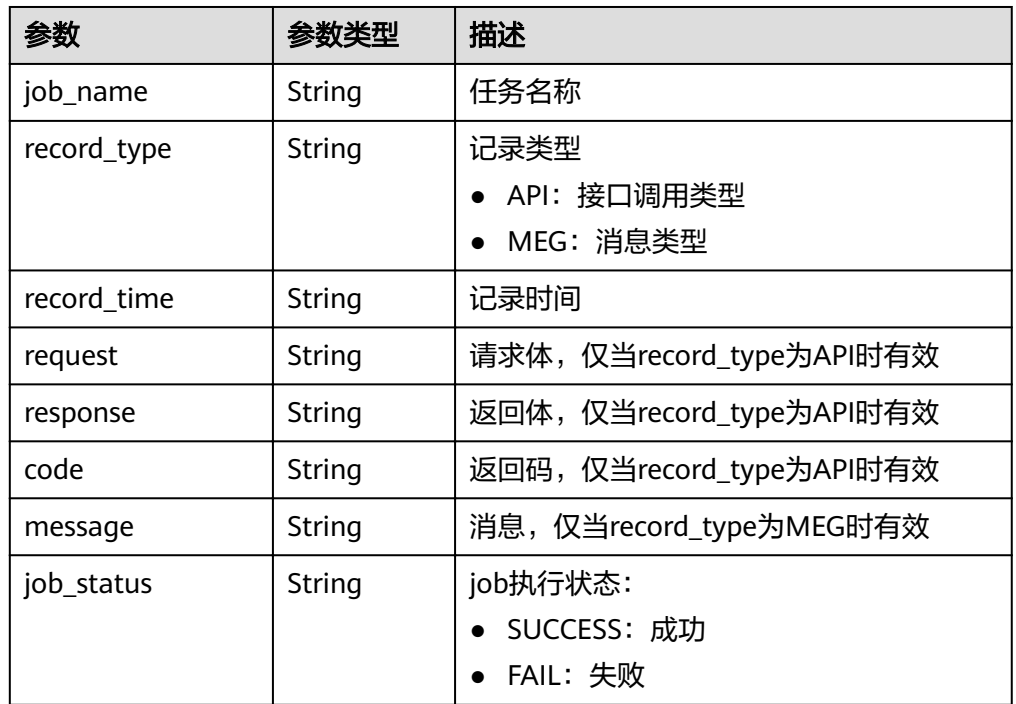

#### <span id="page-123-0"></span>表 **5-120** meta\_data 字段数据结构说明

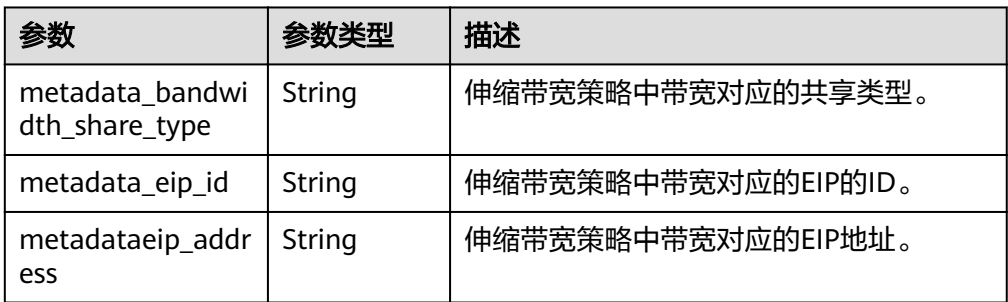

#### ● 响应样例 {

```
 "limit": 20,
  "scaling_policy_execute_log": [
   {
    "id": "b86e4175-30cb-4b1e-a332-83f9ee472c58",
 "status": "SUCCESS",
 "type": "REMOVE",
     "tenant_id": "0428982a1b8039f42f01c005edde7c0d",
     "scaling_resource_type": "SCALING_GROUP",
     "scaling_resource_id": "1f2d3e73-7ef6-40b3-a8fa-514b68eccaa7",
 "scaling_policy_id": "05545d3d-ccf9-4bca-ae4f-1e5e73ca0bf6",
 "old_value": "1",
     "desire_value": "0",
     "limit_value": "0",
 "execute_time": "2019-03-18T16:00:00Z",
 "execute_type": "RECURRENCE",
     "job_records": [
      {
       "message": "modify desire number of scaling group",
       "job_name": "ADJUST_VM_NUMBERS",
       "record_type": "MEG",
 "record_time": "2019-03-18T16:00:00Z",
 "job_status": "SUCCESS"
     }
    ]
   }
  ],
 -.<br>"total_number": 1,
  "start_number": 0
}
```
### 返回值

● 正常

200

● 异常

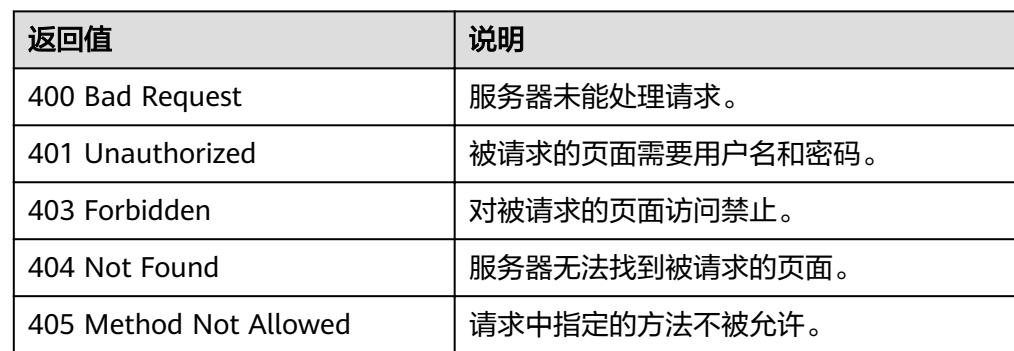

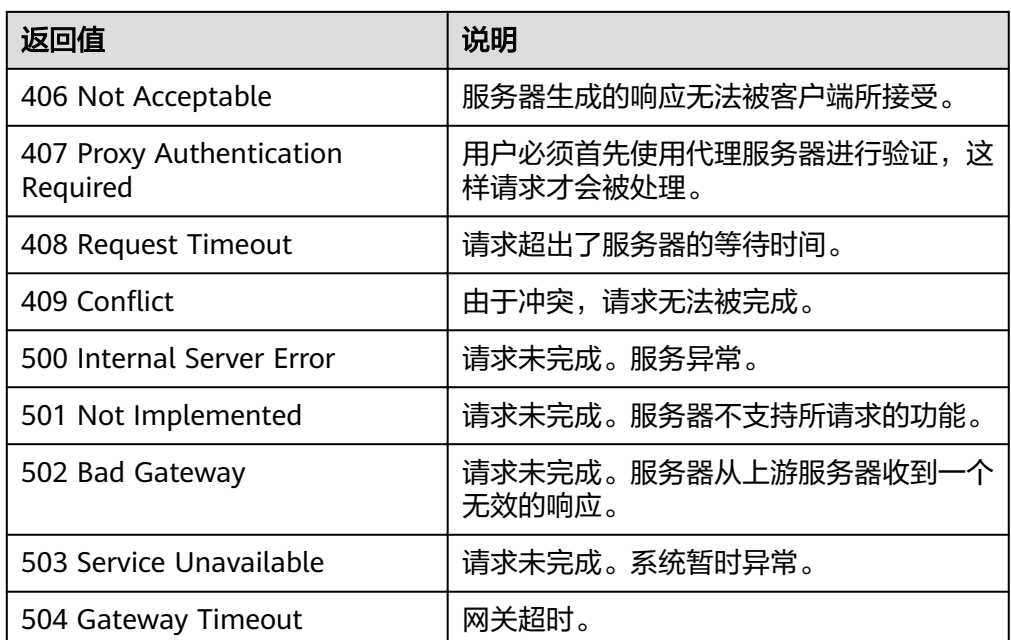

### 错误码

请参[考错误码。](#page-192-0)

# **5.6** 伸缩活动日志

## **5.6.1** 查询伸缩活动日志

### 功能介绍

根据输入条件过滤查询伸缩活动日志。查询结果分页显示。

- 可根据起始时间,截止时间,起始行号,记录数进行条件过滤查询。
- 若不加过滤条件默认查询最多20条伸缩活动日志信息。

### **URI**

GET /autoscaling-api/v1/{project\_id}/scaling\_activity\_log/{scaling\_group\_id}

#### 说明

可以在URI后面用'?'和'&'添加不同的查询条件组合。支持参数说明中所有非必选参数过 滤,请参考请求样例。

#### 表 **5-121** 参数说明

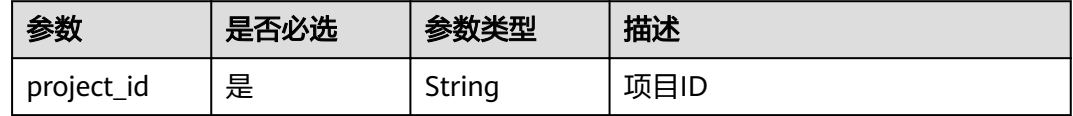

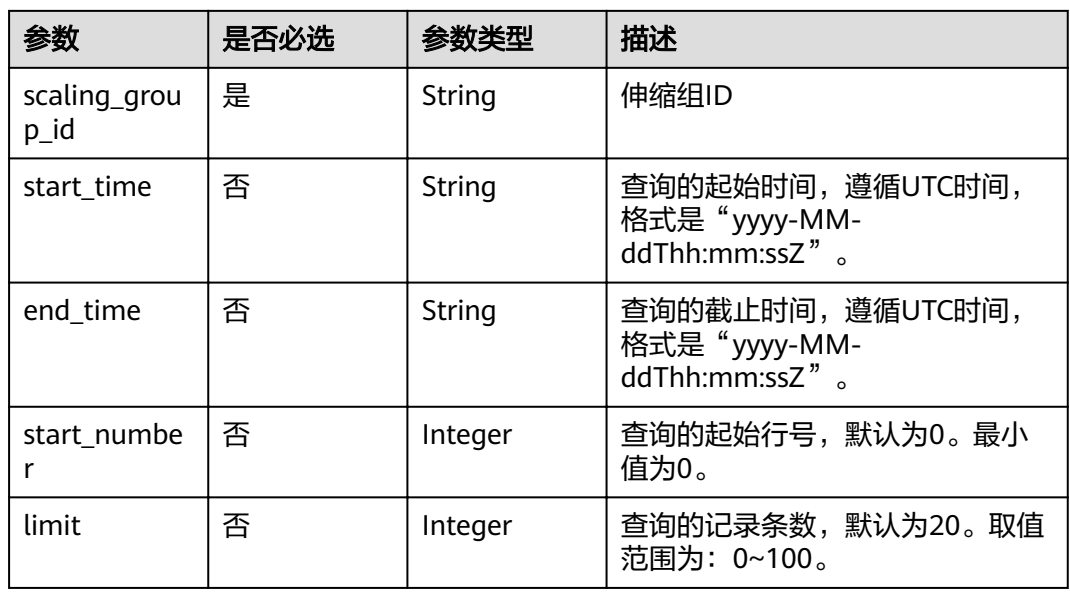

### 请求消息

请求参数

无

● 请求样例 本示例展示了查询ID为e5d27f5c-dd76-4a61-b4bc-a67c5686719a的伸缩组内的 伸缩活动日志。 GET https://{Endpoint}/autoscaling-api/v1/{project\_id}/scaling\_activity\_log/e5d27f5c-dd76-4a61-b4bca67c5686719a

### 响应消息

响应参数

表 **5-122** 响应参数

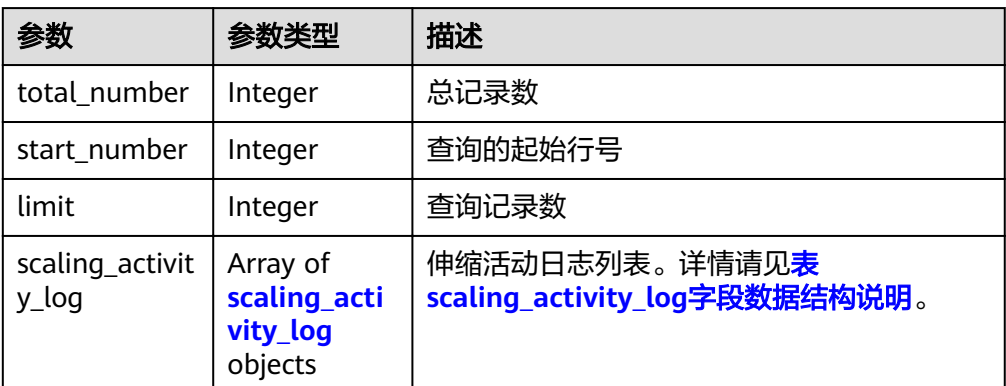

<span id="page-126-0"></span>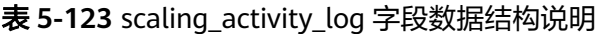

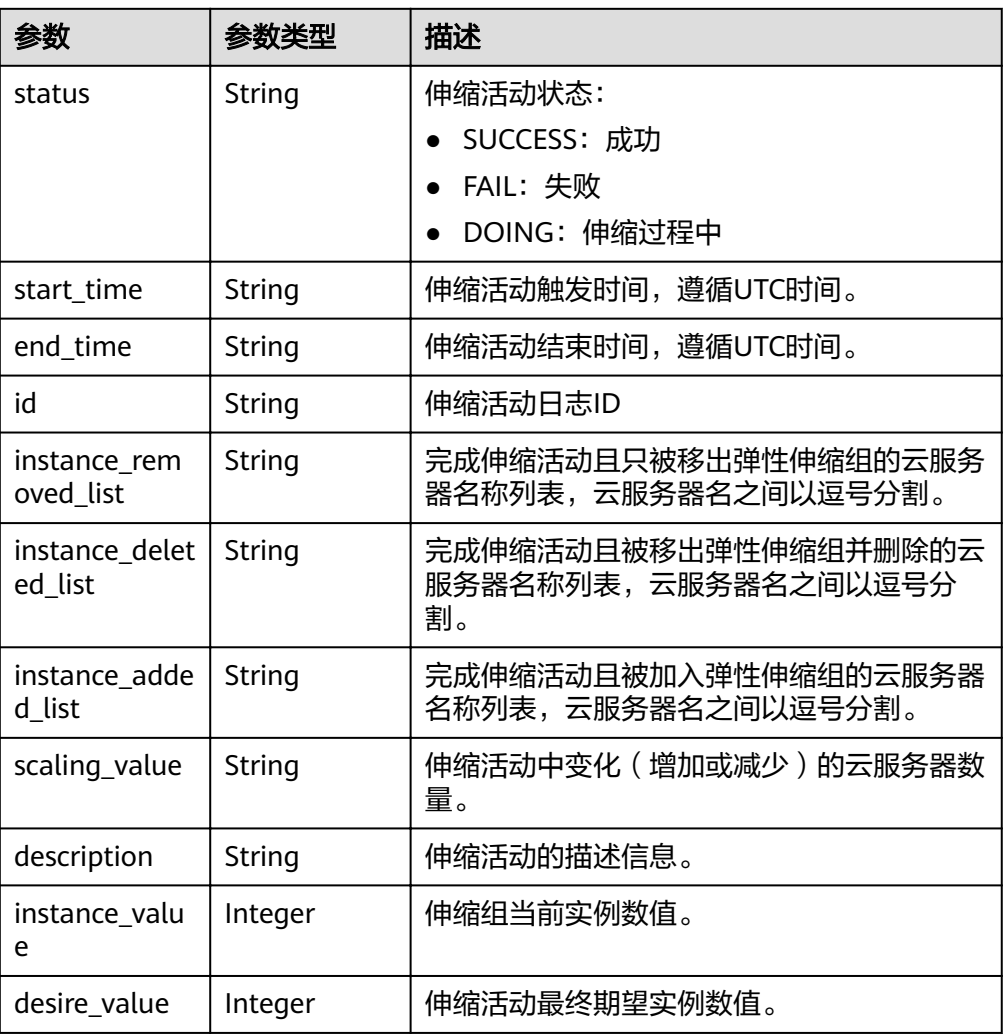

● 响应样例

```
{
 "limit": 20,
  "scaling_activity_log": [
 {
 "id": "66e0f775-c4ac-4b52-9d5c-f93ba217aa5f",
    "instance_value": 1,
 "desire_value": 0,
 "scaling_value": 1,
 "start_time": "2019-03-18T16:00:11Z",
 "end_time": "2019-03-18T16:00:32Z",
     "instance_added_list": null,
    "instance_deleted_list": "as-config-bblh-ONQE551S",
    "instance_removed_list": null,
     "status": "SUCCESS",
     "description": "{\"reason\":[{\"change_reason\":\"RECURRENCE\",\"old_value\":
1,\"scaling_policy_name\":\"as-policy-bvfk\",\"change_time\":\"2019-03-18T16:00:00Z\",\"new_value\":
0,\"scaling_policy_id\":\"05545d3d-ccf9-4bca-ae4f-1e5e73ca0bf6\"}]}"
   },
   {
    "id": "c3a1fff6-84a3-4cbc-8ac0-e3b0f645ecd8",
     "instance_value": 0,
     "desire_value": 1,
     "scaling_value": 1,
 "start_time": "2019-03-16T10:21:11Z",
 "end_time": "2019-03-16T10:25:12Z",
```

```
"instance_added_list": "as-config-bblh-ONQE551S",
 "instance_deleted_list": null,
    "instance_removed_list": null,
 "status": "SUCCESS",
 "description": "{\"reason\":[{\"change_reason\":\"DIFF\",\"old_value\":0,\"change_time\":
\"2019-03-16T10:21:11Z\",\"new_value\":1}]}"
   }],
   "total_number": 2,
   "start_number": 0
}
```
### 返回值

● 正常

```
200
```
● 异常

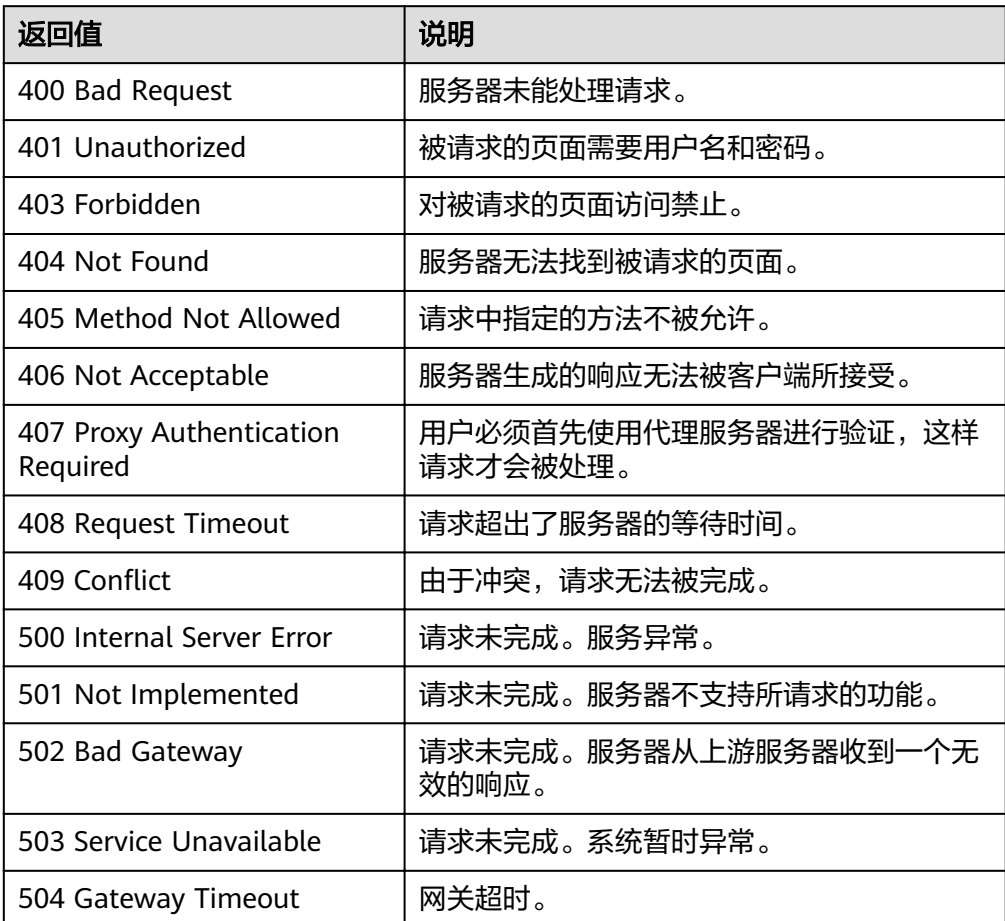

### 错误码

请参考<mark>错误码</mark>。

## **5.6.2** 查询伸缩活动日志(**V2** 版本)

### 功能介绍

根据输入条件过滤查询伸缩活动日志,支持查询实例伸缩、ELB迁移、实例备用等类型 活动。查询结果分页显示。

- 查询伸缩活动日志V2版本与V1版本区别在于,V2版本展示了更详细的实例伸缩日 志,如ELB迁移日志,实例备用日志信息。
- 可根据起始时间,截止时间,起始行号,记录数,伸缩活动类型等作为条件过滤 查询。
- 若不加过滤条件默认查询最多20条伸缩活动日志信息。

#### **URI**

GET /autoscaling-api/v2/{project\_id}/scaling\_activity\_log/{scaling\_group\_id}

#### 说明

可以在URI后面用'?'和'&'添加不同的查询条件组合。支持参数说明中所有非必选参数过 滤,请参考请求样例。

#### 表 **5-124** 参数说明

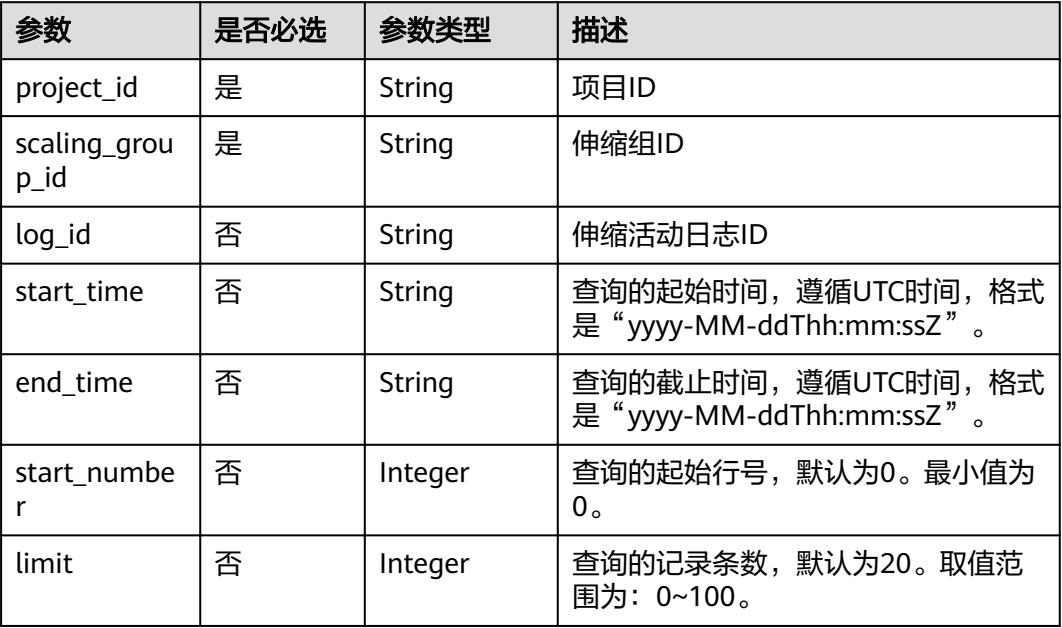

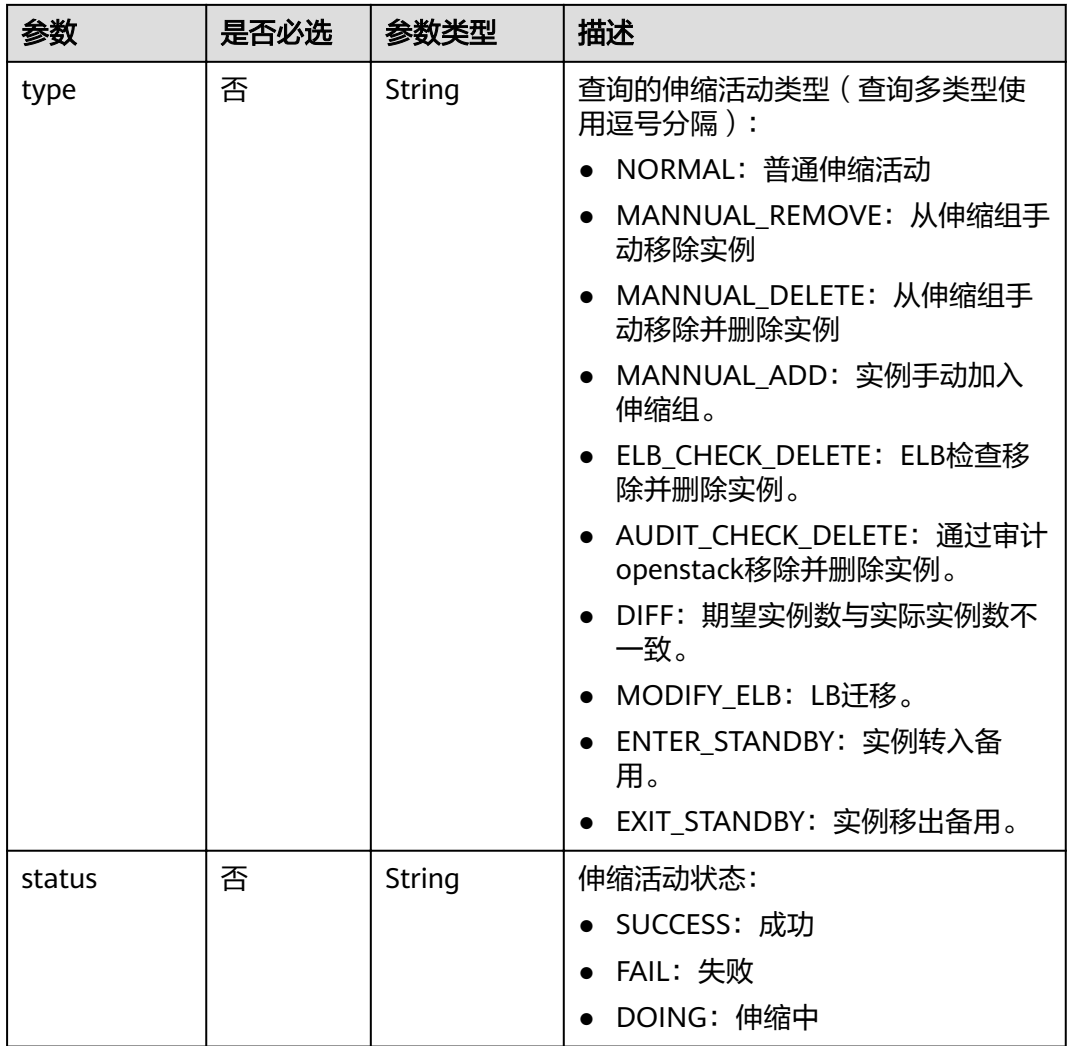

### 请求消息

请求参数

无

请求样例

本示例展示了查询ID为e5d27f5c-dd76-4a61-b4bc-a67c5686719a的伸缩组的伸 缩活动日志,查询的起始时间为2018-11-22T00:00:00Z,结束时间为 2018-11-22T14:00:00Z。

GET https://{Endpoint}/autoscaling-api/v2/{project\_id}/scaling\_activity\_log/e5d27f5c-dd76-4a61-b4bca67c5686719a?start\_time=2018-11-22T00:00:00Z&end\_time=2018-11-22T14:00:00Z

### 响应消息

● 响应参数

#### 表 **5-125** 响应参数

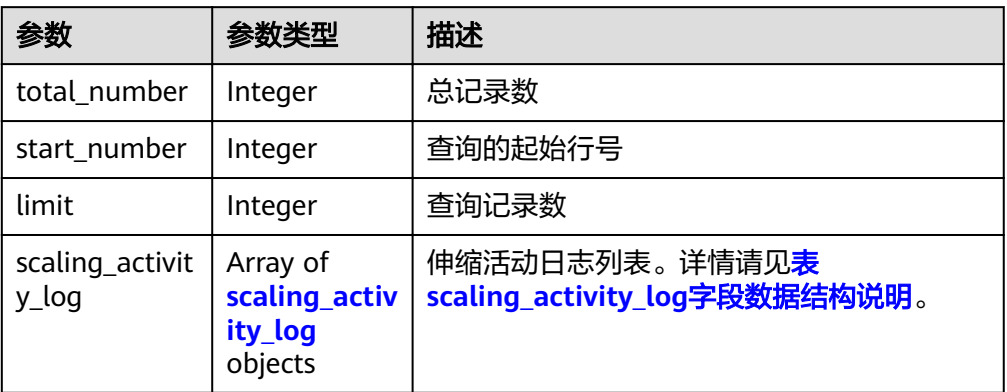

#### 表 **5-126** scaling\_activity\_log 字段数据结构说明

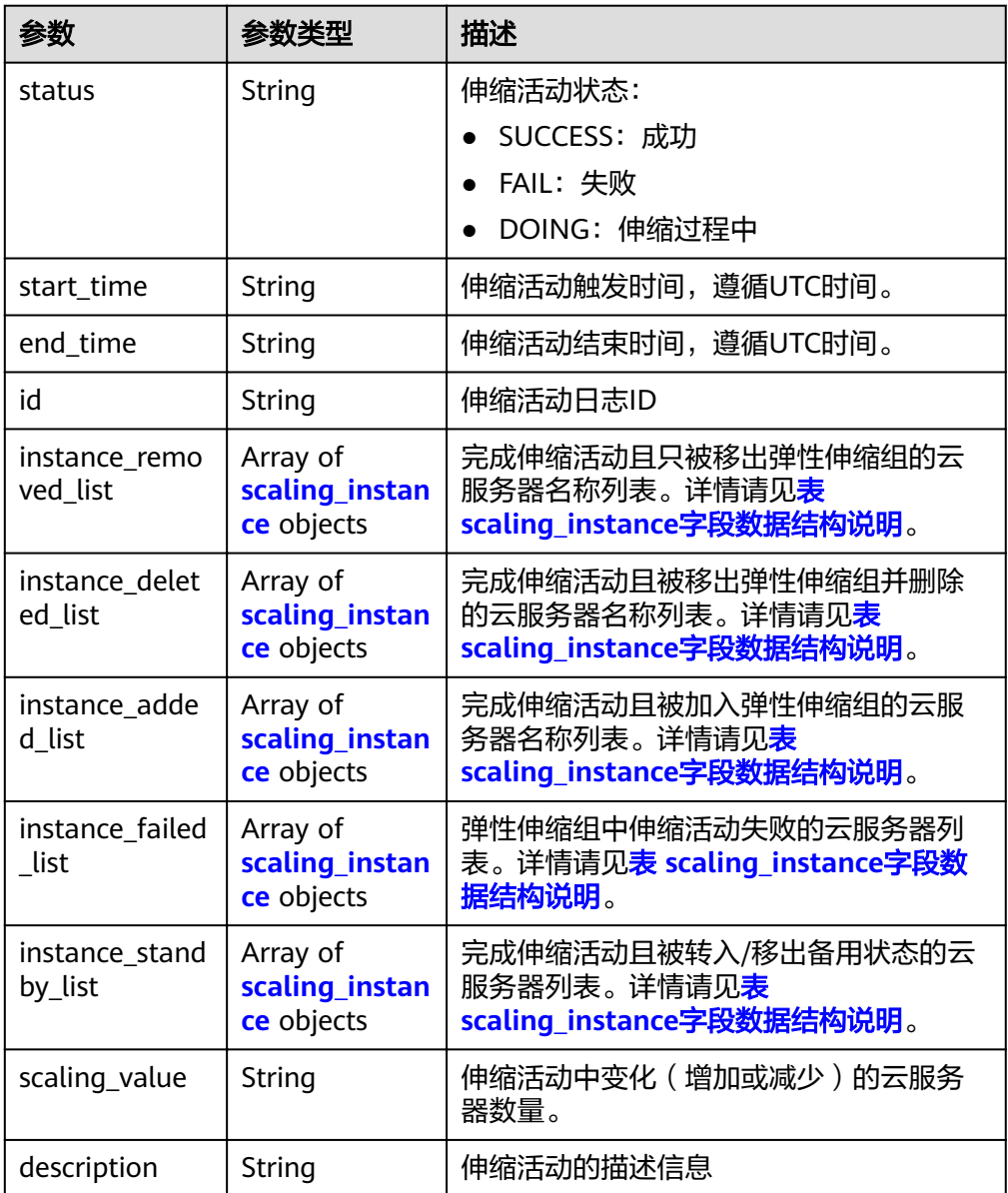

<span id="page-131-0"></span>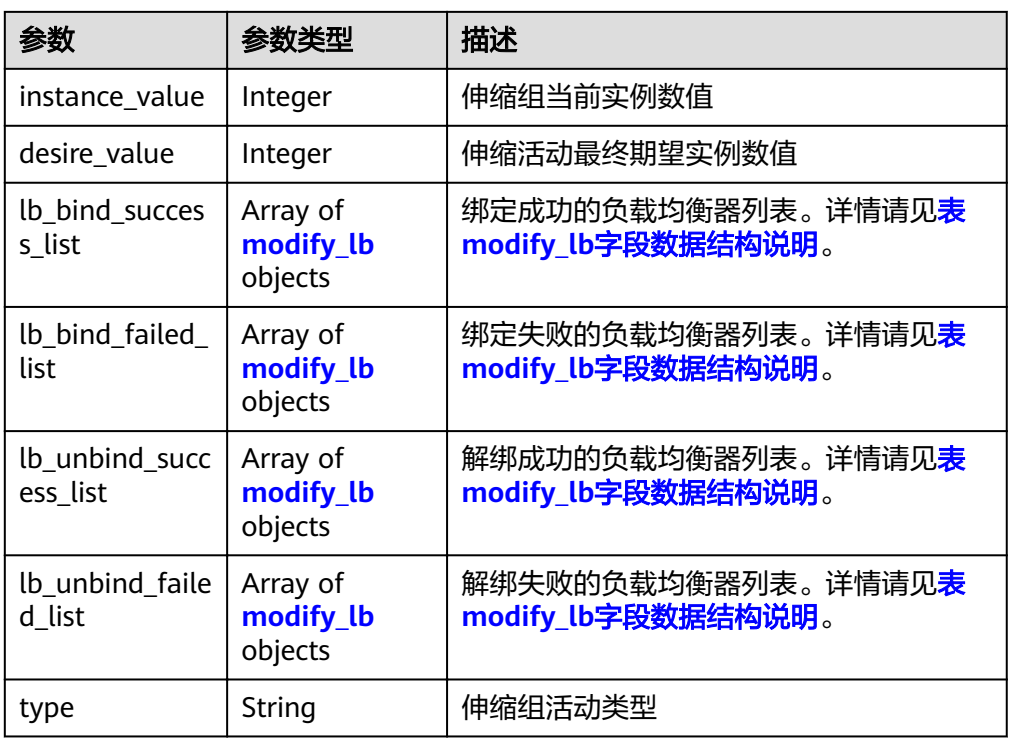

#### 表 **5-127** scaling\_instance 字段数据结构说明

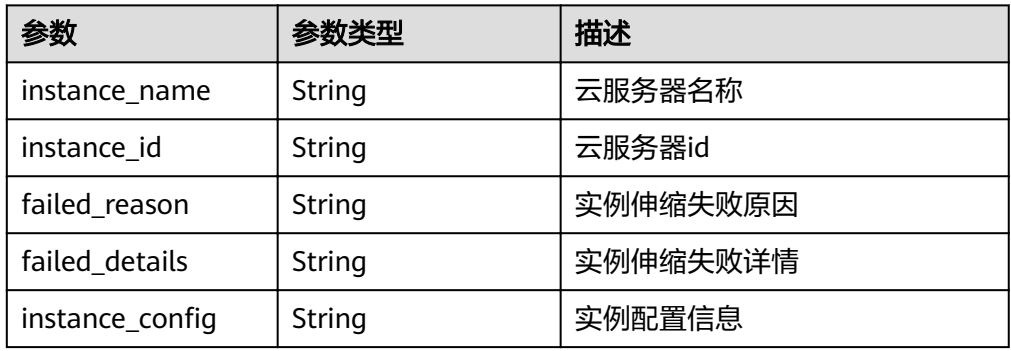

### 表 **5-128** modify\_lb 字段数据结构说明

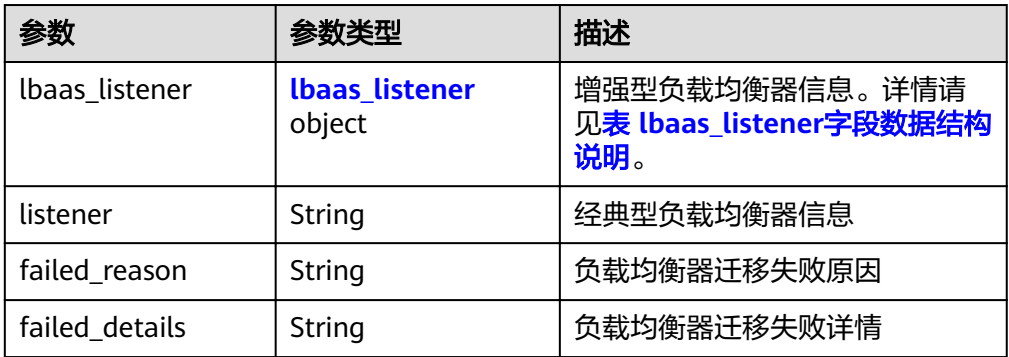

#### <span id="page-132-0"></span>表 5-129 lbaas listener 字段数据结构说明

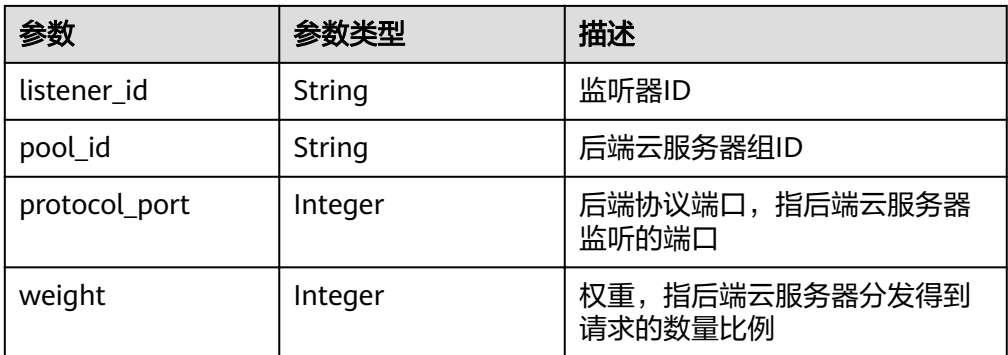

#### ● 响应样例

```
{
    "limit": 20,
    "scaling_activity_log": [
 {
 "id": "8753a18c-931d-4cb8-8d49-6c99396af348",
     "instance_value": 0,
     "desire_value": 0,
     "scaling_value": 0,
 "start_time": "2018-11-22T13:46:20Z",
 "end_time": "2018-11-22T13:47:38Z",
     "status": "SUCCESS",
     "lb_bind_success_list": [
\overline{\phantom{a}} "lbaas_listener": {
 "weight": 1,
         "listener_id": null,
         "pool_id": "0f0a9dd8-2e1d-4432-8ca2-49adc75aa662",
         "protocol_port": 82
       }
      }
     ],
     "lb_bind_failed_list": [],
     "lb_unbind_success_list": [],
     "lb_unbind_failed_list": [],
     "type": "MODIFY_ELB"
   },
   {
    "id": "44152cf2-a005-4507-b6e9-66a2a64eff52",
     "instance_value": 0,
     "desire_value": 1,
     "scaling_value": 1,
     "start_time": "2018-11-22T13:44:22Z",
     "end_time": "2018-11-22T13:46:02Z",
     "instance_added_list": [
\overline{\phantom{a}} "instance_id": "8e273bac-d303-46dc-9883-628be2294bdf",
       "instance_name": "as-config-t66a_9W8L9SSK"
      }
     ],
     "instance_deleted_list": [],
     "instance_removed_list": [],
     "instance_failed_list": [],
     "status": "SUCCESS",
 "description": "{\"reason\":[{\"change_reason\":\"MANNUAL\",\"old_value\":0,\"change_time\":
\"2018-11-22T13:44:19Z\",\"new_value\":1}]}",
     "type": "NORMAL"
   }
],
    "total_number": 2,
    "start_number": 0
}
```
### 返回值

● 正常

200

● 异常

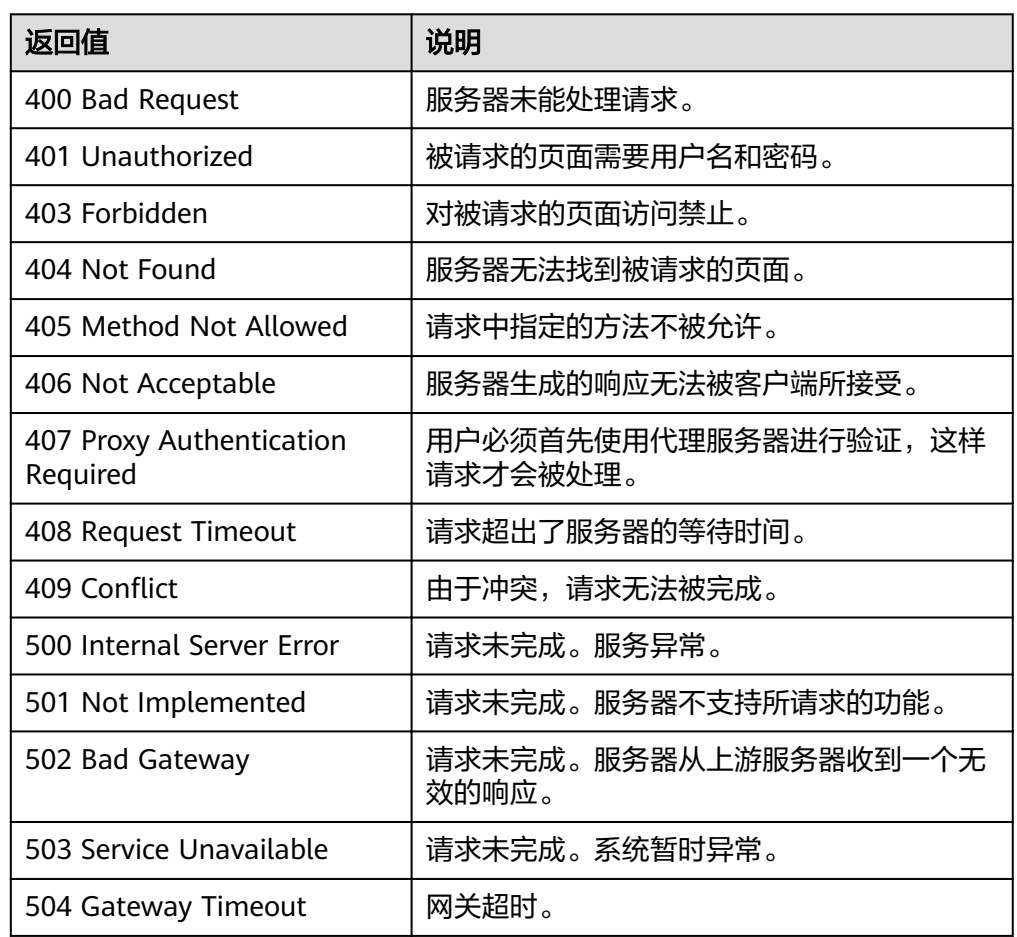

### 错误码

请参[考错误码。](#page-192-0)

## **5.7** 配额

## **5.7.1** 查询配额

## 功能介绍

查询指定租户下的弹性伸缩组、伸缩配置、伸缩带宽策略、伸缩策略和伸缩实例的配 额总数及已使用配额数。

### **URI**

GET /autoscaling-api/v1/{project\_id}/quotas

#### 表 **5-130** 参数说明

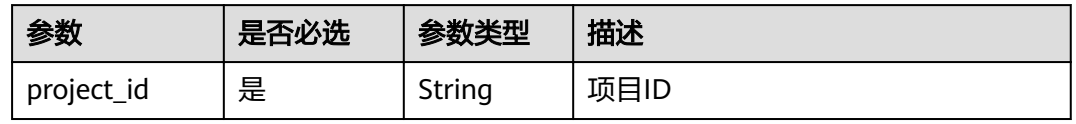

### 请求消息

● 请求参数

无

请求样例

本示例展示了查询租户下弹性伸缩组,伸缩配置,伸缩带宽策略,伸缩策略和伸 缩实例配额的总数及已使用配额数。

GET https://{Endpoint}/autoscaling-api/v1/{project\_id}/quotas

### 响应消息

● 响应参数

表 **5-131** 响应参数

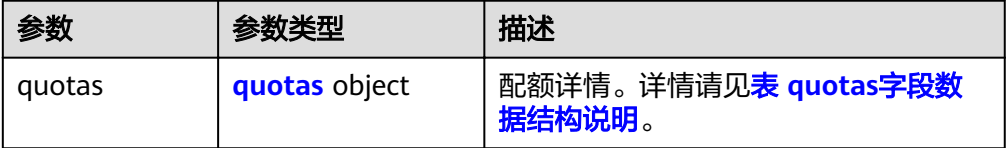

#### 表 **5-132** quotas 字段数据结构说明

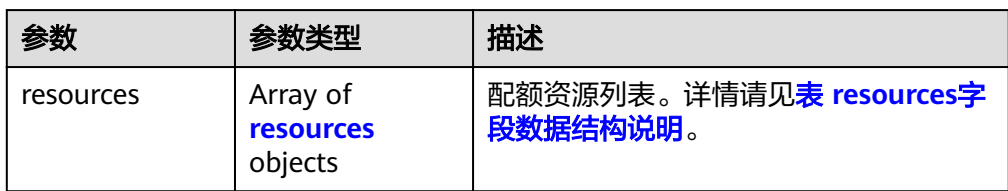

#### 表 **5-133** resources 字段数据结构说明

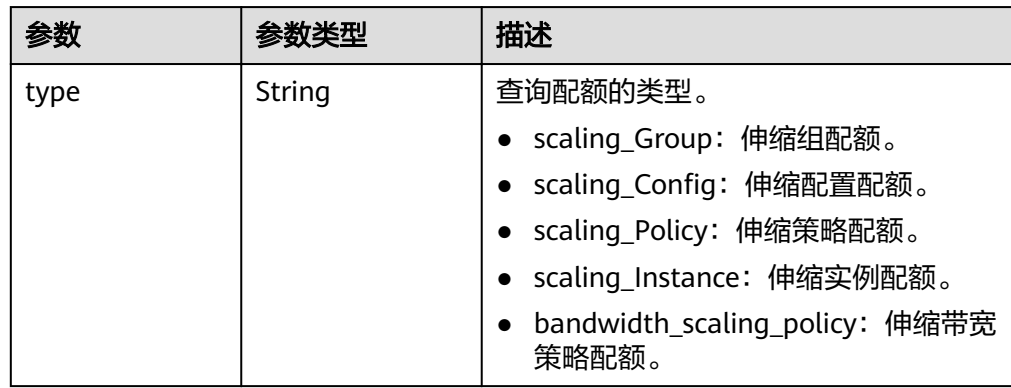

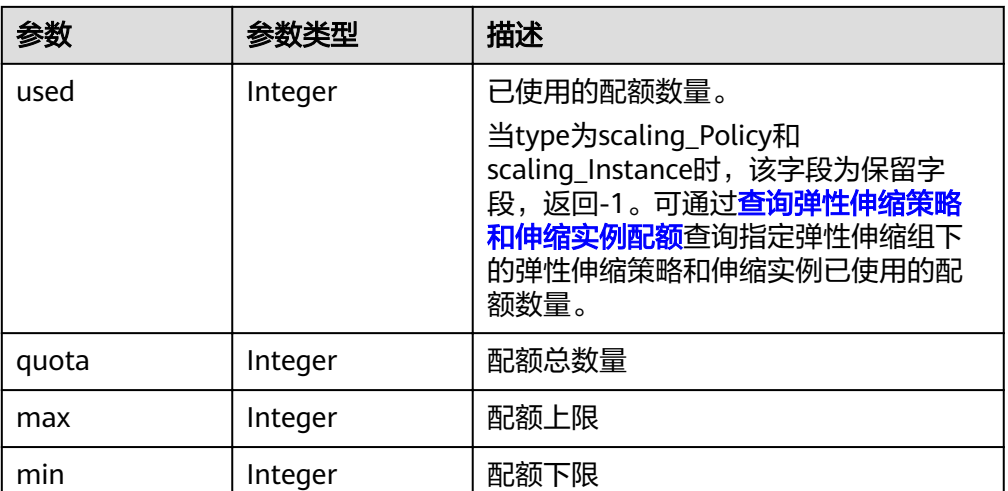

#### ● 响应样例

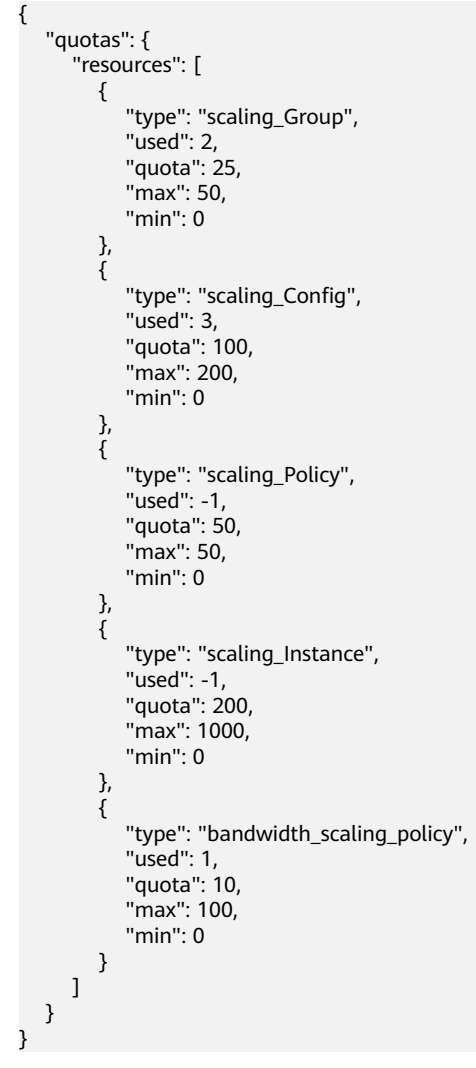

返回值

● 正常 200

<span id="page-136-0"></span>● 异常

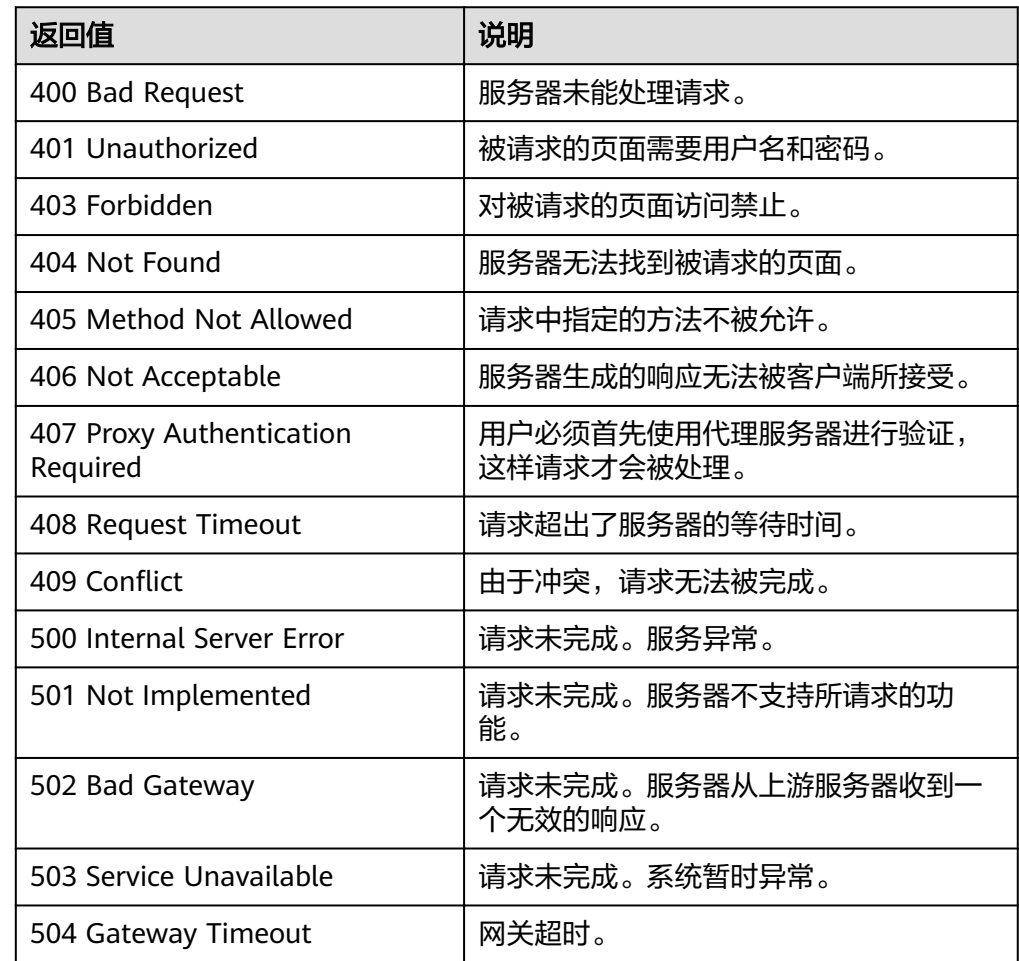

### 错误码

请参[考错误码。](#page-192-0)

## **5.7.2** 查询弹性伸缩策略和伸缩实例配额

### 功能介绍

根据伸缩组ID查询指定弹性伸缩组下的伸缩策略和伸缩实例的配额总数及已使用配额 数。

### **URI**

GET /autoscaling-api/v1/{project\_id}/quotas/{scaling\_group\_id}

#### 表 **5-134** 参数说明

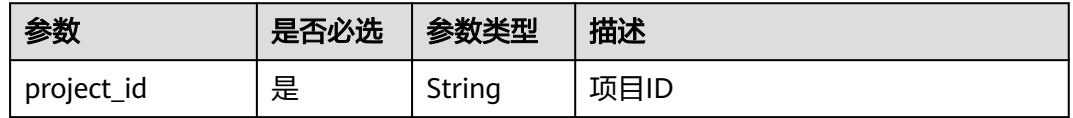

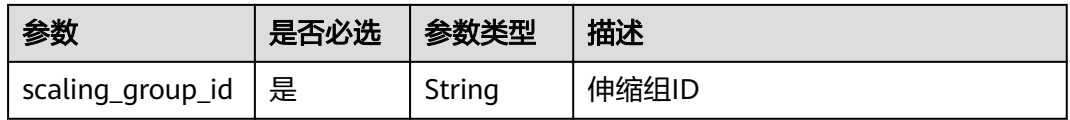

### 请求消息

- 请求参数
	- 无
	- 请求样例

本示例展示了查询ID为e5d27f5c-dd76-4a61-b4bc-a67c5686719a的伸缩组下的 伸缩策略和伸缩实例的配额总数及已使用配额数。

GET https://{Endpoint}/autoscaling-api/v1/{project\_id}/quotas/e5d27f5c-dd76-4a61-b4bca67c5686719a

### 响应消息

响应参数

#### 表 **5-135** 响应参数

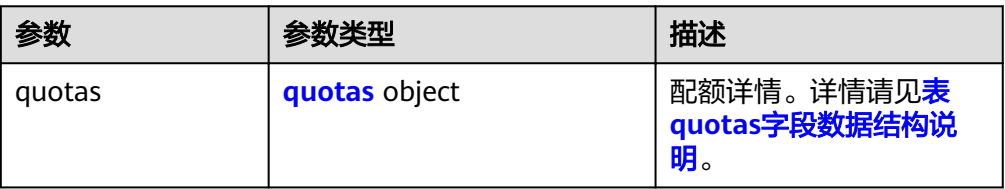

#### 表 **5-136** quotas 字段数据结构说明

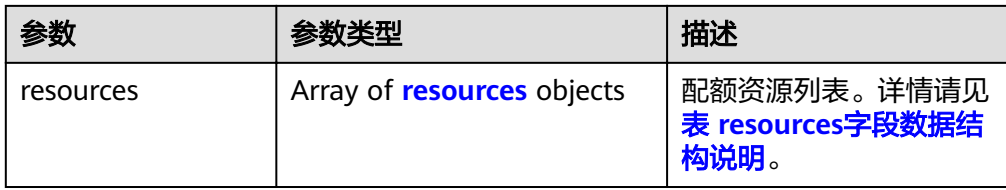

#### 表 **5-137** resources 字段数据结构说明

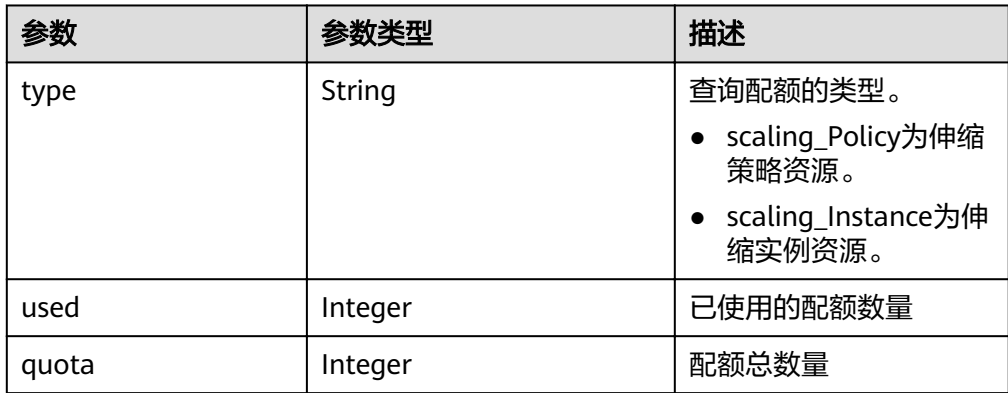

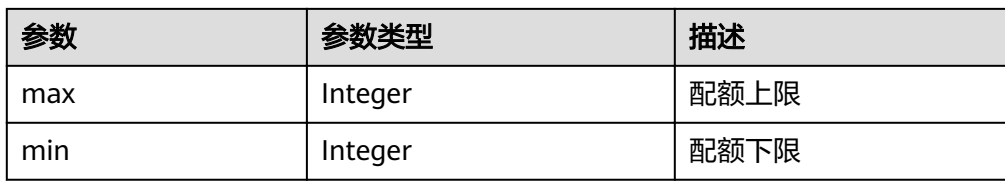

#### ● 响应样例

```
{
  "quotas": {
    "resources": [
      {
 "type": "scaling_Policy",
"used": 2, "quota": 50,
 "max": 50,
 "min": 0
      },
      {
 "type": "scaling_Instance",
 "used": 0,
 "quota": 200,
 "max": 1000,
 "min": 0
      }
    ]
  }
}
```
## 返回值

● 正常

200

● 异常

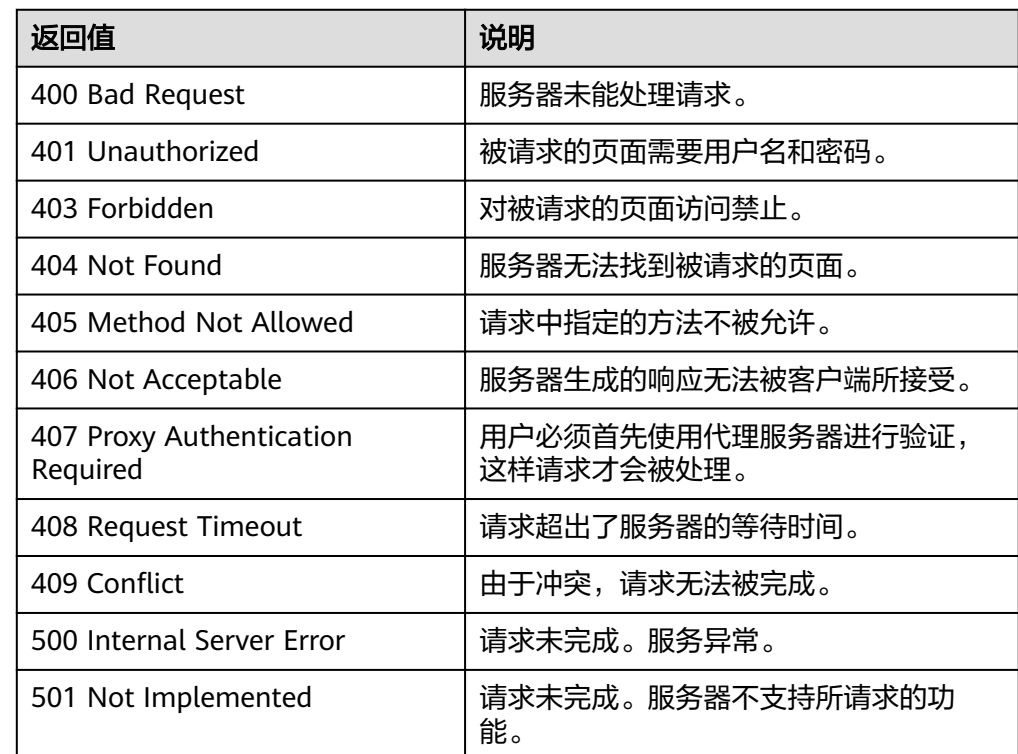

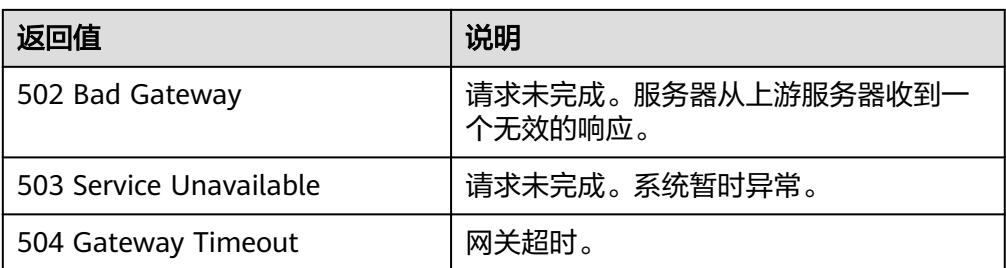

### 错误码

请参[考错误码。](#page-192-0)

## **5.8** 通知

## **5.8.1** 配置伸缩组通知

### 功能介绍

给弹性伸缩组配置通知功能。每调用一次该接口,伸缩组即配置一个通知主题及其通 知场景,每个伸缩组最多可以增加5个主题。通知主题由用户事先在SMN创建并进行订 阅,当通知主题对应的通知场景出现时,伸缩组会向用户的订阅终端发送通知。

### **URI**

PUT /autoscaling-api/v1/{project\_id}/scaling\_notification/{scaling\_group\_id}

#### 表 **5-138** 参数说明

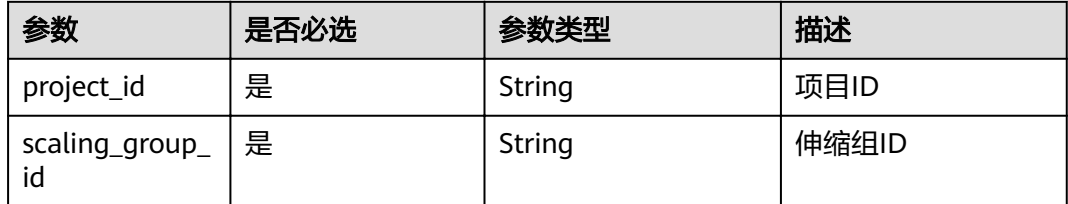

### 请求消息

请求参数

#### 表 **5-139** 请求参数

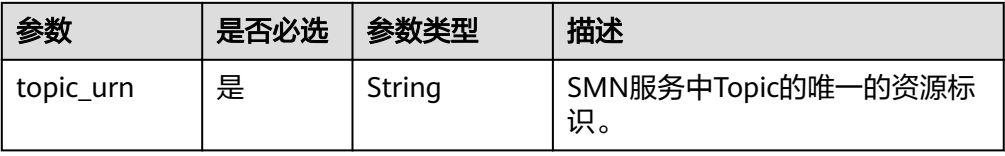

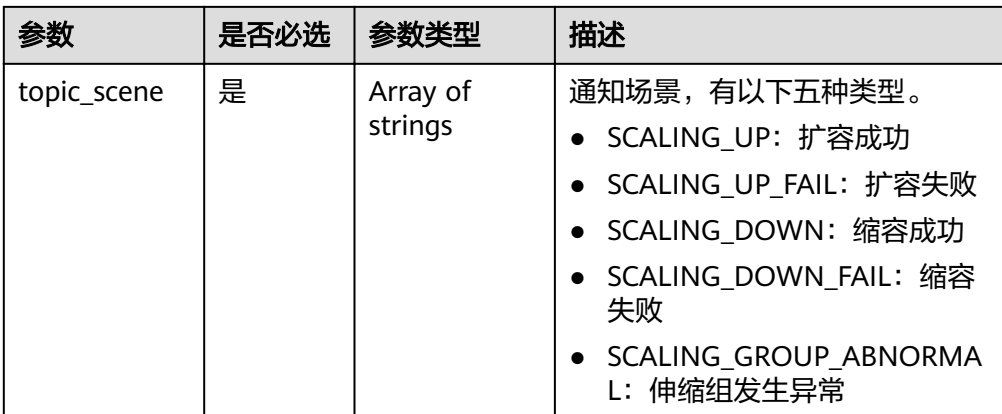

#### 请求样例

本示例展示了在ID为e5d27f5c-dd76-4a61-b4bc-a67c5686719a的伸缩组内创建 一个topic\_urn为urn:smn:*regionId*:b53e5554fad0494d96206fb84296510b:gsh的 通知,在扩容成功,扩容失败,缩容成功,缩容失败,伸缩组发生异常场景下会 发送消息。

PUT https://{Endpoint}/autoscaling-api/v1/{project\_id}/scaling\_notification/e5d27f5c-dd76-4a61-b4bca67c5686719a

```
 "topic_urn": "urn:smn:regionId:b53e5554fad0494d96206fb84296510b:gsh",
 "topic_scene": [
```
"SCALING\_UP","SCALING\_UP\_FAIL","SCALING\_DOWN","SCALING\_DOWN\_FAIL","SCALING\_GROUP\_AB NORMAL" ]

```
}
```
{

### 响应消息

响应参数

#### 表 **5-140** 响应参数

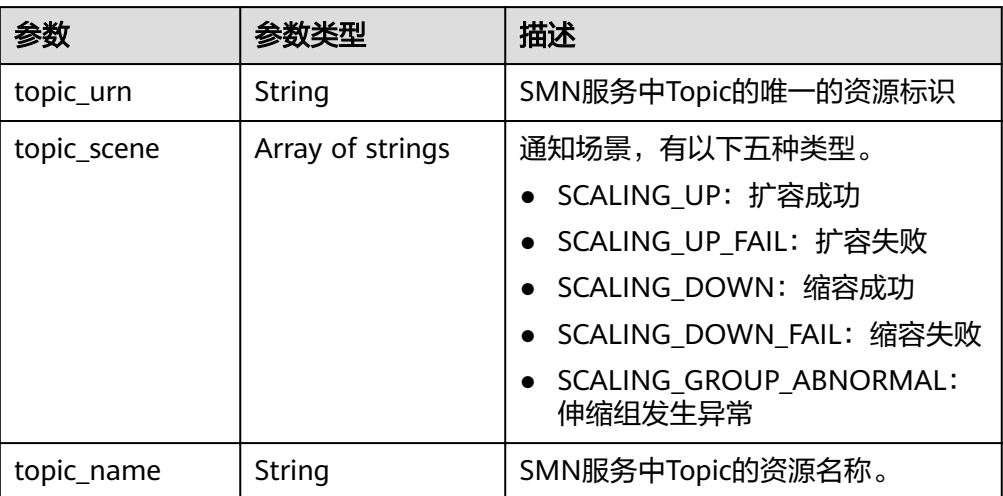

● 响应样例

{

"topic\_urn": "urn:smn:*regionId*:b53e5554fad0494d96206fb84296510b:gsh",

```
 "topic_scene": [
```

```
"SCALING_UP","SCALING_UP_FAIL","SCALING_DOWN","SCALING_DOWN_FAIL","SCALING_GROUP_AB
NORMAL"
   ],
   "topic_name": "gsh"
}
```
### 返回值

● 正常

200

● 异常

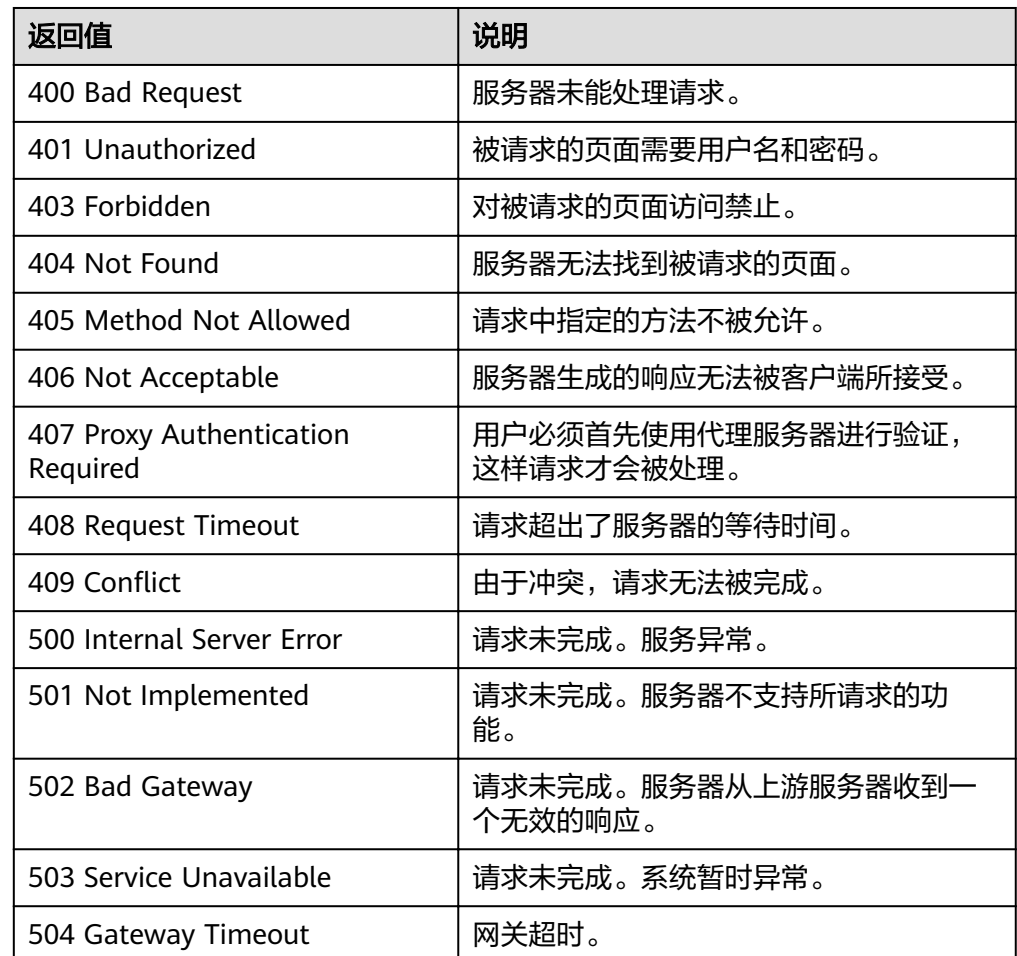

### 错误码

请参[考错误码。](#page-192-0)

## **5.8.2** 查询伸缩组通知列表

### 功能介绍

根据伸缩组ID查询指定弹性伸缩组的通知列表。

### **URI**

GET /autoscaling-api/v1/{project\_id}/scaling\_notification/{scaling\_group\_id}

#### 表 **5-141** 参数说明

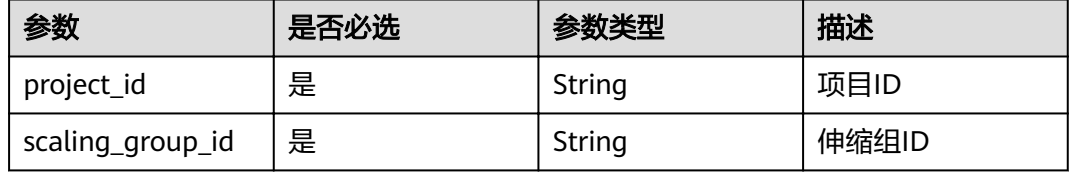

### 请求消息

- 请求参数
	- 无
	- 请求样例 本示例展示了查询ID为e5d27f5c-dd76-4a61-b4bc-a67c5686719a的伸缩组下的 通知列表。

GET https://{Endpoint}/autoscaling-api/v1/{project\_id}/scaling\_notification/e5d27f5c-dd76-4a61-b4bca67c5686719a

### 响应消息

● 响应参数

#### 表 **5-142** 响应参数

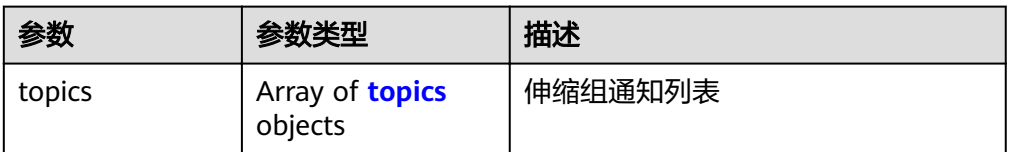

#### 表 **5-143** topics 字段数据结构说明

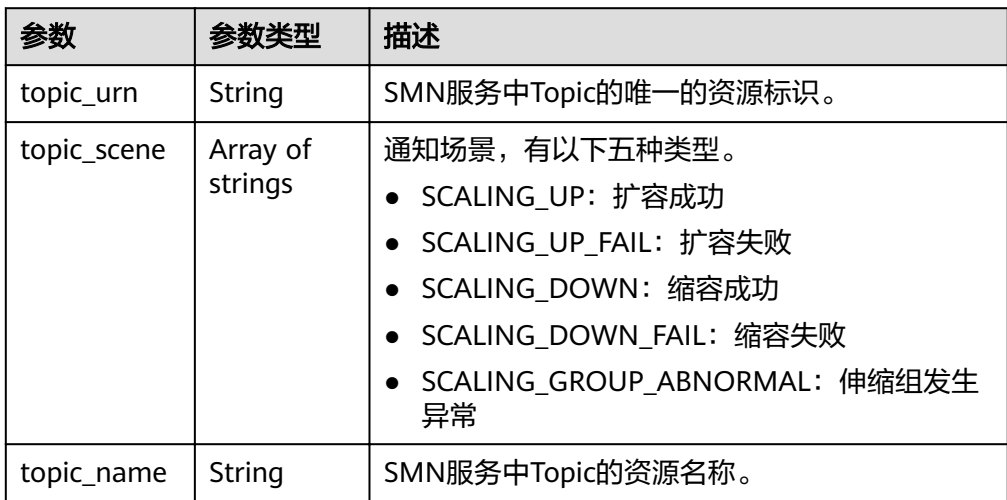

#### ● 响应样例

```
{
    "topics":[
\overline{\phantom{a}} "topic_name": "gsh",
      "topic_urn": "urn:smn:regionId:b53e5554fad0494d96206fb84296510b:gsh",
       "topic_scene": [
"SCALING_UP","SCALING_UP_FAIL","SCALING_DOWN","SCALING_DOWN_FAIL","SCALING_GROUP_AB
NORMAL"
       ]},
       {
 "topic_name": "asdf",
"topic_urn": "urn:smn:regionId:b53e5554fad0494d96206fb84296510b:asdf",
 "topic_scene": [
 "SCALING_UP","SCALING_UP_FAIL"
       ]}
```
### 返回值

● 正常

] }

- 200
- 异常

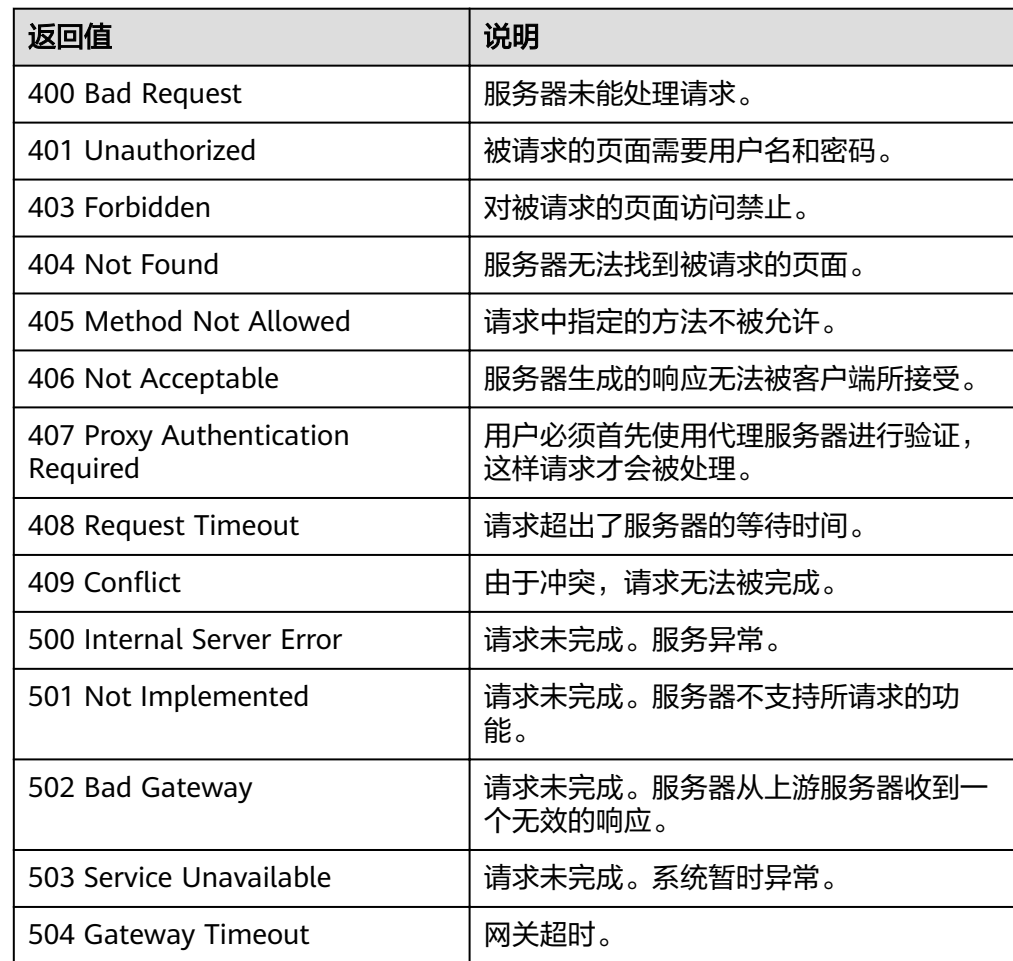
请参[考错误码。](#page-192-0)

## **5.8.3** 删除伸缩组通知

## 功能介绍

删除指定的弹性伸缩组中指定的通知。

### **URI**

DELETE /autoscaling-api/v1/{project\_id}/scaling\_notification/{scaling\_group\_id}/ {topic\_urn}

### 表 **5-144** 参数说明

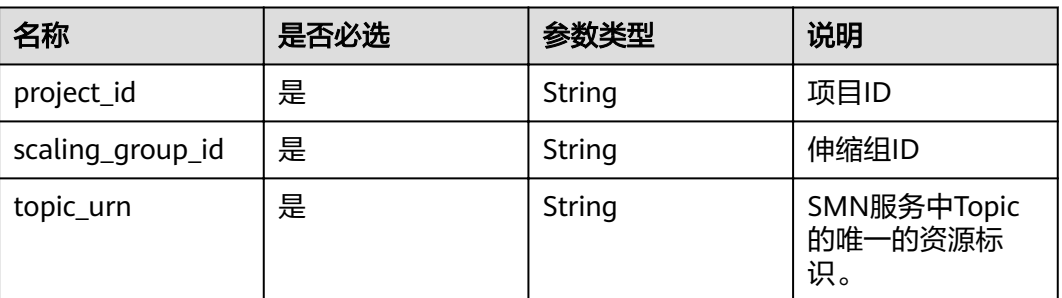

## 请求消息

● 请求参数

无

● 请求样例

本示例展示了删除ID为e5d27f5c-dd76-4a61-b4bc-a67c5686719a的伸缩组内 topic\_urn为urn:smn:*regionId*:b53e5554fad0494d96206fb84296510b:gsh的通 知。

DELETE https://{Endpoint}/autoscaling-api/v1/{project\_id}/scaling\_notification/e5d27f5c-dd76-4a61b4bc-a67c5686719a/urn:smn:*regionId*:b53e5554fad0494d96206fb84296510b:gsh

### 响应消息

- 响应参数
	- 无
- 响应样例 无

## 返回值

- 正常 204
- 异常

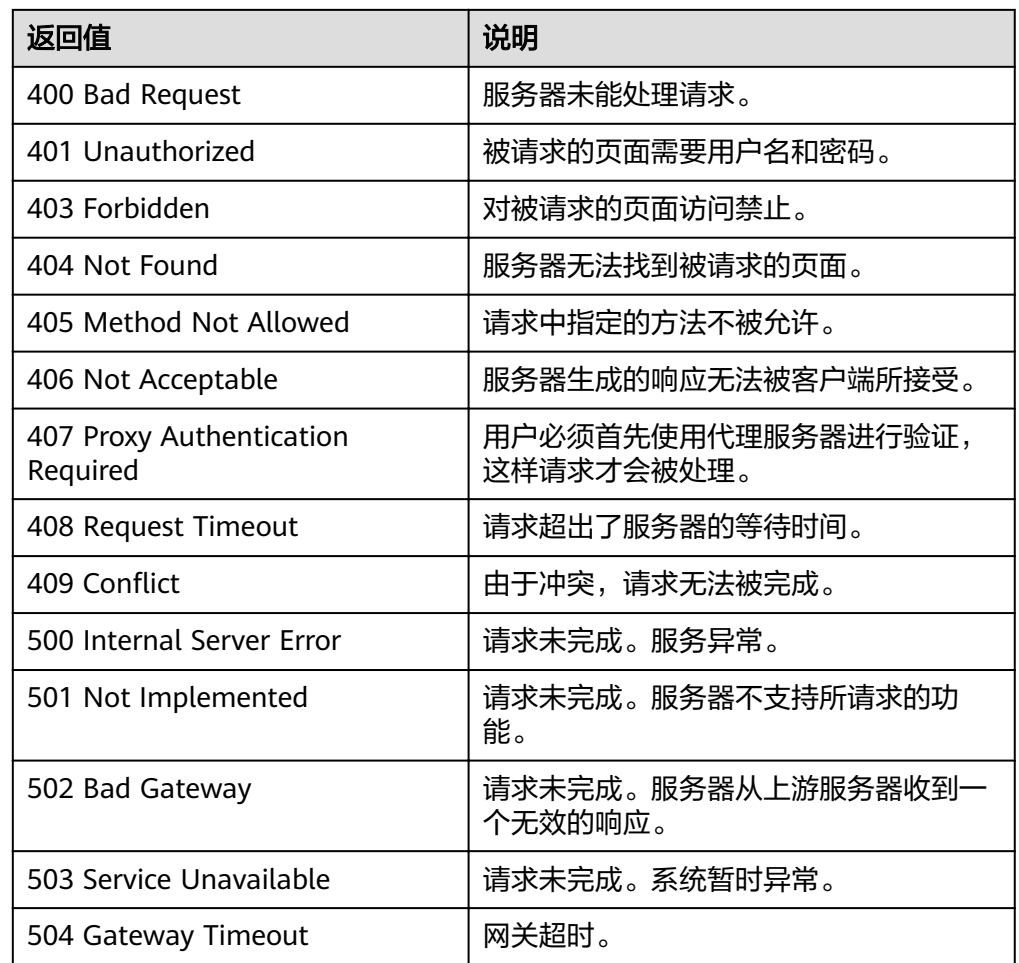

请参[考错误码。](#page-192-0)

# **5.9** 生命周期挂钩

## **5.9.1** 创建生命周期挂钩

## 功能介绍

创建生命周期挂钩,可为伸缩组添加一个或多个生命周期挂钩,最多添加5个。

- 添加生命周期挂钩后,当伸缩组进行伸缩活动时,实例将被生命周期挂钩挂起并 置于等待状态(正在加入伸缩组或正在移出伸缩组),实例将保持此状态直至超 时时间结束或者用户手动回调。
- 用户能够在实例保持等待状态的时间段内执行自定义操作,例如,用户可以在新 启动的实例上安装或配置软件,也可以在实例终止前从实例中下载日志文件。

**URI**

POST /autoscaling-api/v1/{project\_id}/scaling\_lifecycle\_hook/{scaling\_group\_id}

### 表 **5-145** 参数说明

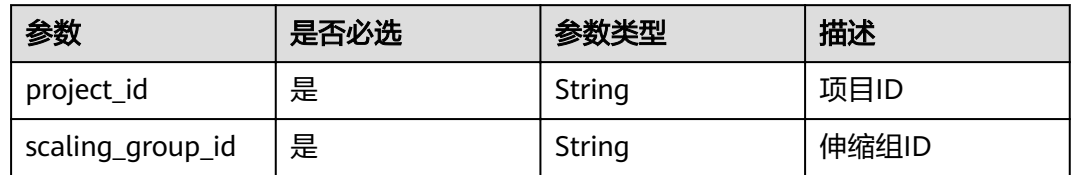

## 请求消息

● 请求参数

表 **5-146** 请求参数

| 参数                      | 是否必<br>选 | 参数类型   | 描述                                                                                                    |
|-------------------------|----------|--------|----------------------------------------------------------------------------------------------------|
| lifecycle_hoo<br>k name | 是        | String | 生命周期挂钩名称(1-32个字符),只<br>能包含字母、数字、下划线或中划<br>线。                                                                                                    |
| lifecycle_hoo<br>k_type | 是        | String | 生命周期挂钩类型。 取值如下:<br><b>INSTANCE TERMINATING: 该类</b><br>型挂钩负责在实例终止时将实例挂<br>起。<br>• INSTANCE LAUNCHING: 该类型<br>挂钩负责在实例启动时将实例挂<br>起。                                                                                                    |
| default_resul<br>t      | 否        | String | 生命周期挂钩默认回调操作。默认情<br>况下,到达超时时间后执行的操作。<br>ABANDON<br><b>CONTINUE</b><br>说明<br>如果实例正在启动, 则 CONTINUE 表<br>示用户自定义操作已成功,可将实例投<br>入使用。否则, ABANDON 表示用户<br>自定义操作未成功,终止实例,伸缩活<br>动置为失败,重新创建新实例。<br>如果实例正在终止, 则 ABANDON 和<br>CONTINUE 都允许终止实例。不过,<br>ABANDON 将停止其他生命周期挂<br>钩, 而 CONTINUE 将允许完成其他生<br>命周期挂钩。<br>● 该字段缺省时默认为 ABANDON。 |

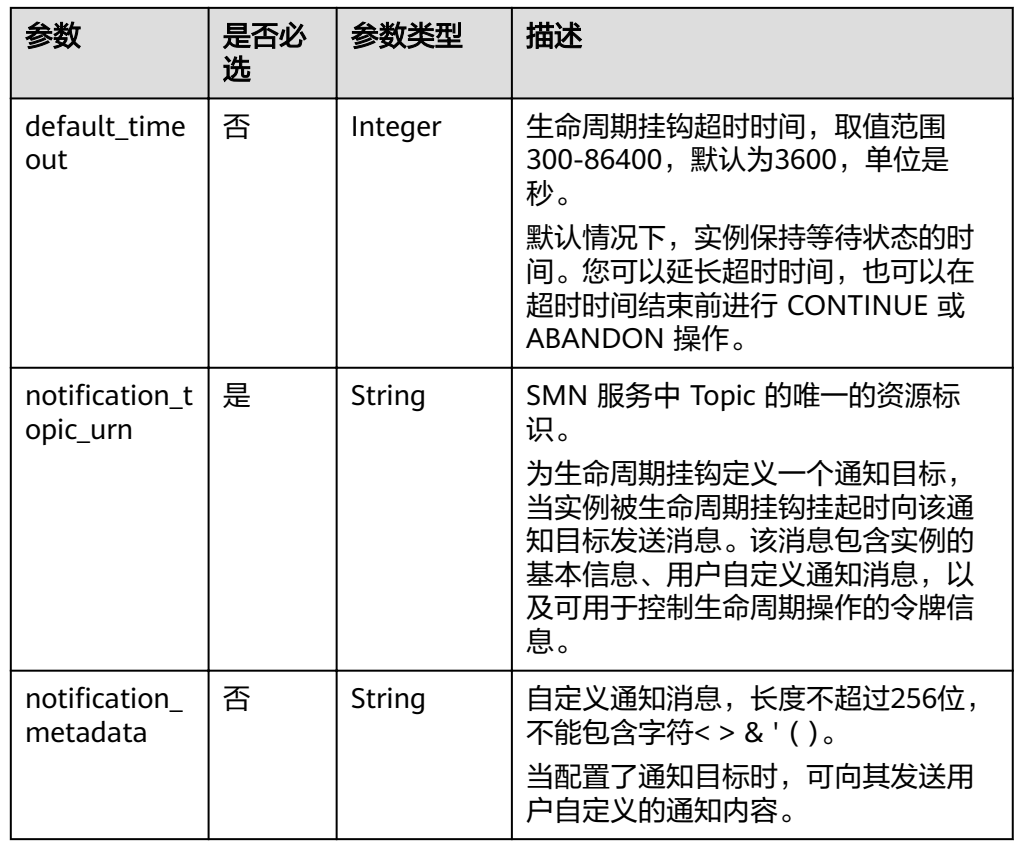

### ● 请求样例

本示例展示了在ID为e5d27f5c-dd76-4a61-b4bc-a67c5686719a的伸缩组内创建 一个名称为test-hook1,回调操作为ABANDON,超时时间为3600秒,消息通知 topic\_urn为urn:smn:*regionId*:b53e5554fad0494d96206fb84296510b:gsh且挂钩 类型为在实例启动时挂起实例的生命周期挂钩。

POST https://{Endpoint}/autoscaling-api/v1/{project\_id}/scaling\_lifecycle\_hook/e5d27f5c-dd76-4a61 b4bc-a67c5686719a

```
 "lifecycle_hook_name": "test-hook1",
   "default_result": "ABANDON",
 "default_timeout": 3600,
,"notification_topic_urn": "urn:smn:regionId:b53e5554fad0494d96206fb84296510b:gsh
 "lifecycle_hook_type": "INSTANCE_LAUNCHING"
}
```
### 响应消息

响应参数

{

### 表 **5-147** 响应参数

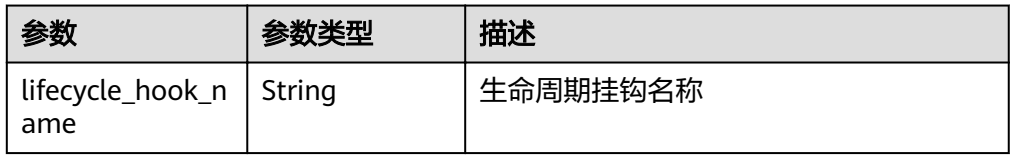

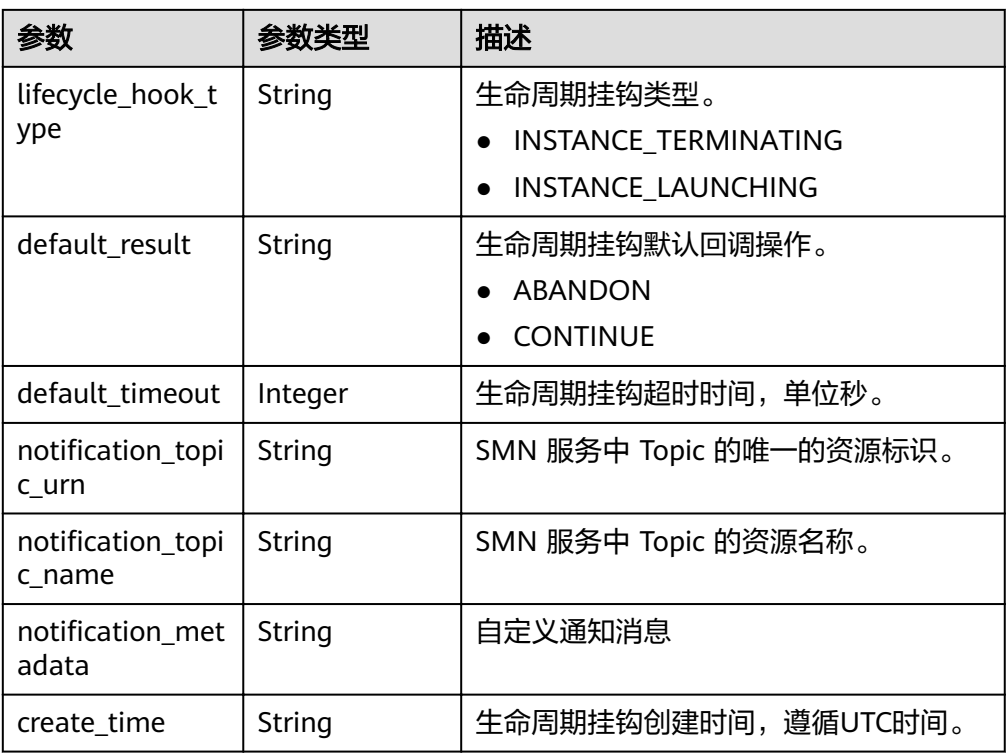

#### ● 响应样例 {

```
 "lifecycle_hook_name": "test-hook1",
```
"default\_result": "ABANDON",

```
 "default_timeout": 3600,
```
,"notification\_topic\_urn": "urn:smn:*regionId*:b53e5554fad0494d96206fb84296510b:gsh"

- "notification\_topic\_name": "gsh",
- "lifecycle\_hook\_type": "INSTANCE\_LAUNCHING",
- "notification\_metadata": null,
- "create\_time": "2019-03-18T16:00:11Z" }

## 返回值

● 正常

200

● 异常

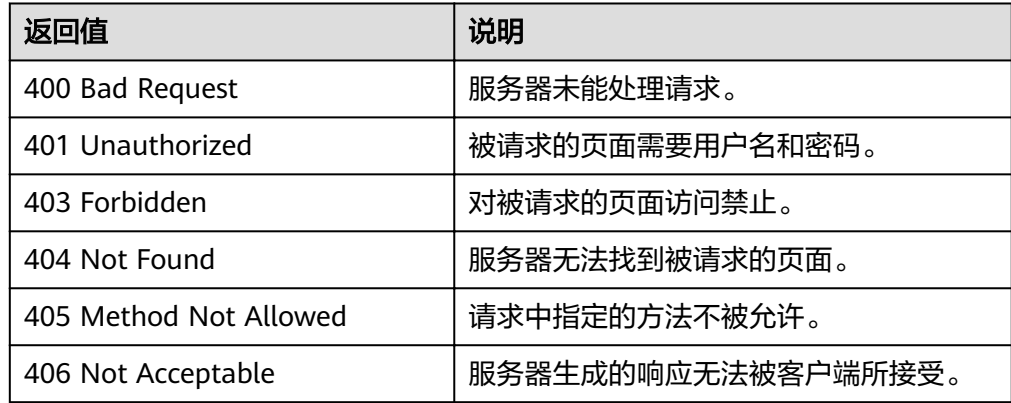

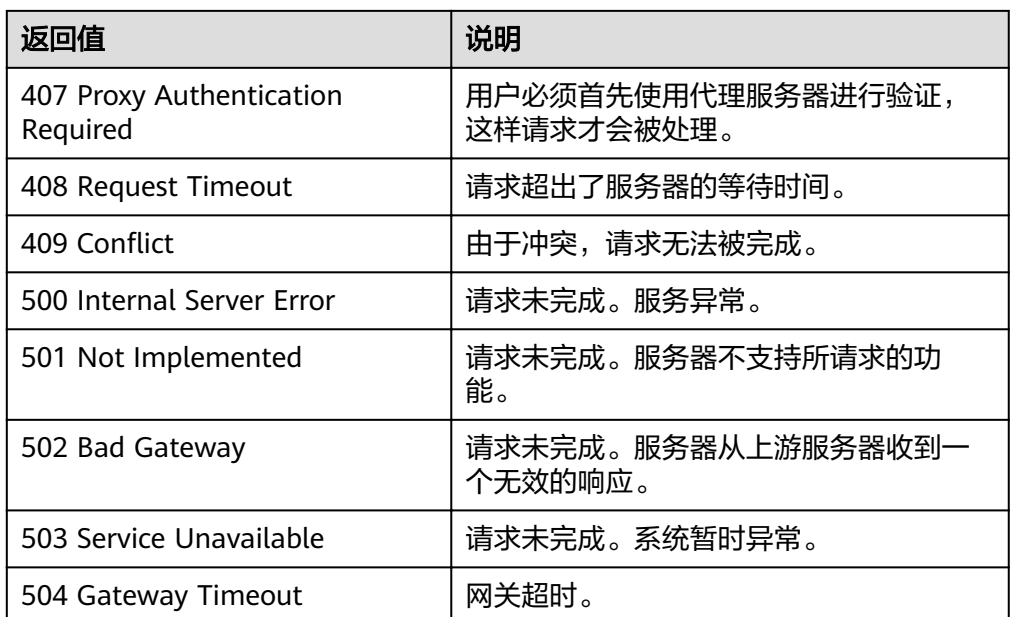

请参[考错误码。](#page-192-0)

## **5.9.2** 查询生命周期挂钩列表

## 功能介绍

根据伸缩组ID查询生命周期挂钩列表。

## **URI**

GET /autoscaling-api/v1/{project\_id}/scaling\_lifecycle\_hook/{scaling\_group\_id}/list

### 表 **5-148** 参数说明

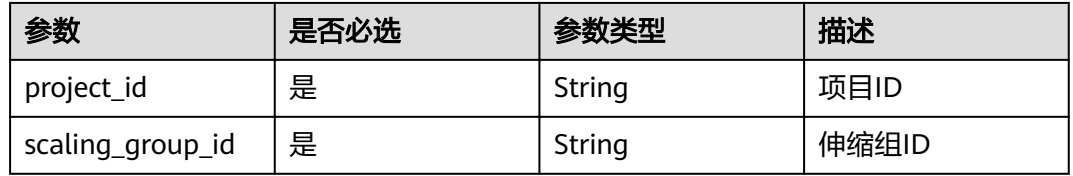

## 请求消息

- 请求参数
- 无
- 请求样例 本示例展示了查询ID为e5d27f5c-dd76-4a61-b4bc-a67c5686719a的伸缩组内的 生命周期挂钩列表。

GET https://{Endpoint}/autoscaling-api/v1/{project\_id}/scaling\_lifecycle\_hook/e5d27f5c-dd76-4a61 b4bc-a67c5686719a/list

## 响应消息

● 响应参数

#### 表 **5-149** 响应参数

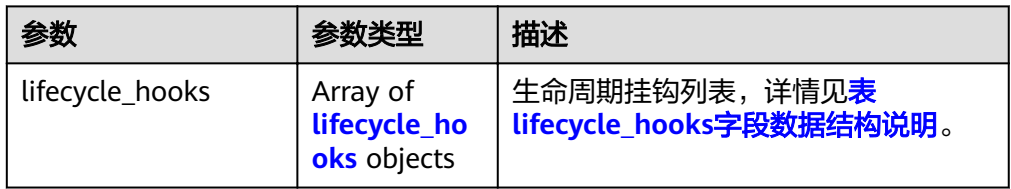

### 表 **5-150** lifecycle\_hooks 字段数据结构说明

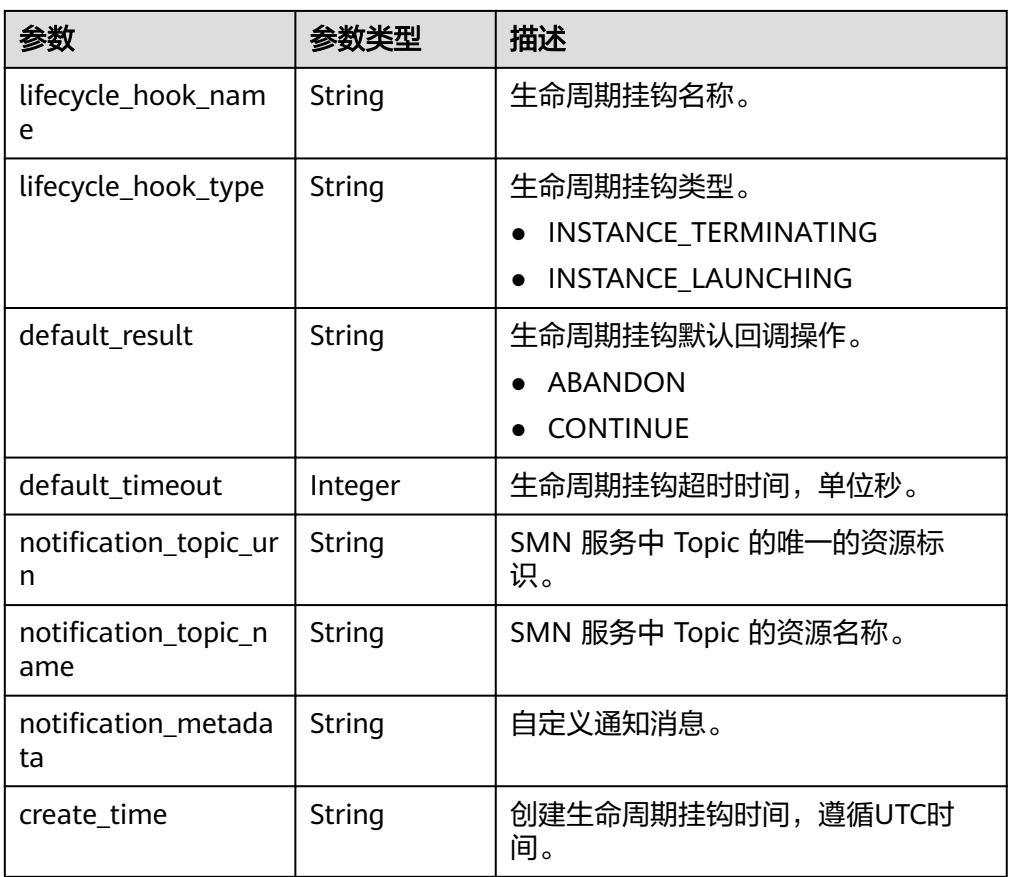

### ● 响应样例

},

{

"lifecycle\_hooks": [

 { "lifecycle\_hook\_name": "test-hook1",

- "default\_result": "ABANDON",
- "default\_timeout": 3600,
	- "notification\_topic\_urn": "urn:smn:regionId:b53e5554fad0494d96206fb84296510b:gsh",
- whis discrept is the "rotification\_topic\_name": "gsh", "lifecycle\_hook\_type": "INSTANCE\_LAUNCHING",
	- "notification\_metadata": null,
	- "create\_time": "2016-11-18T04:01:34Z"

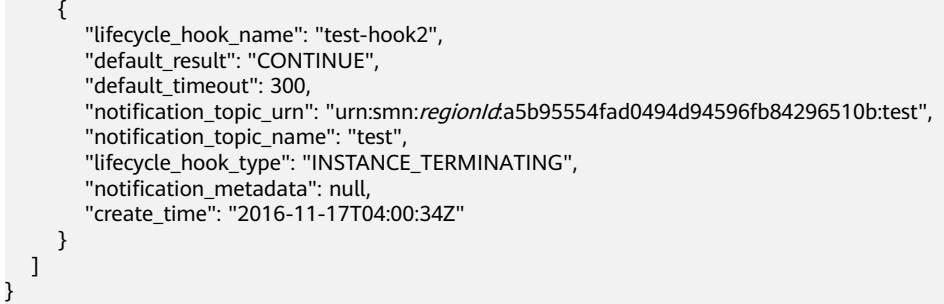

## 返回值

● 正常

200

● 异常

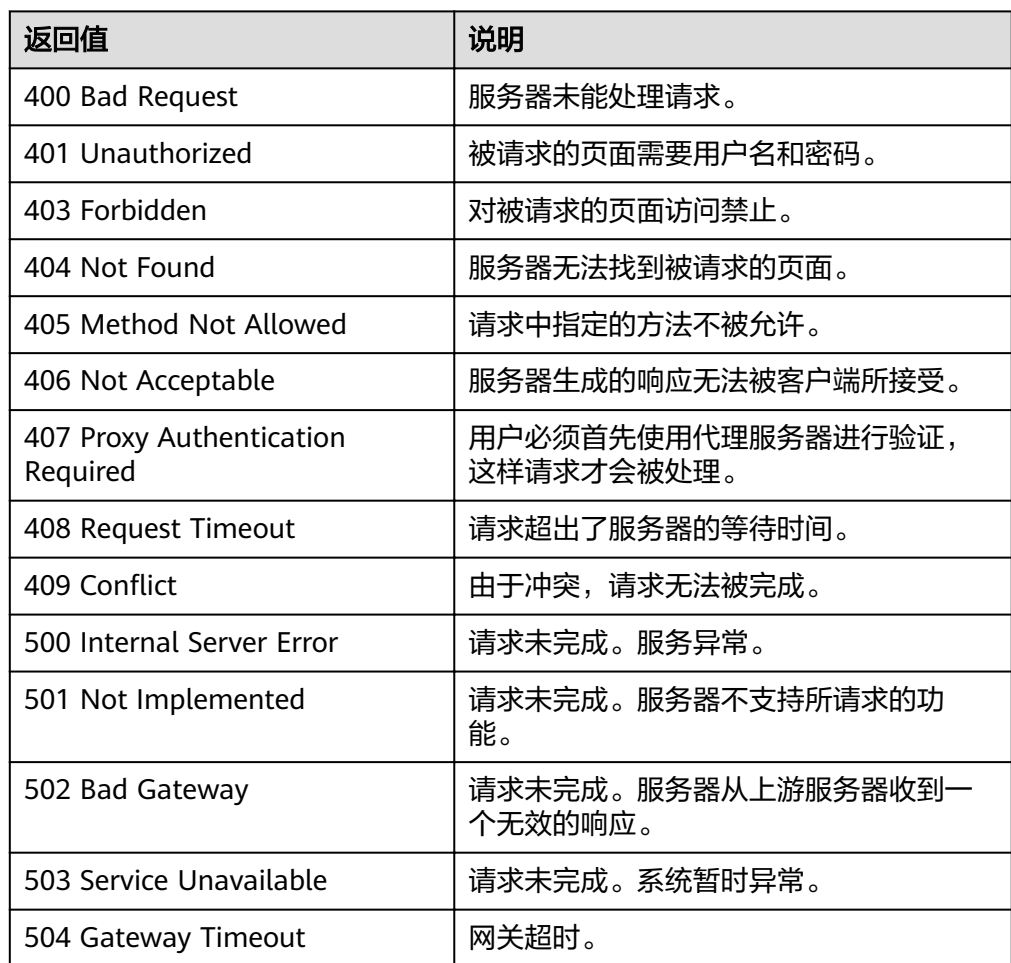

## 错误码

请参[考错误码。](#page-192-0)

## 功能介绍

根据伸缩组ID及生命周期挂钩名称查询指定的生命周期挂钩详情。

### **URI**

GET /autoscaling-api/v1/{project\_id}/scaling\_lifecycle\_hook/{scaling\_group\_id}/ {lifecycle\_hook\_name}

### 表 **5-151** 参数说明

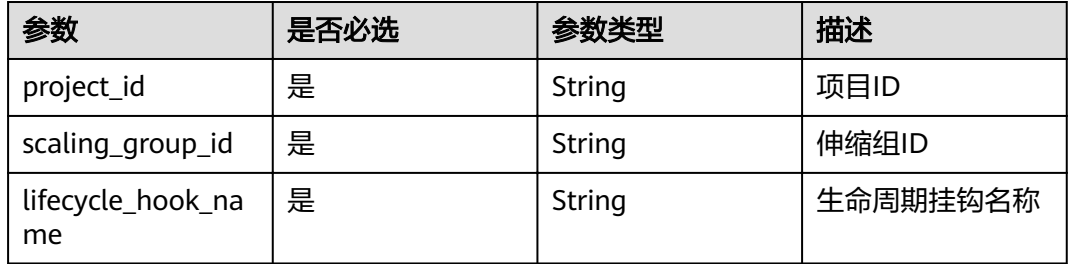

## 请求消息

请求参数

无

● 请求样例

本示例展示了查询ID为e5d27f5c-dd76-4a61-b4bc-a67c5686719a的伸缩组内挂 钩名称为test-hook1的生命周期挂钩详情。

GET https://{Endpoint}/autoscaling-api/v1/{project\_id}/scaling\_lifecycle\_hook/e5d27f5c-dd76-4a61 b4bc-a67c5686719a/test-hook1

## 响应消息

● 响应参数

### 表 **5-152** 响应参数

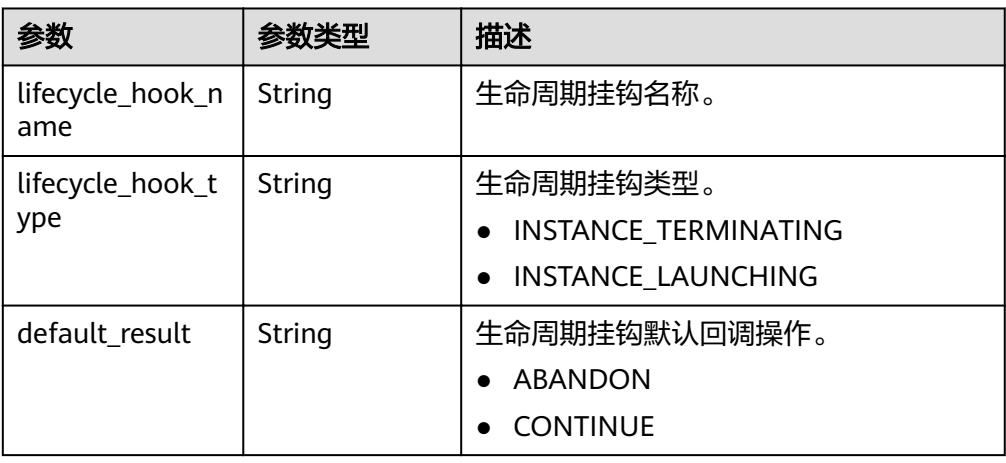

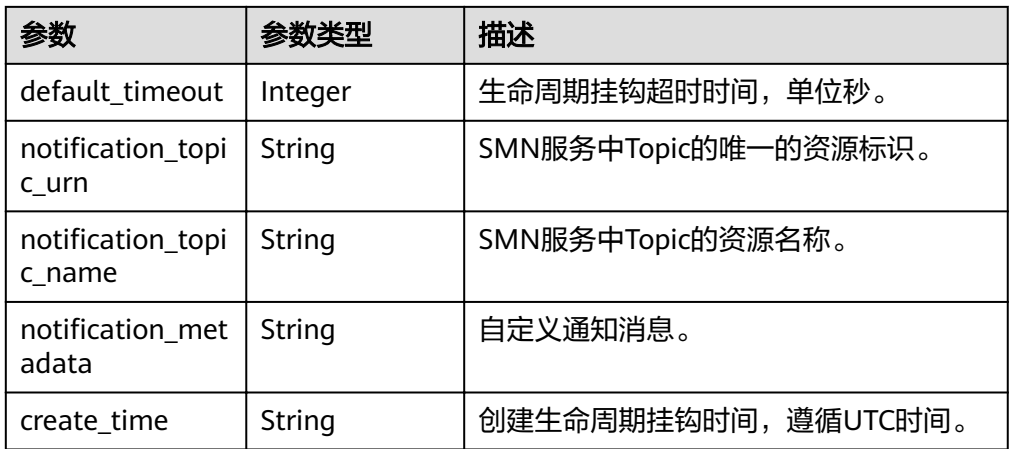

#### ● 响应样例

{ "lifecycle\_hook\_name": "test-hook1", "default\_result": "CONTINUE", "default\_timeout": 3600, ,"notification\_topic\_urn": "urn:smn:*regionId*:b53e5554fad0494d96206fb84296510b:gsh "notification\_topic\_name": "gsh", "lifecycle\_hook\_type": "INSTANCE\_LAUNCHING", "notification\_metadata": null, "create\_time": "2016-11-18T04:01:34Z" }

## 返回值

● 正常

200

● 异常

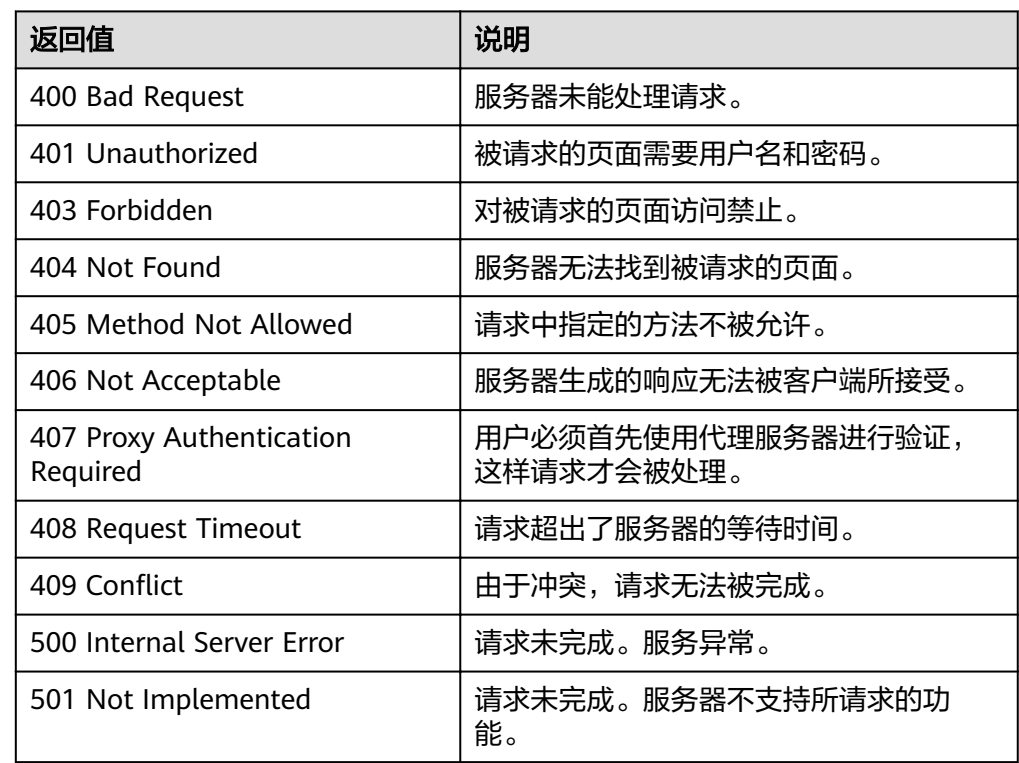

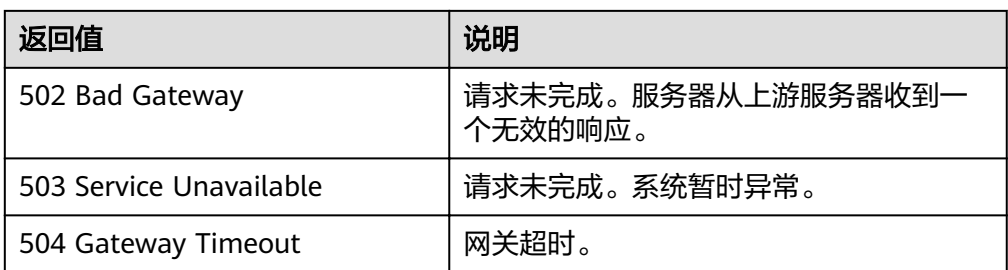

请参[考错误码。](#page-192-0)

# **5.9.4** 修改生命周期挂钩

## 功能介绍

修改一个指定生命周期挂钩中的信息。

## **URI**

PUT /autoscaling-api/v1/{project\_id}/scaling\_lifecycle\_hook/{scaling\_group\_id}/ {lifecycle\_hook\_name}

### 表 **5-153** 参数说明

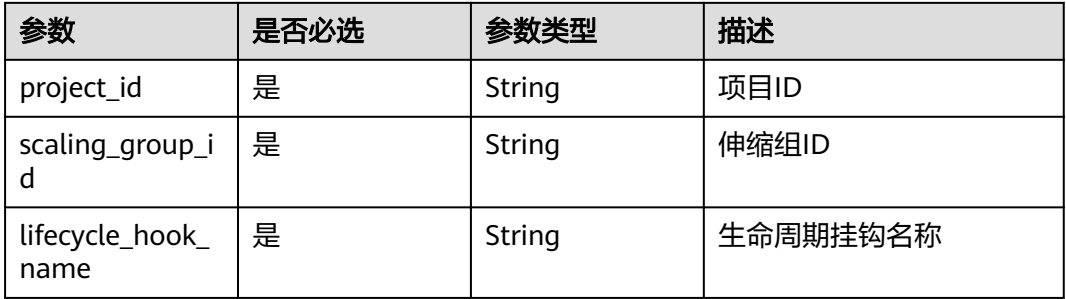

## 请求消息

● 请求参数

### 表 **5-154** 请求参数

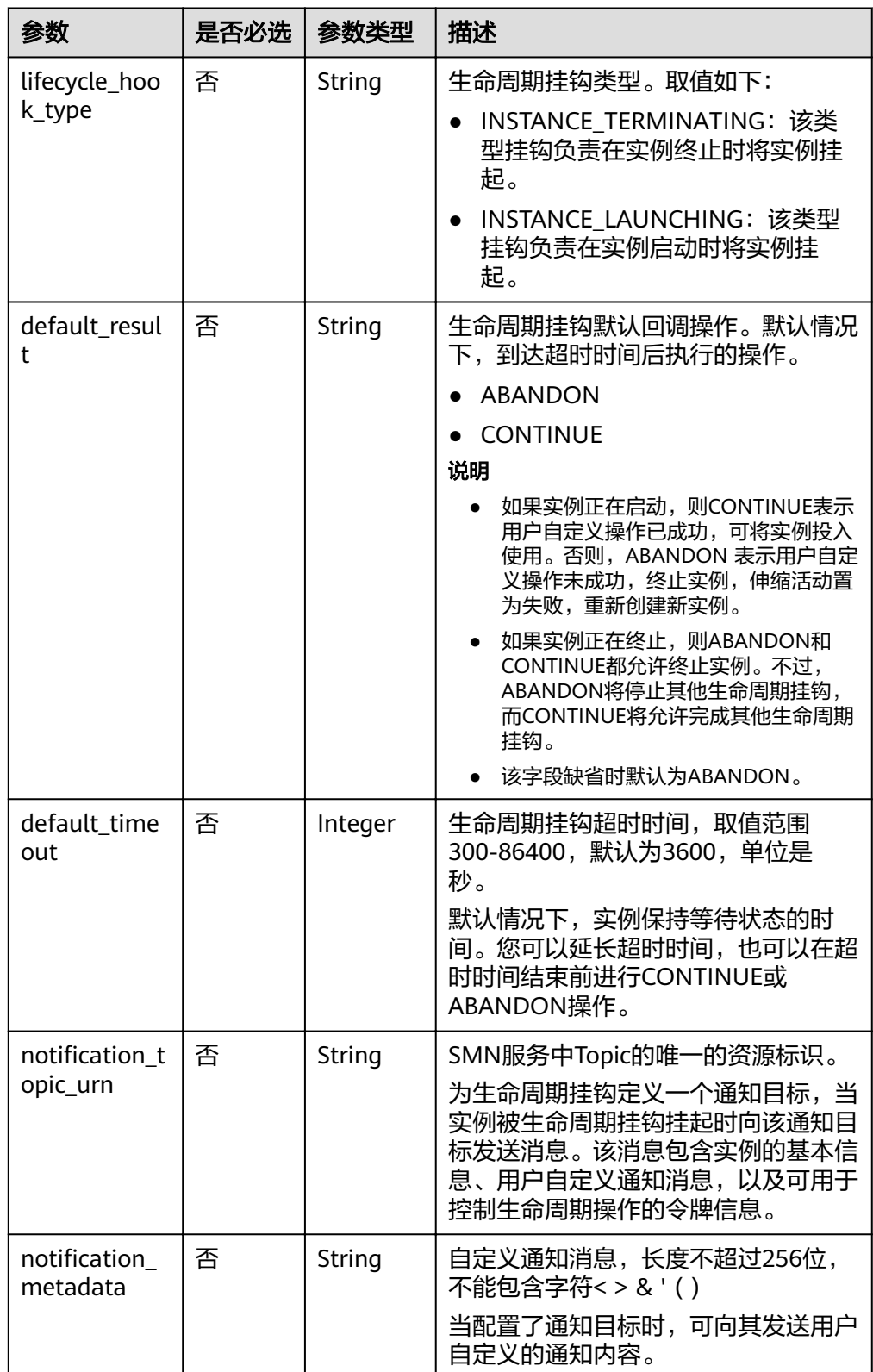

● 请求样例

本示例展示了修改ID为e5d27f5c-dd76-4a61-b4bc-a67c5686719a的伸缩组内挂 钩名称为test-hook1的生命周期挂钩,将其回调操作修改为CONTINUE。

PUT https://{Endpoint}/autoscaling-api/v1/{project\_id}/scaling\_lifecycle\_hook/e5d27f5c-dd76-4a61 b4bc-a67c5686719a/test-hook1

"default\_result": "CONTINUE"

## 响应消息

● 响应参数

{

}

### 表 **5-155** 响应参数

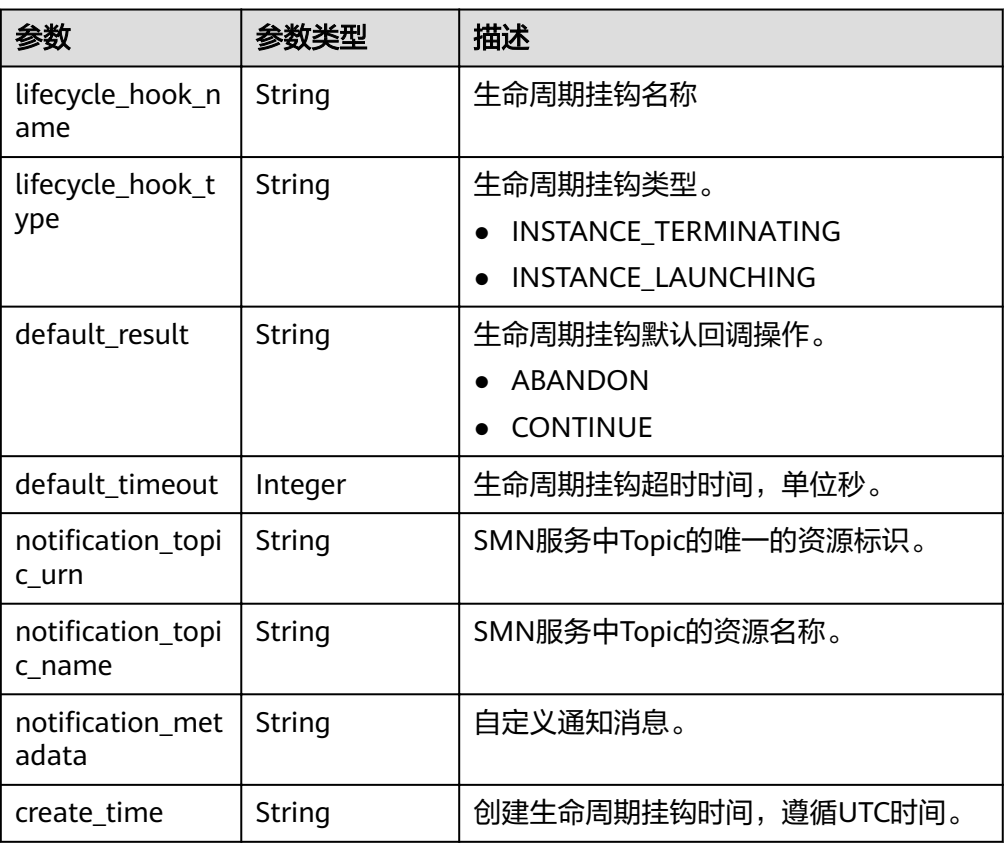

### ● 响应样例

{

 "lifecycle\_hook\_name": "test-hook1", "default\_result": "CONTINUE", "default\_timeout": 3600, wotification\_topic\_urn": "urn:smn:*regionId*:b53e5554fad0494d96206fb84296510b:gsh", "notification\_topic\_name": "gsh", "lifecycle\_hook\_type": "INSTANCE\_LAUNCHING", "notification\_metadata": null, "create\_time": "2016-11-18T04:01:34Z"

## 返回值

● 正常

}

- 200
- 异常

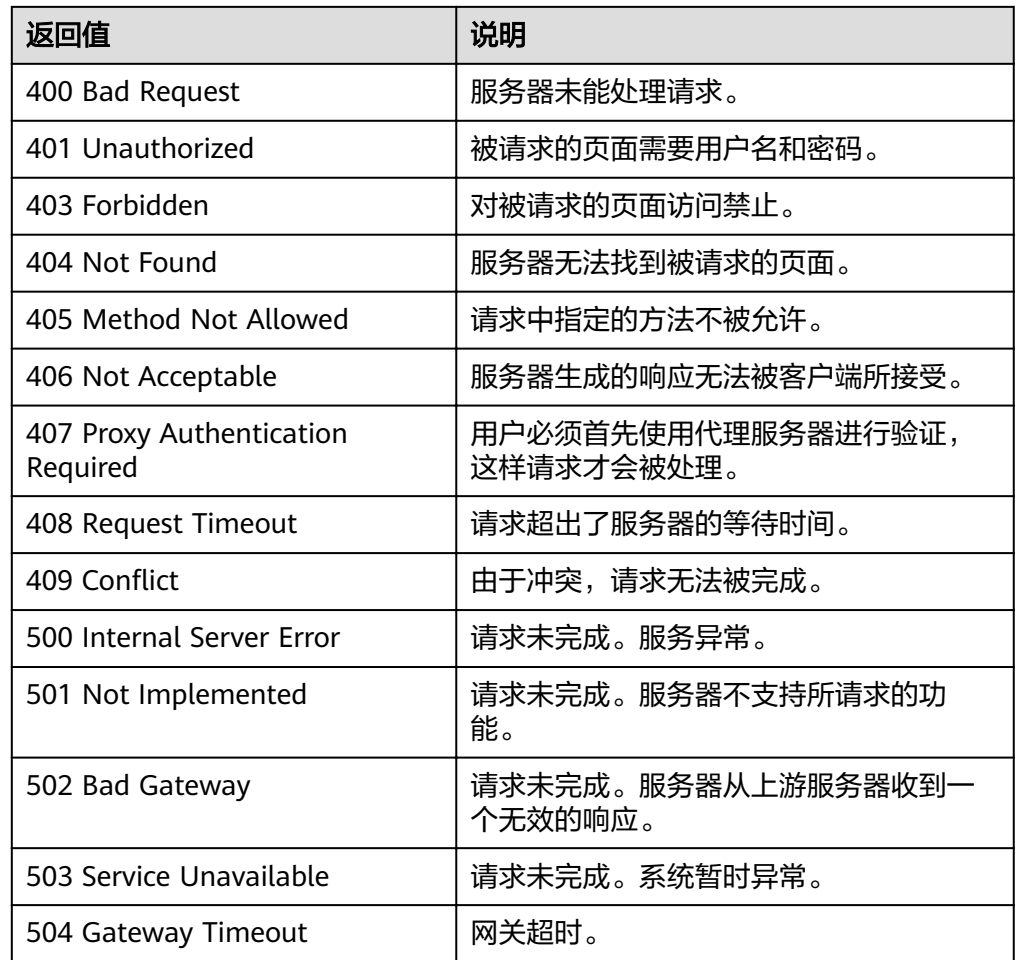

请参[考错误码。](#page-192-0)

# **5.9.5** 伸缩实例生命周期回调

## 功能介绍

通过生命周期操作令牌或者通过实例ID和生命周期挂钩名称对伸缩实例指定的挂钩进 行回调操作。

- 如果在超时时间结束前已完成自定义操作,选择终止或继续完成生命周期操作。
- 如果需要更多时间完成自定义操作,选择延长超时时间,实例保持等待状态的时 间将增加1小时。
- 只有实例的生命周期挂钩状态为HANGING时才可以进行回调操作。

### **URI**

PUT /autoscaling-api/v1/{project\_id}/scaling\_instance\_hook/{scaling\_group\_id}/ callback

#### 表 **5-156** 参数说明

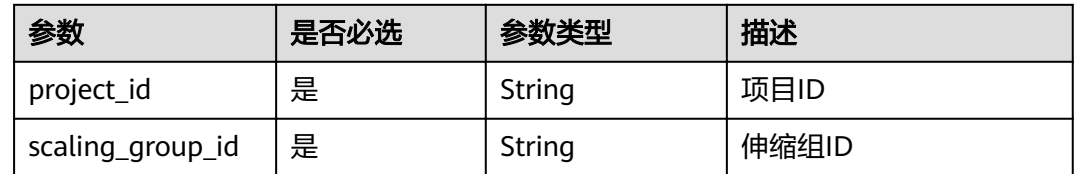

### 请求消息

● 请求参数

### 表 **5-157** 请求参数

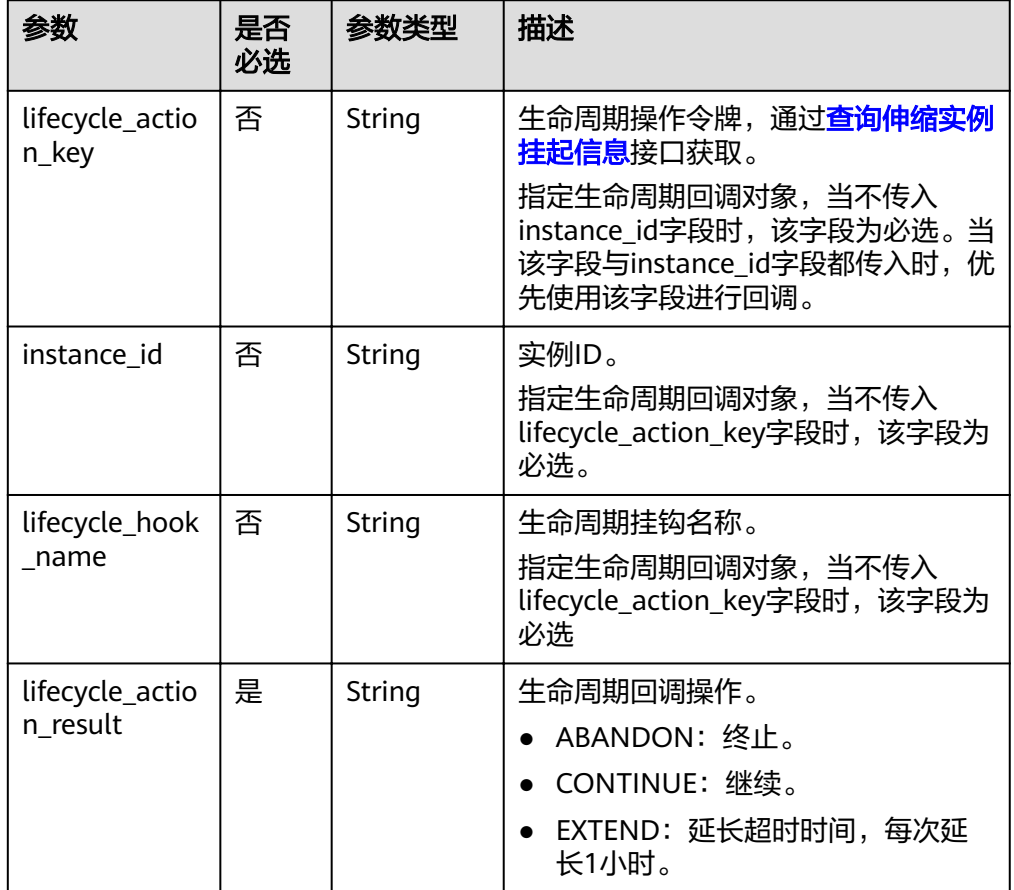

### ● 请求样例

}

本示例展示了在ID为e5d27f5c-dd76-4a61-b4bc-a67c5686719a的伸缩组内通过 生命周期操作令牌23880867-6288-4470-98a8-f8bda096b6c4进行ABANDON的 回调操作。

PUT https://{Endpoint}/autoscaling-api/v1/{project\_id}/scaling\_instance\_hook/e5d27f5c-dd76-4a61 b4bc-a67c5686719a/callback

```
{
 "lifecycle_action_result": "ABANDON",
```
"lifecycle\_action\_key":"23880867-6288-4470-98a8-f8bda096b6c4"

## 响应消息

- 响应参数
	- 无
- 响应样例 无

## 返回值

- 正常
	- 204
- 异常

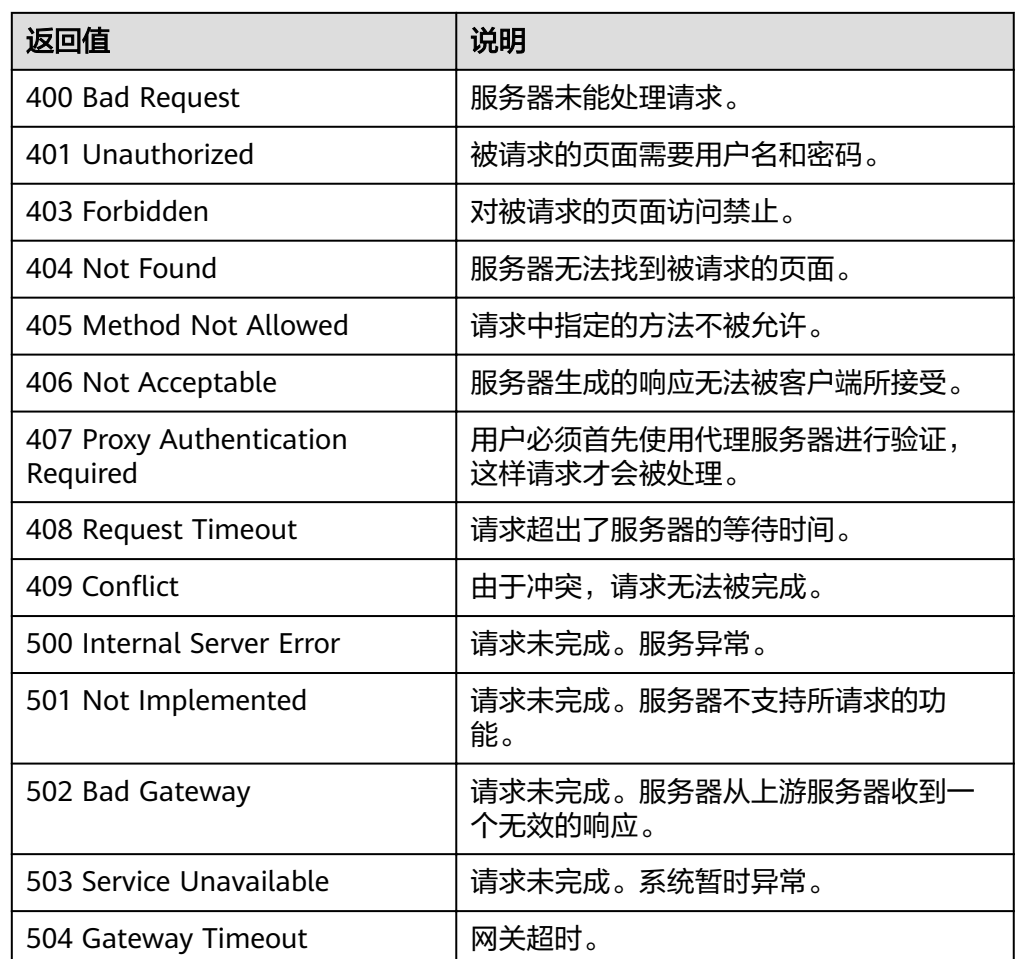

## 错误码

请参考<mark>错误码</mark>。

## <span id="page-160-0"></span>**5.9.6** 查询伸缩实例挂起信息

## 功能介绍

添加生命周期挂钩后,当伸缩组进行伸缩活动时,实例将被挂钩挂起并置于等待状 态,根据输入条件过滤查询弹性伸缩组中伸缩实例的挂起信息。

- 可根据实例ID进行条件过滤查询。
- 若不加过滤条件默认查询指定伸缩组内所有实例挂起信息。

### **URI**

GET /autoscaling-api/v1/{project\_id}/scaling\_instance\_hook/{scaling\_group\_id}/list

### 说明

可以在URI后面用'?'和'&'添加不同的查询条件组合。支持参数说明中所有非必选参数过 滤,请参考请求样例。

### 表 **5-158** 参数说明

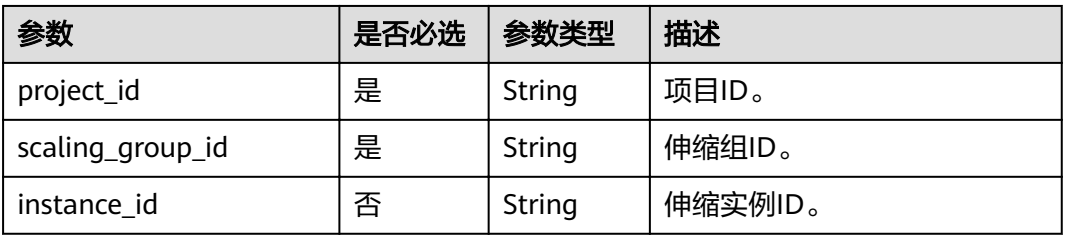

### 请求消息

- 请求参数
	- 无
- 请求样例

本示例展示了在ID为e5d27f5c-dd76-4a61-b4bc-a67c5686719a的伸缩组内,查 询ID为b25c1589-c96c-465b-9fef-d06540d1945c的实例的挂起信息。 GET https://{Endpoint}/autoscaling-api/v1/{project\_id}/scaling\_instance\_hook/e5d27f5c-dd76-4a61 b4bc-a67c5686719a/list?instance\_id=b25c1589-c96c-465b-9fef-d06540d1945c

### 响应消息

响应参数

#### 表 **5-159** 响应参数

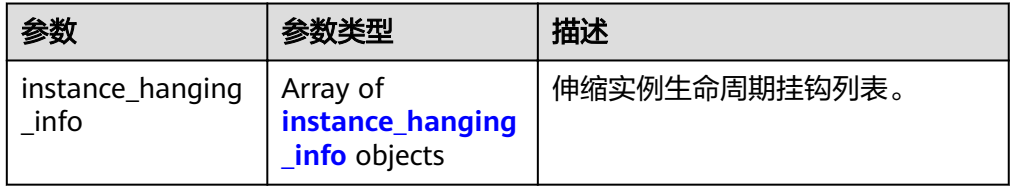

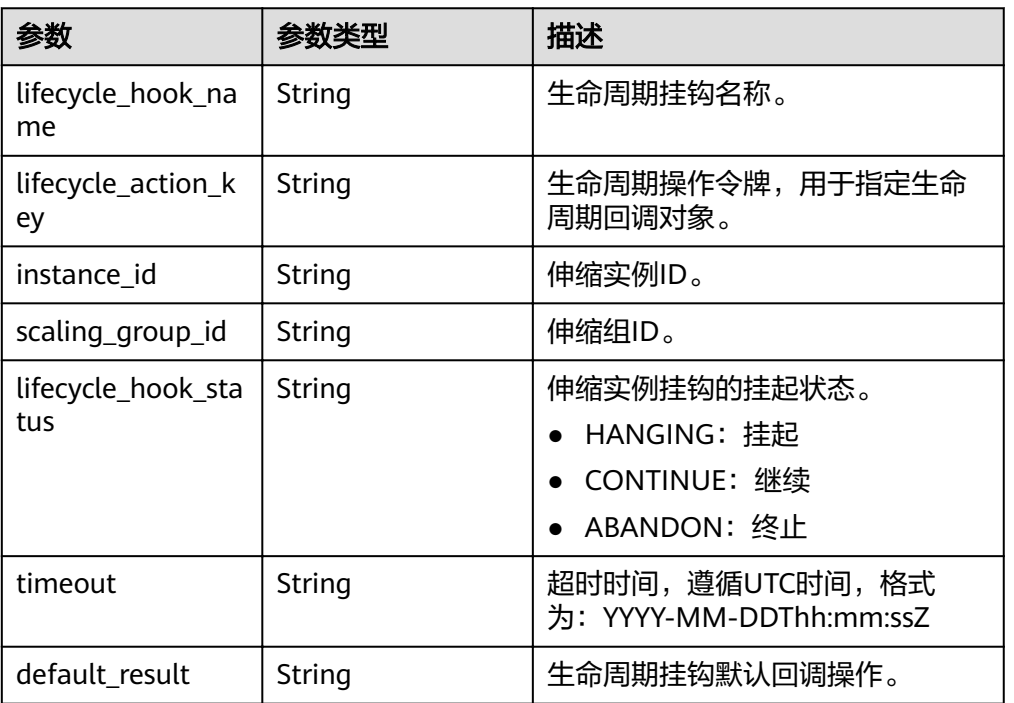

### <span id="page-161-0"></span>表 **5-160** instance\_hanging\_info 字段数据结构说明

● 响应样例 {

```
 "instance_hanging_info": [
     {
        "instance_id": "b25c1589-c96c-465b-9fef-d06540d1945c",
        "scaling_group_id": "e5d27f5c-dd76-4a61-b4bc-a67c5686719a",
 "lifecycle_hook_name": "hook-test",
 "lifecycle_action_key": "6ebe6e72-4b09-4adb-ae4a-a91dc0560069",
 "default_result": "ABANDON",
        "timeout": "2016-11-15T06:43:41Z",
        "lifecycle_hook_status": "HANGING"
     }
  ]
```
返回值

● 正常

}

200

● 异常

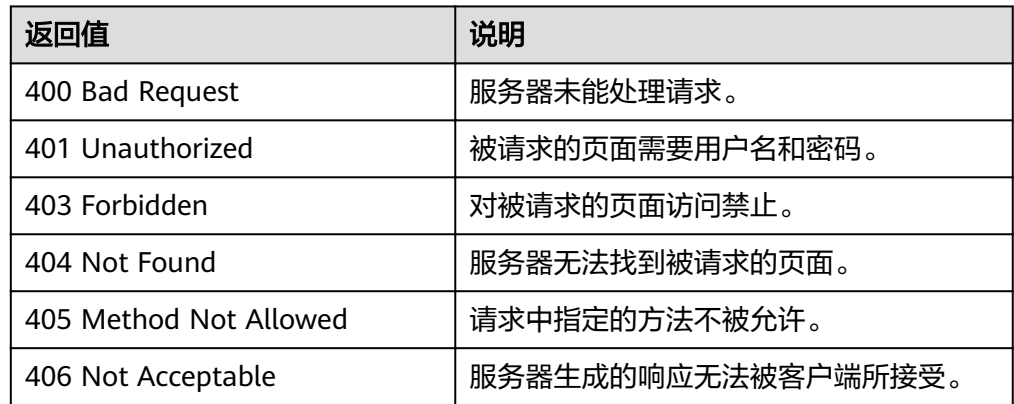

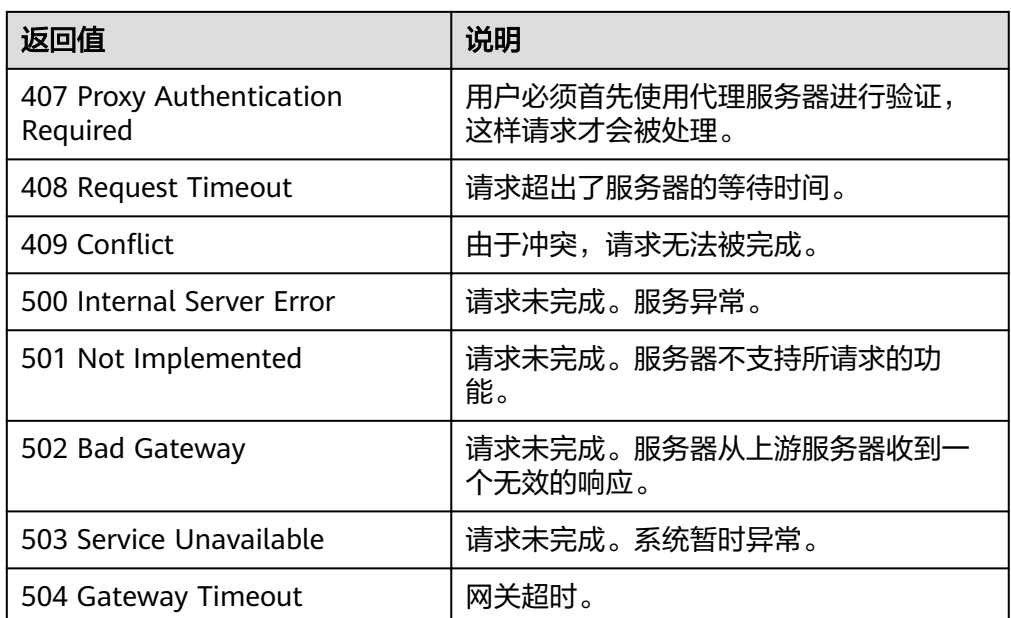

请参[考错误码。](#page-192-0)

## **5.9.7** 删除生命周期挂钩

## 功能介绍

删除一个指定生命周期挂钩。

伸缩组进行伸缩活动时,不允许删除该伸缩组内的生命周期挂钩。

### **URI**

DELETE /autoscaling-api/v1/{project\_id}/scaling\_lifecycle\_hook/{scaling\_group\_id}/ {lifecycle\_hook\_name}

### 表 **5-161** 参数说明

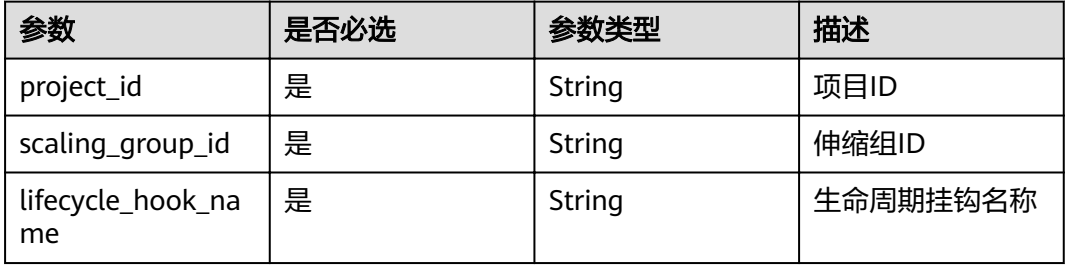

## 请求消息

请求参数

无

### ● 请求样例

### 本示例展示了删除ID为e5d27f5c-dd76-4a61-b4bc-a67c5686719a的伸缩组内名 称为test-hook1的生命周期挂钩。

DELETE https://{Endpoint}/autoscaling-api/v1/{project\_id}/scaling\_lifecycle\_hook/e5d27f5c-dd76-4a61 b4bc-a67c5686719a/test-hook1

## 响应消息

- 响应参数 无
- 响应样例 无

## 返回值

- 正常
	- 204
- 异常

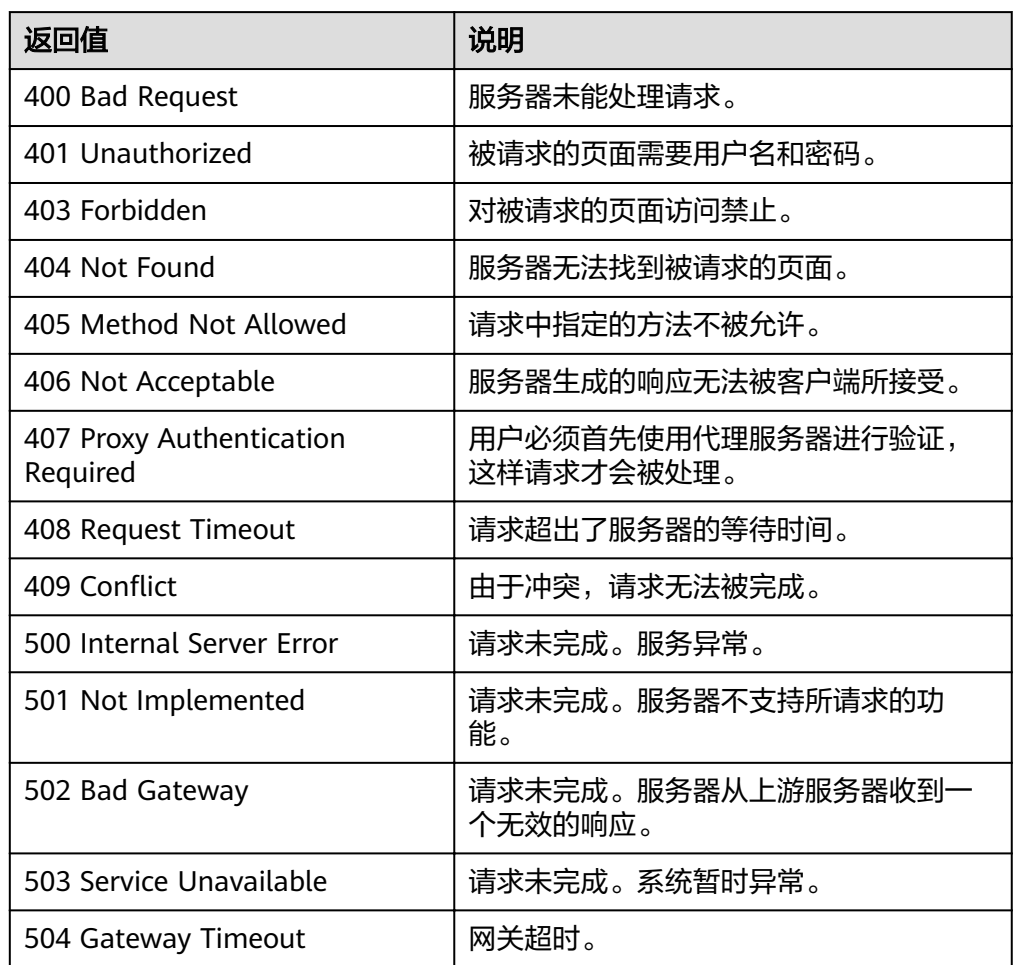

## 错误码

请参[考错误码。](#page-192-0)

# **5.10** 标签管理

## **5.10.1** 查询标签

## 功能介绍

根据项目ID查询指定资源类型的标签列表。

## **URI**

GET /autoscaling-api/v1/{project\_id}/{resource\_type}/tags

### 表 **5-162** 参数说明

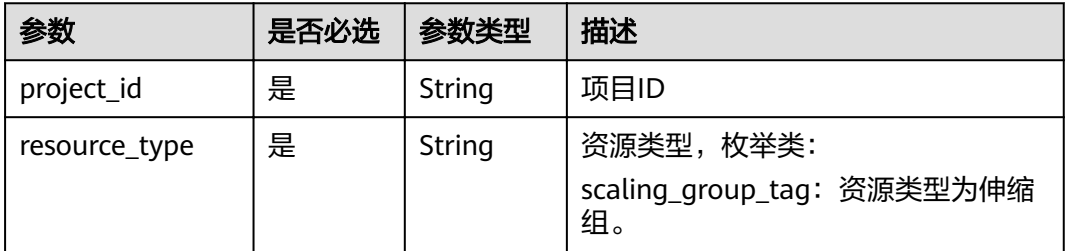

## 请求消息

- 请求参数
	- 无
- 请求样例 本示例展示了查询伸缩组的资源标签操作。 GET https://{Endpoint}/autoscaling-api/v1/{project\_id}/scaling\_group\_tag/tags

## 响应消息

响应参数

### 表 **5-163** 响应参数

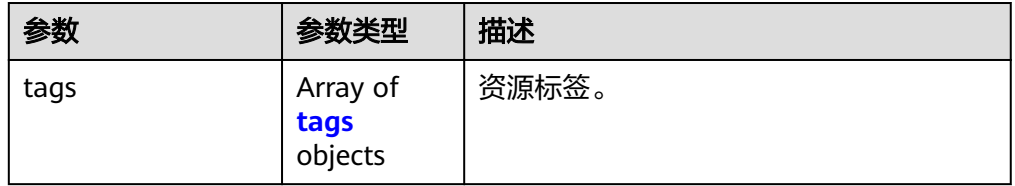

### <span id="page-165-0"></span>表 **5-164** tags 字段数据结构说明

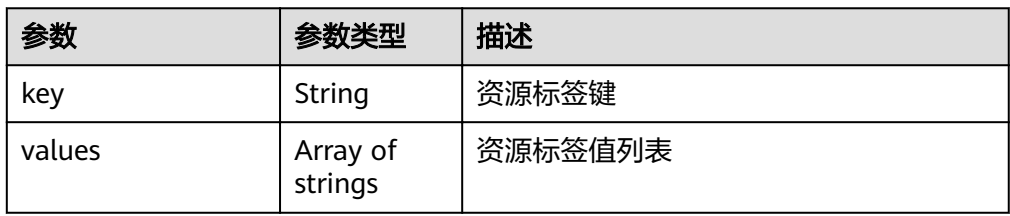

### ● 响应样例

```
 {
 "tags": [
\overline{\phantom{a}} "key": "ENV15",
         "values": [
           "ENV15"
         ]
      },
      {
         "key": "111",
         "values": [
 ""
        ]
 },
\overline{\phantom{a}} "key": "environment",
 "values": [
 "DEV"
        ]
      },
     \ddot{\mathcal{E}} "key": "ENV151",
         "values": [
            "ENV151"
        ]
     },
      {
         "key": "ENV152",
 "values": [
 "ENV152"
        ]
     }
   ]
 }
```
## 返回值

● 正常

200

● 异常

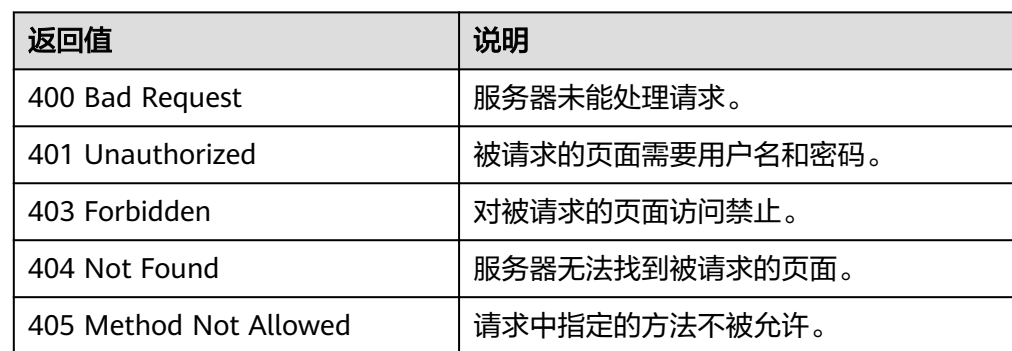

<span id="page-166-0"></span>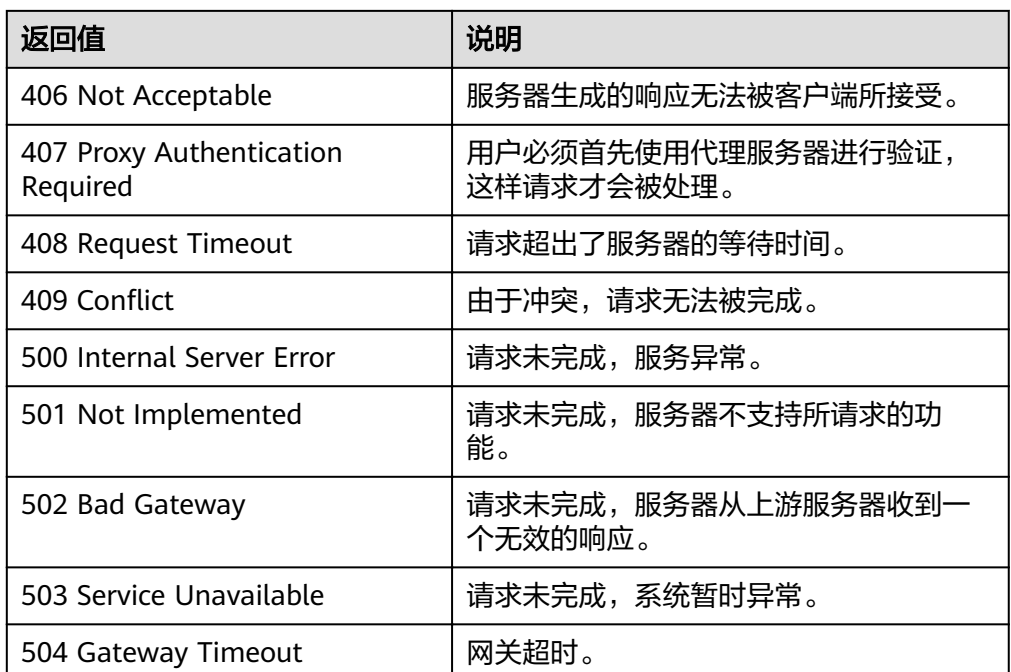

请参[考错误码。](#page-192-0)

# **5.10.2** 查询资源标签

## 功能介绍

根据项目ID和资源ID查询指定资源类型的资源标签列表。

**URI**

GET /autoscaling-api/v1/{project\_id}/{resource\_type}/{resource\_id}/tags

### 表 **5-165** 参数说明

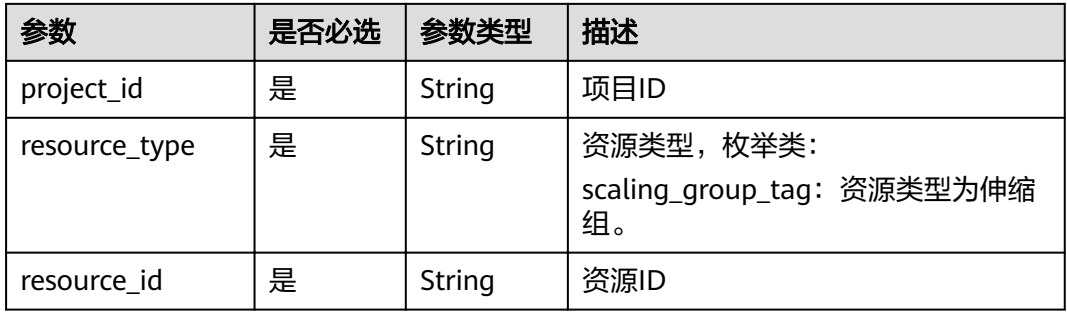

## 请求消息

● 请求参数

### 无

请求样例

本示例展示了查询ID为e5d27f5c-dd76-4a61-b4bc-a67c5686719a的伸缩组下的 资源标签。

GET https://{Endpoint}/autoscaling-api/v1/{project\_id}/scaling\_group\_tag/e5d27f5c-dd76-4a61-b4bca67c5686719a/tags

## 响应消息

● 响应参数

#### 表 **5-166** 响应参数

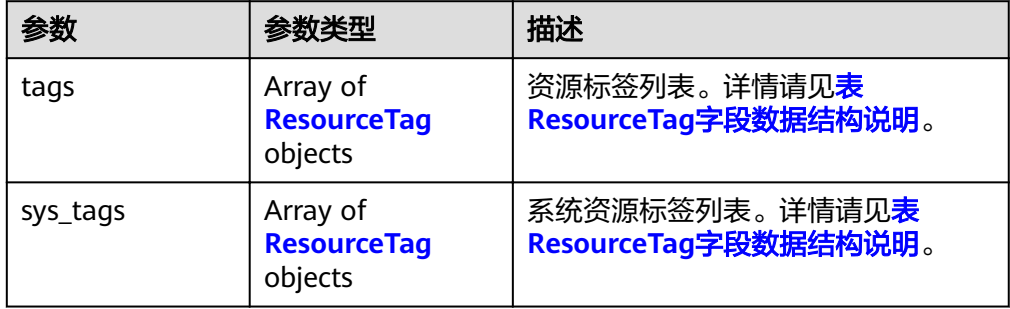

### 表 **5-167** ResourceTag 字段数据结构说明

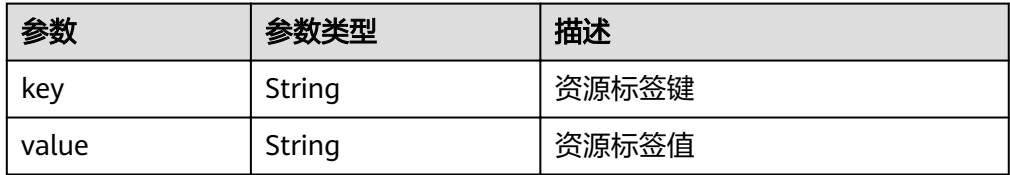

响应样例

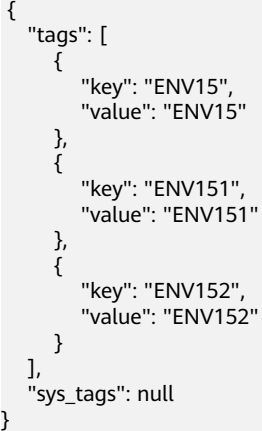

## 返回值

● 正常 200

● 异常

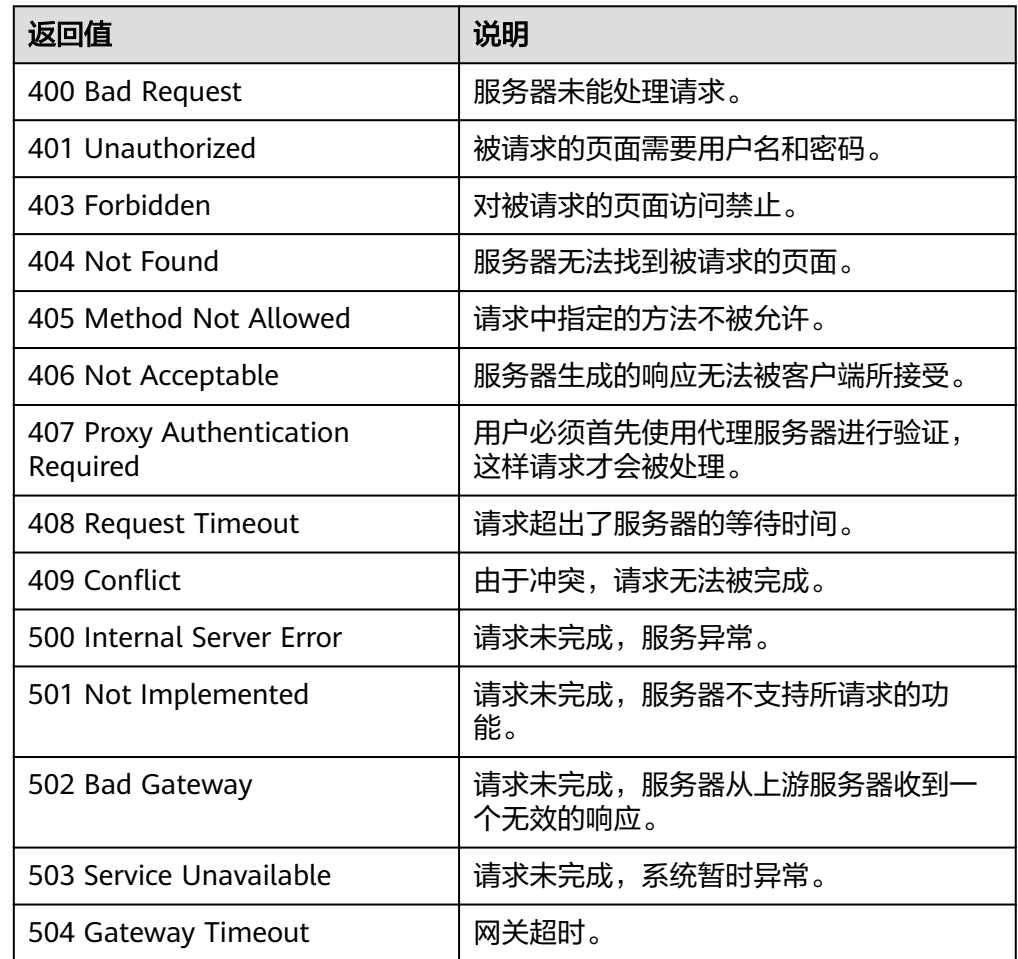

## 错误码

请参[考错误码。](#page-192-0)

# **5.10.3** 创建或删除标签

## 功能介绍

创建或删除指定资源的标签。

每个伸缩组最多添加10个标签。

## **URI**

POST /autoscaling-api/v1/{project\_id}/{resource\_type}/{resource\_id}/tags/action

### 表 **5-168** 参数说明

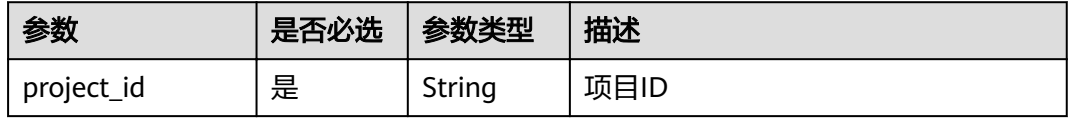

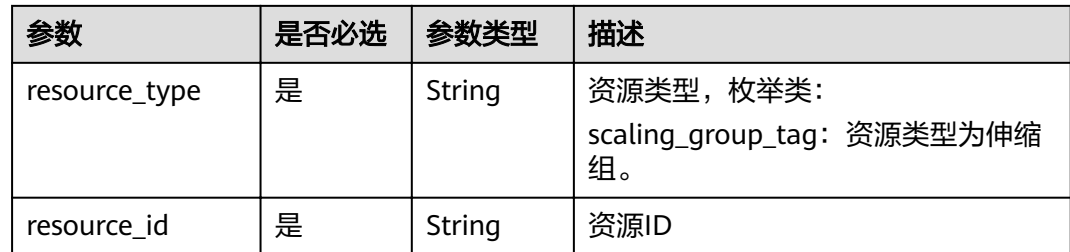

## 请求消息

● 请求参数

表 **5-169** 请求参数

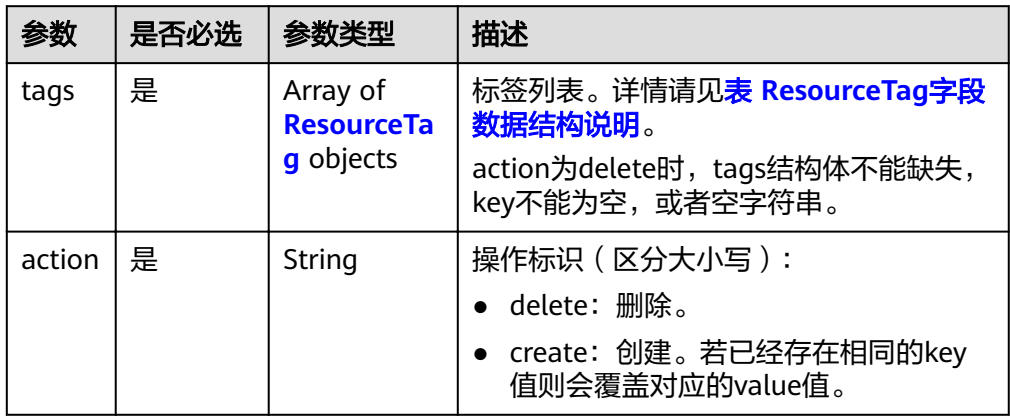

## 表 **5-170** ResourceTag 字段数据结构说明

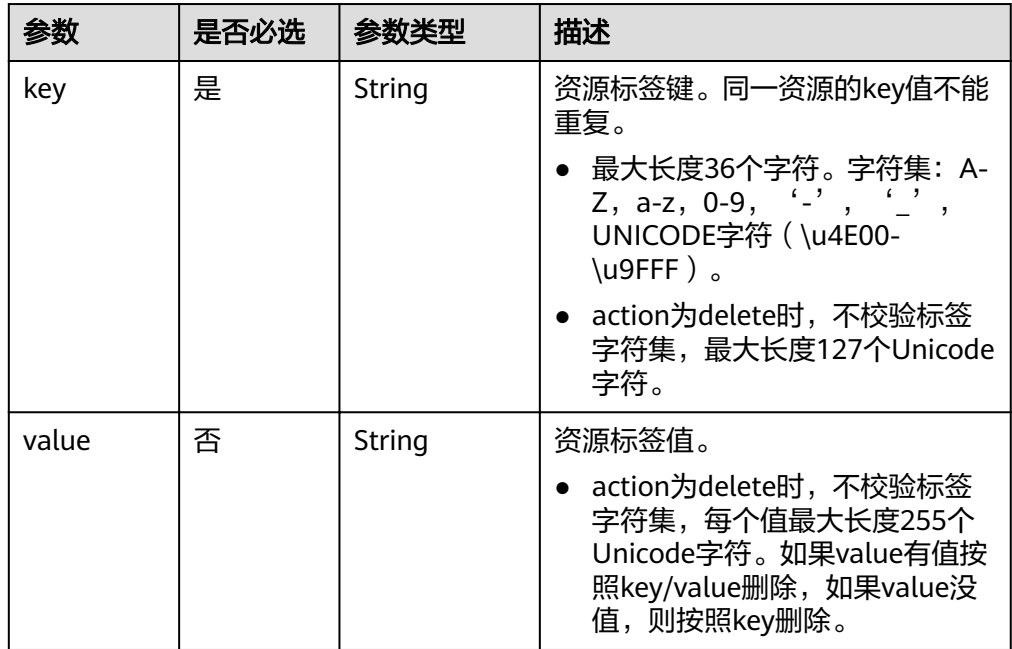

### ● 请求样例

### 本示例展示了在ID为e5d27f5c-dd76-4a61-b4bc-a67c5686719a的伸缩组下创建 key=ENV15, value=ENV15和key=ENV151, value=ENV151的资源标签。

POST https://{Endpoint}/autoscaling-api/v1/{project\_id}/scaling\_group\_tag/e5d27f5c-dd76-4a61-b4bca67c5686719a/tags/action

```
{ 
 "tags": [
 { 
       "key": "ENV15", 
       "value": "ENV15" 
   }, 
   { 
       "key": "ENV151", 
       "value": "ENV151" 
    }
    ], 
  "action": "create" 
}
```
### 响应消息

● 响应参数

无

● 响应样例 无

## 返回值

● 正常

204

● 异常

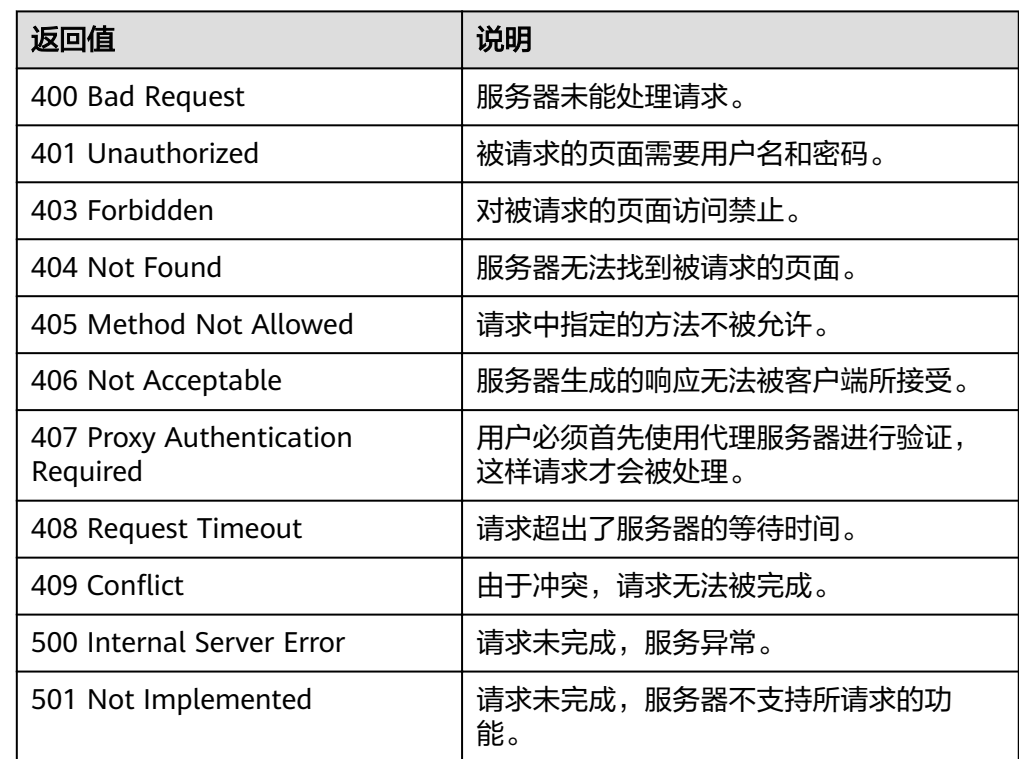

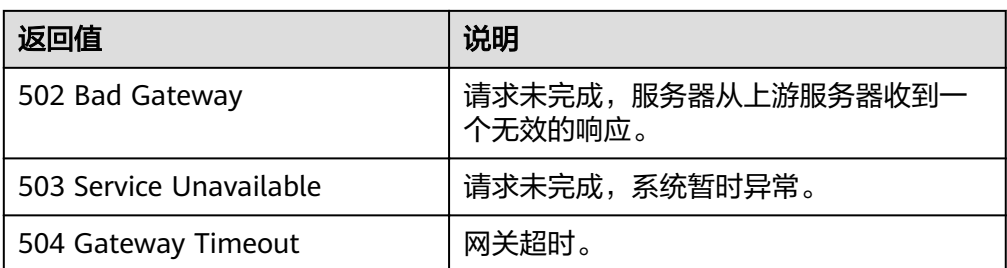

请参[考错误码。](#page-192-0)

# **5.10.4** 查询资源实例

## 功能介绍

根据项目ID查询指定资源类型的资源实例。

资源、资源tag默认按照创建时间倒序。

### **URI**

POST /autoscaling-api/v1/{project\_id}/{resource\_type}/resource\_instances/action

### 表 **5-171** 参数说明

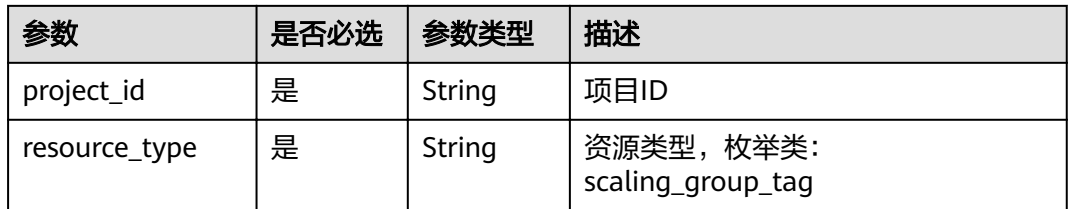

## 请求消息

请求参数

### 表 **5-172** 请求参数

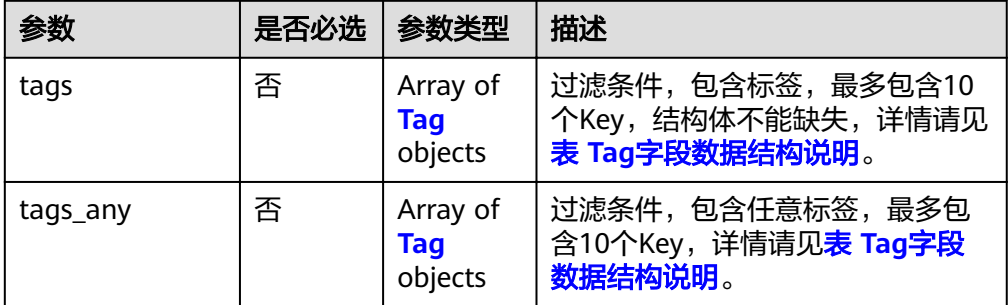

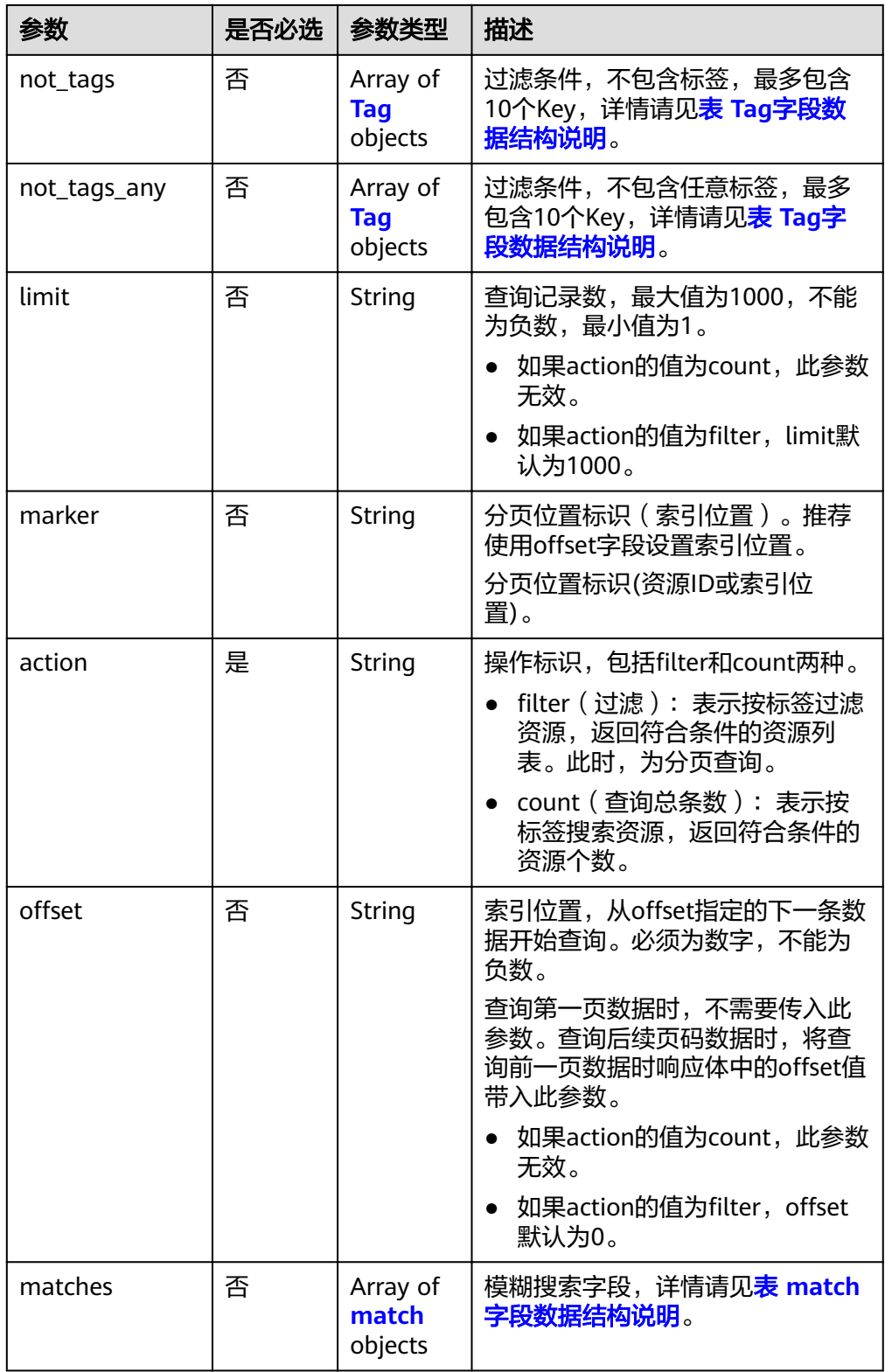

### <span id="page-173-0"></span>表 **5-173** Tag 字段数据结构说明

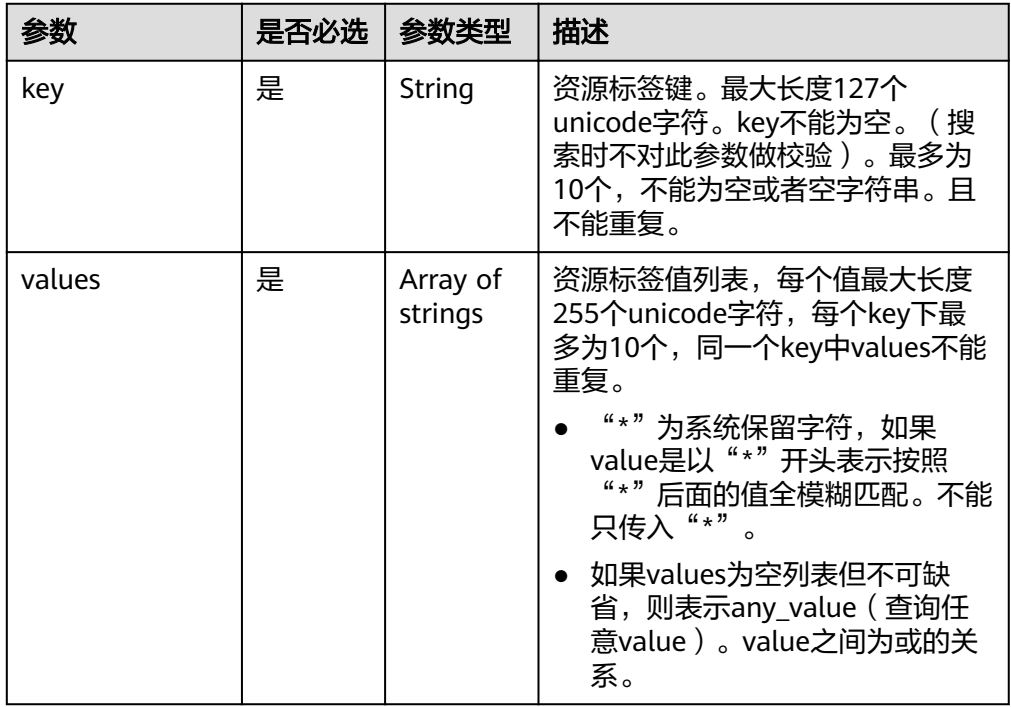

### 表 **5-174** match 字段数据结构说明

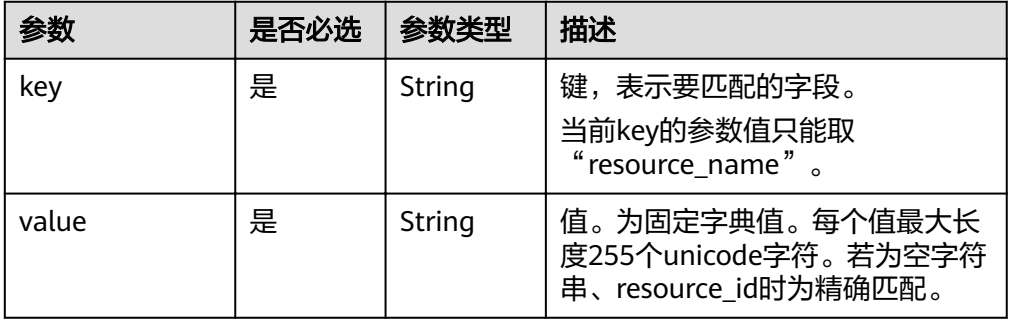

### 请求样例

{

action为filter时请求样例

本示例展示了查询租户下按包含标签key=key1, value=value, 不包含 key=key2, value=value2, 索引位置100, 查询最大记录数为100的伸缩组资 源信息。

POST https: //{Endpoint}/autoscaling-api/v1/{project\_id}/scaling\_group\_tag/resource\_instances/ action

```
"offset": "100",
 "limit": "100",
"action": "filter",
   "matches": [{
      "key": "resource_name",
      "value": "resource1"
 }],
 "not_tags": [{
     "key": "key2",
```

```
 "values": ["value2"]
   }],
   "tags": [{
 "key": "key1",
 "values": ["value1"]
  }]
```
– action为count时请求样例

}

本示例展示了查询租户下按包含标签key=key1, value=value, 不包含 key=key2, value=value2的伸缩组资源数目。

POST https: //{Endpoint}/autoscaling-api/v1/{project\_id}/scaling\_group\_tag/resource\_instances/ action

```
{
   "action": "count",
 "not_tags": [{
 "key": "key2",
      "values": ["value2"]
   }],
 "tags": [{
 "key": "key1",
      "values": ["value1"]
 },
 {
      "key": "key2",
      "values": ["value1",
      "value2"]
 }],
 "matches": [{
 "key": "resource_name",
 "value": "resource1"
   }]
}
```
## 响应消息

响应参数

### 表 **5-175** 响应参数

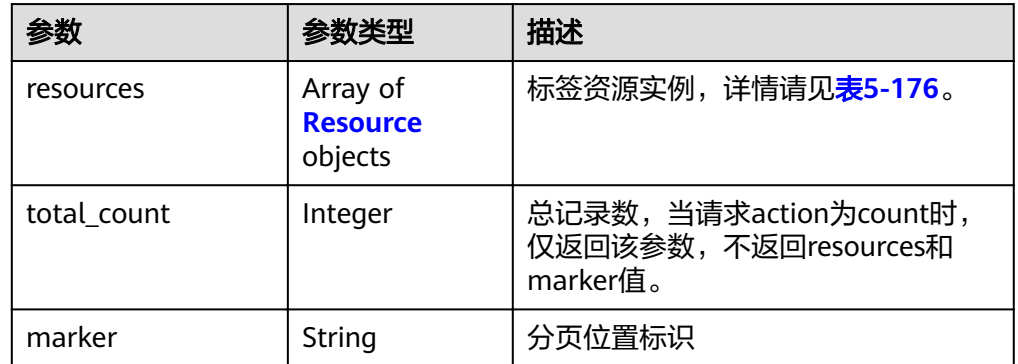

#### 表 **5-176** Resource 字段说明

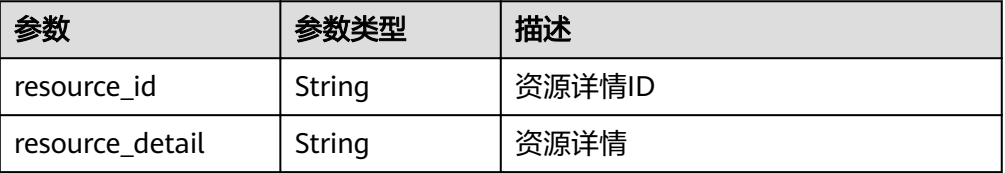

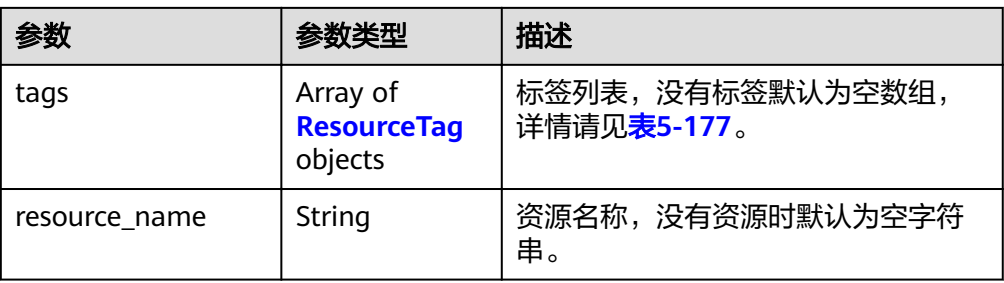

### 表 **5-177** ResourceTag 字段说明

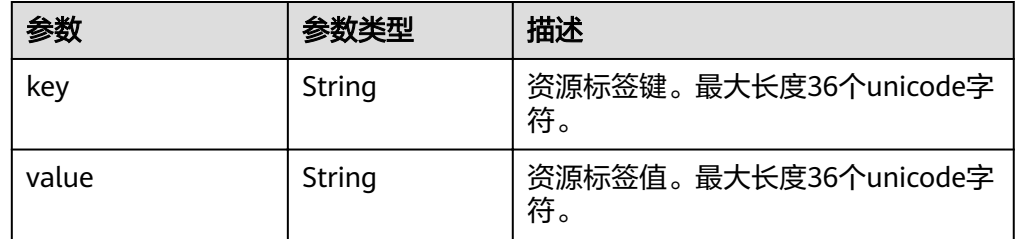

- 响应样例
	- action为filter时响应样例

```
{
   "resources": [{
      "resource_id": "64af4b6f-ec51-4436-8004-7a8f30080c87",
      "resource_detail": "SCALING_GROUP_TAG",
 "tags": [{
 "key": "key1","value": "value1"
      }],
      "resource_name": "as_scaling_group_1"
 },
\{ "resource_id": "7122ef51-604b-40e7-b9b2-1de4cd78dc60",
      "resource_detail": "SCALING_GROUP_TAG",
      "tags": [{
         "key": "key1","value": "value1"
      }],
      "resource_name": "as_scaling_group_2"
   }],
   "marker": "2",
    "total_count": 2
}
```
– action为count时响应样例 {

```
 "total_count": 1000
```
### 返回值

● 正常

}

- 200
- 异常

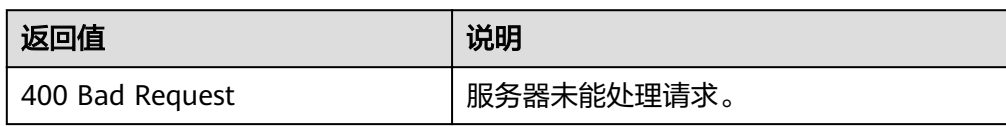

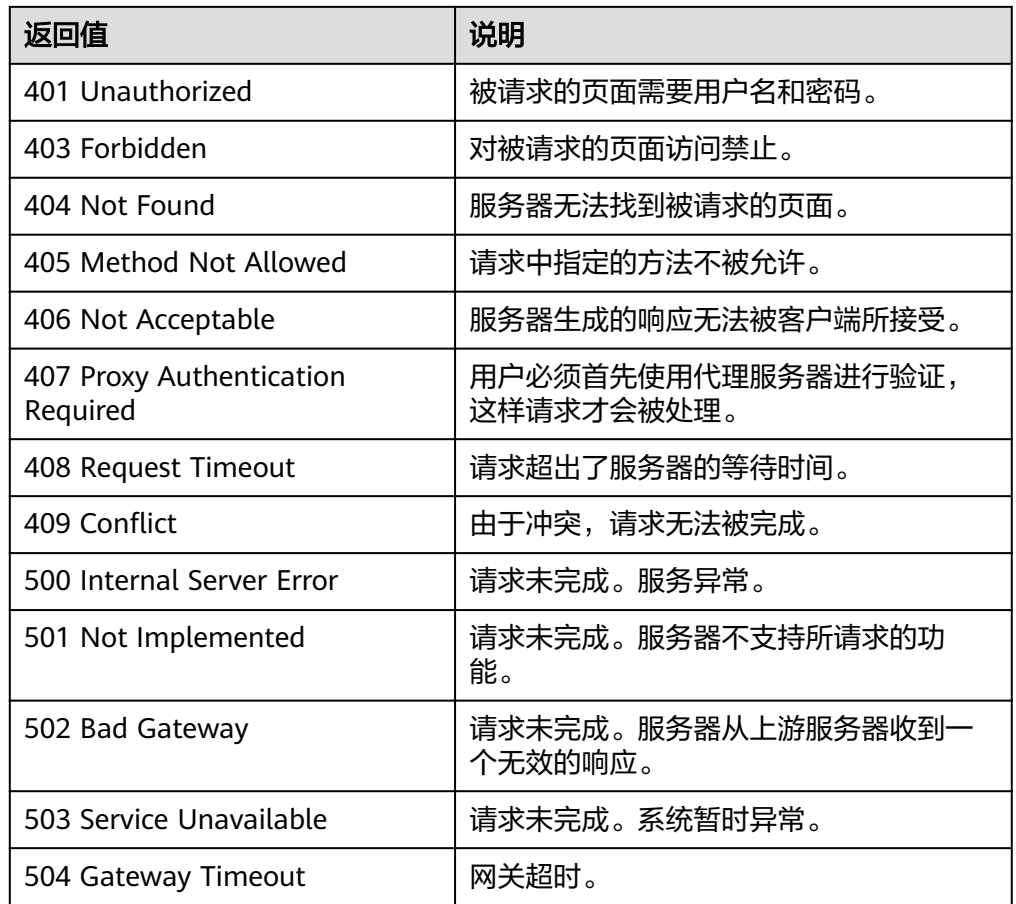

请参[考错误码。](#page-192-0)

# **5.11** 弹性伸缩 **API** 管理

# **5.11.1** 查询 **API** 版本信息

## 功能介绍

查询弹性伸缩API所有版本信息。

### **URI**

GET /

## 请求消息

- 请求参数 无
- 请求样例

#### 本示例展示了查询当前API所有版本信息。 GET https://{Endpoint}/

## 响应消息

● 响应参数

### 表 **5-178** 响应参数

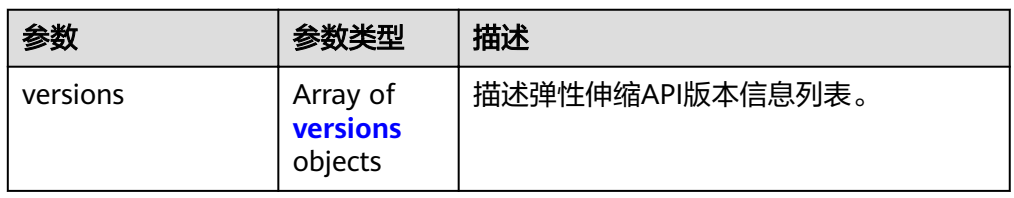

### 表 **5-179** versions 字段数据结构说明

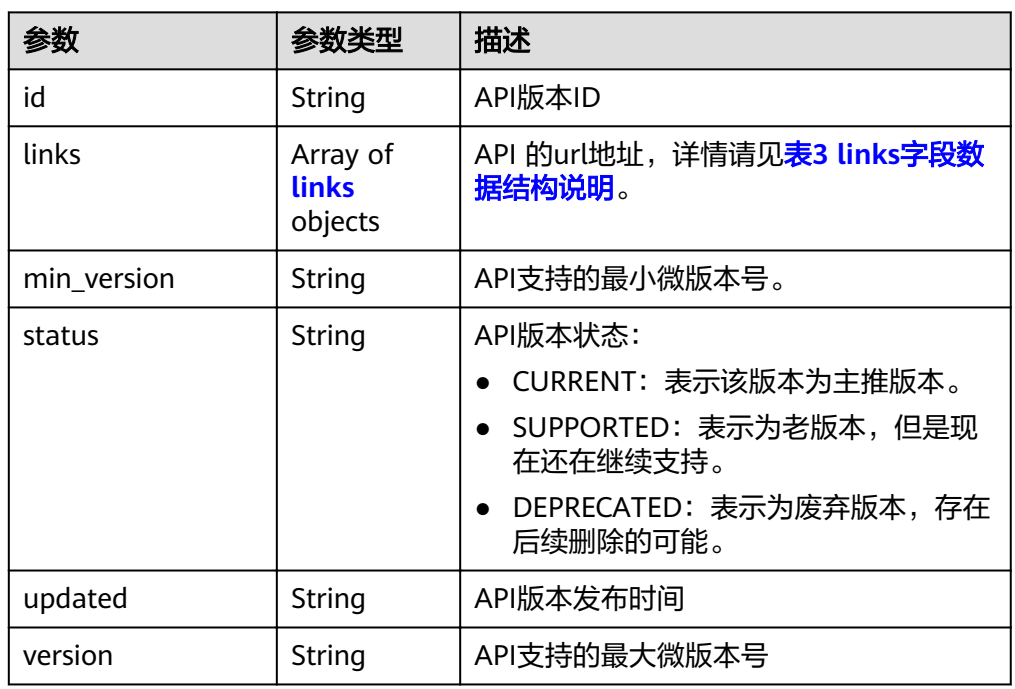

### 表 **5-180** links 字段数据结构说明

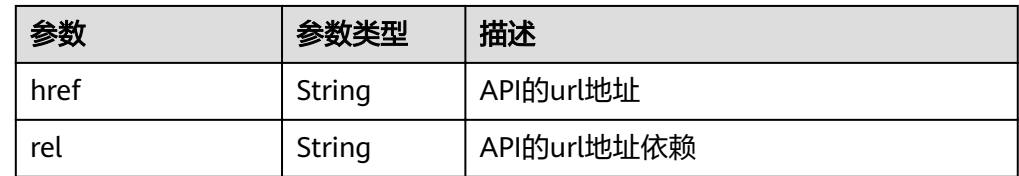

### ● 响应样例

{ "versions": [  $\{$  "id": "v1", "links": [

```
 {
 "href": "https://as.XXX.mycloud.com/autoscaling-api/v1/",
 "rel": "self"
     }
    ],
    "min_version": "",
 "status": "CURRENT",
 "updated": "2016-06-30T00:00:00Z",
 "version": ""
   },
   {
    "id": "v2",
    "links": [
\overline{\phantom{a}} "href": "https://as.XXX.mycloud.com/autoscaling-api/v2/",
 "rel": "self"
     }
\Box "min_version": "",
 "status": "SUPPORTED",
 "updated": "2018-03-30T00:00:00Z",
 "version": ""
  }
 ]
```
## 返回值

● 正常

}

- 200
- 异常

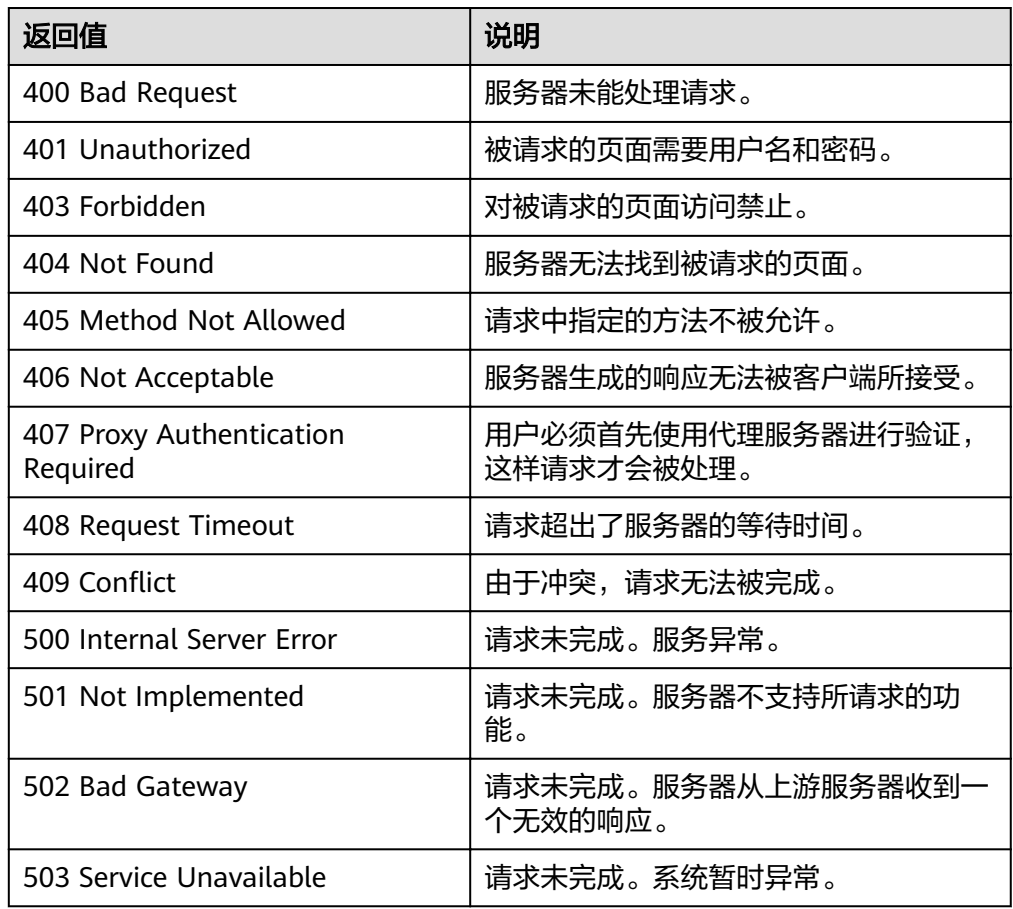

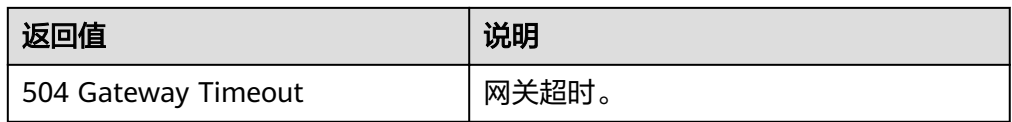

请参考<mark>错误码</mark>。

# **5.11.2** 查询指定 **API** 版本信息

## 功能介绍

查询弹性伸缩API指定版本信息。

### **URI**

GET /{api\_version}

### 表 **5-181** 参数说明

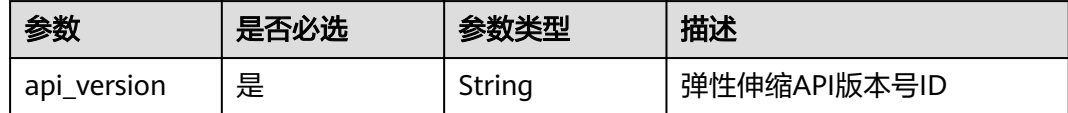

## 请求消息

- 请求参数 无
- 请求样例 本示例展示了查询v1版本API的版本信息。 GET https://{Endpoint}/v1

## 响应消息

● 响应参数

### 表 **5-182** 响应参数

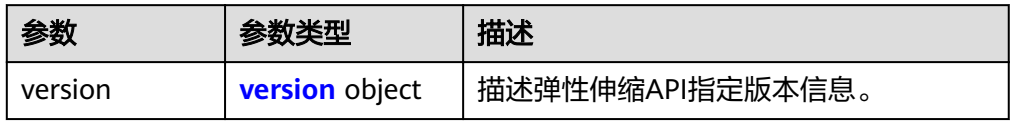

### 表 **5-183** version 字段数据结构说明

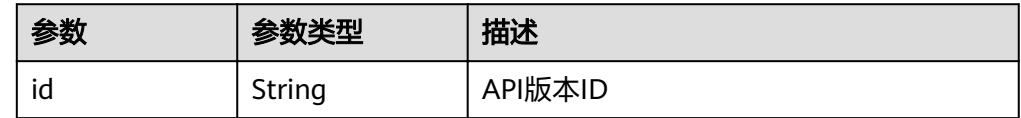
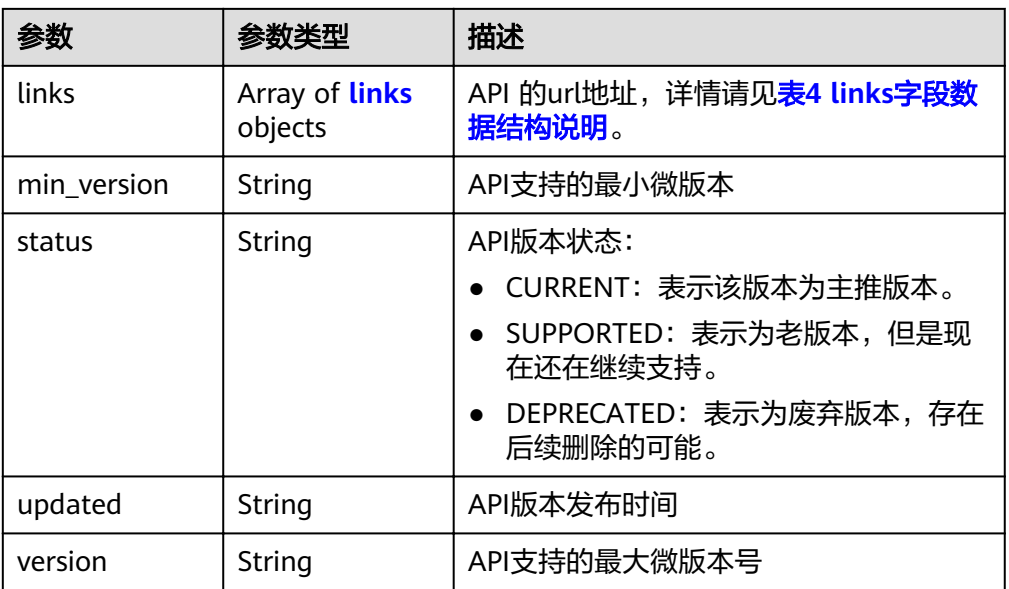

#### 表 **5-184** links 字段数据结构说明

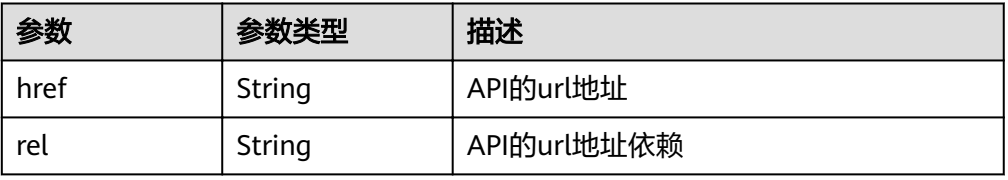

#### ● 响应样例

```
{
 "version": {
 "id": "v1",
 "links": [
\overline{\phantom{a}} "href": "https://as.XXX.mycloud.com/autoscaling-api/v1/",
 "rel": "self"
 }
 ],
 "min_version": "",
 "status": "CURRENT",
 "updated": "2016-06-30T00:00:00Z",
 "version": ""
  }
}
```
#### 返回值

● 正常

200

● 异常

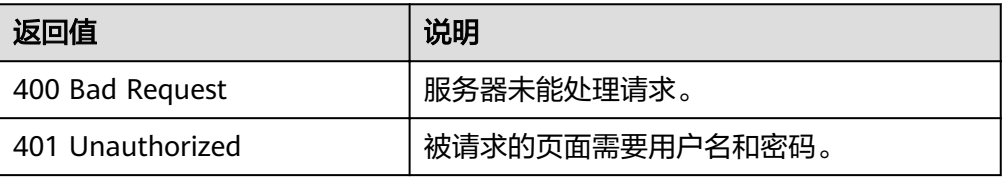

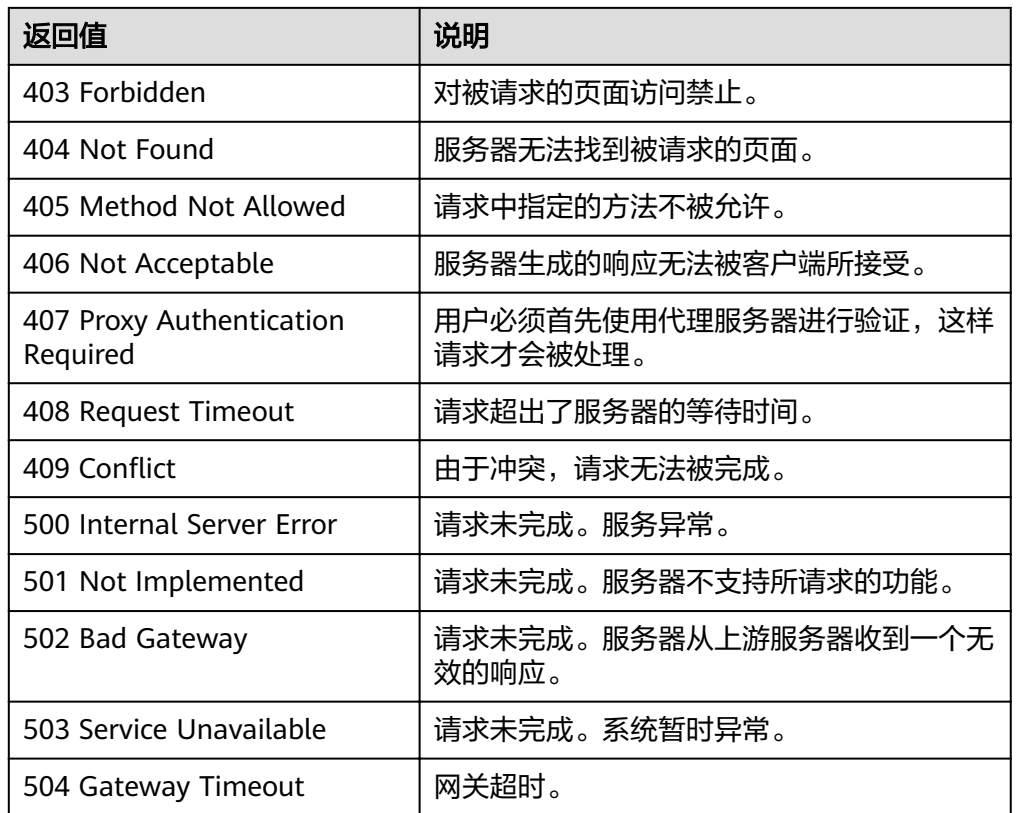

#### 错误码

请参考<mark>错误码</mark>。

# **6** 权限策略和授权项

## **6.1** 策略及授权项说明

如果您需要对您所拥有的AS进行精细的权限管理,您可以使用统一身份认证服务 (Identity and Access Management,简称IAM),如果账号已经能满足您的要求, 不需要创建独立的IAM用户,您可以跳过本章节,不影响您使用VPC服务的其它功能。

默认情况下,新建的IAM用户没有任何权限,您需要将其加入用户组,并给用户组授 予策略或角色,才能使用户组中的用户获得相应的权限,这一过程称为授权。授权 后,用户就可以基于已有权限对云服务进行操作。

权限根据授权的精细程度,分为角色和策略。角色以服务为粒度,是IAM最初提供的 一种根据用户的工作职能定义权限的粗粒度授权机制。策略以API接口为粒度进行权限 拆分,授权更加精细,可以精确到某个操作、资源和条件,能够满足企业对权限最小 化的安全管控要求。

#### 说明

如果您要允许或是禁止某个接口的操作权限,请使用策略。

帐号具备所有接口的调用权限,如果使用帐号下的IAM用户发起API请求时,该IAM用 户必须具备调用该接口所需的权限,否则,API请求将调用失败。每个接口所需要的权 限,与各个接口所对应的授权项相对应,只有发起请求的用户被授予授权项所对应的 策略,该用户才能成功调用该接口。例如,用户要调用接口来查询AS列表,那么这个 IAM用户被授予的策略中必须包含允许"as:groups:list"的授权项,该接口才能调用成 功。

#### 支持的授权项

细粒度策略支持的操作与API相对应,授权项列表说明如下:

- 权限: 自定义策略中授权项定义的内容即为权限。
- 对应API接口:自定义策略实际调用的API接口。
- 授权项: 自定义策略中支持的Action, 在自定义策略中的Action中写入授权项, 可以实现授权项对应的权限功能。
- 依赖的授权项:部分Action存在对其他Action的依赖,需要将依赖的Action同时写 入授权项,才能实现对应的权限功能。

● IAM项目(Project)/企业项目(Enterprise Project):自定义策略的授权范围,包括 IAM项目与企业项目。授权范围如果同时支持IAM项目和企业项目,表示此授权项 对应的自定义策略,可以在IAM和企业管理两个服务中给用户组授权并生效。如 果仅支持IAM项目,不支持企业项目,表示仅能在IAM中给用户组授权并生效,如 果在企业管理中授权,则该自定义策略不生效。管理员可以在授权项列表中查看 授权项是否支持IAM项目或企业项目,"√"表示支持,"×"表示暂不支持。

AS支持自定义策略授权项如下所示:

- <mark>弹性伸缩组</mark>,包含伸缩组接口对应的授权项,如创建伸缩组、修改伸缩组、查询 伸缩组等接口。
- <mark>弹性伸缩配置</mark>,包含伸缩配置接口对应的授权项,如创建伸缩配置、删除伸缩配 置、查询伸缩配置等接口。
- <mark>弹性伸缩实例</mark>,包含伸缩实例接口对应的授权项,如查询弹性伸缩组中的实例列 表、移出弹性伸缩组实例等接口。
- <mark>弹性伸缩策略</mark>,包含弹性伸缩策略接口对应的授权项,如创建弹性伸缩策略、修 改弹性伸缩策略等接口。
- 伯缩策略执行日志,包含查询策略执行日志接口对应的授权项。
- <mark>伸缩活动日志</mark>,包含查询伸缩活动日志接口对应的授权项。
- 配<mark>额</mark>,包含弹性伸缩配额接口对应的授权项,如查询弹性伸缩配额等接口。
- <mark>通知</mark>,包含弹性伸缩通知接口对应的授权项,如查询伸缩组通知列表等接口。
- **生命周期挂钩**,包含生命周期挂钩相关接口的授权项,如创建生命周期挂钩等接 口。
- t<mark>标签管理</mark>,包含弹性伸缩标签接口对应的授权项,如查询标签等接口。

## **6.2** 弹性伸缩组

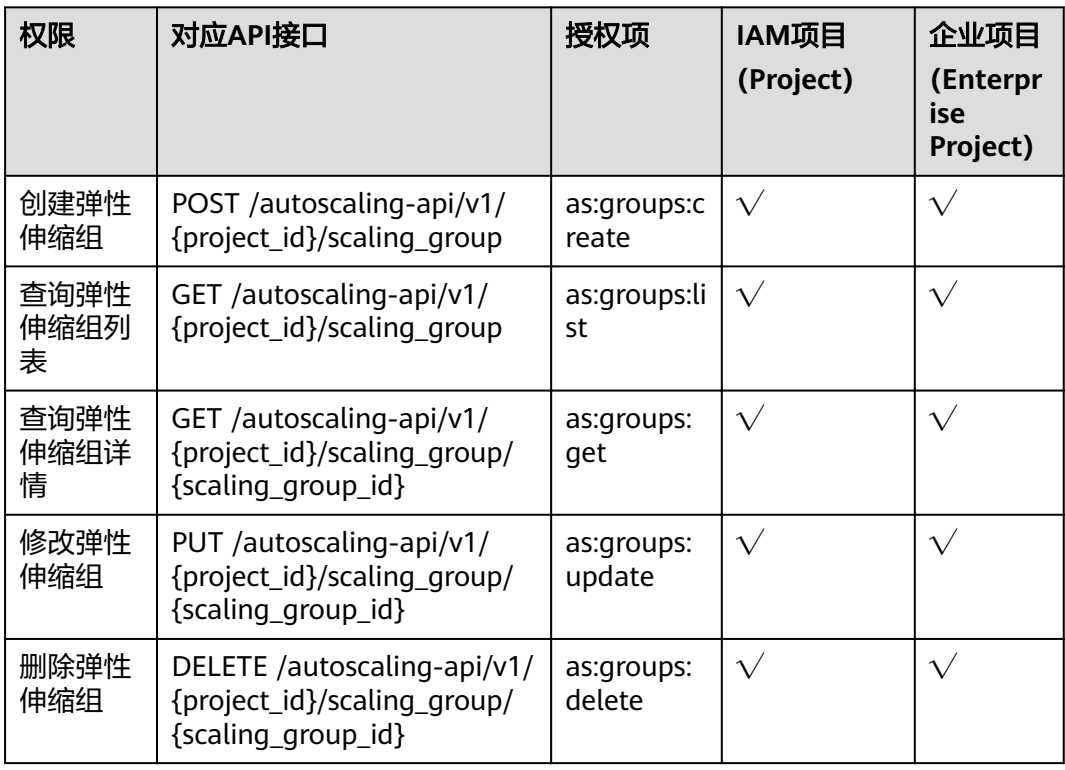

<span id="page-184-0"></span>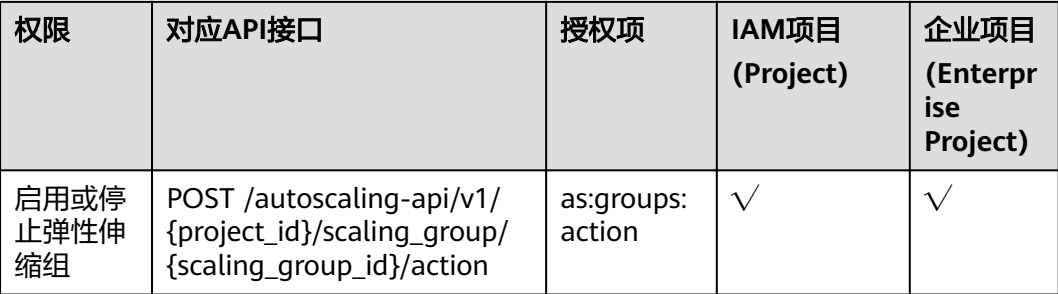

## **6.3** 弹性伸缩配置

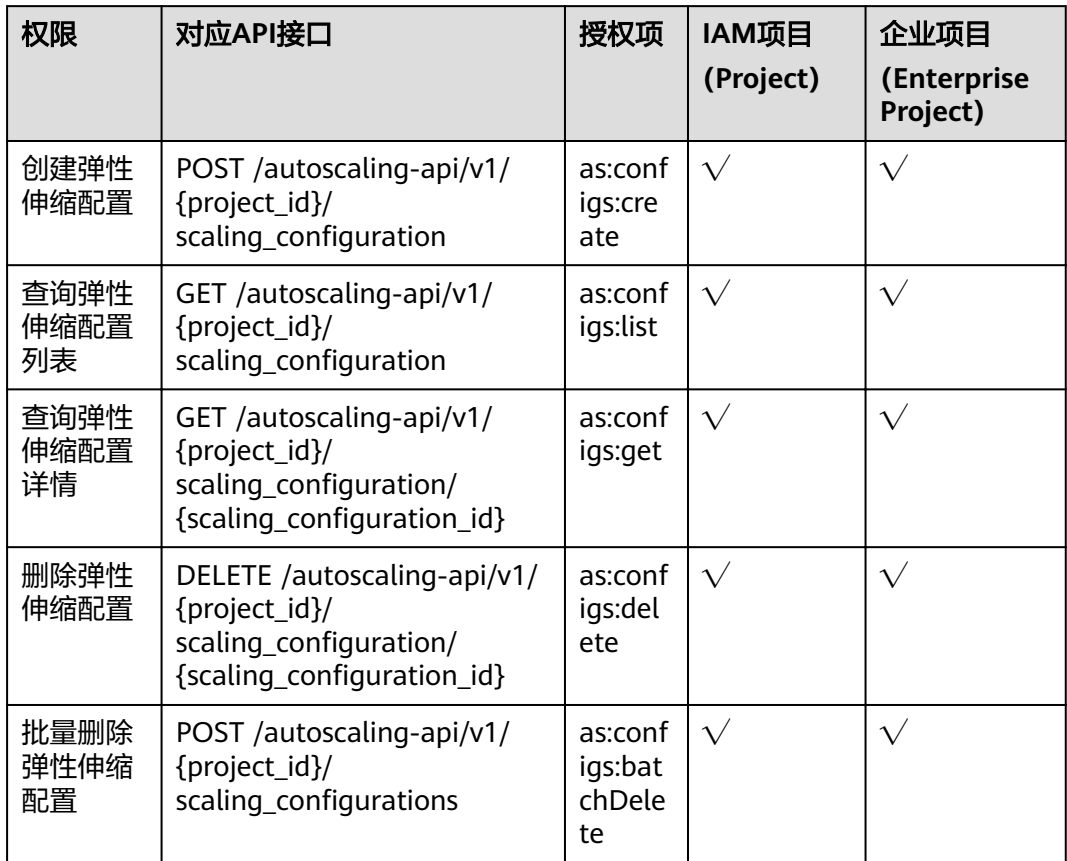

## <span id="page-185-0"></span>**6.4** 弹性伸缩实例

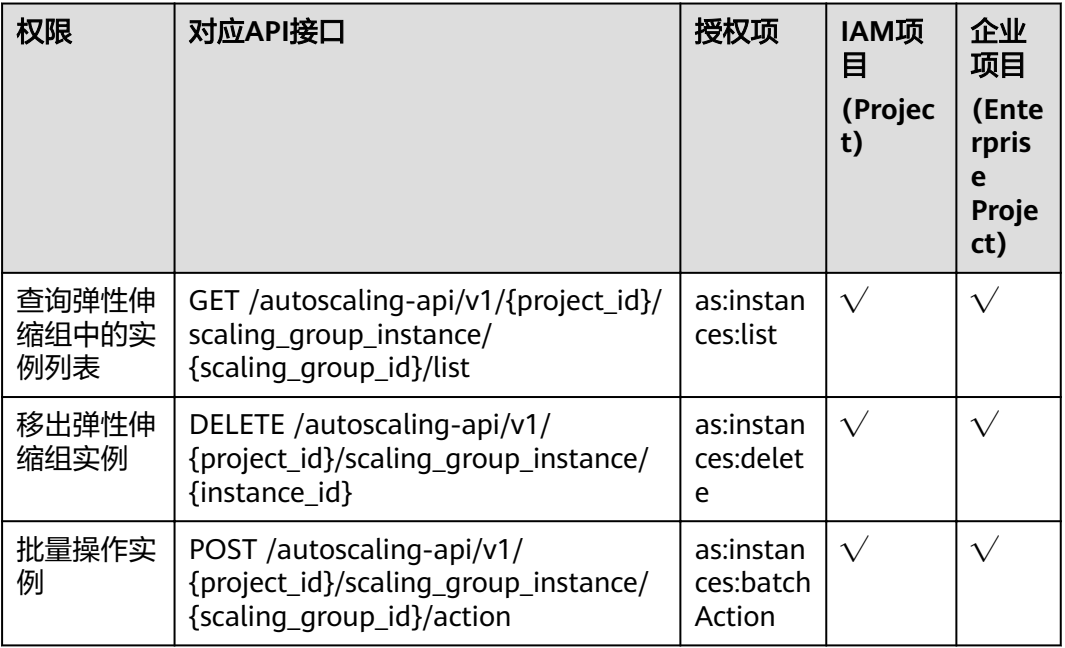

## **6.5** 弹性伸缩策略

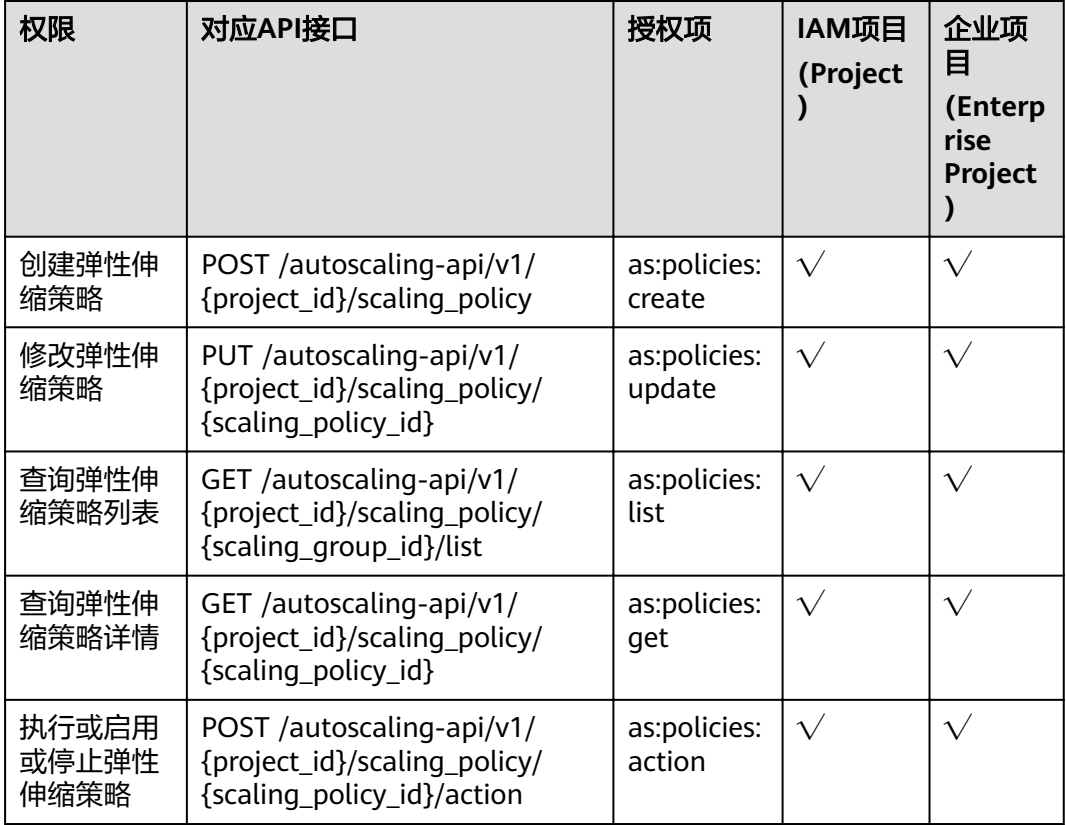

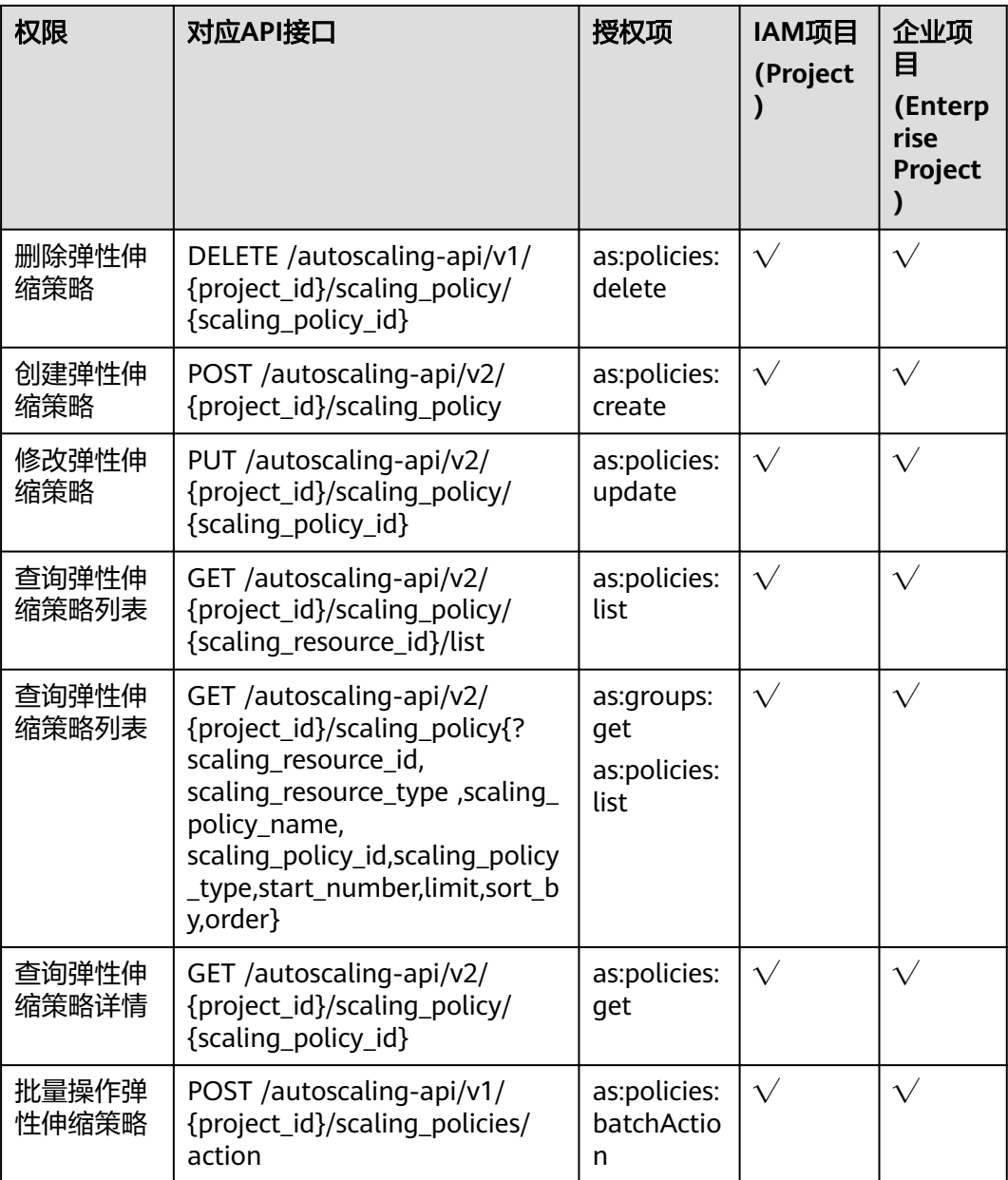

# <span id="page-187-0"></span>**6.6** 伸缩策略执行日志

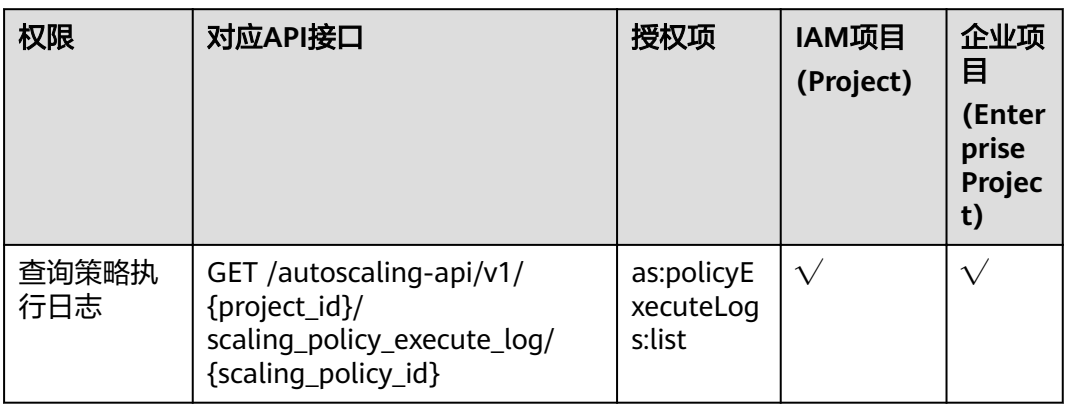

## **6.7** 伸缩活动日志

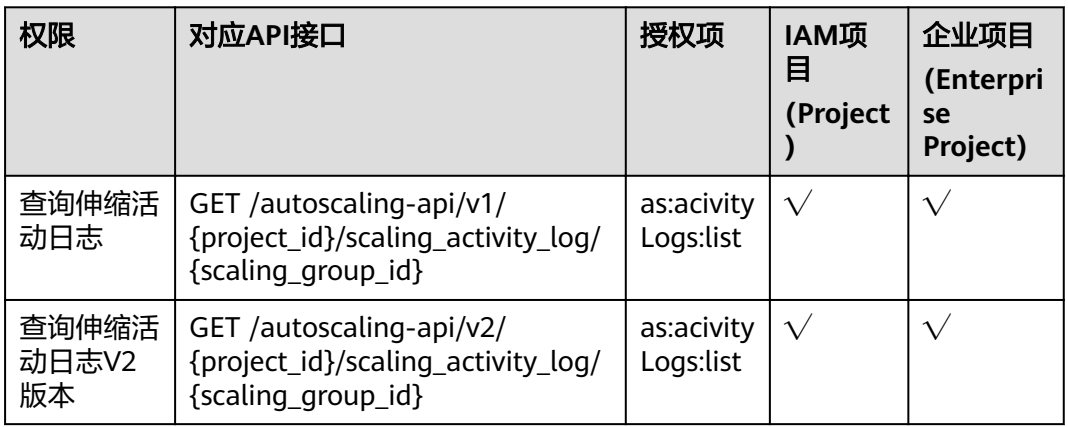

## **6.8** 配额

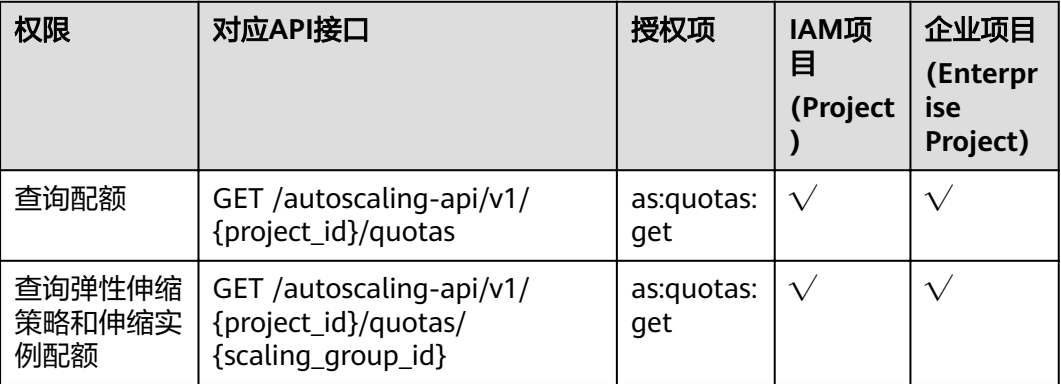

# <span id="page-188-0"></span>**6.9** 通知

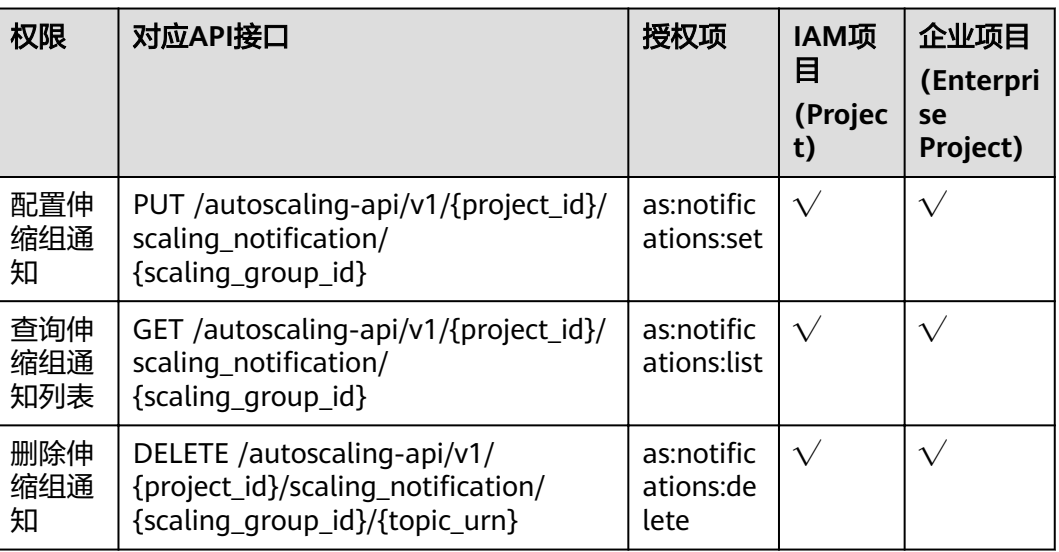

# **6.10** 生命周期挂钩

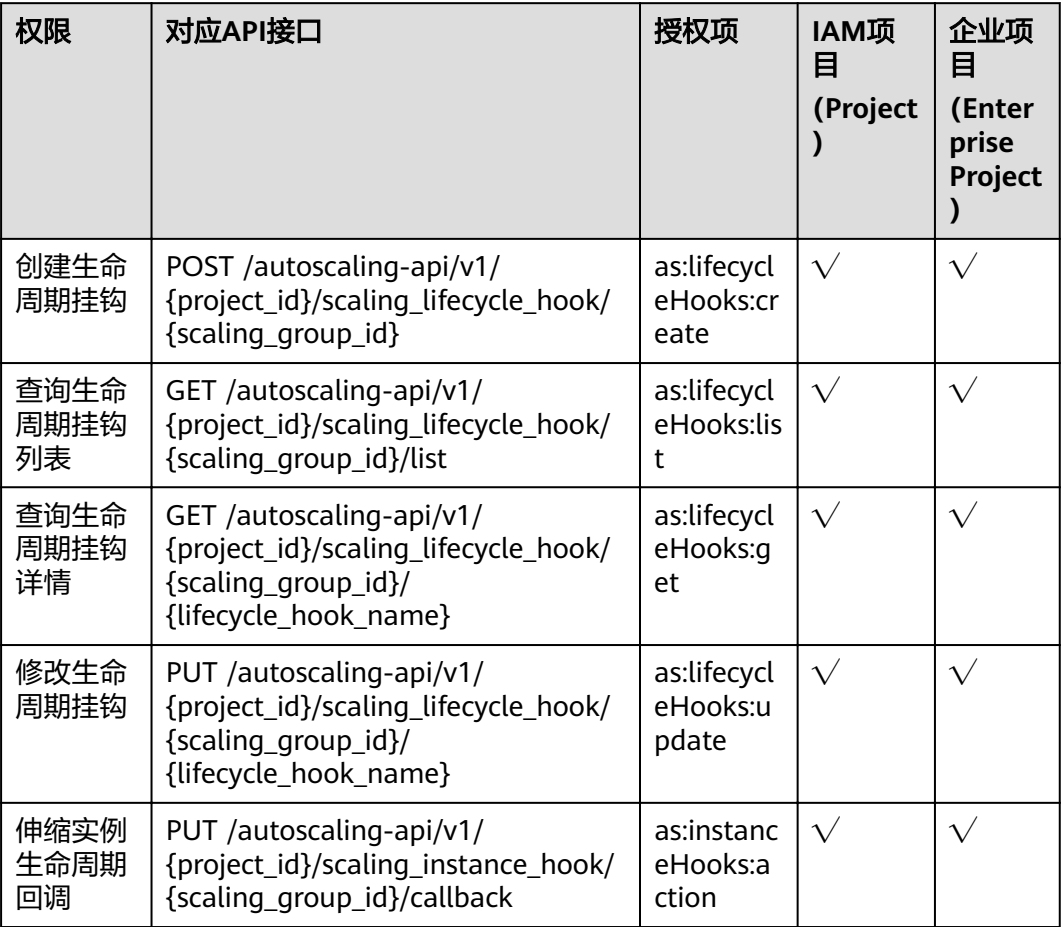

<span id="page-189-0"></span>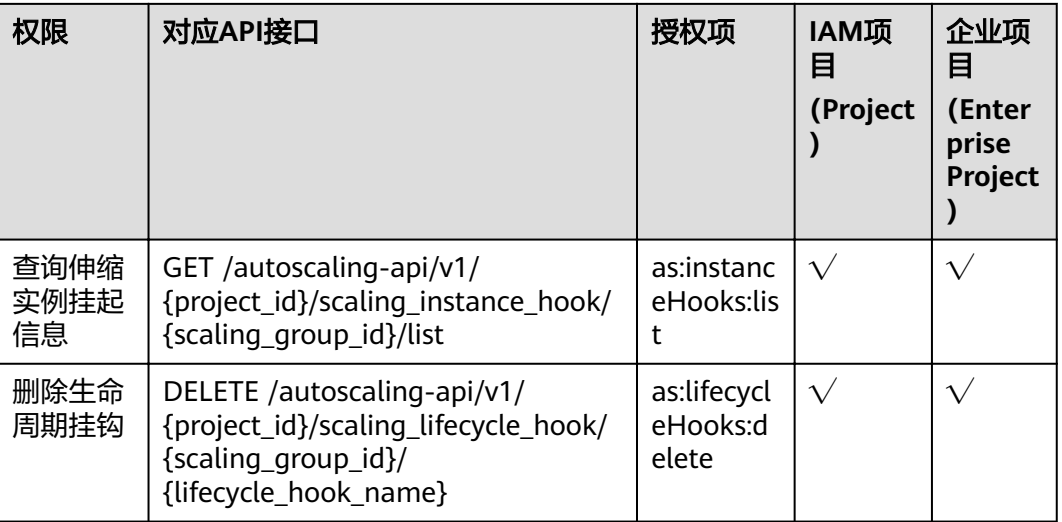

## **6.11** 标签管理

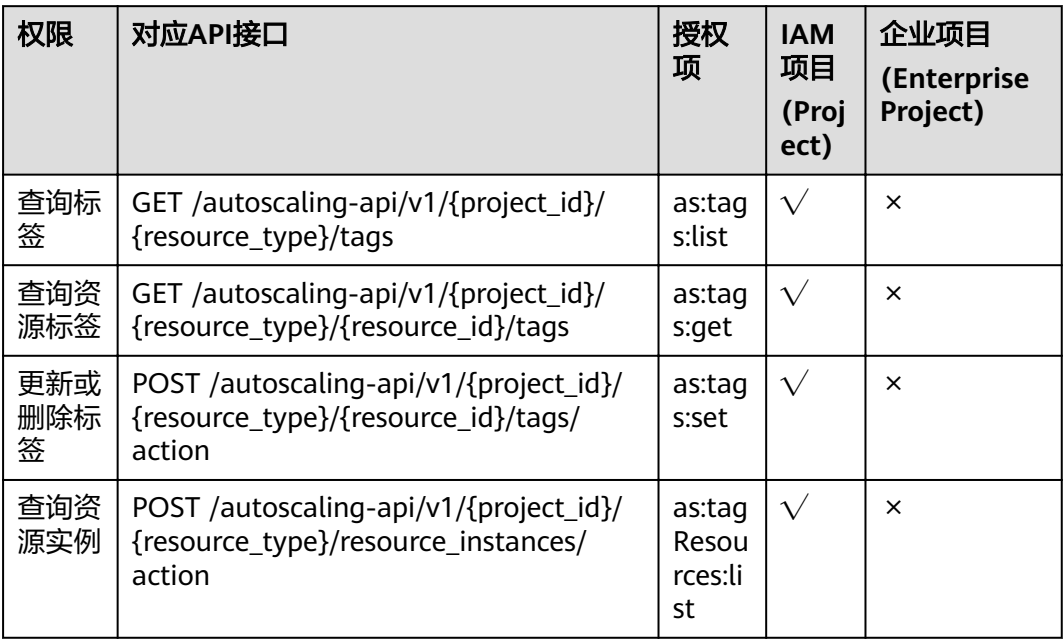

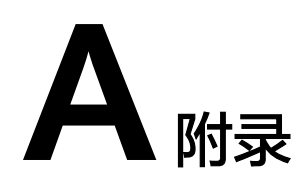

## **A.1** 弹性伸缩监控指标说明

#### 功能说明

本节定义了弹性伸缩上报云监控的监控指标的命名空间,监控指标列表和维度定义, 用户可以通过云监控提供的API接口来检索弹性伸缩产生的监控指标和告警信息。

#### 命名空间

SYS.AS

#### 监控指标

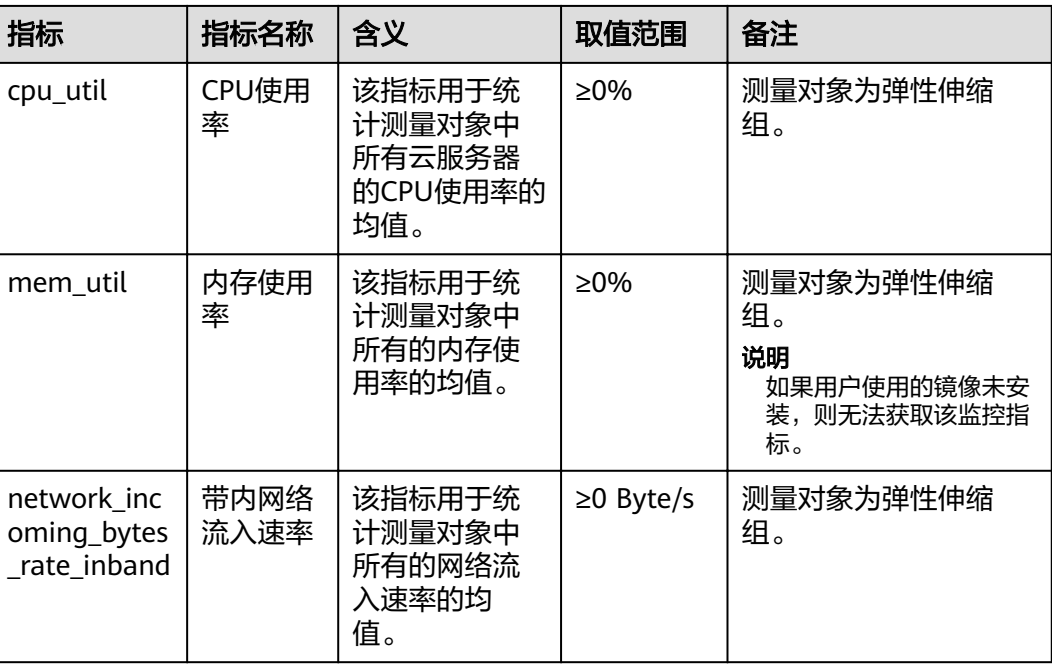

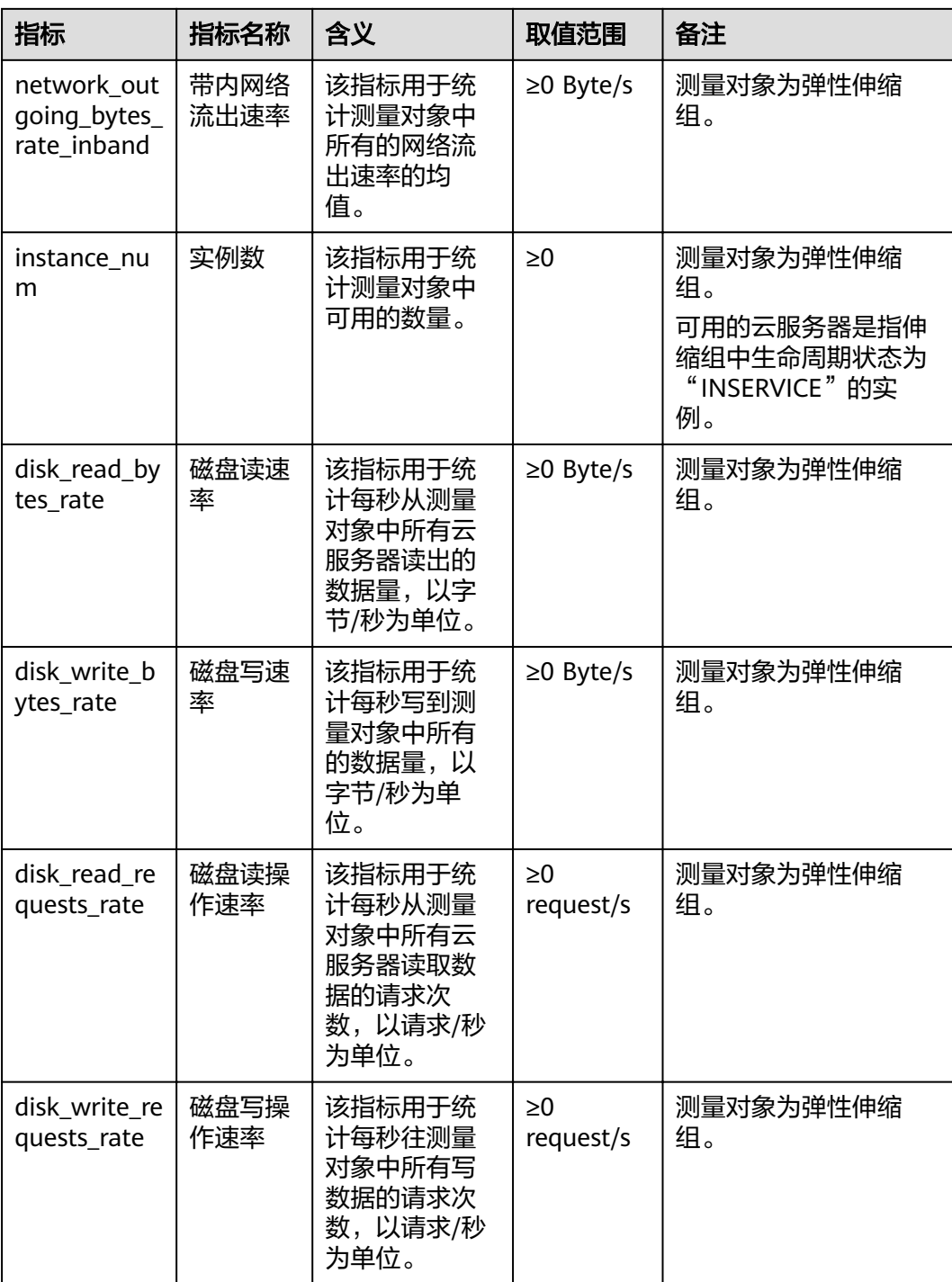

说明

对于不同的操作系统,监控指标"内存使用率"、"带内网络流出速率"和"带内网络流入速 率"是否支持,详细信息请参见《用户指南》。

#### <span id="page-192-0"></span>维度

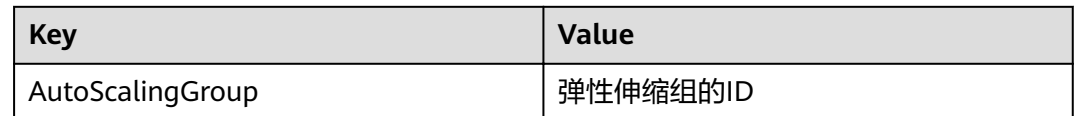

## **A.2** 错误码

#### 功能说明

所有弹性伸缩的接口,有自定义错误信息返回,该小节介绍弹性伸缩的错误码的含 义。

#### 返回体格式

{"error":{"code":"AS.0001","message":"System error."}}

#### 错误码说明

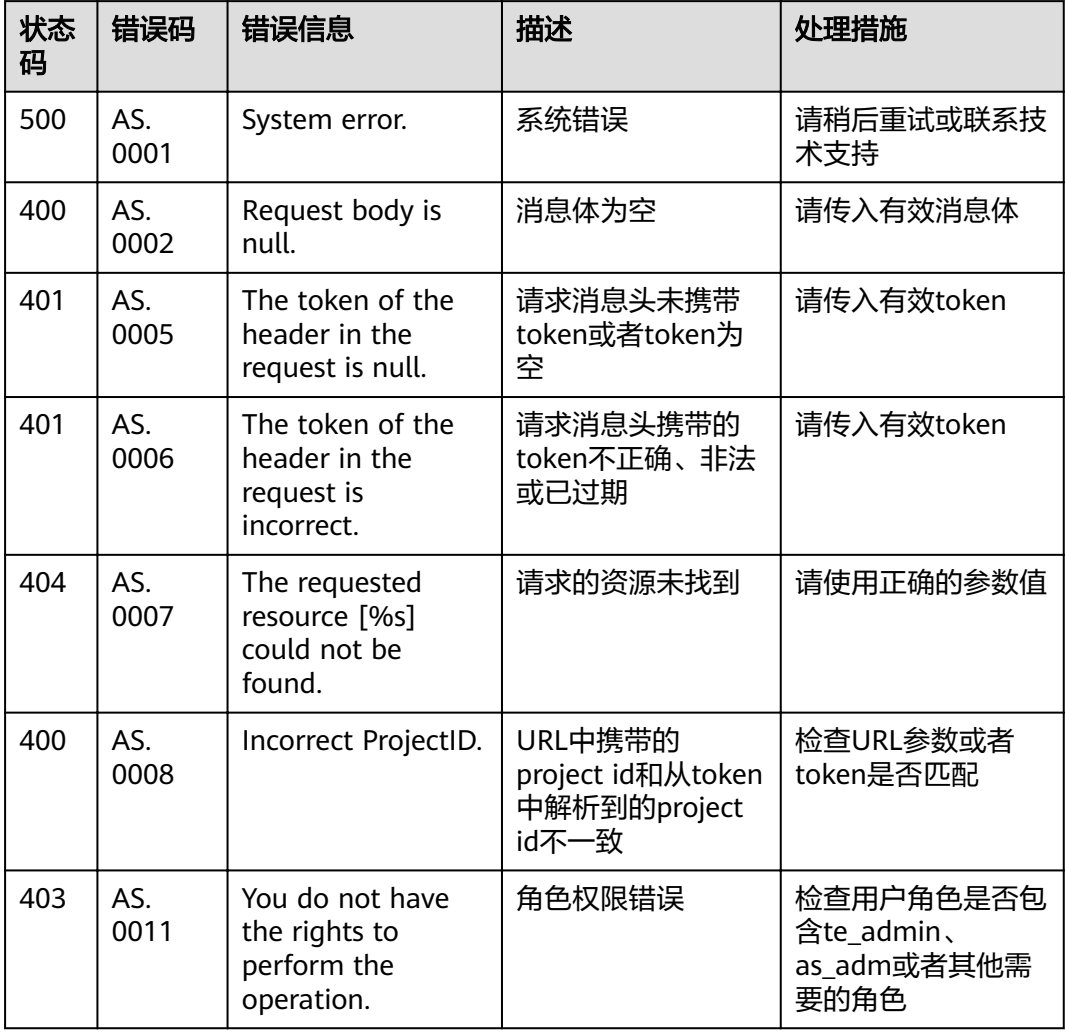

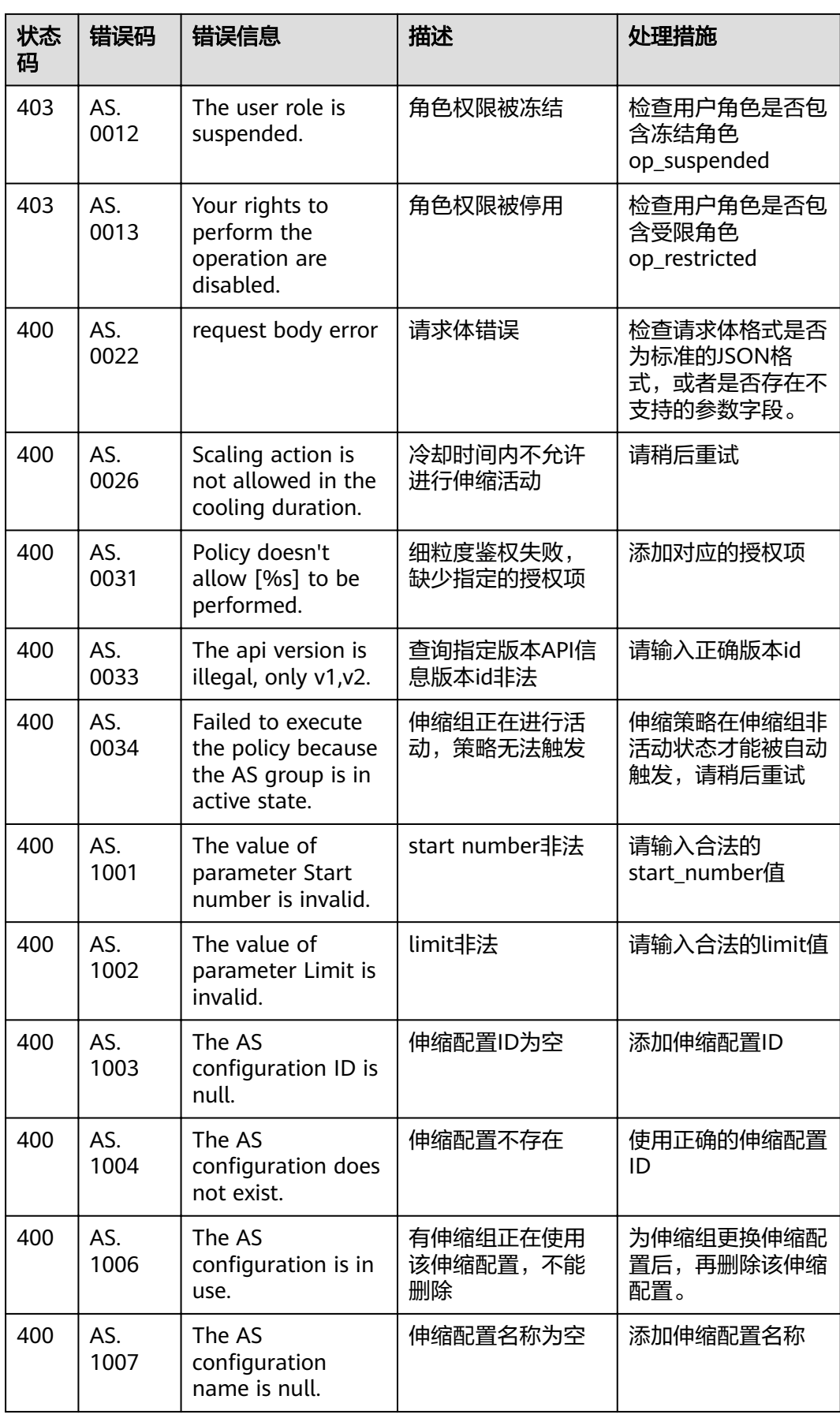

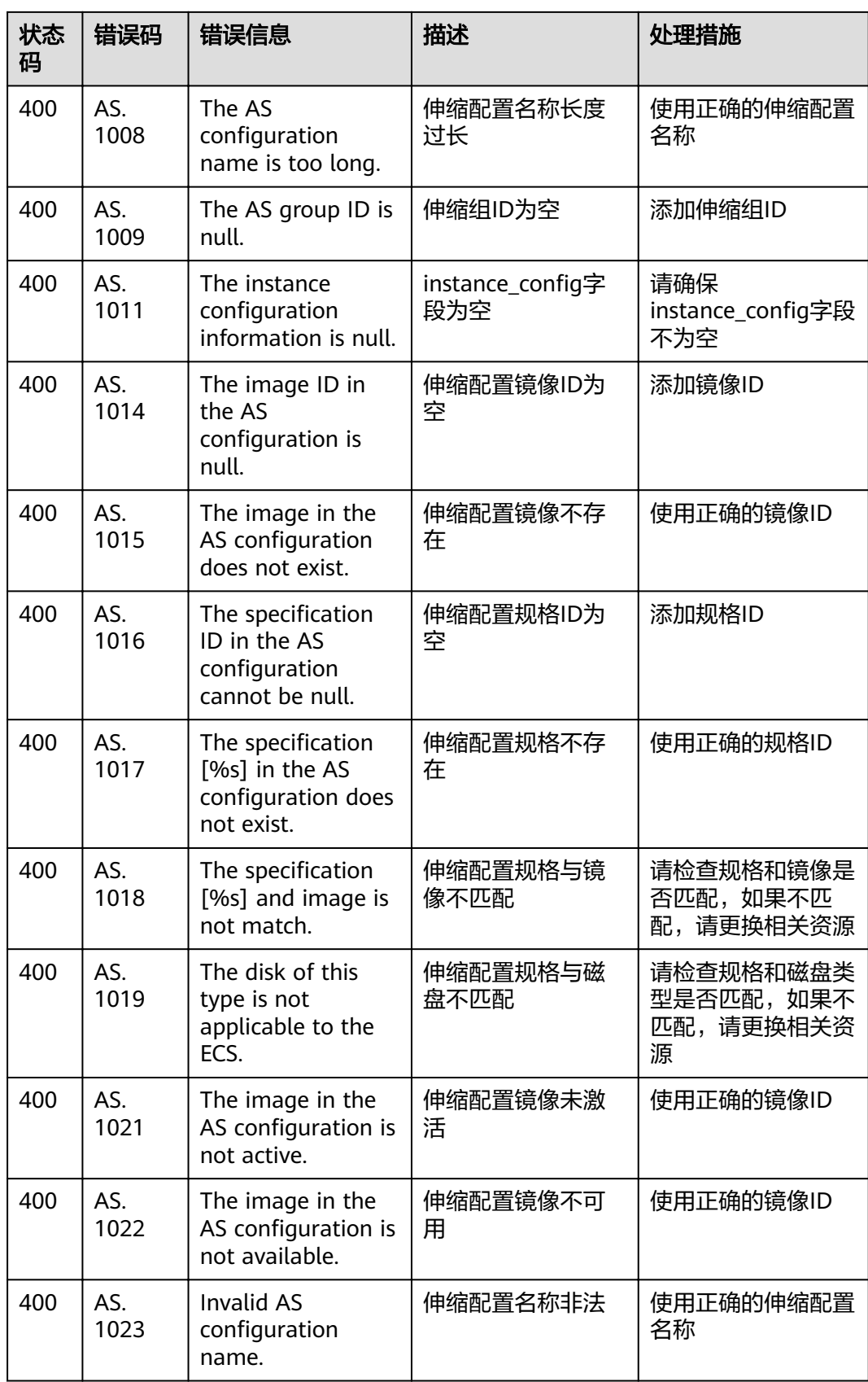

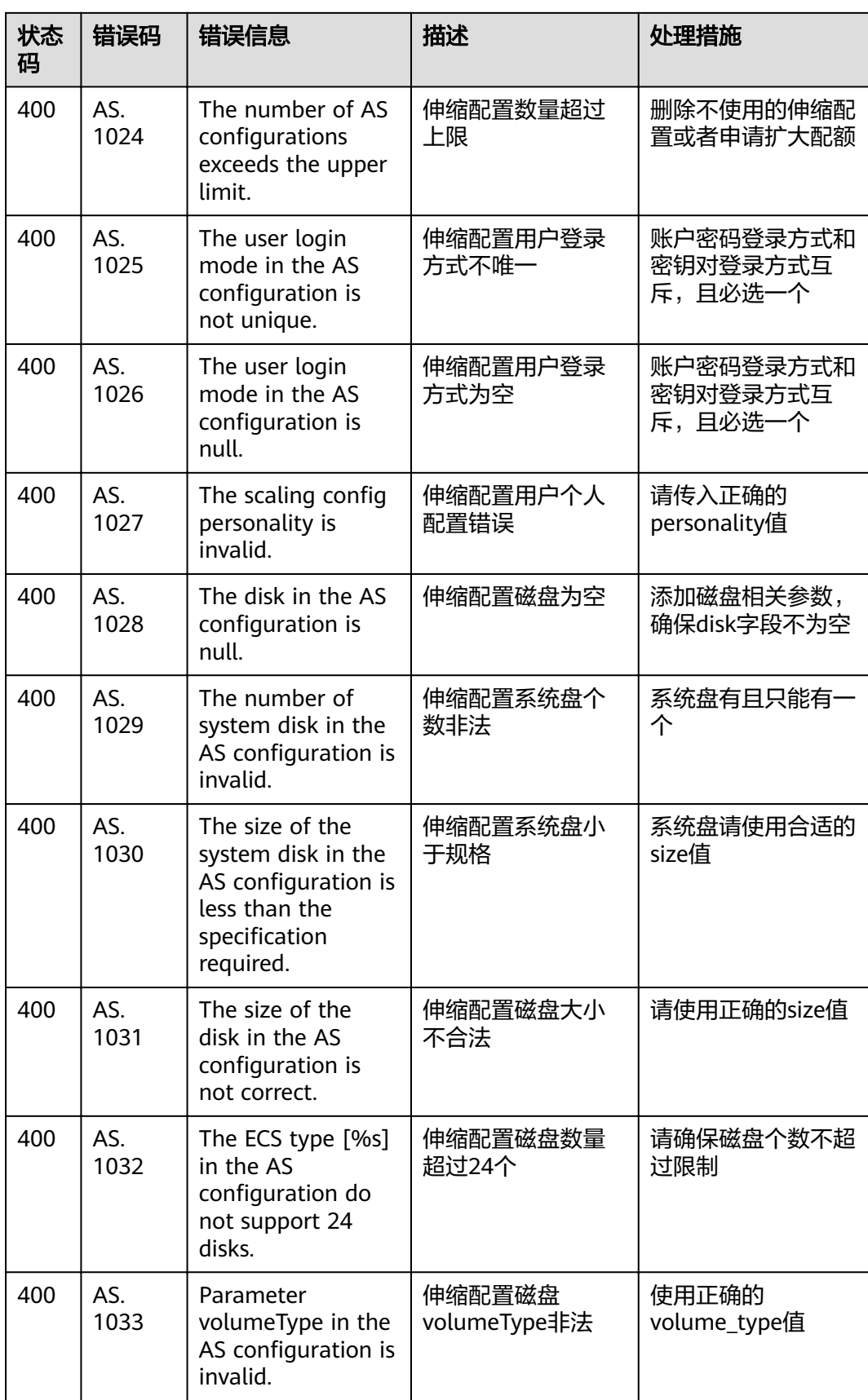

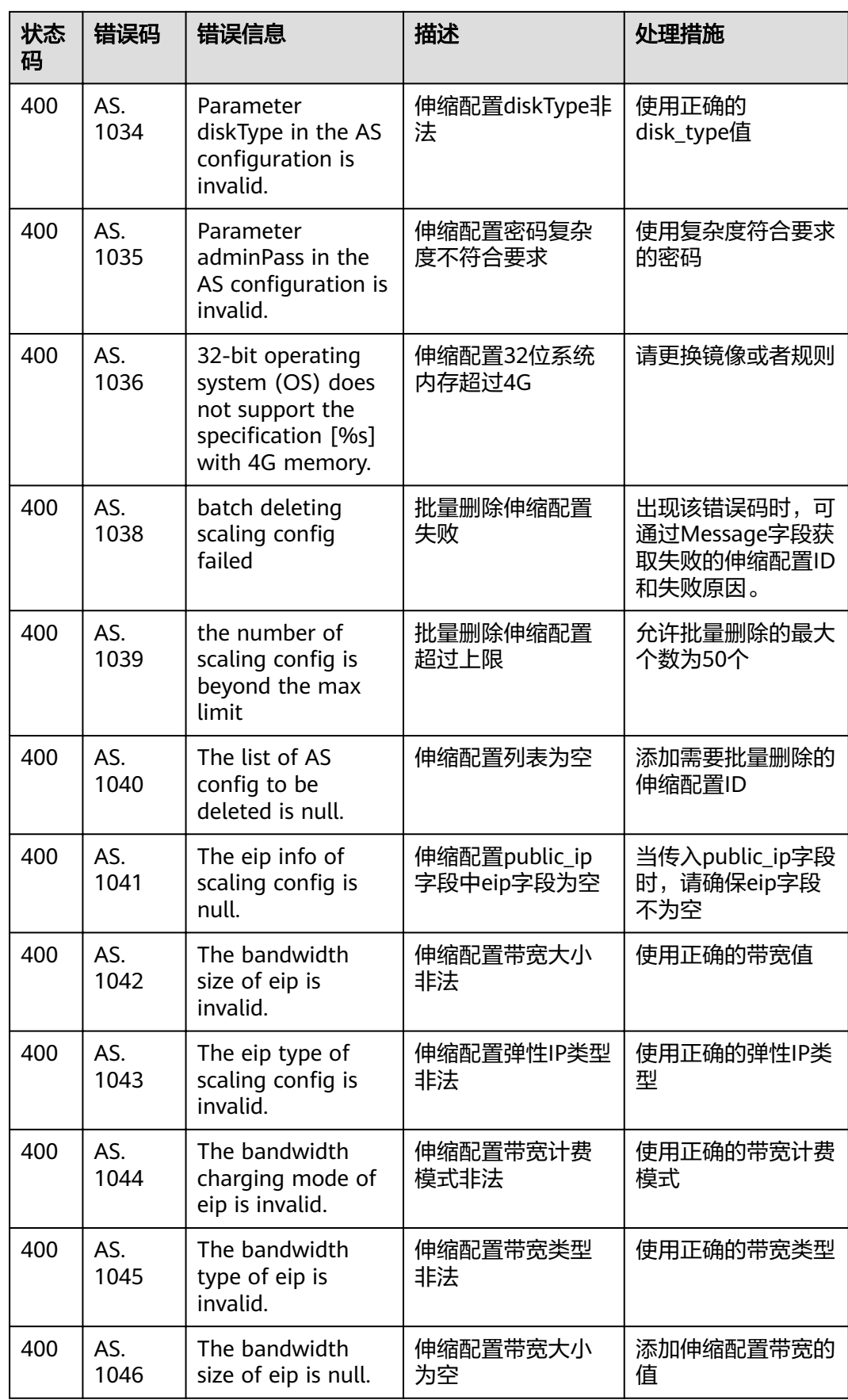

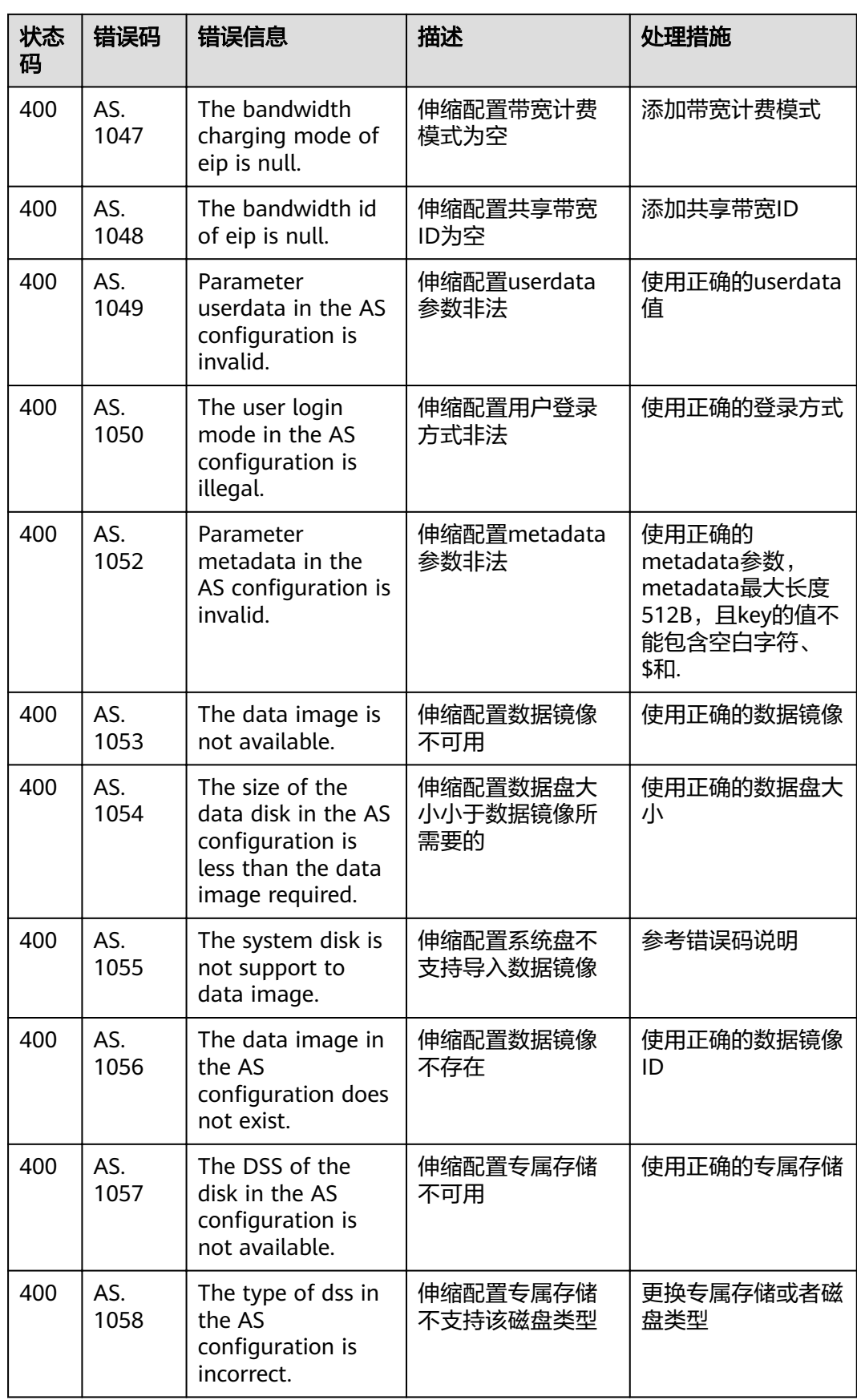

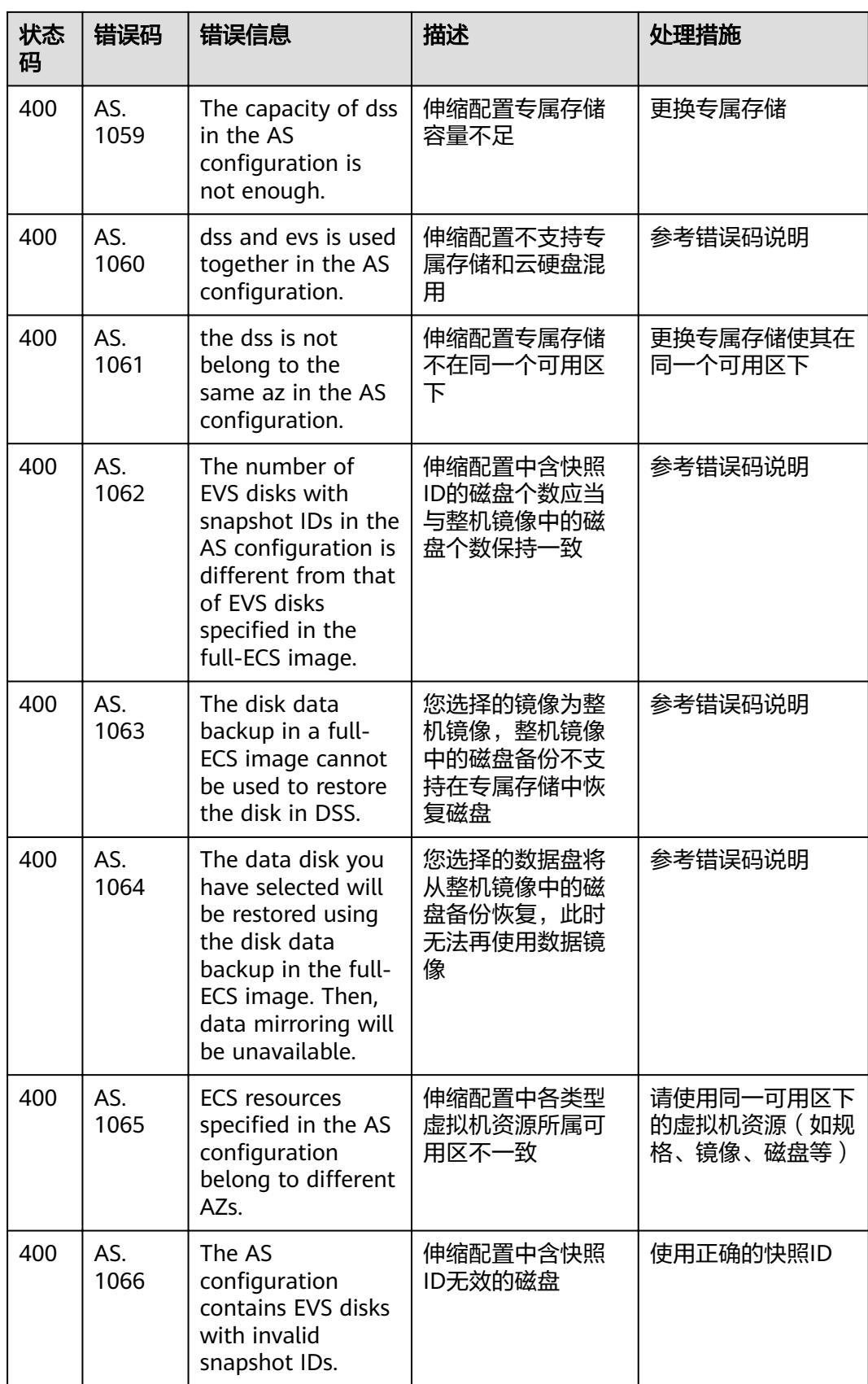

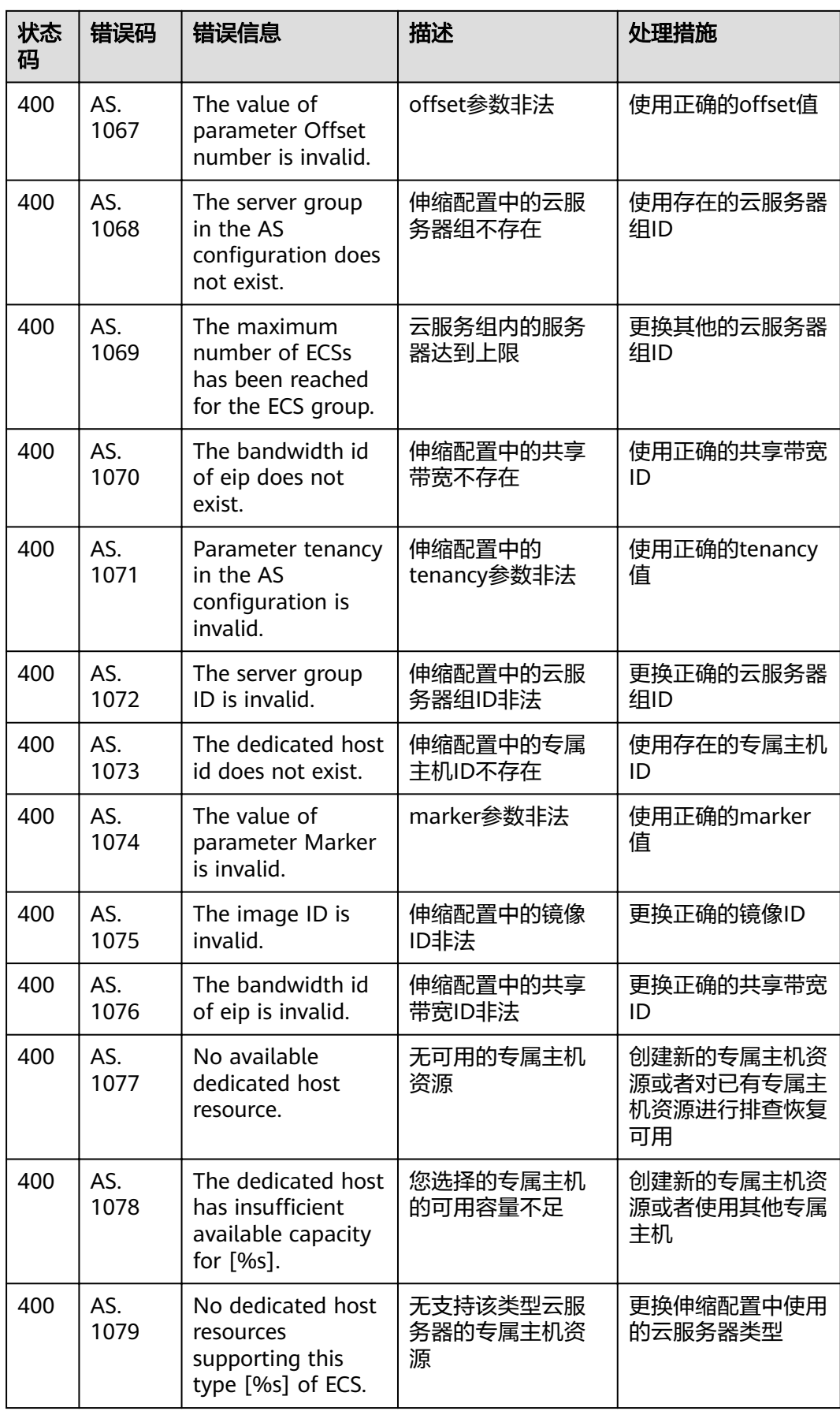

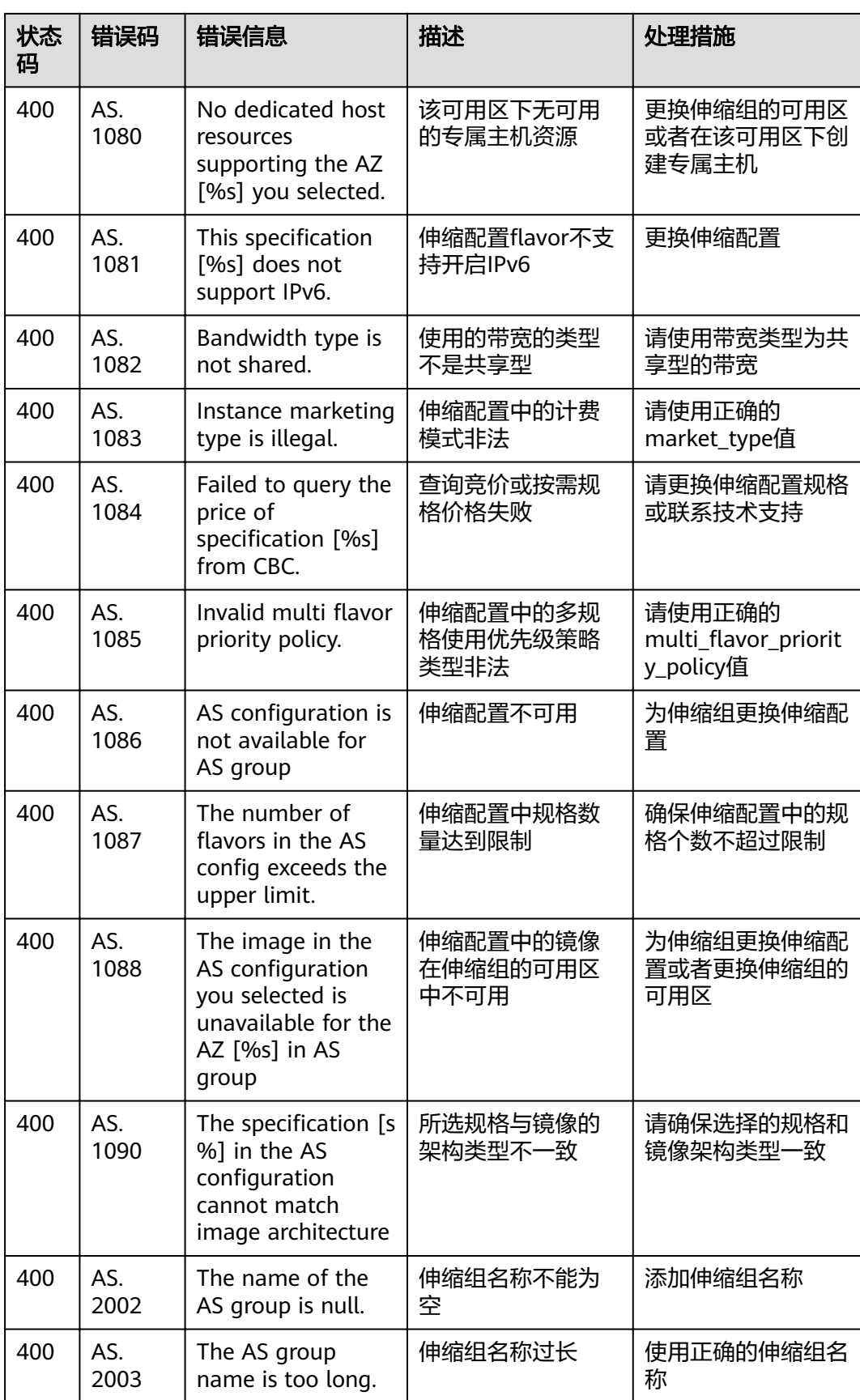

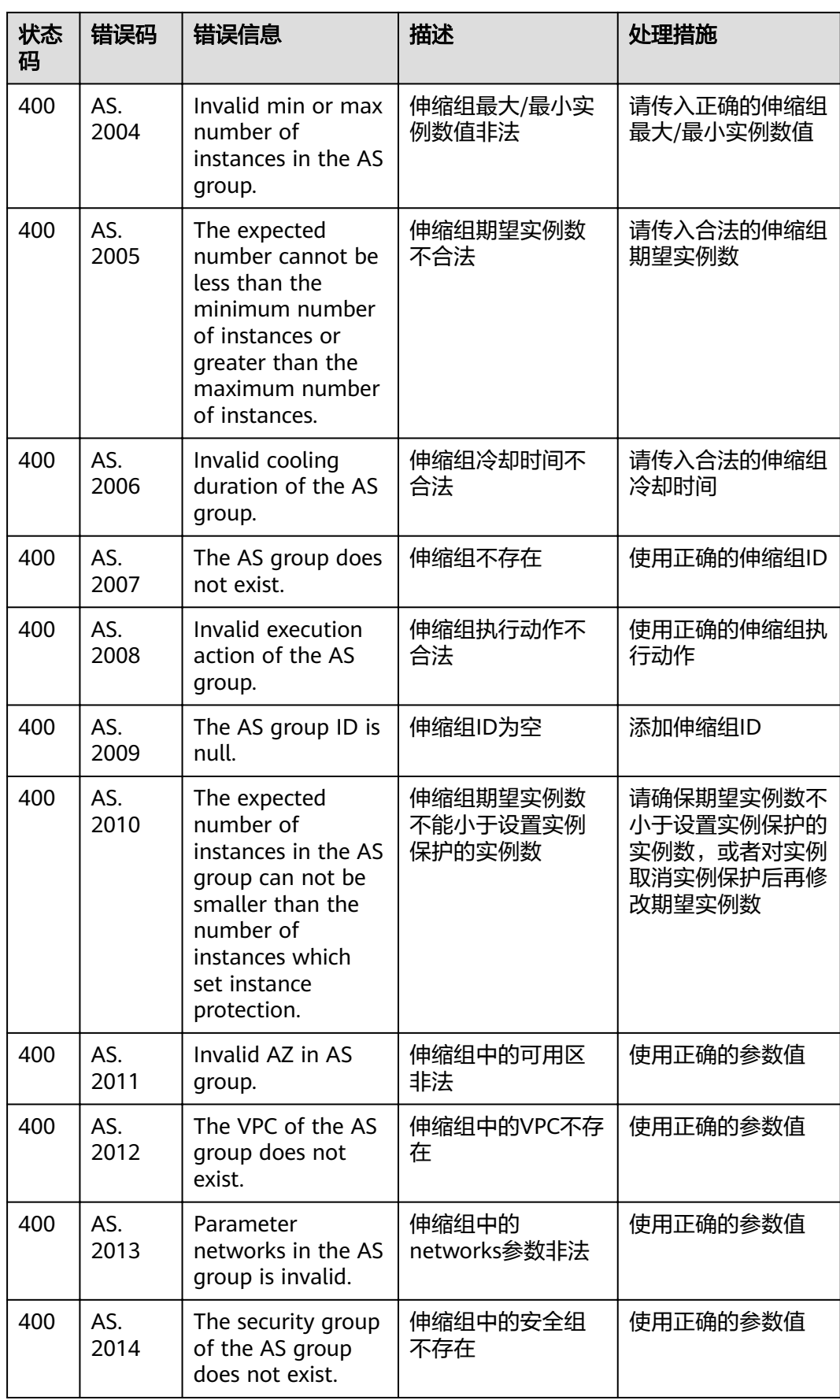

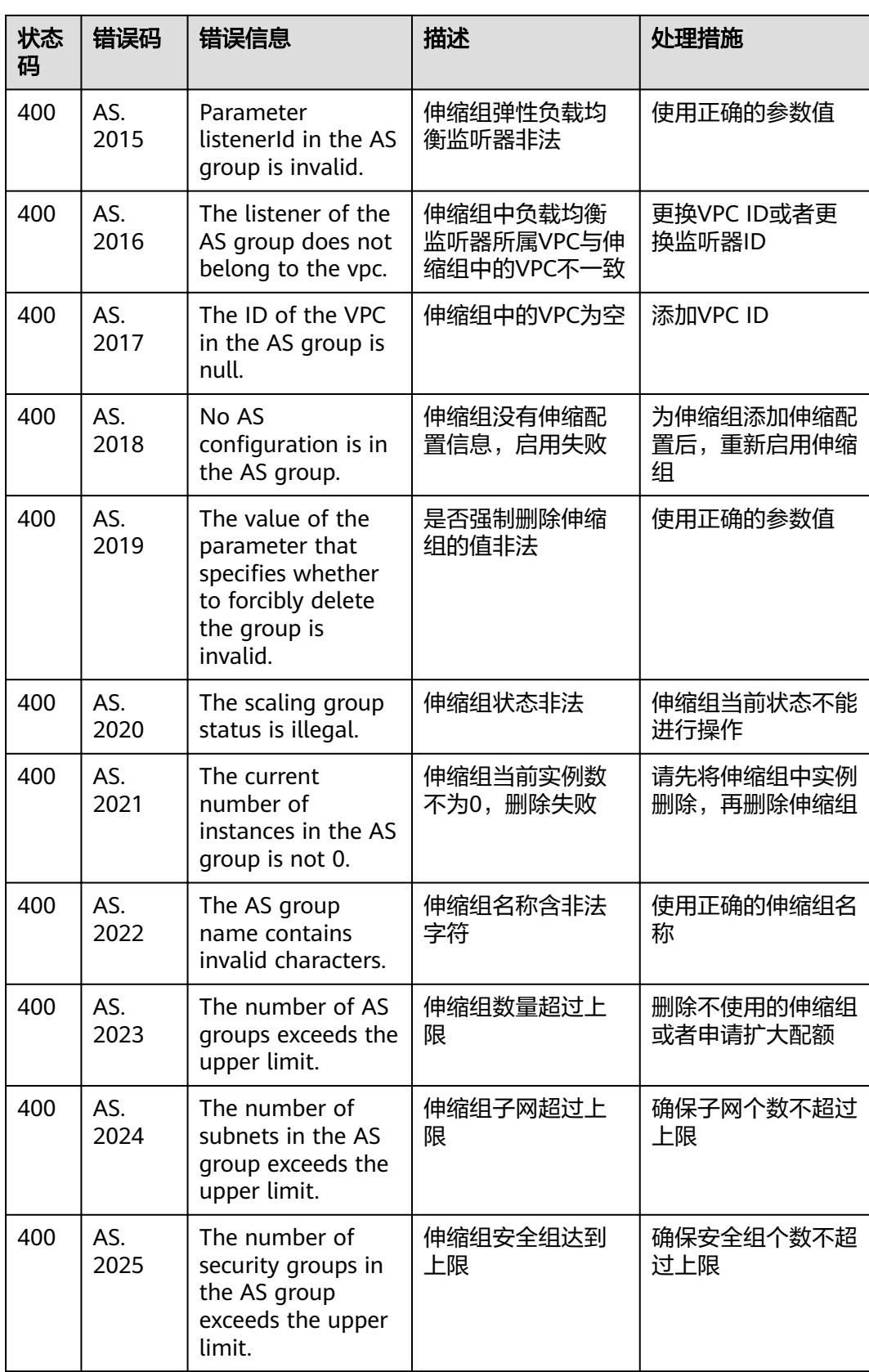

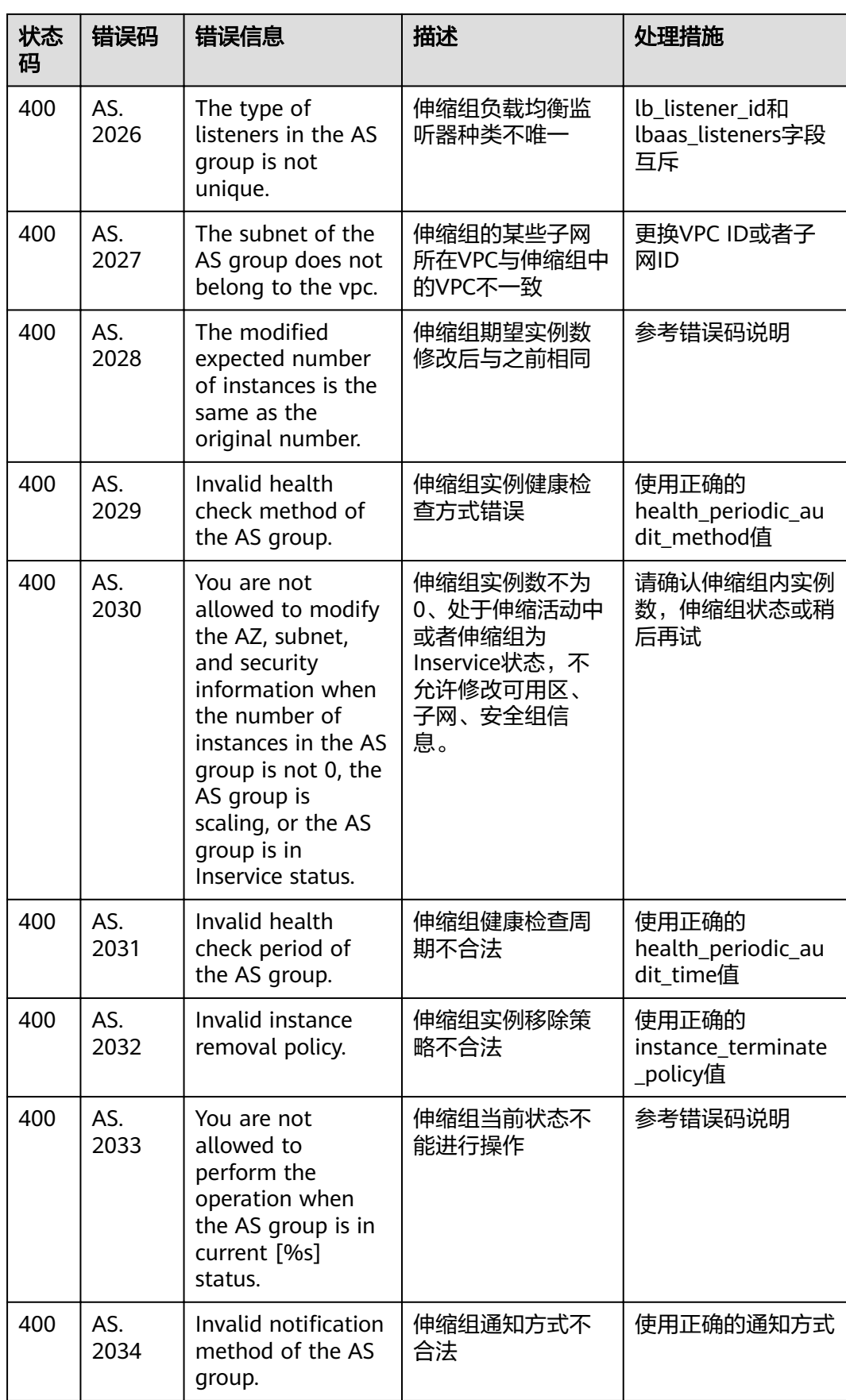

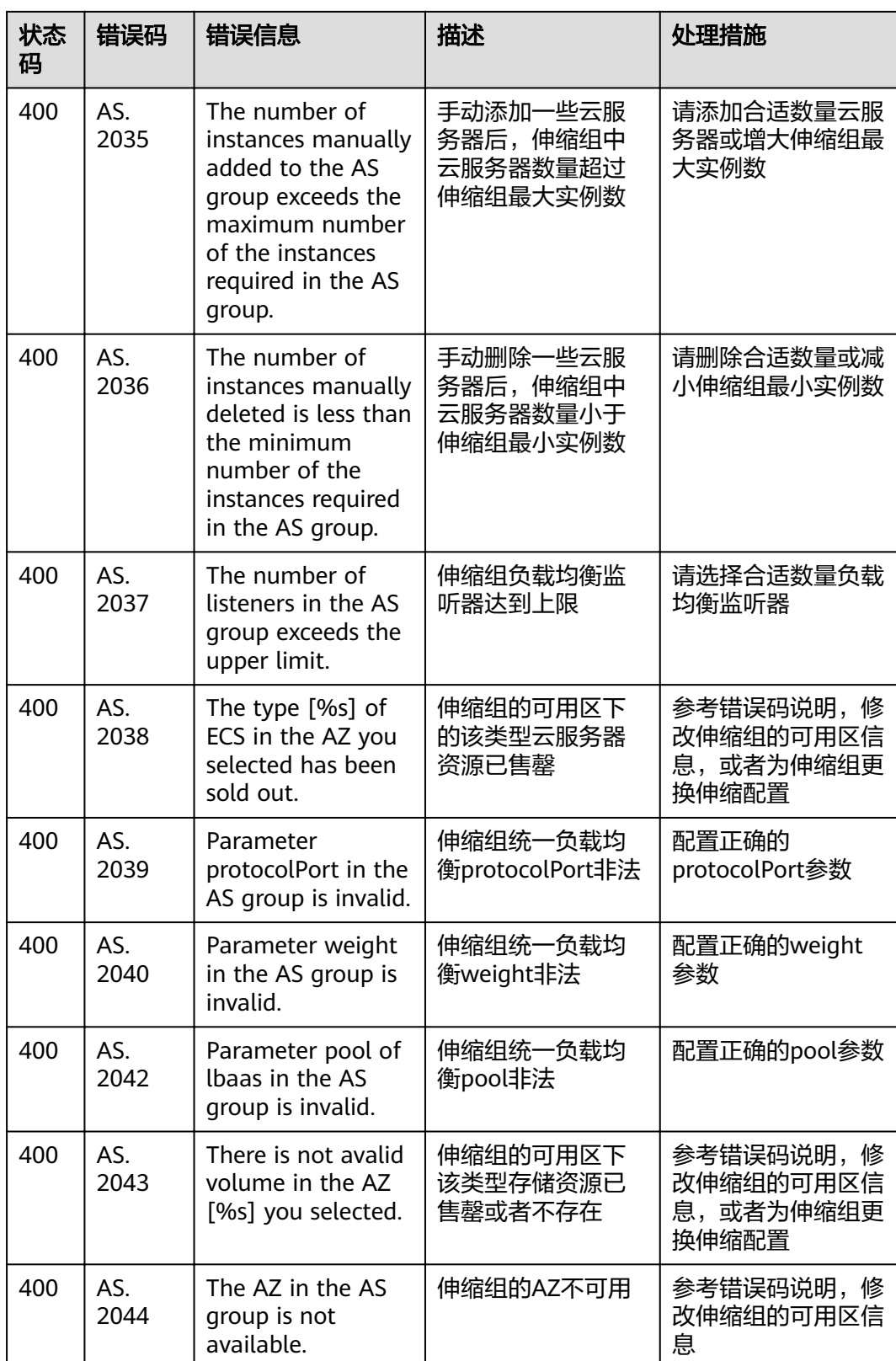

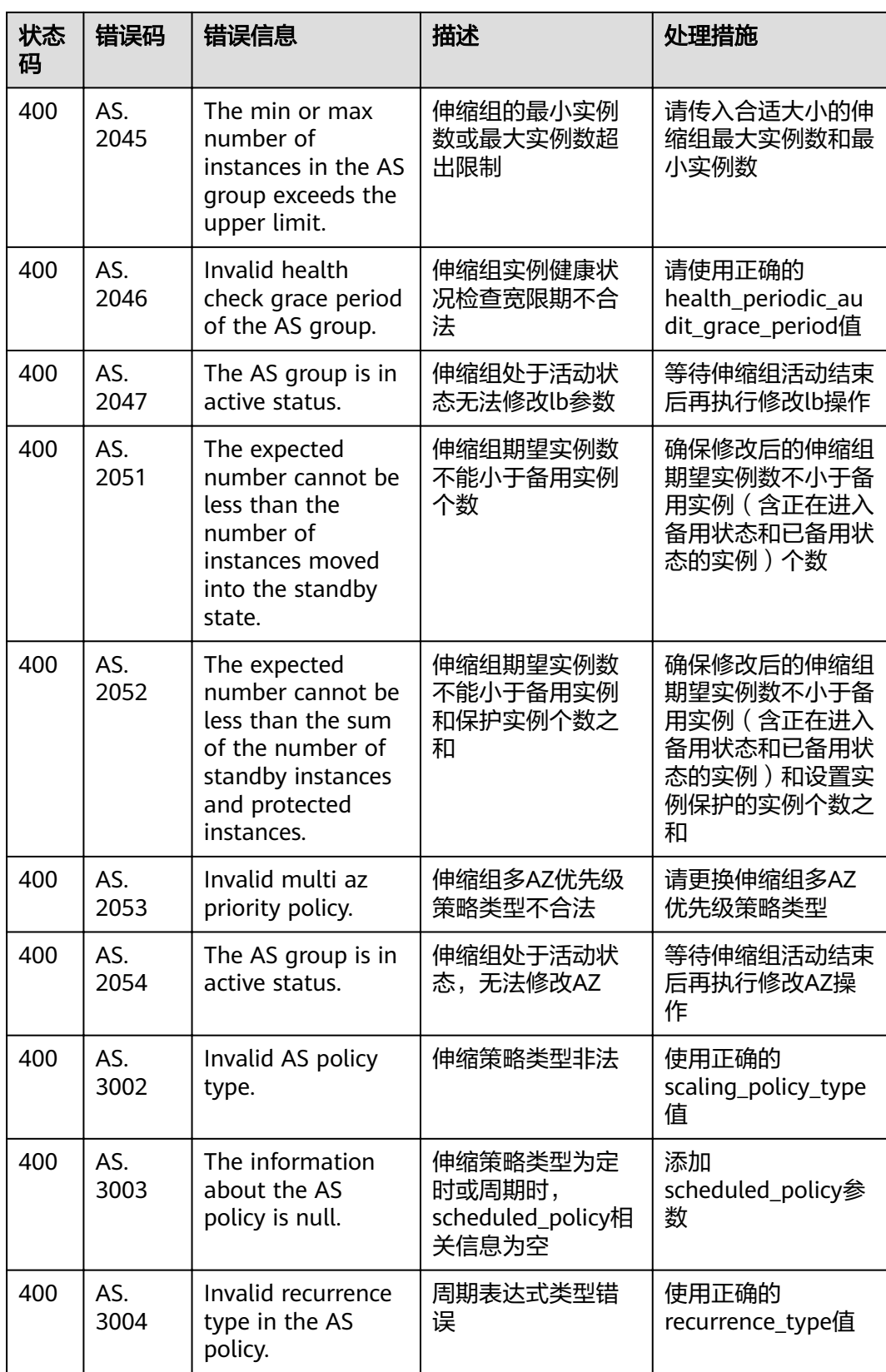

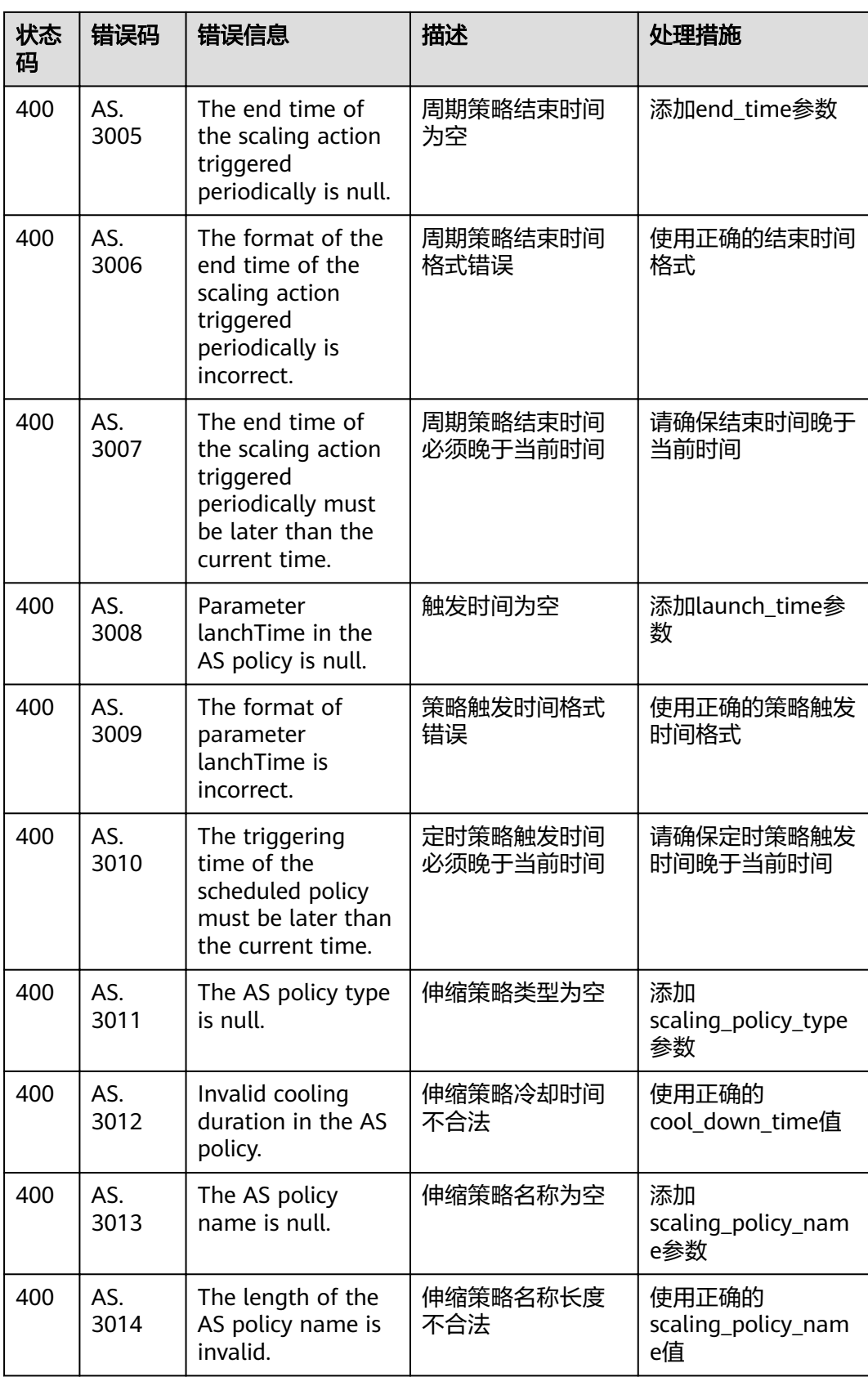

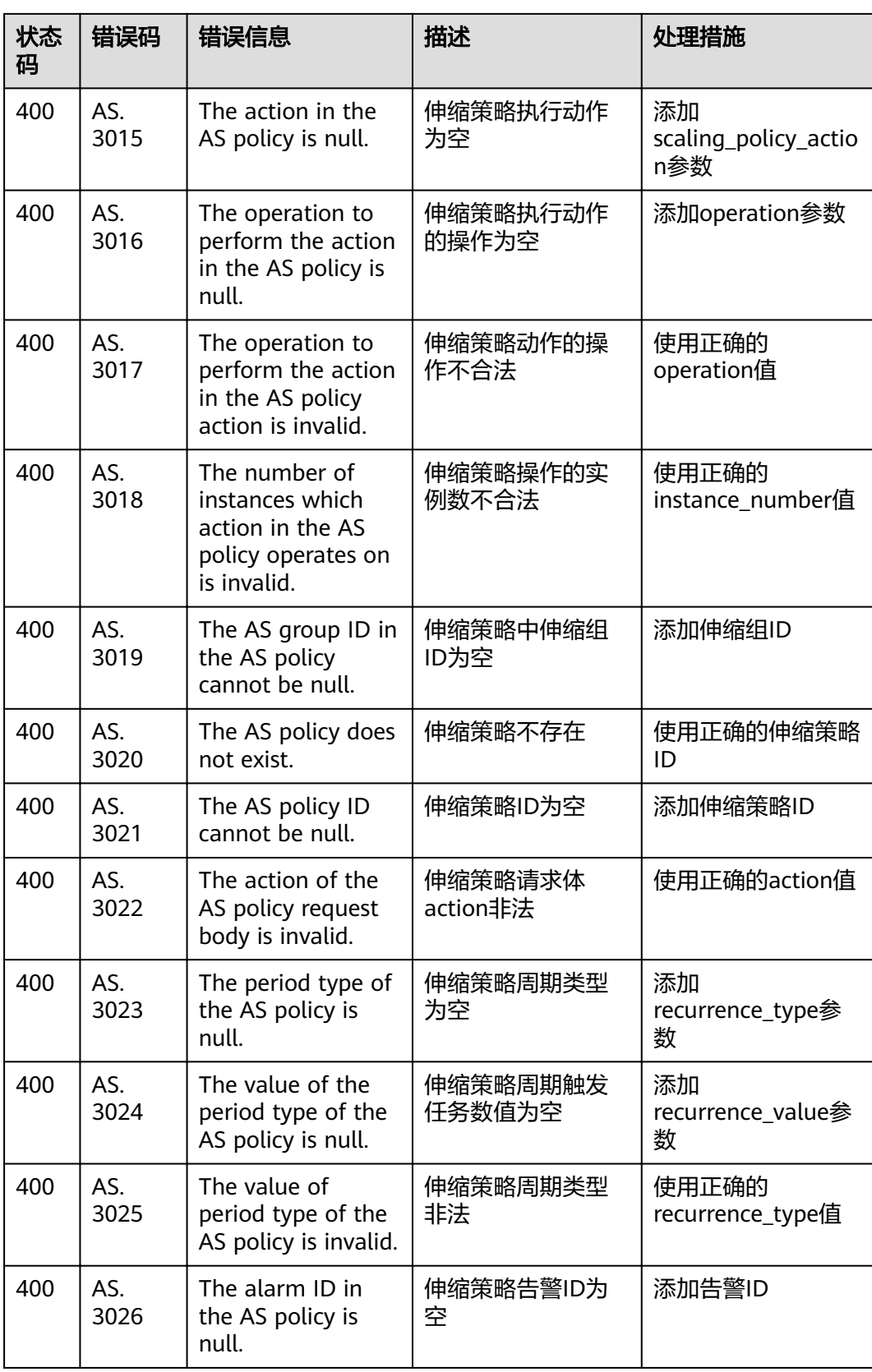

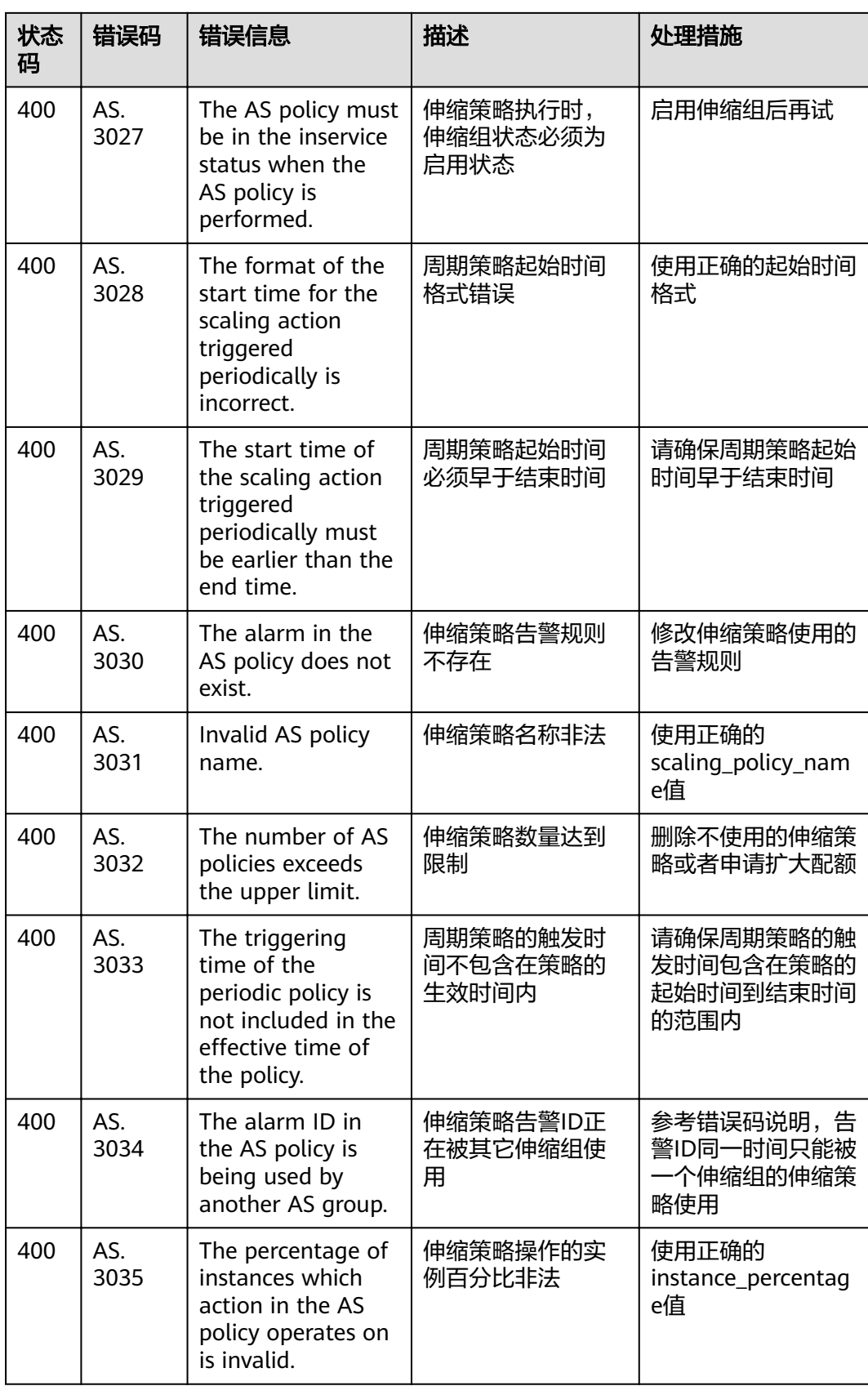

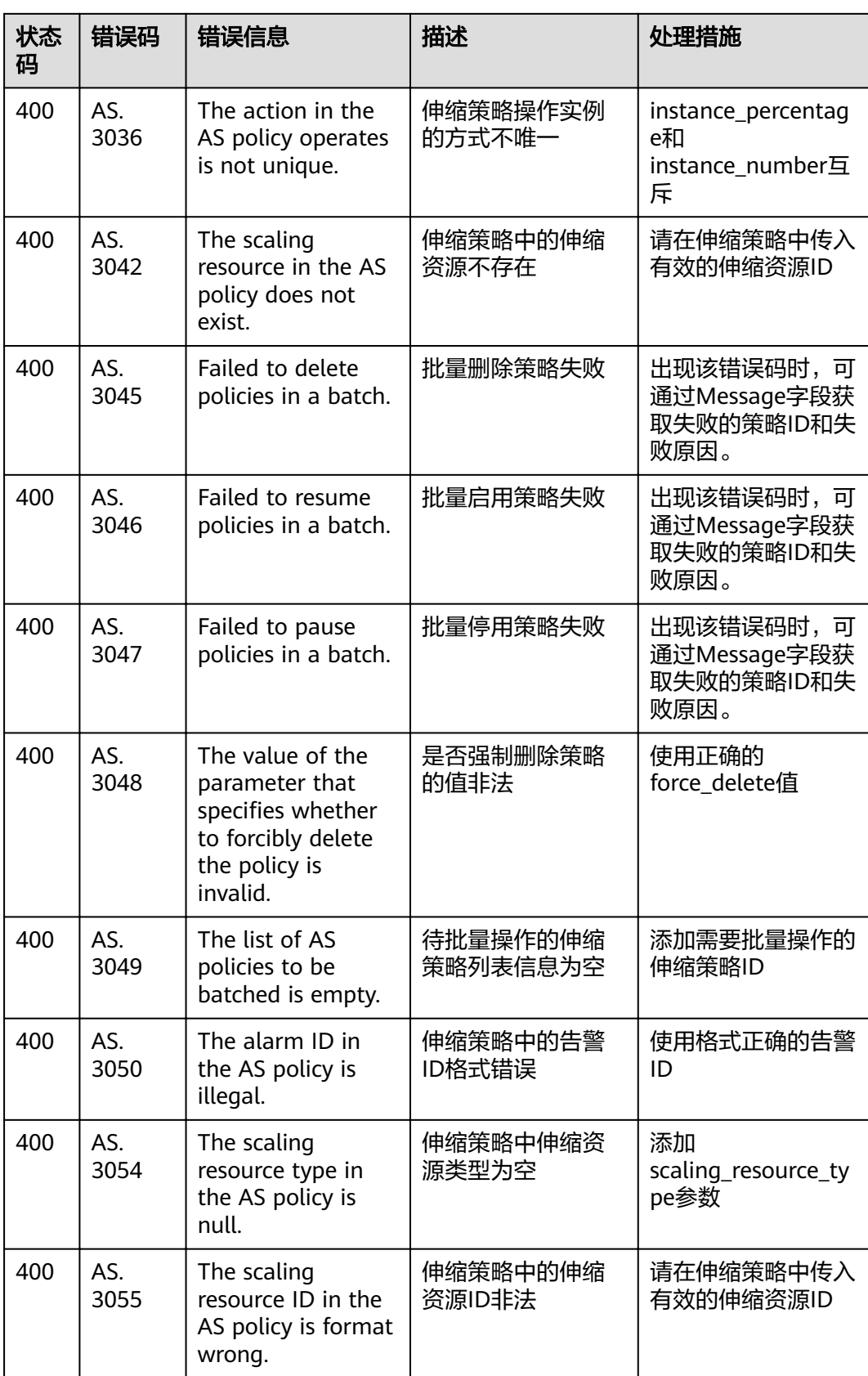

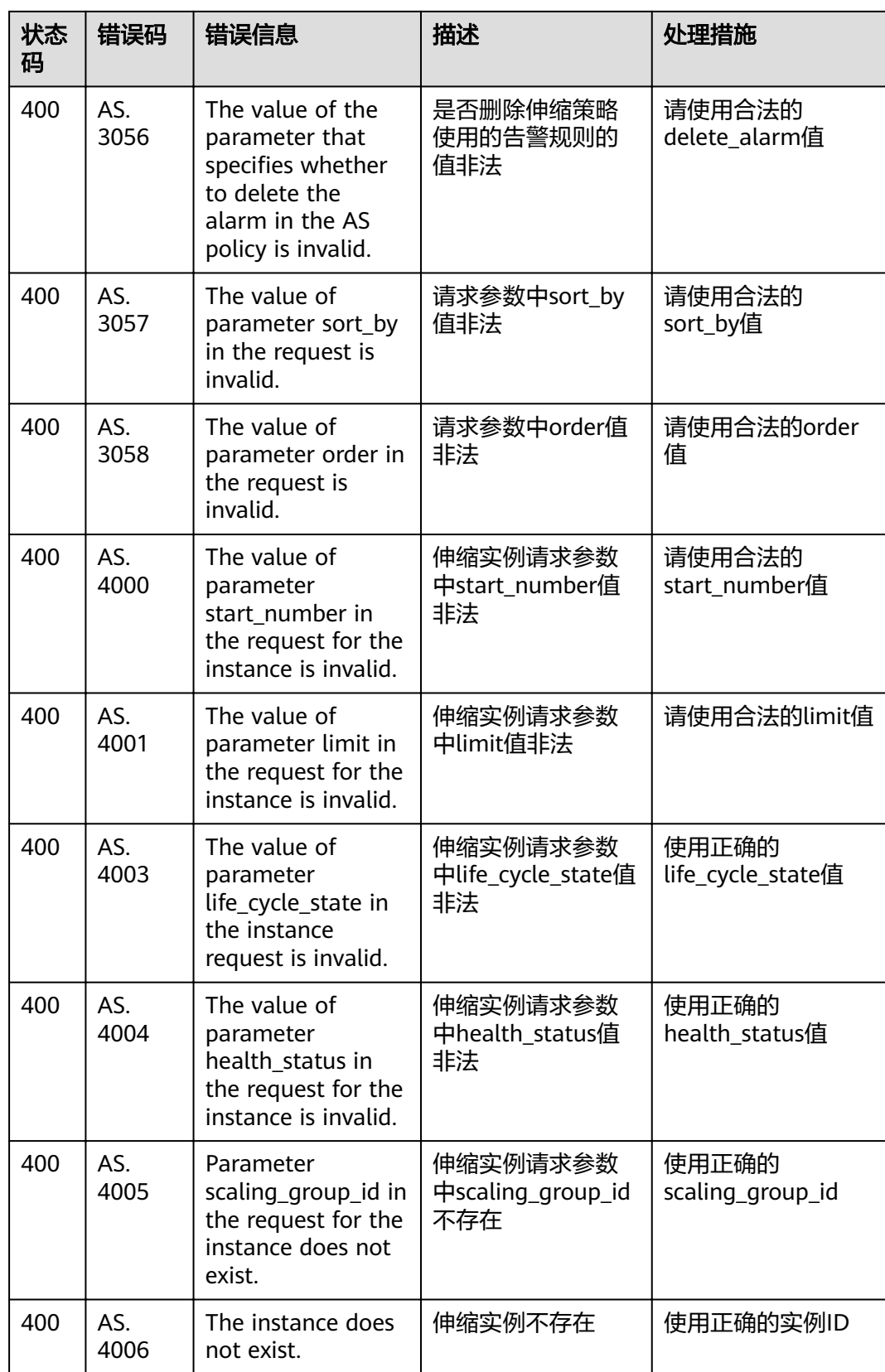

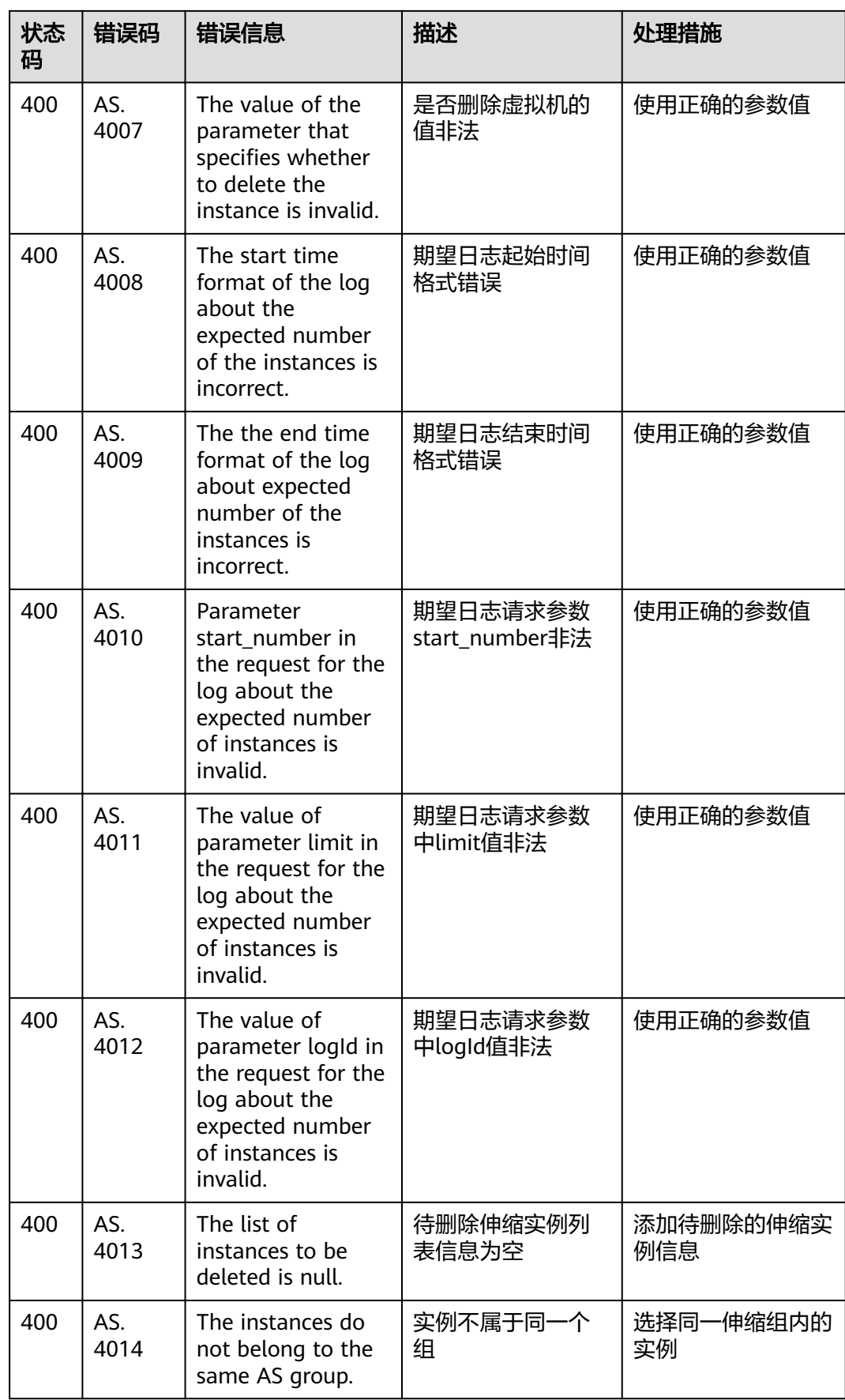

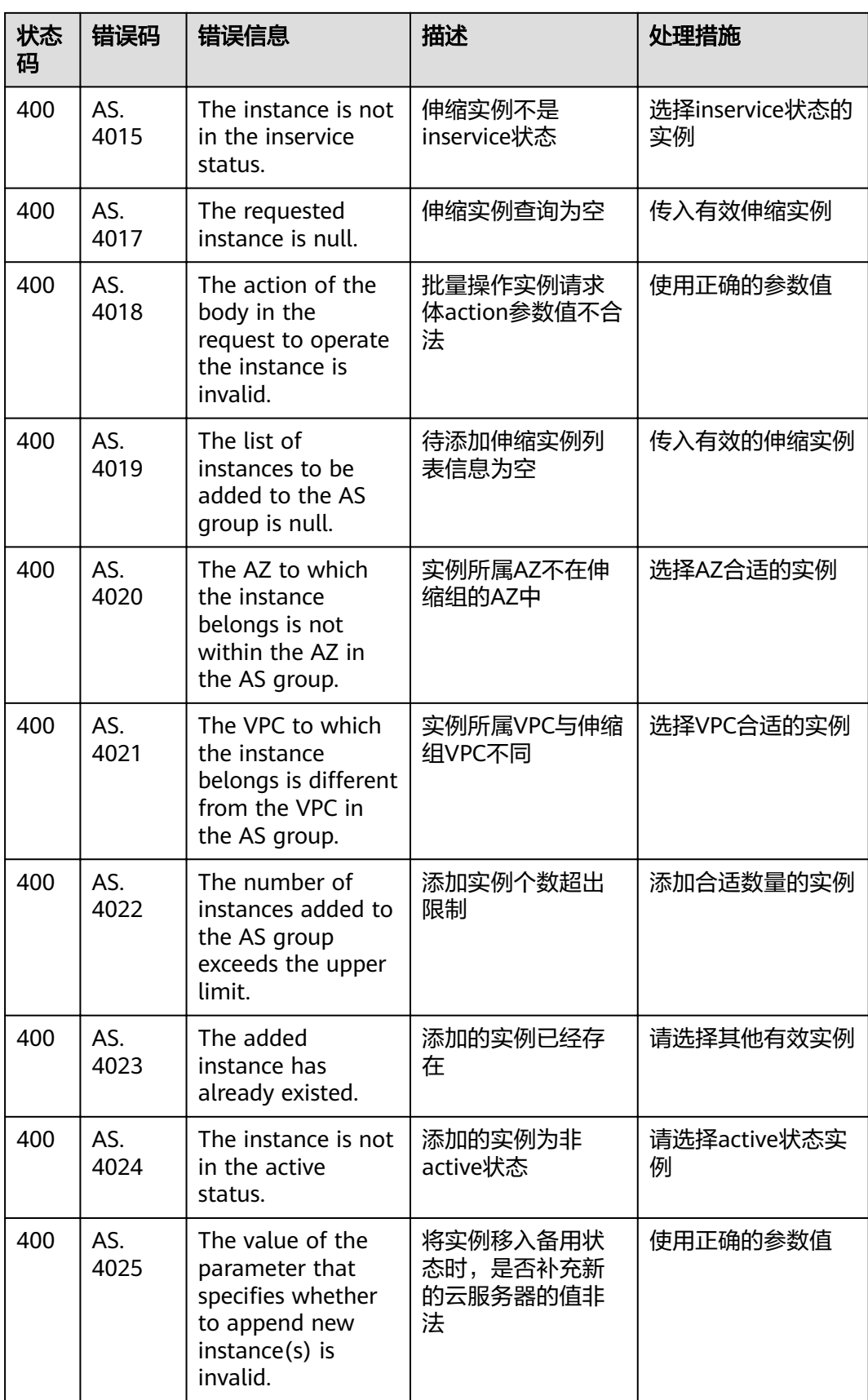

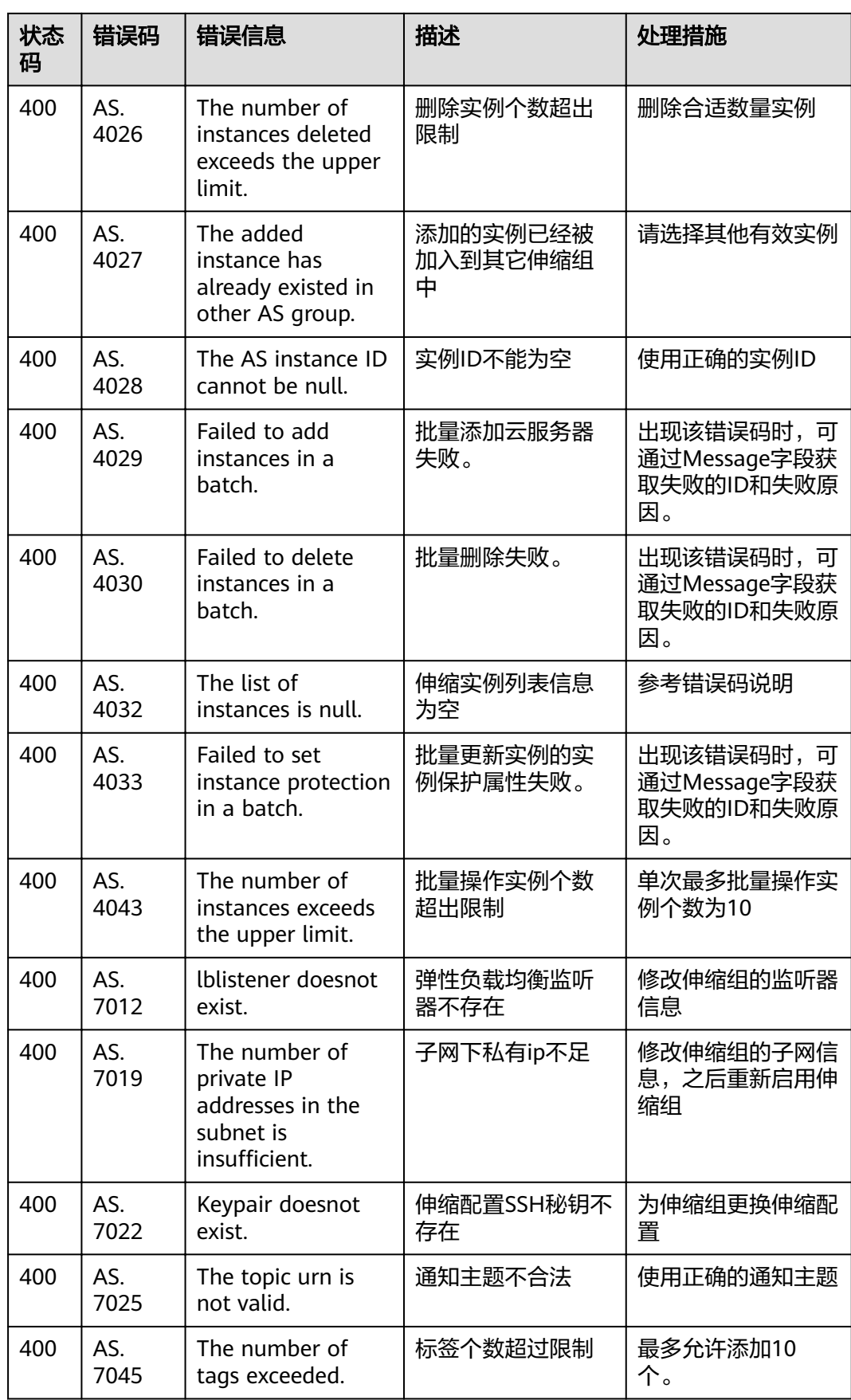

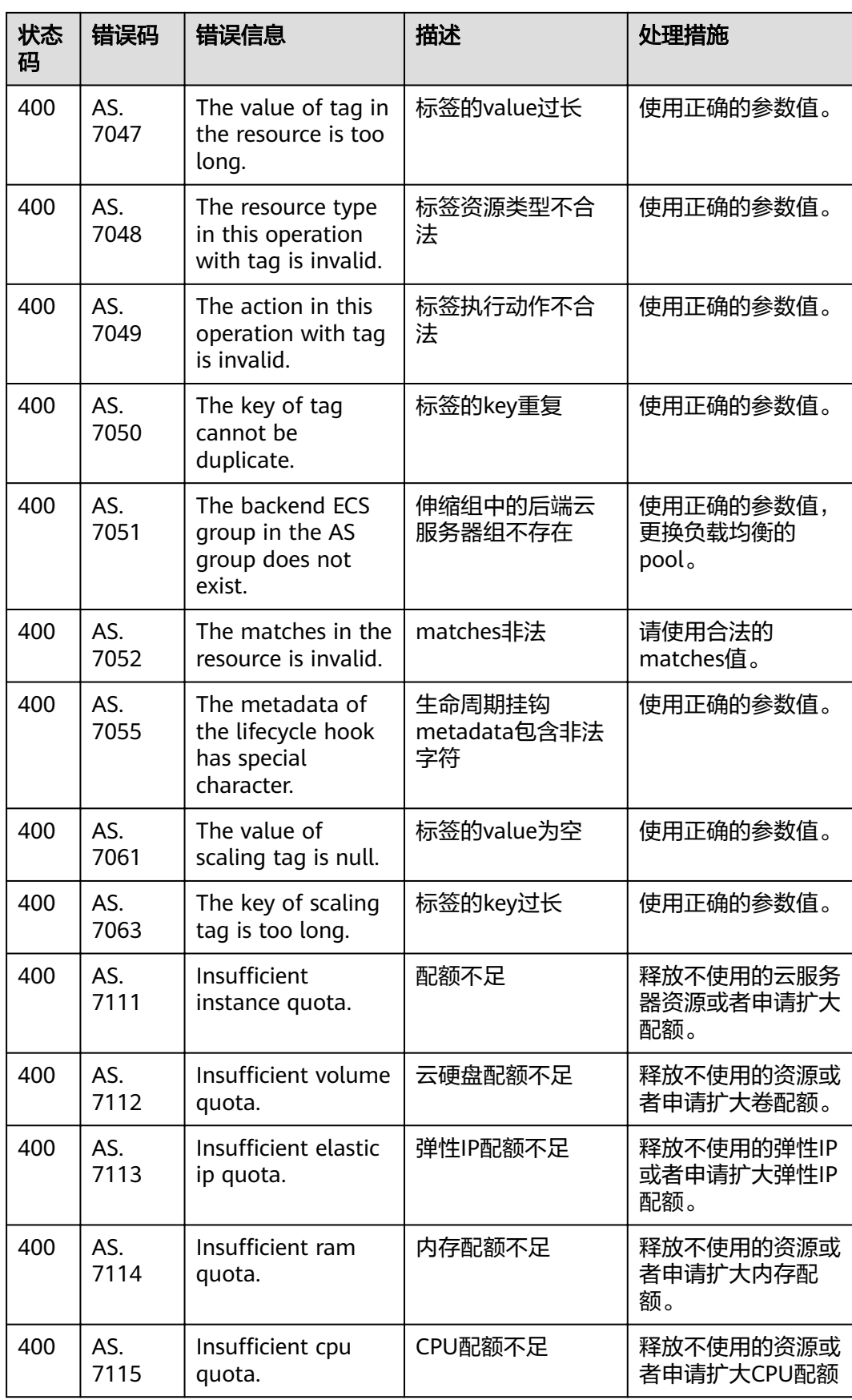

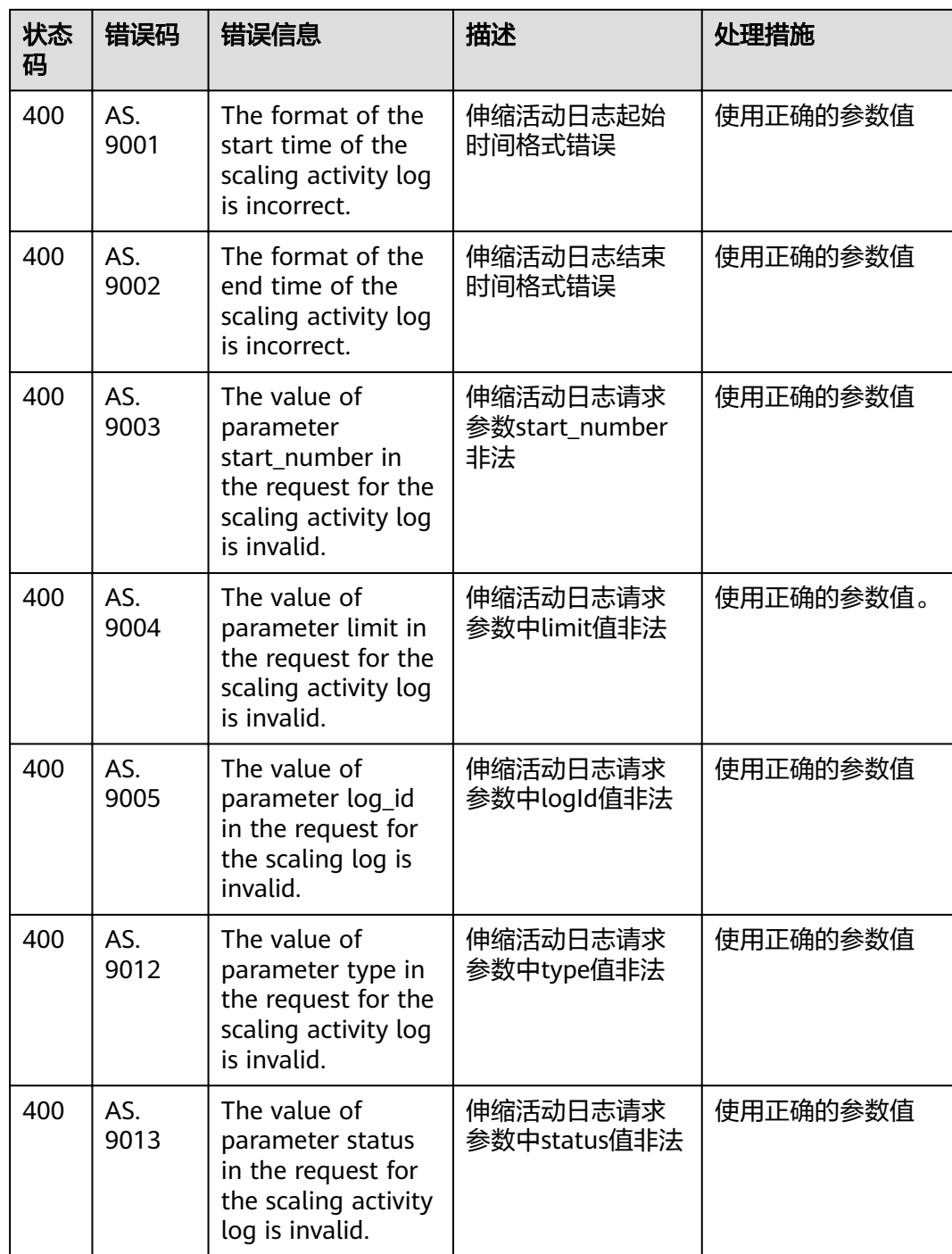
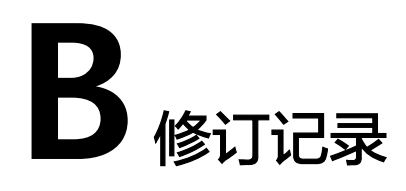

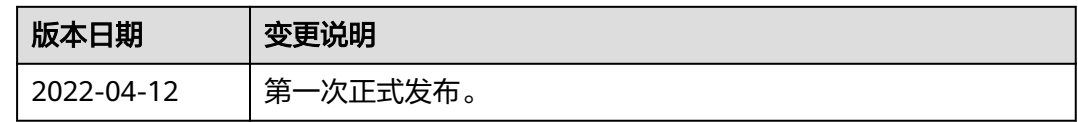